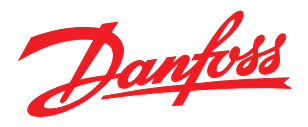

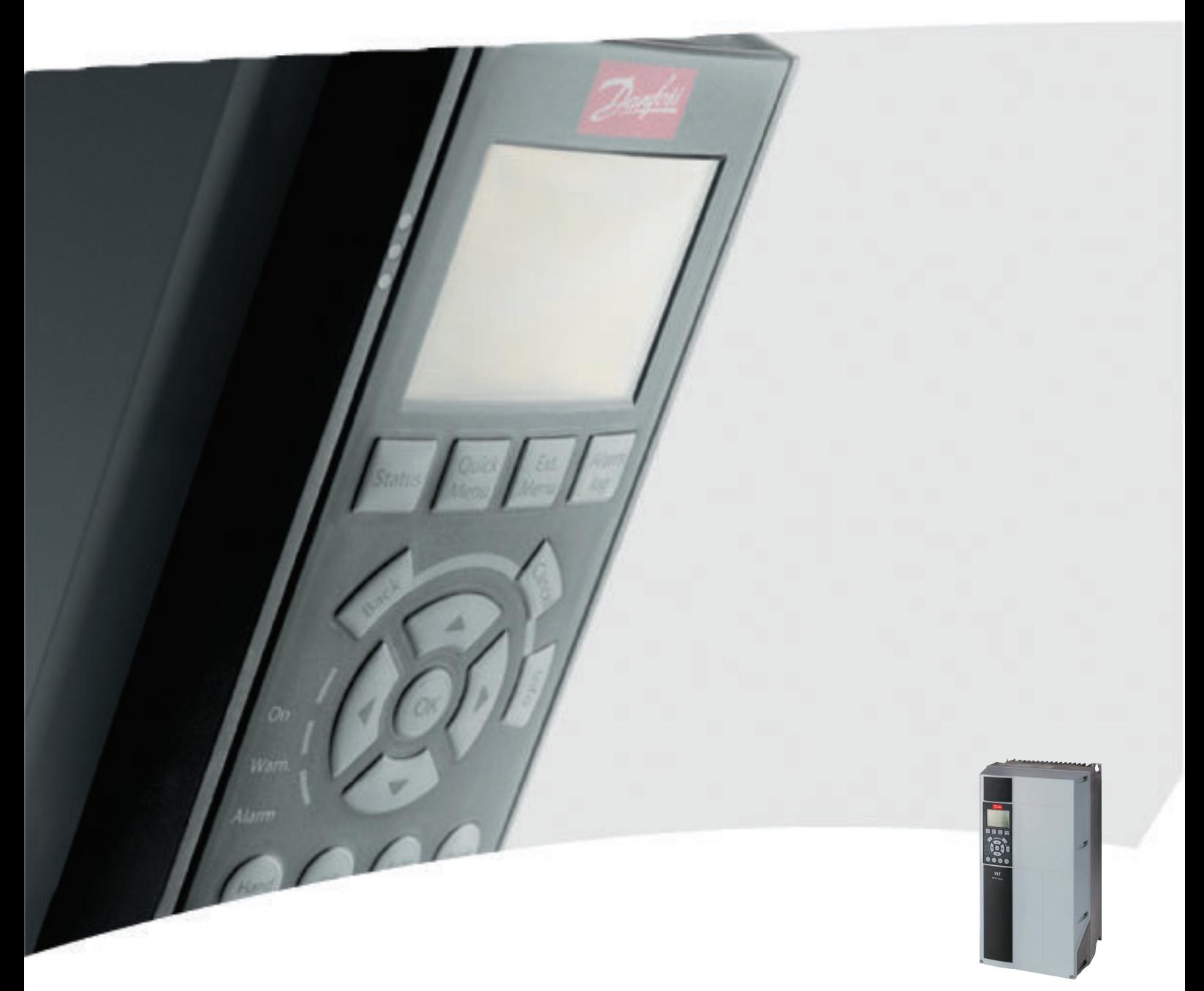

# Инструкция по эксплуатации

VLT® HVAC Drive FC 102, 1,1–90 кВт

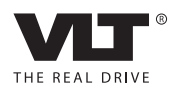

## <span id="page-2-0"></span>Техника безопасности

## ВНИМАНИЕ!

#### ВЫСОКОЕ НАПРЯЖЕНИЕ!

В подключенных к сети переменного тока преобразователях частоты имеется опасное напряжение. Установка, пусконаладочные работы и обслуживание должны осуществляться только квалифицированным персоналом. Несоблюдение этого требования может привести к летальному исходу или получению серьезных травм.

#### Высокое напряжение

Преобразователи частоты подключены к опасному сетевому напряжению. Необходимо соблюдать повышенную осторожность для защиты от удара током. Монтаж, запуск или обслуживание данного оборудования должны выполнять только подготовленные специалисты, компетентные в сфере электронного оборудования.

## ВНИМАНИЕ!

### НЕПРЕДНАМЕРЕННЫЙ ПУСК!

Если преобразователь частоты подключен к сети питания переменного тока, двигатель может включиться в любое время. Преобразователь частоты, двигатель и любое подключенное оборудование должны быть в состоянии эксплуатационной готовности. Неготовность оборудования к работе при подключении преобразователя частоты к сети питания переменного тока может привести к летальному исходу, получению серьезных травм или к повреждению оборудования.

#### Непреднамеренный пуск

Если преобразователь частоты подключен к сети переменного тока, двигатель можно запустить с помощью внешнего переключателя, команды по шине последовательной связи, с использованием входного сигнала задания либо после устранения неисправности. Предпринимайте все необходимые меры для защиты от непреднамеренного пуска.

## ВНИМАНИЕ!

#### ВРЕМЯ РАЗРЯДКИ!

В преобразователях частоты установлены конденсаторы постоянного тока, которые остаются заряженными даже после отключения сетевого питания. Во избежание связанных с электрическим током опасностей отключите от преобразователя частоты сеть переменного тока, любые двигатели с постоянными магнитами и источники питания сети постоянного тока, в том числе резервные аккумуляторы, ИБП и подключения к сети постоянного тока других преобразователей частоты. Перед выполнением работ по обслуживанию и ремонту следует подождать полной разрядки конденсаторов. Время ожидания указано в таблице *Время разрядки*. Несоблюдение такого периода ожидания после отключения питания перед началом обслуживания или ремонта может привести к летальному исходу или серьезным травмам.

Danfoss

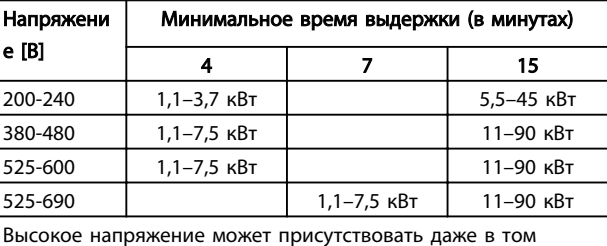

случае, если светодиоды предупреждений погасли.

#### Время разрядки

#### Символы

В настоящем руководстве используются следующие символы.

## ВНИМАНИЕ!

Указывает на потенциально опасную ситуацию; если не принять меры предосторожности, существует риск летального исхода или серьезных травм.

## <u>АПРЕДУПРЕЖДЕНИЕ</u>

Указывает на потенциально опасную ситуацию; если не принять меры предосторожности, существует риск получения незначительных травм или травм средней тяжести. Также может использоваться для обозначения потенциально небезопасных действий.

## ПРЕДУПРЕЖДЕНИЕ

Указывает на ситуацию, которая может привести только к повреждению оборудования или другой собственности.

Danfoss

## ПРИМЕЧАНИЕ

Выделяет информацию, на которую следует обратить внимание во избежание ошибок или для повышения эффективности работы.

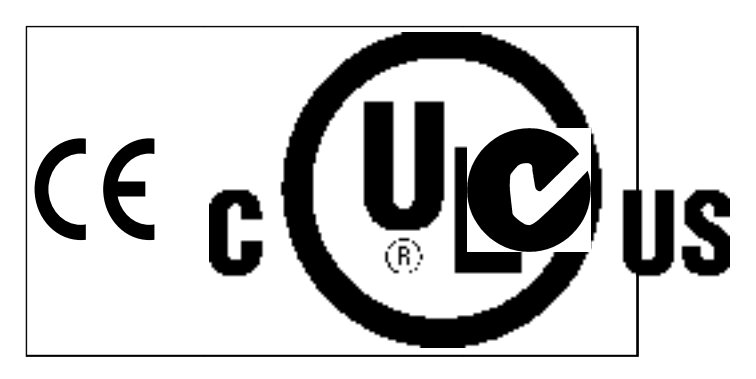

Разрешения

## ПРИМЕЧАНИЕ

Установлены следующие ограничения выходной частоты (в соответствии с правилами экспортного контроля): Начиная с версии ПО 3.92 выходная частота преобразователя частоты ограничена значением 590 Гц.

Danfoss

Оглавление Привод VLT® HVAC. Инструкции по эксплуатации

## Оглавление

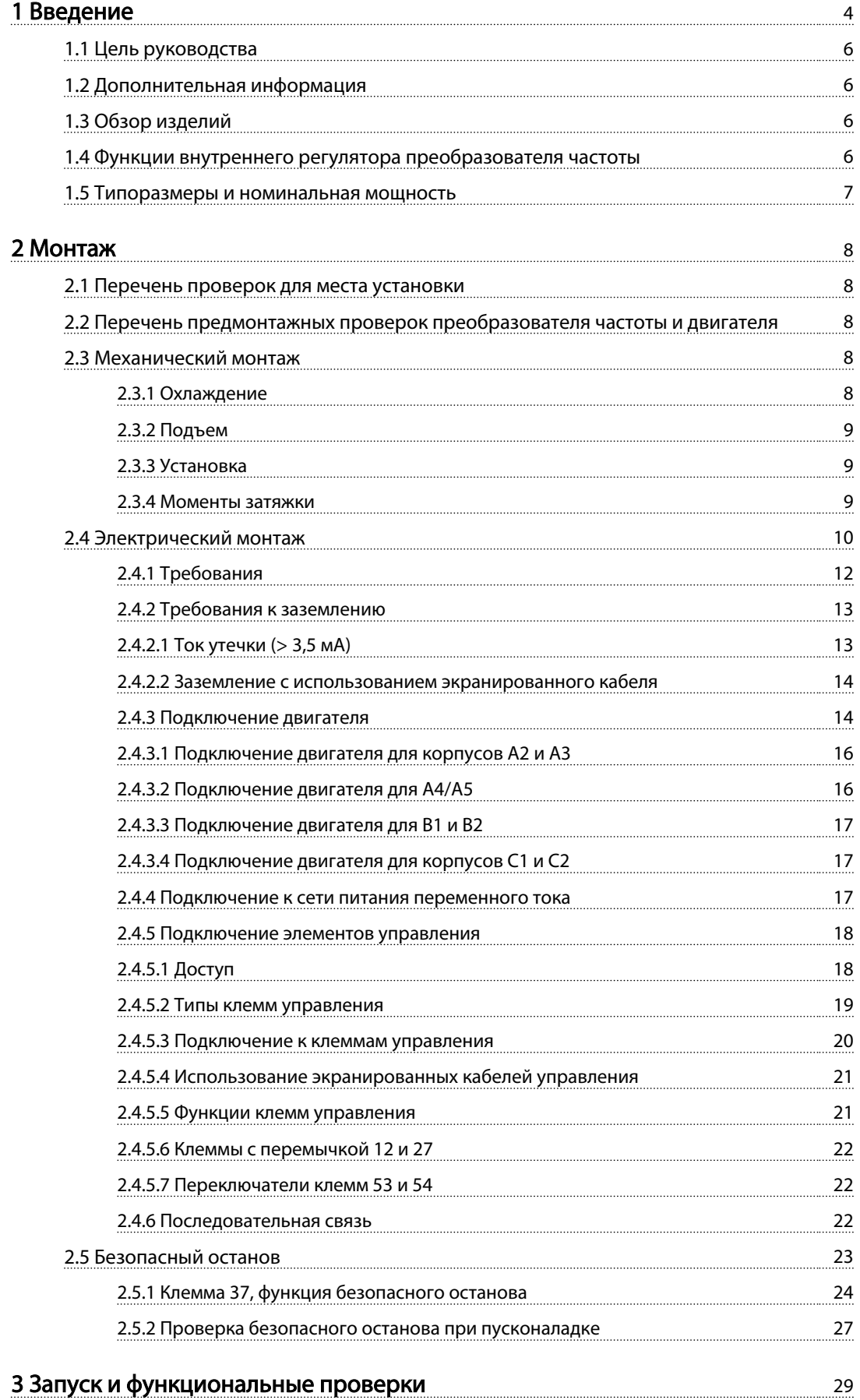

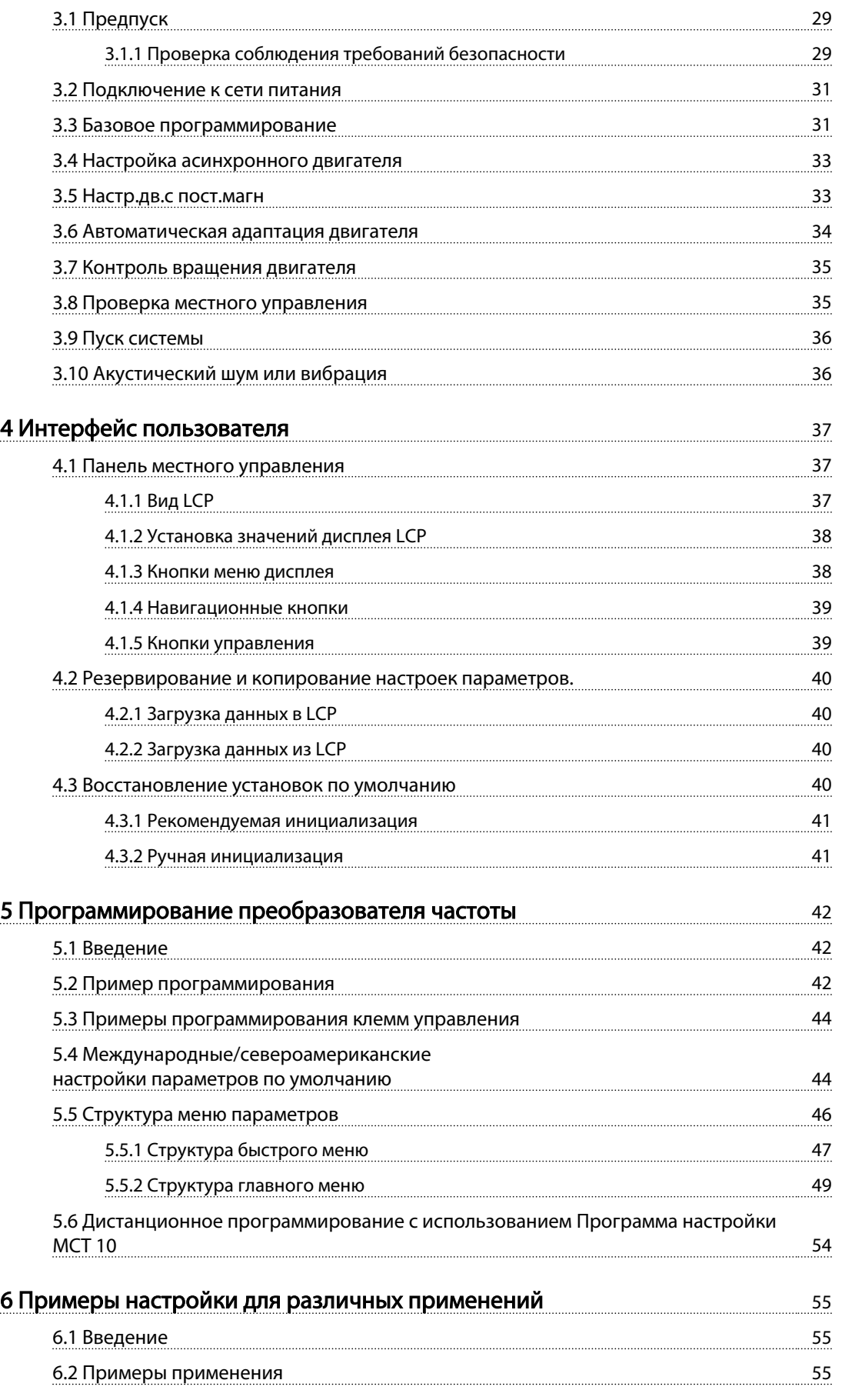

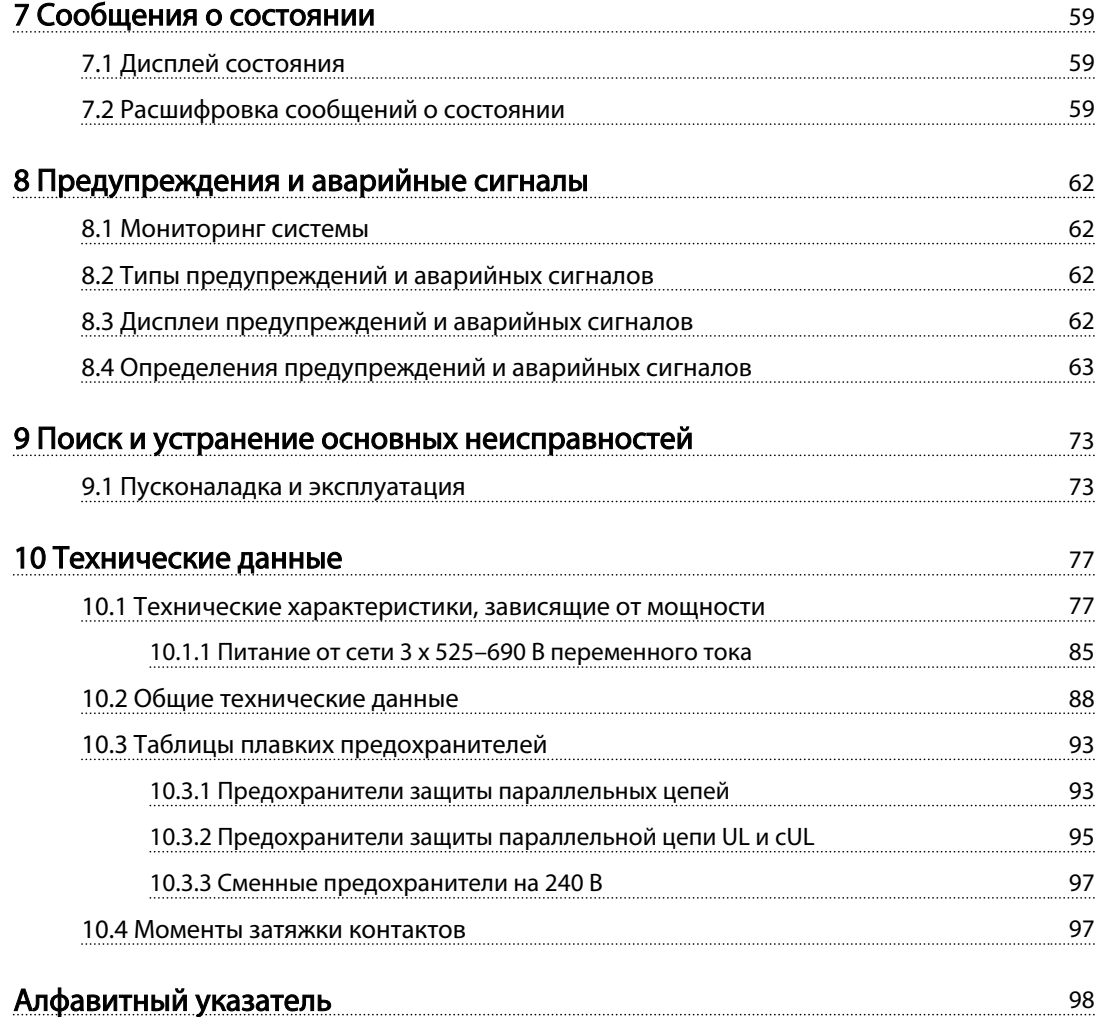

# Danfoss

## <span id="page-7-0"></span>Введение

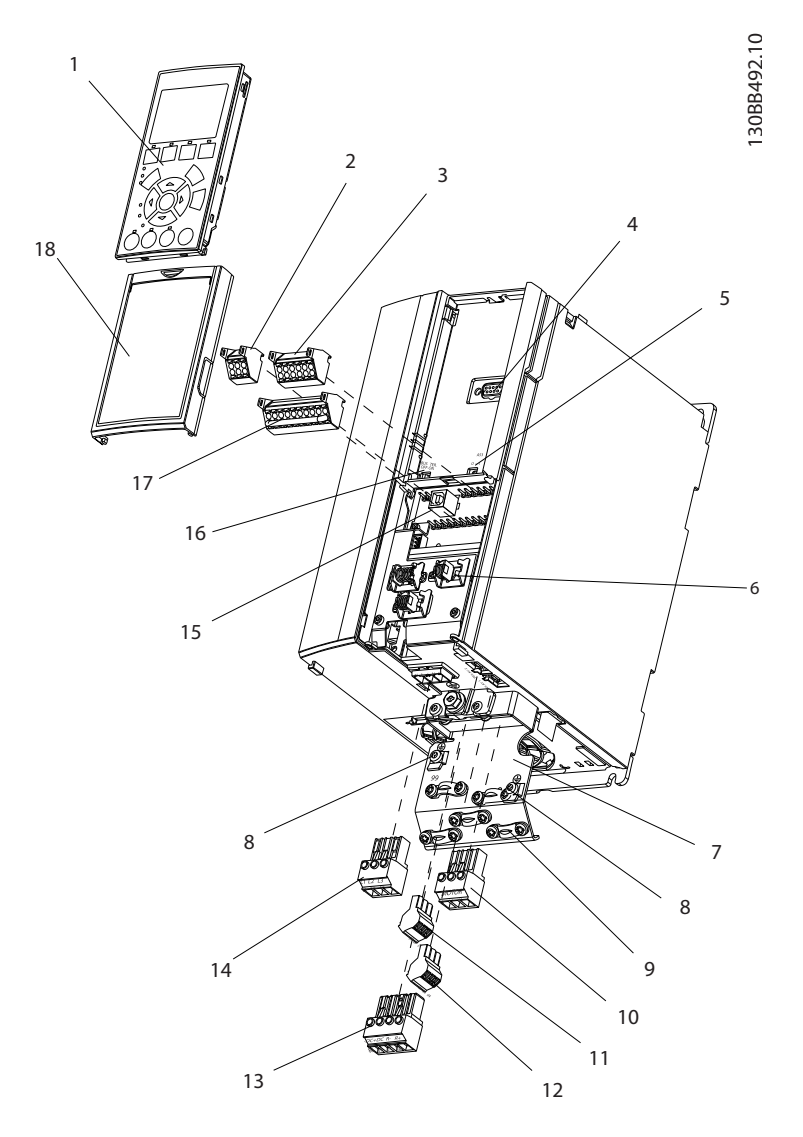

#### Рисунок 1.1 Пространственный вид А

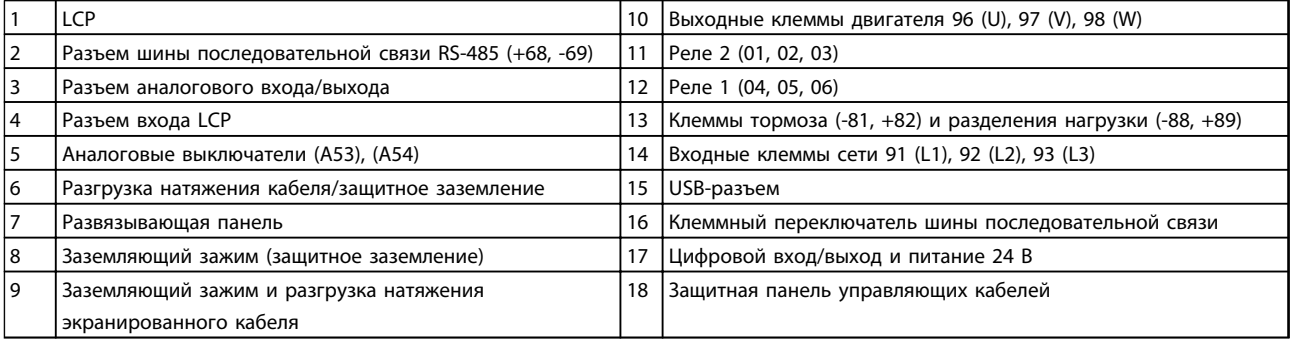

### Таблица 1.1 Пояснения к *Рисунок 1.1*

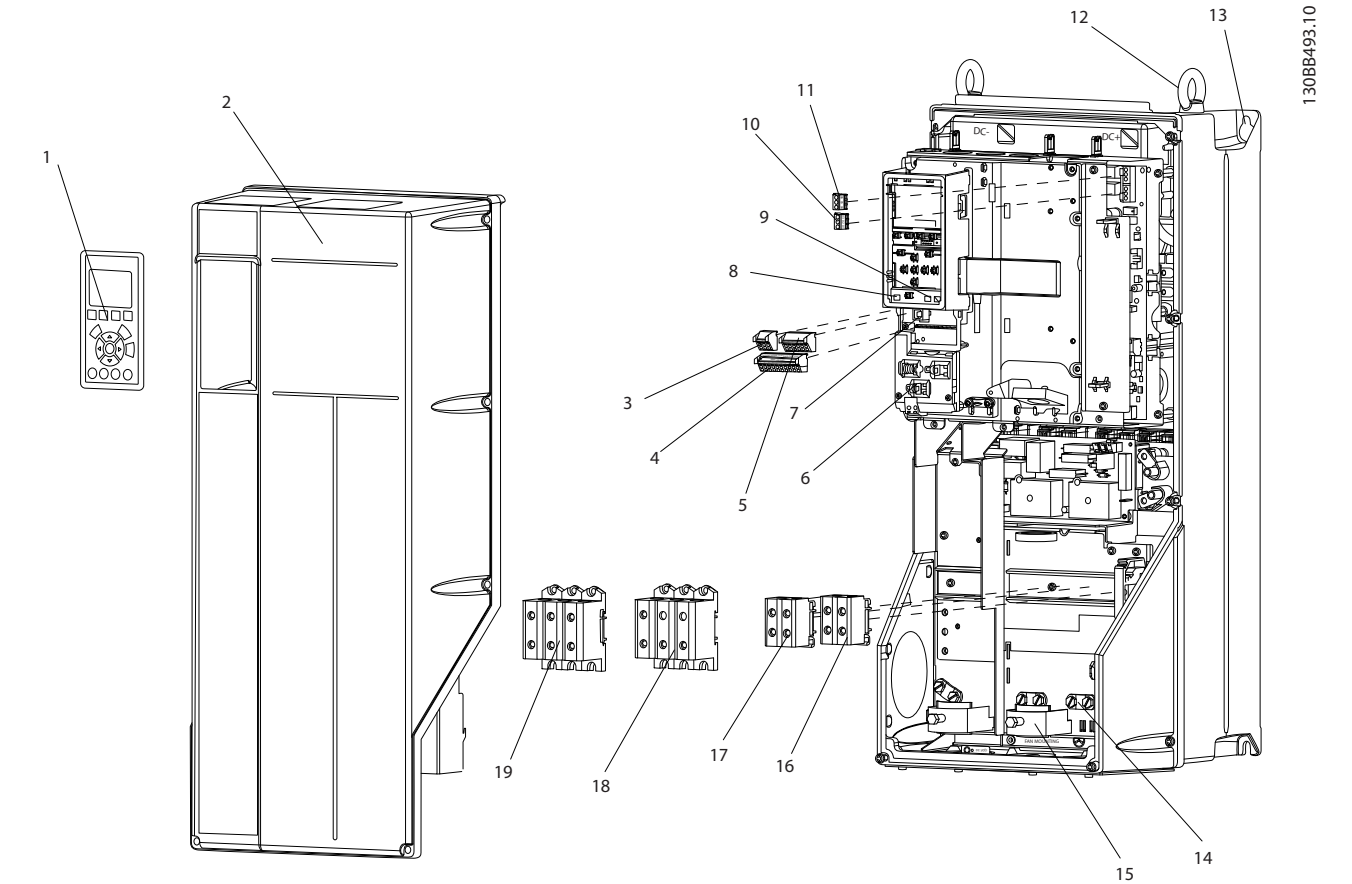

Рисунок 1.2 Раздельный обзор, вид B и C

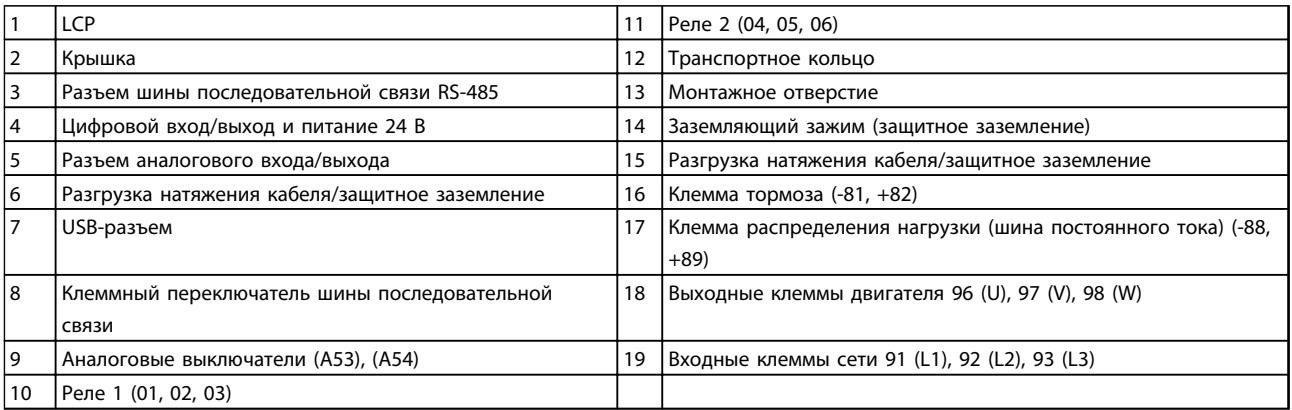

Таблица 1.2 Пояснения к *Рисунок 1.2*

Danfoss

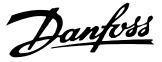

## <span id="page-9-0"></span>1.1 Цель руководства

Данное руководство содержит подробную информацию о монтаже и вводе в эксплуатацию преобразователя частоты. В главе *[2 Монтаж](#page-11-0)* представлены требования к монтажу механической и электрической части, в том числе питания, двигателя, проводки подключения элементов управления и последовательной связи, а также дано описание функций клемм управления. В главе *[3 Запуск и функциональные проверки](#page-32-0)* приводятся подробные инструкции по запуску, базовому программированию и функциональным проверкам. Остальные главы содержат дополнительные сведения. К ним относятся интерфейс пользователя, подробное программирование и примеры применения, устранение неисправностей при пусконаладке, а также технические характеристики оборудования.

### 1.2 Дополнительная информация

Дополнительную информацию о функциях и программировании преобразователя частоты можно найти в перечисленных ниже руководствах.

- *Руководство по программированию VLT*® содержит более подробное описание работы с параметрами и множество примеров применения.
- *Руководство по проектированию VLT*® содержит подробное описание возможностей, в том числе функциональных, относящихся к проектированию систем управления двигателями.
- Дополнительные публикации и руководства можно запросить в компании Danfoss. Перечисленные материалы можно найти по адресу *[www.danfoss.com/BusinessAreas/DrivesSo](http://www.danfoss.com/BusinessAreas/DrivesSolutions/Documentations/VLT+Technical+Documentation.htm)[lutions/Documentations/VLT+Technical](http://www.danfoss.com/BusinessAreas/DrivesSolutions/Documentations/VLT+Technical+Documentation.htm) [+Documentation.htm](http://www.danfoss.com/BusinessAreas/DrivesSolutions/Documentations/VLT+Technical+Documentation.htm)* .
- Некоторые из описанных процедур могут отличаться в зависимости от подключенного дополнительного оборудования. Прочитайте инструкции, прилагаемые к таким дополнительным устройствам, для ознакомления с особыми требованиями. Свяжитесь с местным поставщиком Danfoss или зайдите на сайт Danfoss для получения дополнительной информации или загрузки материалов: *[www.danfoss.com/BusinessAreas/](http://www.danfoss.com/BusinessAreas/DrivesSolutions/Documentations/VLT+Technical+Documentation.htm) [DrivesSolutions/Documentations/VLT+Technical](http://www.danfoss.com/BusinessAreas/DrivesSolutions/Documentations/VLT+Technical+Documentation.htm) [+Documentation.htm](http://www.danfoss.com/BusinessAreas/DrivesSolutions/Documentations/VLT+Technical+Documentation.htm)*для получения дополнительной информации или загрузки материалов.

### 1.3 Обзор изделий

Преобразователь частоты представляет собой регулятор электродвигателей, который служит для преобразования переменного тока сети на входе в переменный ток с другой формой колебаний на выходе. Регулировка выходной частоты и напряжения позволяет управлять скоростью или крутящим моментом двигателя. Преобразователь частоты может изменять скорость двигателя в ответ на сигнал обратной связи от системы, такой как изменение температуры или давления при управлении двигателями вентиляторов, компрессоров или насосов. Преобразователь частоты может также осуществлять регулировку двигателя, передавая дистанционные команды с внешних регуляторов.

Помимо этого, преобразователь частоты выполняет мониторинг состояния двигателя и системы, активирует предупреждения и аварийные сигналы при повреждениях, включает и останавливает двигатель, оптимизирует энергоэффективность, обеспечивает защиту линейных гармонических функций и предлагает прочие функции управления, мониторинга и повышения эффективности. Функции управления и мониторинга доступны в виде индикации состояний, подающихся на внешнюю систему управления или сеть последовательной связи.

### 1.4 Функции внутреннего регулятора преобразователя частоты

На *Рисунок 1.3* представлена блок-схема внутренних компонентов преобразователя частоты. Описание их функций см. в *Таблица 1.3*.

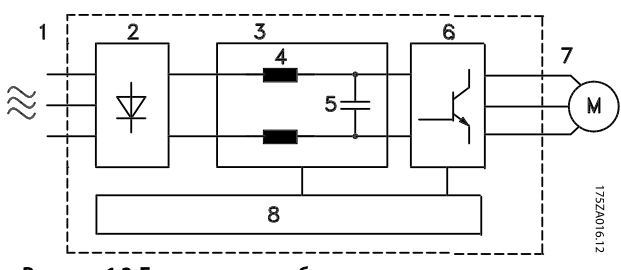

Рисунок 1.3 Блок-схема преобразователя частоты

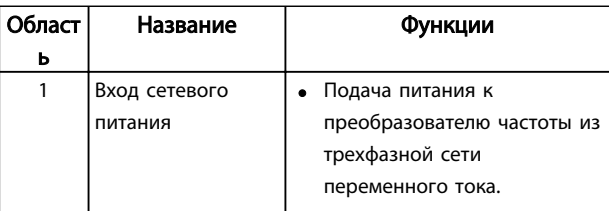

1 1

# Danfoss

### <span id="page-10-0"></span>Введение Привод VLT® HVAC. Инструкции по эксплуатации

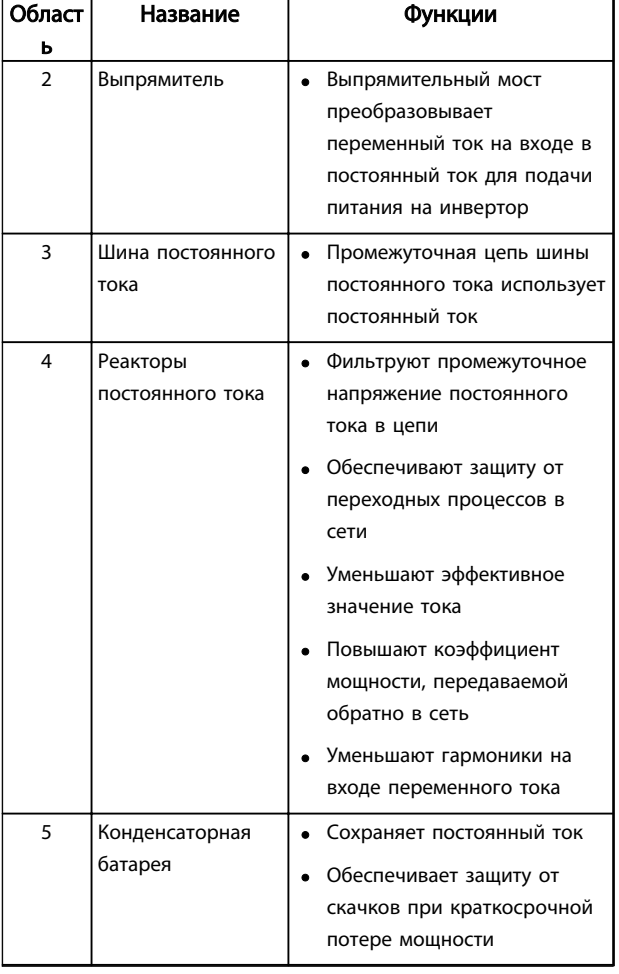

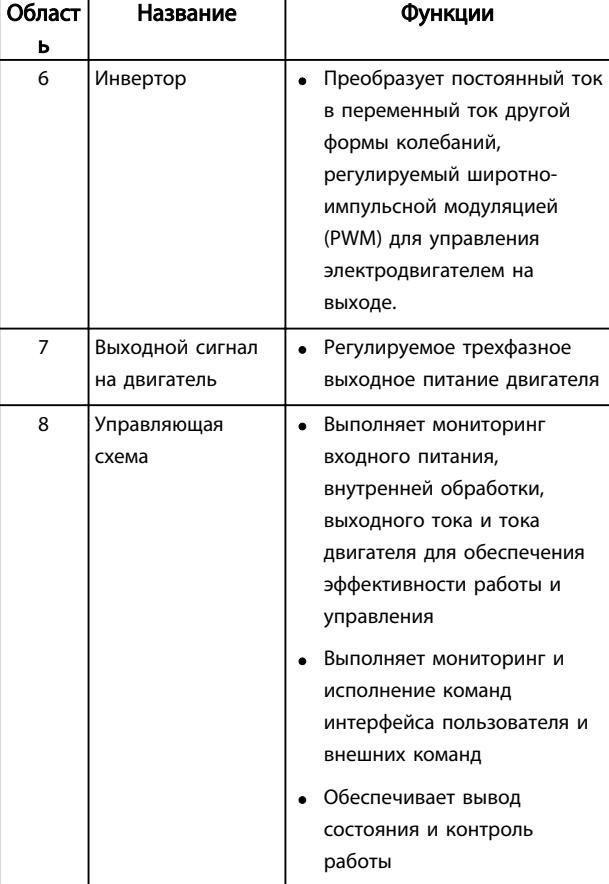

Таблица 1.3 Пояснения к *[Рисунок 1.3](#page-9-0)*

### 1.5 Типоразмеры и номинальная мощность

Ссылки на типоразмеры, используемые в данном руководстве, определены в *Таблица 1.4*.

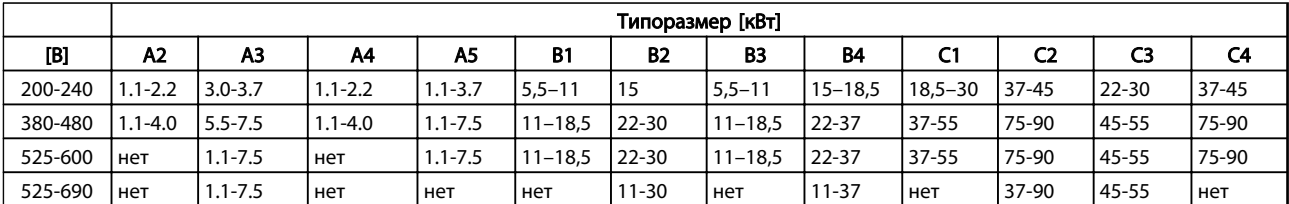

Таблица 1.4 Типоразмеры и номинальная мощность

2 2

Danfoss

## <span id="page-11-0"></span>2 Монтаж

## 2.1 Перечень проверок для места установки

- Преобразователь частоты охлаждается окружающим воздухом. Для обеспечения оптимальной работы устройства соблюдайте предельно допустимые значения температуры окружающей среды.
- Убедитесь, что место, подготовленное для монтажа преобразователя частоты, имеет достаточную несущую способность, чтобы выдержать массу преобразователя.
- Сохраните руководство, чертежи и схемы, чтобы всегда иметь под рукой подробные рекомендации по монтажу и эксплуатации. Важно, чтобы операторы оборудования имели доступ к данному руководству.
- Разместите оборудование как можно ближе к двигателю. Кабели двигателя должны быть как можно более короткими. Проверьте характеристики электродвигателя и выясните фактические допуски. Запрещается использовать
	- неэкранированные кабели длиной более 300 метров
	- экранированные кабели длиной более 150 метров.
- Удостоверьтесь, что степень защиты корпуса преобразователя частоты подходит для среды эксплуатации. Возможно, требуется корпус со степенями защиты IP55 (NEMA 12) или IP66 (NEMA 4).

## ПРЕДУПРЕЖДЕНИЕ

#### Защита корпуса

Cтепени защиты IP54, IP55 и IP66 гарантируются только при надлежащем закрытии корпуса.

- Удостоверьтесь, что все кабельные уплотнения и неиспользуемые отверстия для уплотнений надлежащим образом загерметизированы.
- Удостоверьтесь, что крышка устройства плотно закрыта.

## ПРЕДУПРЕЖДЕНИЕ

Повреждение устройства вследствие

### загрязнения

Не оставляйте преобразователь частоты со снятой крышкой корпуса.

- 2.2 Перечень предмонтажных проверок преобразователя частоты и двигателя
	- Сравните номер модели устройства, указанный на паспортной табличке, с заказом, чтобы убедиться в соответствии оборудования.
	- Убедитесь, что все детали рассчитаны на одинаковое напряжение:
		- Сеть (питание)

Преобразователь частоты

#### Двигатель

• Убедитесь, что выходная номинальная мощность преобразователя частоты равна или превышает ток полной нагрузки двигателя для пиковых характеристик двигателя.

> Размер двигателя должен соответствовать мощности преобразователя, чтобы обеспечить защиту от перегрузок

Если номинальная мощность преобразователя частоты меньше номинальной мощности двигателя, двигатель не достигнет полной выходной мощности.

### 2.3 Механический монтаж

### 2.3.1 Охлаждение

- Для надлежащей циркуляции охлаждающего воздуха установите устройство на устойчивую ровную поверхность или прикрепите к дополнительной задней панели (см. *[2.3.3 Установка](#page-12-0)*).
- В верхней и нижней части преобразователя следует оставить доступ воздуху для охлаждения. Обычно зазор должен составлять 100–225 мм. Требования к зазорам для циркуляции воздуха см. в *[Рисунок 2.1](#page-12-0)*.
- Ошибка монтажа может привести к перегреву и снижению производительности.
- Следует принять во внимание снижение номинальных характеристик, начинающееся при температурах от 40 °C (104 °F) до 50 °C (122 °F) и с высоты 1000 м над уровнем моря. Более подробную информацию см. в «Руководстве по проектированию» к соответствующему оборудованию.

### <span id="page-12-0"></span>Монтаж Привод VLT® HVAC. Инструкции по эксплуатации

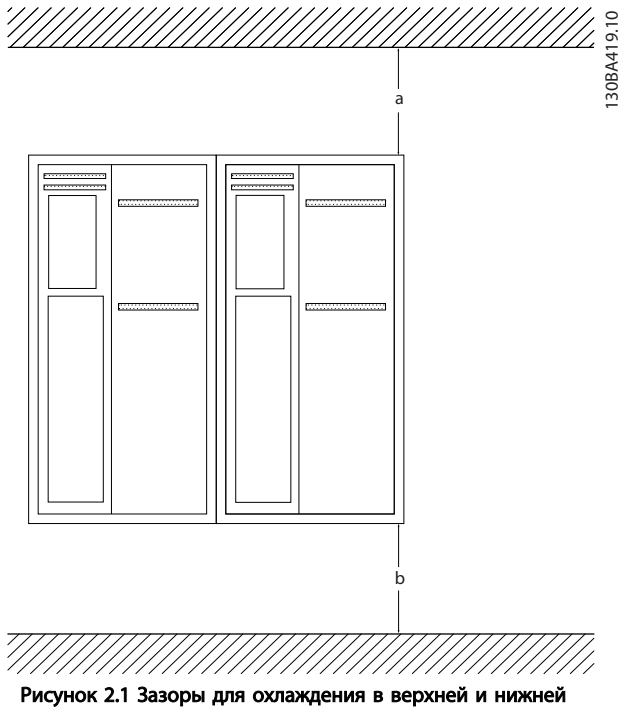

части устройства

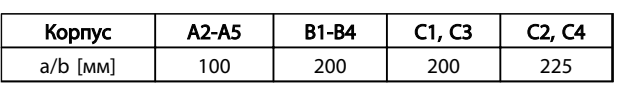

#### Таблица 2.1 Требования к минимальным зазорам для циркуляции воздуха

## 2.3.2 Подъем

- Проверьте массу устройства и определите способ безопасного подъема
- Найдите подходящее подъемное устройство.
- В случае необходимости воспользуйтесь подъемно-транспортным оборудованием, краном или вилочным подъемником с такой номинальной мощностью, которая позволит переместить устройство.
- Для подъема устройства воспользуйтесь транспортными кольцами, если они входят в комплект поставки.

## 2.3.3 Установка

- Установите устройство в вертикальном положении.
- Преобразователи частоты могут быть установлены без зазора вплотную друг к другу.
- Убедитесь, что место, подготовленное для монтажа, выдержит массу устройства.
- Для обеспечения надлежащей циркуляции охлаждающего воздуха установите устройство на устойчивую ровную поверхность или прикрепите к дополнительной задней панели (см. *Рисунок 2.2* и *Рисунок 2.3*).
- Ошибка монтажа может привести к перегреву и снижению производительности.
- Если на устройстве имеются монтажные отверстия для настенного монтажа, используйте их.

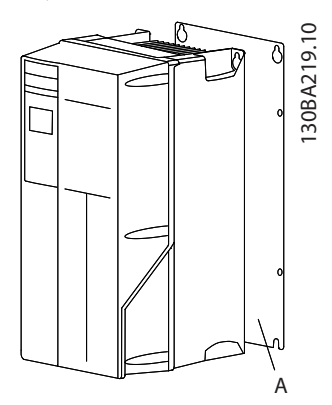

Рисунок 2.2 Правильная установка с использованием задней панели

Буквой А обозначена задняя панель, установленная надлежащим образом для обеспечения достаточного воздушного охлаждения устройства.

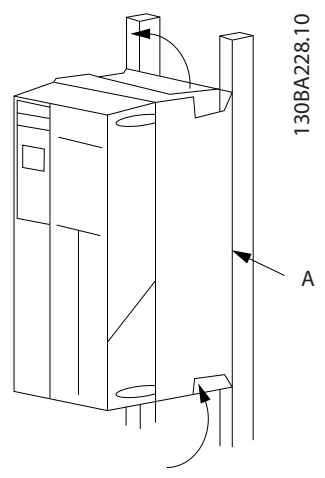

Рисунок 2.3 Правильный монтаж с использованием реек

## ПРИМЕЧАНИЕ

При монтаже на рейки требуется задняя панель.

### 2.3.4 Моменты затяжки

См. *[10.4 Моменты затяжки контактов](#page-100-0)* с описанием требуемых усилий затяжки..

Danfoss

## <span id="page-13-0"></span>2.4 Электрический монтаж

В данном разделе подробно описывается процедура подключения преобразователя частоты. Здесь представлено описание следующих видов работ.

- Подключение двигателя к выходным клеммам преобразователя частоты.
- Подключение питания переменного тока к входным клеммам преобразователя частоты.
- Подключение проводки управления и последовательной связи.

• Проверка входной мощности и мощности двигателя после подачи питания, программирование клемм управления для соответствующих функций.

На *Рисунок 2.4* приведена схема базовых электрических соединений.

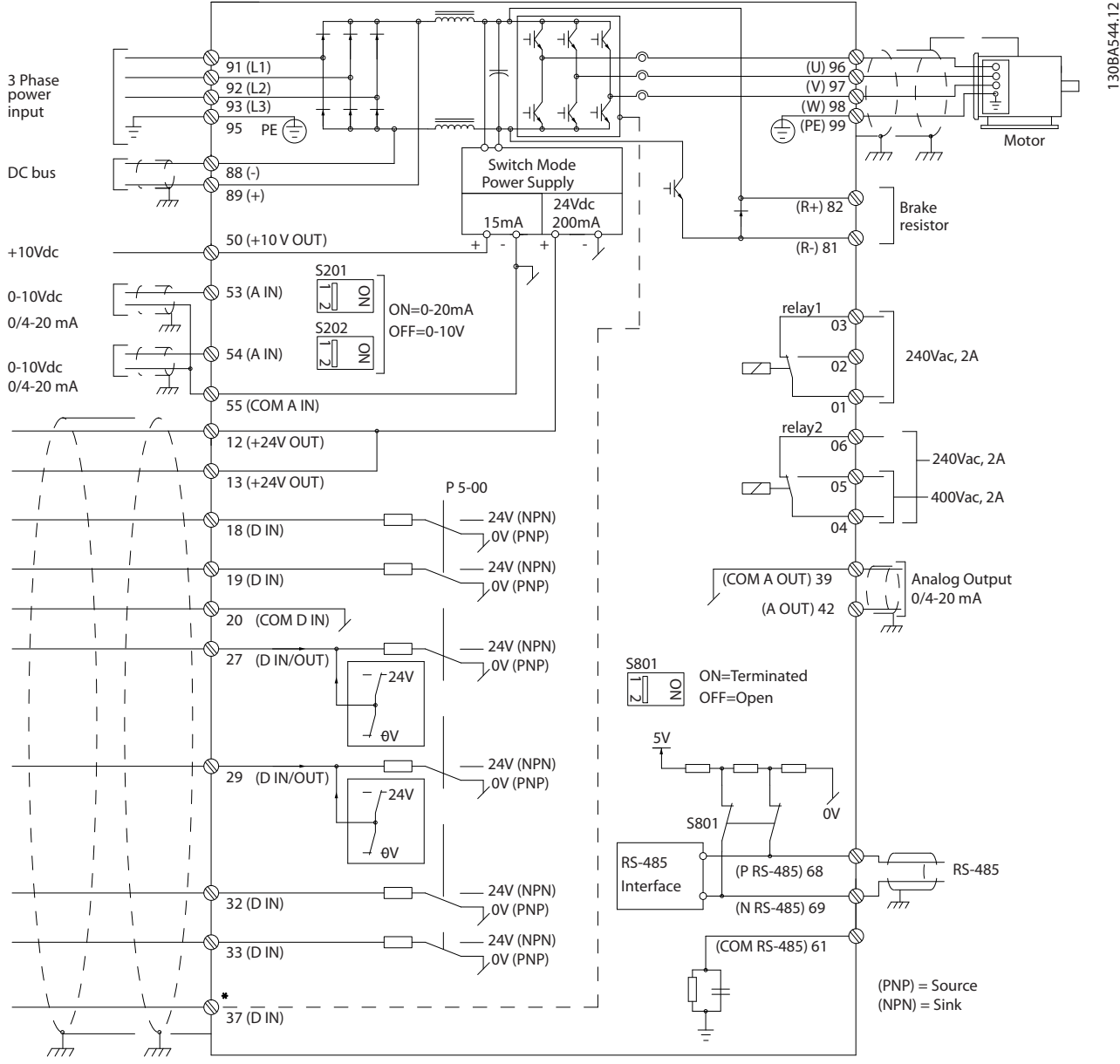

Рисунок 2.4 Схематический чертеж базовой схемы подключения.

\* Клемма 37 является дополнительной

2 2

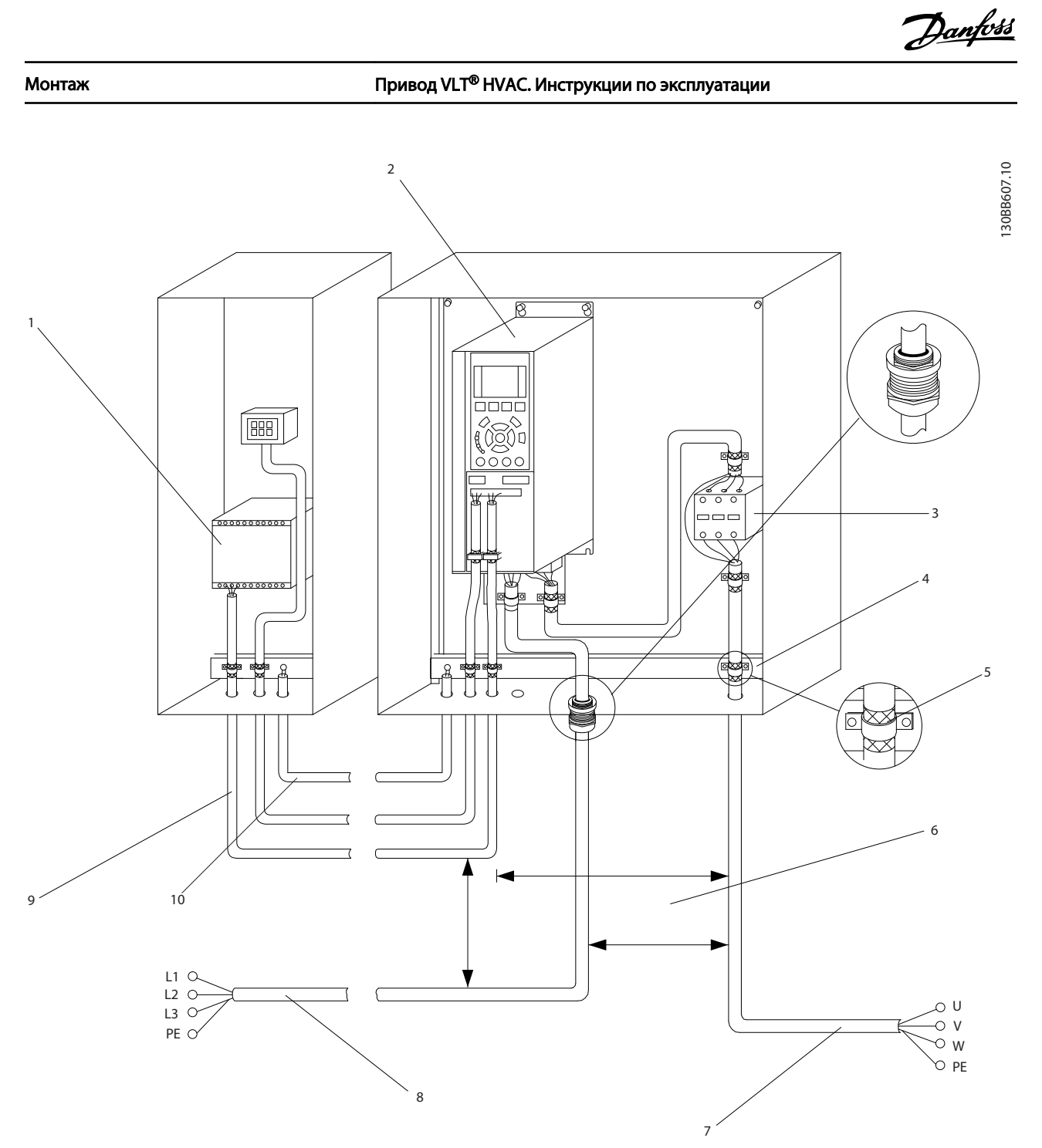

#### Рисунок 2.5 Типовые электрические соединения

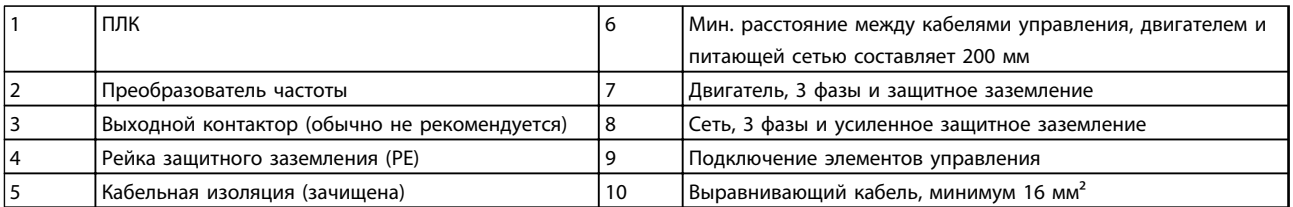

Таблица 2.2 Пояснения к *Рисунок 2.5*

2 2

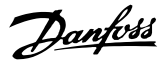

## <span id="page-15-0"></span>2.4.1 Требования

# ВНИМАНИЕ!

## ОПАСНОЕ ОБОРУДОВАНИЕ!

Вращающиеся валы и электрическое оборудование могут быть опасны. Все электромонтажные работы должны выполняться в соответствии с государственными и местными нормами электробезопасности. Настоятельно рекомендуется, чтобы все монтажные, пусконаладочные работы и техническое обслуживание выполнялись только квалифицированным и специально обученным персоналом. Несоблюдение данных рекомендаций может привести к летальному исходу или серьезным травмам.

## ПРЕДУПРЕЖДЕНИЕ

ИЗОЛЯЦИЯ ПРОВОДОВ!

Прокладывайте входные силовые кабели, проводку двигателя и проводку подключения элементов управления в трех разных металлических кабелепроводах или используйте экранированные кабели для изоляции высокочастотных шумов. Несоблюдение требований к изоляции силовых кабелей, проводки двигателя и проводки подключения элементов управления может привести к снижению эффективности преобразователя частоты и соответствующего оборудования.

#### В целях безопасности необходимо соблюдать следующие требования.

- Электронные средства управления подключены к опасному сетевому напряжению. При подключении питания к устройству необходимо соблюдать повышенную осторожность во избежание поражения электрическим током.
- Отдельно прокладывайте кабели двигателя от разных преобразователей частоты. Индуцированное напряжение от выходных кабелей двигателей, проложенных рядом друг с другом, может зарядить конденсаторы оборудования даже при выключенном и изолированном оборудовании.

#### Защита оборудования от перегрузки

• Функция преобразователя частоты, активируемая электронной системой, обеспечивает защиту двигателя от перегрузки. Данная функция рассчитывает уровень перегрузки, чтобы активировать таймер функции отключения (останова выхода контроллера). Чем выше увеличение значения тока, тем быстрее выполняется отключение.

Защита двигателя от перегрузки соответствует классу 20. Подробное описание функции отключения см. в *[8 Предупреждения и](#page-65-0) [аварийные сигналы](#page-65-0)*.

• Все преобразователи частоты должны быть оборудованы системой защиты от короткого замыкания и перегрузки по току. Для реализации такой защиты следует использовать входные предохранители, см. *Рисунок 2.6*. Если они не устанавливаются производителем, их должен установить специалист во время монтажа.монтаж. Максимальные номиналы предохранителей см. в *[10.3 Таблицы плавких предохранителей](#page-96-0)*.

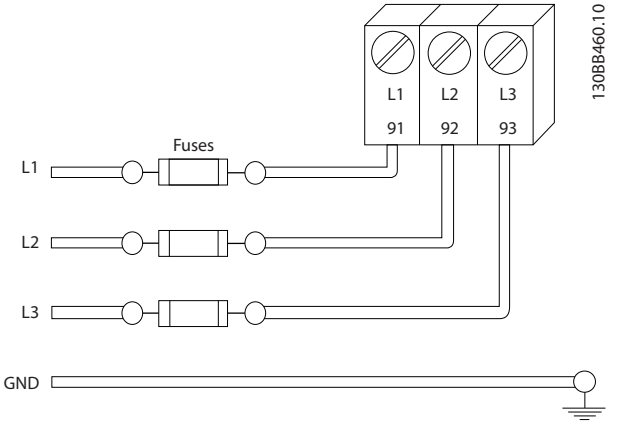

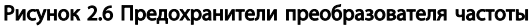

#### Тип и номинал провода

- Вся система проводки должна соответствовать государственным и местным нормам и правилам в отношении сечения провода и температуры окружающей среды.
- Компания Danfoss рекомендует применять силовые кабели из медного провода, рассчитанного на минимальную температуру 75 °C.
- Рекомендуемые размеры проводов см. в *[10.1 Технические характеристики, зависящие](#page-80-0) [от мощности](#page-80-0)*.

### <span id="page-16-0"></span>2.4.2 Требования к заземлению

## ВНИМАНИЕ!

### ОПАСНОСТЬ ЗАЗЕМЛЕНИЯ!

В целях безопасности оператора важно правильно заземлить преобразователь частоты в соответствии с государственными и местными нормами электробезопасности, а также согласно инструкциям, содержащимся в данном документе. Блуждающие токи превышают 3,5 мА. Неправильно выполненное заземление преобразователя частоты может привести к летальному исходу или серьезным травмам.

## ПРИМЕЧАНИЕ

Ответственность за неправильное заземление оборудования в соответствии с государственными и местными нормами и стандартами электробезопасности несет пользователь или сертифицированный специалист, проводящий электромонтажные работы.

- Выполняйте заземление электрооборудования в соответствии с государственными и местными нормами электробезопасности.
- Оборудование с блуждающими токами выше 3,5 мА следует надлежащим образом заземлить, см *2.4.2.1 Ток утечки (> 3,5 мА)*
- Для силового кабеля, проводки двигателя и управляющей проводки требуется специальный заземляющий провод.
- Для устройства заземления надлежащим образом следует использовать зажимы, которые входят в комплект оборудования.
- Запрещается совместно заземлять несколько преобразователей частоты с использованием последовательного подключения.
- Заземляющие провода должны быть как можно более короткими.
- Для уменьшения электрических помех рекомендуется использовать многожильный провод.
- Соблюдайте требования производителя двигателя, относящиеся к его подключению.

### 2.4.2.1 Ток утечки (> 3,5 мА)

Соблюдайте национальные и местные нормативы, относящиеся к защитному заземлению оборудования с током утечки > 3,5 мА.

Технология преобразователей частоты предполагает высокочастотное переключение при высокой мощности. При этом генерируются токи утечки на землю. Ток при отказе преобразователя частоты, возникающий на выходных силовых клеммах, может содержать компонент постоянного тока, который может приводить

к зарядке конденсаторов фильтра и к образованию переходных токов заземления. Ток утечки на землю зависит от конфигурации системы, в том числе от наличия RFI-фильтров, экранированных кабелей двигателя и мощности преобразователя частоты.

В соответствии со стандартом EN/IEC61800-5-1 (стандарт по системам силового привода) следует соблюдать особую осторожность в том случае, если ток утечки превышает 3,5 мА. Заземление (зануление) следует усилить одним из следующих способов.

- Сечение провода заземления должно быть не менее 10 мм² .
- Следует использовать два отдельных провода заземления соответствующих нормативам размеров.

Дополнительную информацию см. в стандарте EN 60364-5-54, параграф 543.7.

#### Использование датчиков RCD

Если используются датчики остаточного тока (RCD), также известные как автоматические выключатели для защиты от утечек на землю (ELCB), соблюдайте следующие требования.

> Используйте только RCD типа В, которые могут обнаруживать переменные и постоянные токи.

Используйте RCD с задержкой по пусковым токам, чтобы предотвратить отказы в связи с переходными токами на землю.

Размеры RCD следует подбирать с учетом конфигурации системы и условий окружающей среды.

 $\boldsymbol{\mathcal{P}}$ 

### <span id="page-17-0"></span>2.4.2.2 Заземление с использованием экранированного кабеля

Для проводки двигателя предлагаются зажимы заземления (зануления) (см. *Рисунок 2.7*).

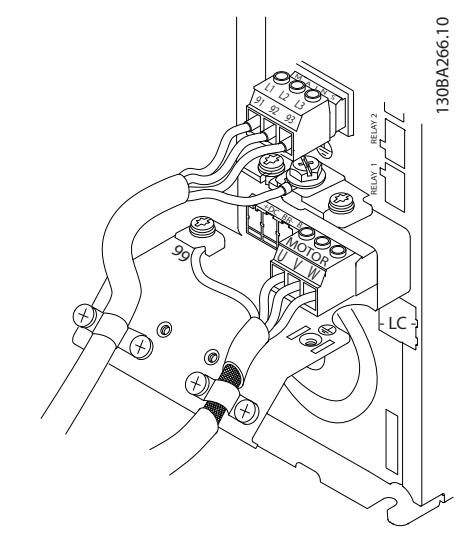

Рисунок 2.7 Заземление с помощью экранированного кабеля

## 2.4.3 Подключение двигателя

# ВНИМАНИЕ!

### ИНДУЦИРОВАННОЕ НАПРЯЖЕНИЕ!

Отдельно прокладывайте выходные кабели двигателя от разных преобразователей частоты. Индуцированное напряжение от выходных кабелей двигателей, проложенных рядом друг с другом, может зарядить конденсаторы оборудования даже при выключенном и изолированном оборудовании. Несоблюдение требований к раздельной прокладке выходных кабелей двигателя может привести к летальному исходу или серьезным травмам.

- Максимальные размеры проводов см. в *[10.1 Технические характеристики, зависящие](#page-80-0) [от мощности](#page-80-0)*
- Используйте кабель размера, рекомендуемого государственными и местными нормами электробезопасности.
- Заглушки проводки двигателя или панели доступа соответствуют требованиям IP21 и выше (NEMA1/12).
- Запрещается устанавливать конденсаторы между преобразователем частоты и двигателем для компенсации коэффициента мощности.
- Запрещается подключать пусковое устройство или устройство переключения полярности между преобразователем частоты и двигателем.
- Подключите проводку трехфазного двигателя к клеммам 96 (U), 97 (V) и 98 (W).
- Заземлите кабель в соответствии с предоставленными инструкциями по заземлению.
- Момент затяжки клемм должен соответствовать указанному в *[10.4 Моменты затяжки](#page-100-0) [контактов](#page-100-0)*.
- Соблюдайте требования производителя двигателя, относящиеся к его подключению.

На рисунках *Рисунок 2.8*, *Рисунок 2.9* и *Рисунок 2.10* показано подключение сетевого питания, двигателя и заземления для базовых преобразователей частоты. Фактические конфигурации отличаются для разных типов устройств и дополнительного оборудования.

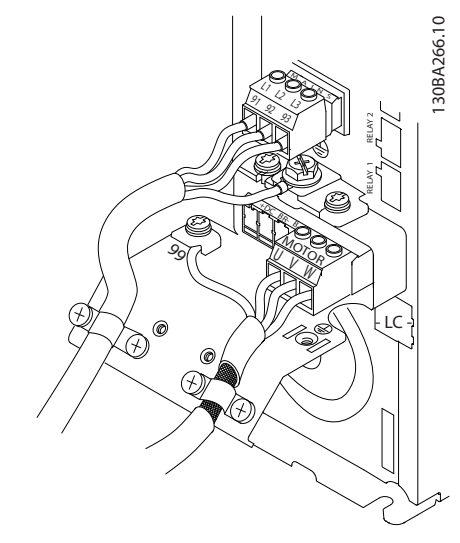

Рисунок 2.8 Проводка двигателя, питания и заземления для типоразмера А

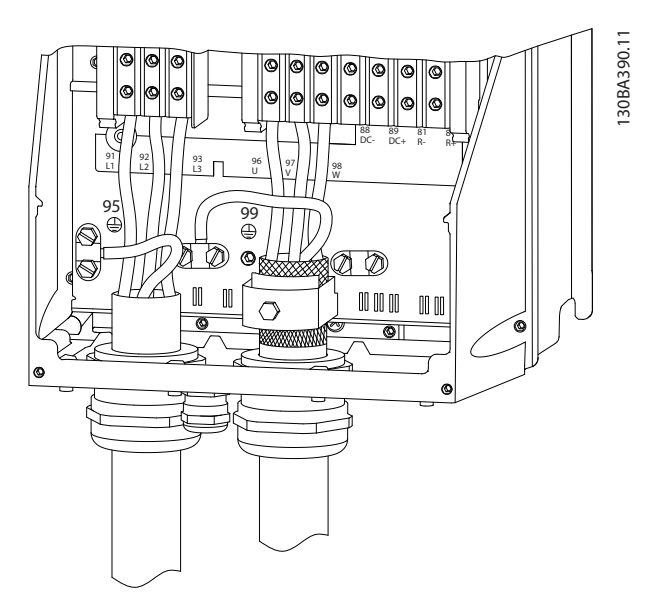

Рисунок 2.9 Проводка двигателя, питания и заземления для типоразмеров B, C и D с использованием экранированных кабелей

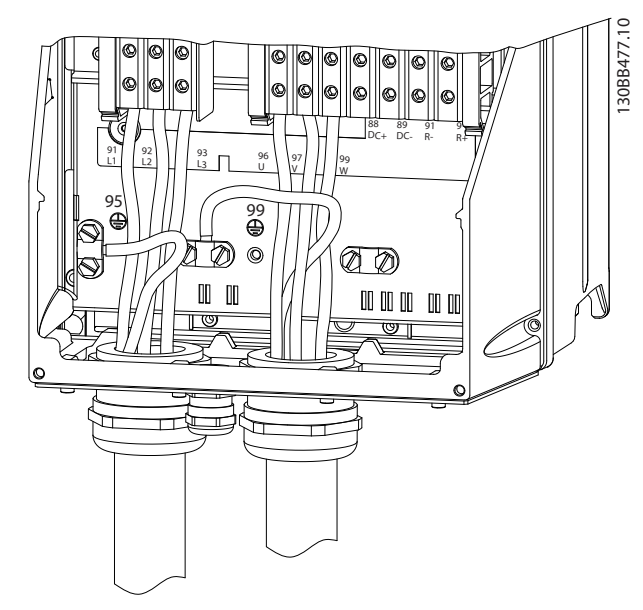

Рисунок 2.10 Проводка двигателя, питания и заземления для типоразмеров B, C и D

Danfoss

#### <span id="page-19-0"></span>Монтаж Привод VLT® HVAC. Инструкции по эксплуатации

### 2.4.3.1 Подключение двигателя для корпусов A2 и A3

При подключении двигателя к преобразователю частоты шаг за шагом следуйте приведенным ниже инструкциям.

1. Сначала присоедините заземляющий провод двигателя, затем – провода двигателя U, V и W к клеммной колодке и затяните клеммы.

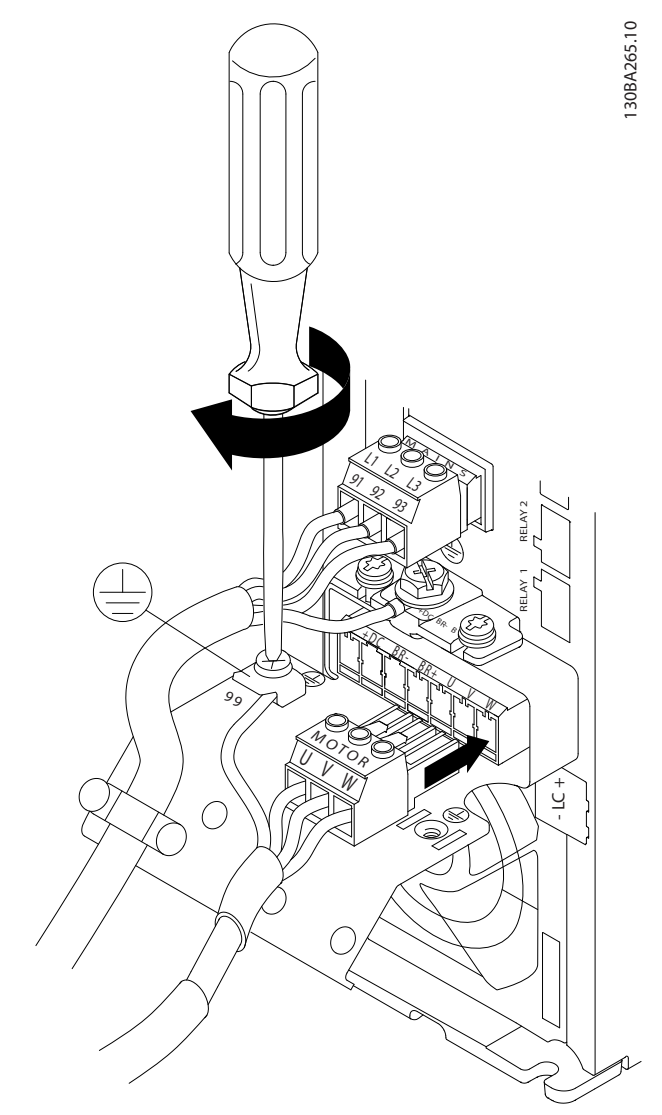

Рисунок 2.11 Подключение двигателя для корпусов A2 и A3

2. Установите кабельный зажим, чтобы обеспечить соединение экранирующей оплетки кабеля с шасси по всей окружности (360°). Убедитесь, что наружная изоляция кабеля под зажимом снята.

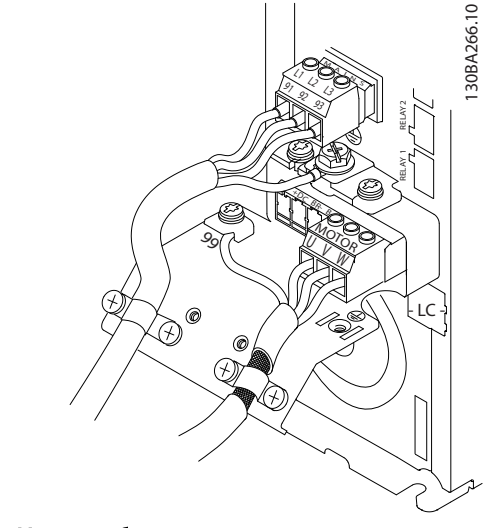

Рисунок 2.12 Монтаж кабельного зажима

### 2.4.3.2 Подключение двигателя для A4/A5

Сначала подсоедините заземляющий провод двигателя, затем присоедините провода двигателя U, V и W к клеммной колодке и затяните клеммы. Убедитесь, что наружная изоляция кабеля двигателя под зажимом ЭМС удалена.

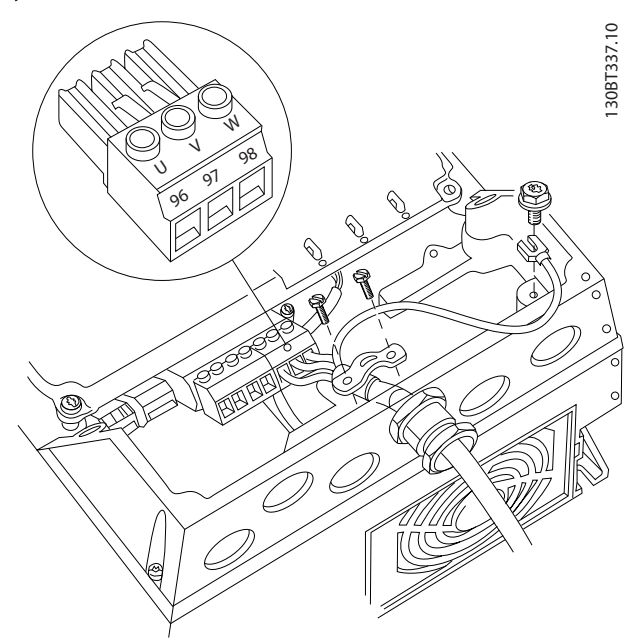

Рисунок 2.13 Подключение двигателя для корпусов A4/A5

### <span id="page-20-0"></span>2.4.3.3 Подключение двигателя для B1 и B2

Сначала подсоедините заземляющий провод двигателя, затем присоедините провода двигателя U, V и W к клеммной колодке и затяните клеммы. Убедитесь, что наружная изоляция кабеля двигателя под зажимом ЭМС удалена.

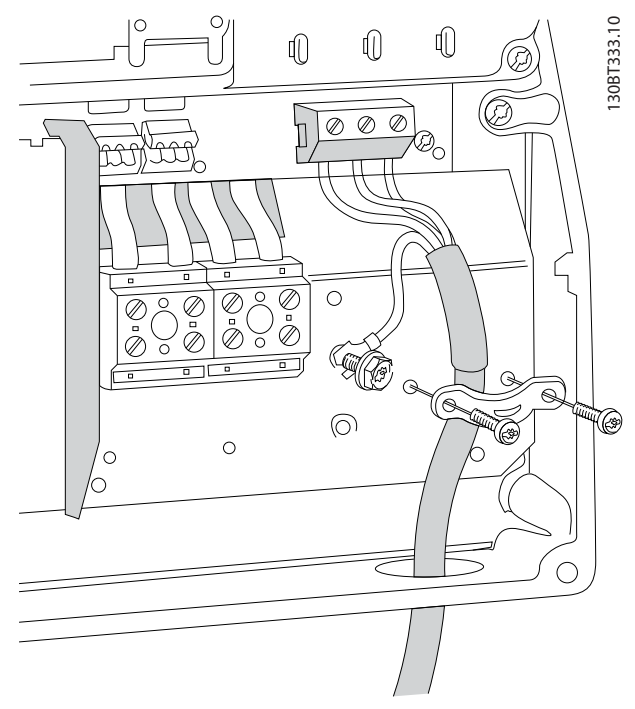

Рисунок 2.14 Подключение двигателя для корпусов B1 и B2

2.4.3.4 Подключение двигателя для корпусов C1 и C2

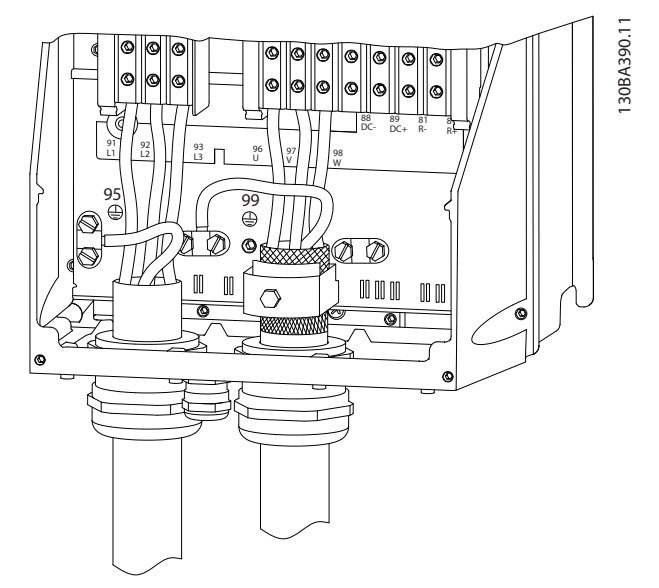

Рисунок 2.15 Подключение двигателя для корпусов C1 и C2

Сначала подсоедините заземляющий провод двигателя, затем присоедините провода двигателя U, V и W к клеммам и затяните клеммы. Убедитесь, что наружная изоляция кабеля двигателя под зажимом ЭМС удалена.

### 2.4.4 Подключение к сети питания переменного тока

- Размер проводов в зависимости от входного тока для преобразователя частоты. Максимальные размеры проводов см. в *[10.1 Технические характеристики, зависящие](#page-80-0) [от мощности](#page-80-0)*.
- Используйте кабель размера, рекомендуемого государственными и местными нормами электробезопасности.
- Подключите проводку 3-фазного входного питания переменного тока к клеммам L1, L2 и L3 (см. *Рисунок 2.16*).
- В зависимости от конфигурации оборудования входное питание подключается к силовым входным клеммам или к входному разъединителю.

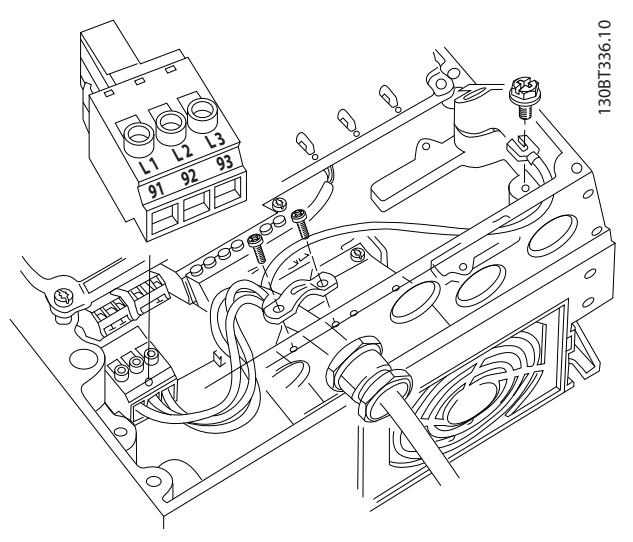

Рисунок 2.16 Подключение к сети питания переменного тока

- Заземлите кабель в соответствии с инструкциями по заземлению в *[2.4.2 Требования к заземлению](#page-16-0)*
- Все преобразователи частоты могут использоваться как с изолированным источником входного тока, так и с заземленными силовыми линиями. При подаче питания из изолированного источника сетей (сеть ИТ или плавающая схема треугольника) или из сетей TT/TN-S с заземленной фазой (заземленная схема треугольника), установите *14-50 Фильтр ВЧ-помех* в положение OFF. В выключенном положении встроенные

конденсаторы фильтра защиты от ВЧ-помех между корпусом и промежуточной цепью выключаются во избежание повреждения промежуточной цепи и для уменьшения емкостных токов на землю согласно стандарту IEC 61800-3.

### 2.4.5 Подключение элементов управления

- Необходимо изолировать провода подключения элементов управления от высоковольтных компонентов преобразователя частоты.
- Если преобразователь частоты подключен к термистору, для соответствия требованиям PELV провода подключения элементов управления данного термистора должны иметь усиленную/двойную изоляцию. Рекомендуемое напряжение питания — 24 В пост. тока.

### 2.4.5.1 Доступ

- Снимите крышку с помощью отвертки. См. *Рисунок 2.17*.
- Или снимите переднюю крышку, ослабив крепежные винты. См. *Рисунок 2.18*.

<span id="page-21-0"></span>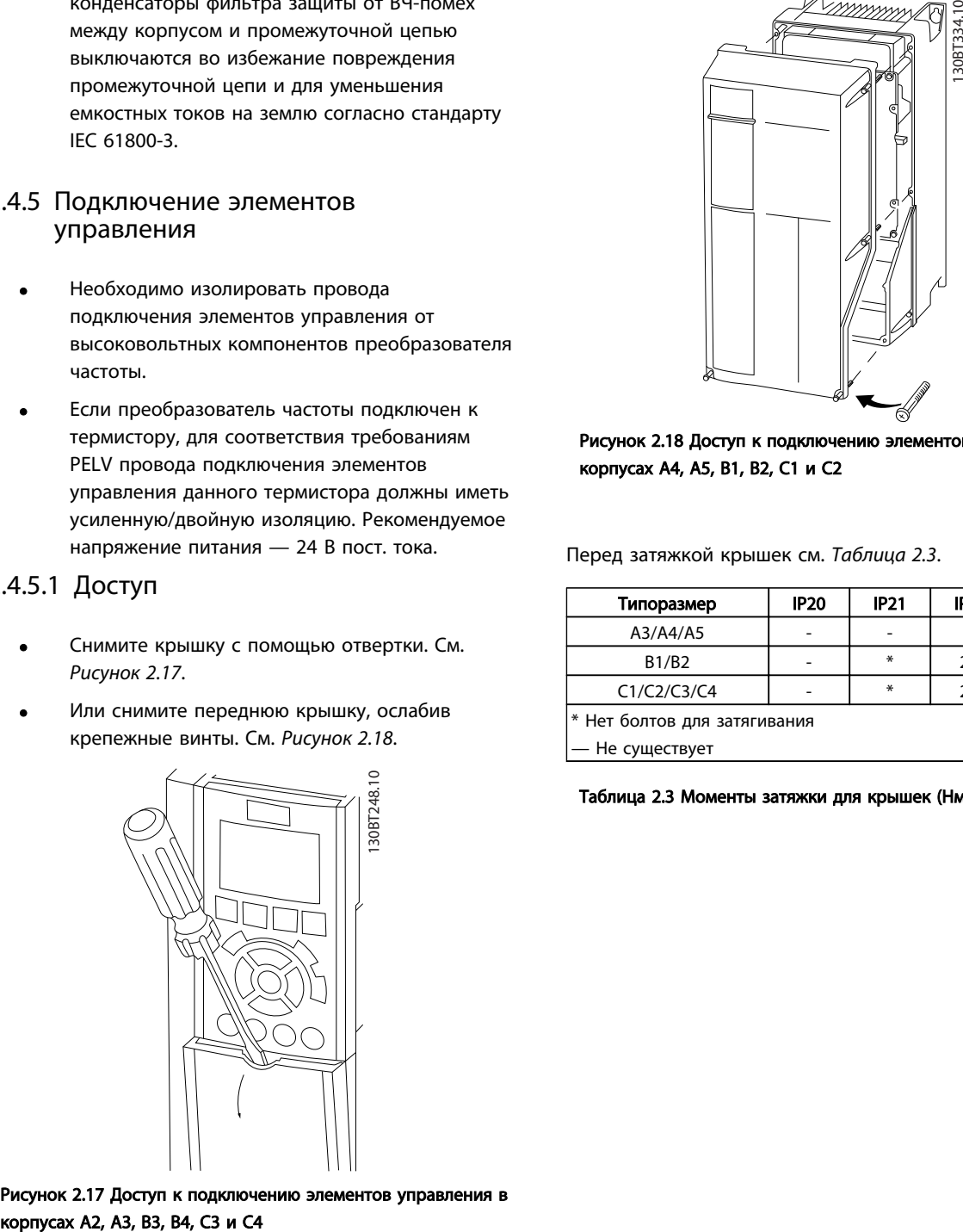

Рисунок 2.17 Доступ к подключению элементов управления в

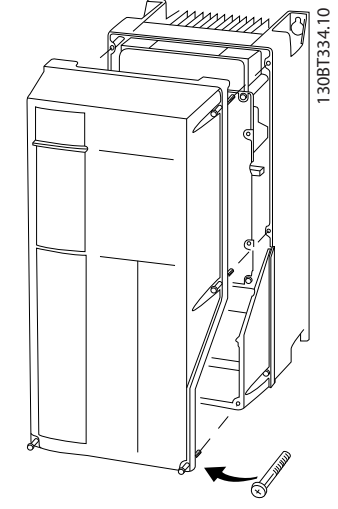

Danfoss

Рисунок 2.18 Доступ к подключению элементов управления в корпусах A4, A5, B1, B2, C1 и C2

Перед затяжкой крышек см. *Таблица 2.3*.

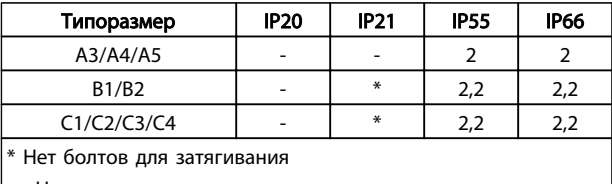

— Не существует

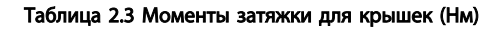

### <span id="page-22-0"></span>2.4.5.2 Типы клемм управления

На *Рисунок 2.19* показаны съемные разъемы преобразователя частоты. Функции клемм и значения по умолчанию приведены в *Таблица 2.4*.

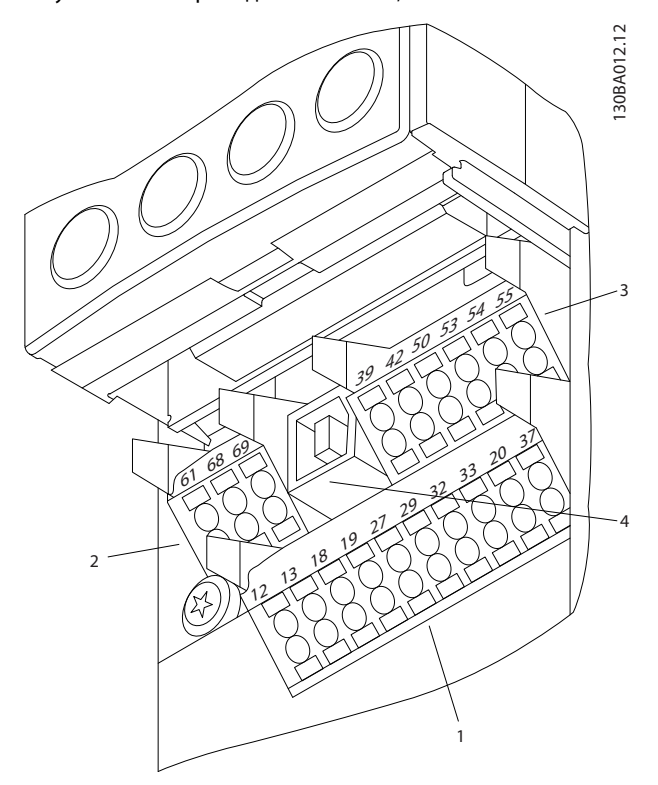

Рисунок 2.19 Расположение клемм управления

- Разъем 1 содержит четыре программируемые клеммы цифровых входов, две дополнительные клеммы, программируемые для использования с цифровыми входами либо цифровыми выходами, клемму питания 24 В пост. тока и общую клемму для дополнительного пользовательского источника питания 24 В пост. тока.
- Разъем 2 содержит клеммы (+)68 и (-)69 для порта последовательной связи RS-485.
- Разъем 3 имеет два аналоговых входа, один аналоговый выход, клемму питания 10 В пост. тока и общие клеммы для входов и выходов.
- Разъем 4 представляет собой порт USB для использования с преобразователем частоты.
- Кроме того, имеются два релейных выхода типа Form C, которые могут располагаться в разных местах в зависимости от конфигурации и типоразмера преобразователя частоты.
- На некоторых дополнительных устройствах, доступных для заказа, могут присутствовать дополнительные клеммы. См. руководство к

соответствующему дополнительному устройству.

Сведения о номиналах клемм см. в *[10.2 Общие](#page-91-0) [технические данные](#page-91-0)*.

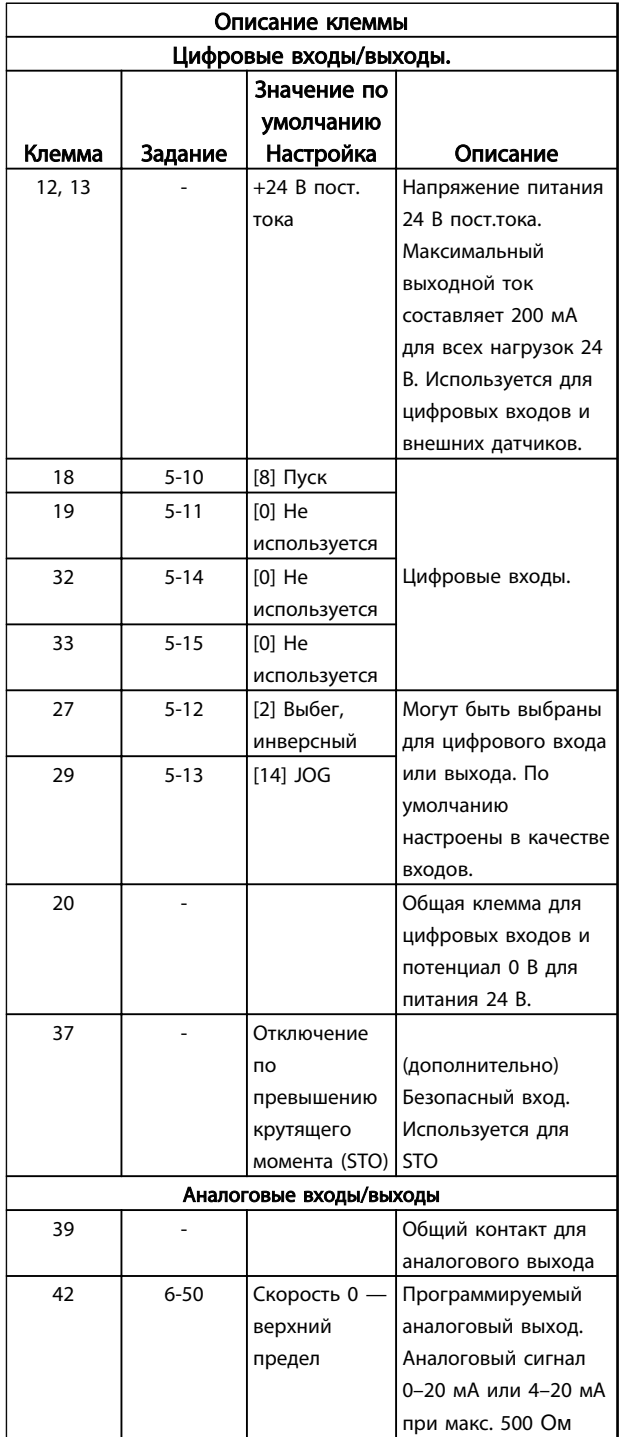

 $\boldsymbol{\mathcal{P}}$ 

2 2

#### <span id="page-23-0"></span>Монтаж Привод VLT® HVAC. Инструкции по эксплуатации

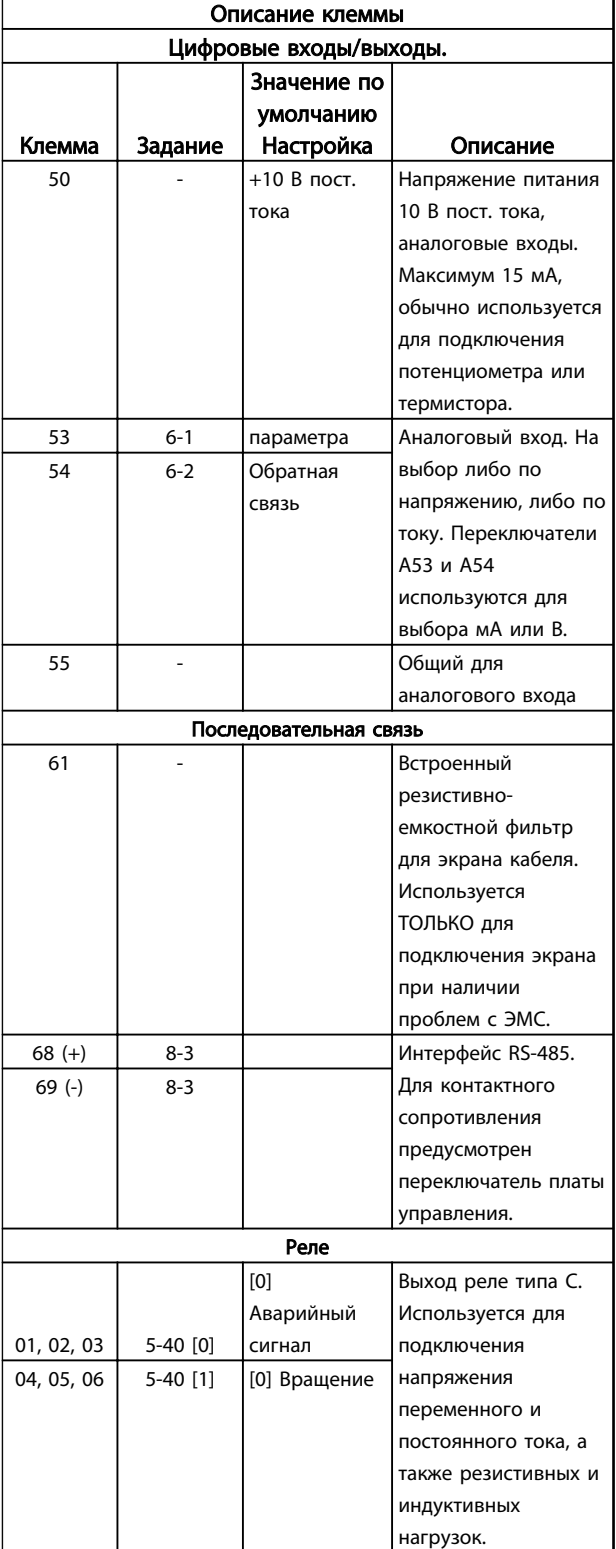

Таблица 2.4 Описание клеммы

### 2.4.5.3 Подключение к клеммам управления

Разъемы клемм управления можно отключать от преобразователя частоты для облегчения установки, как показано на *Рисунок 2.20*.

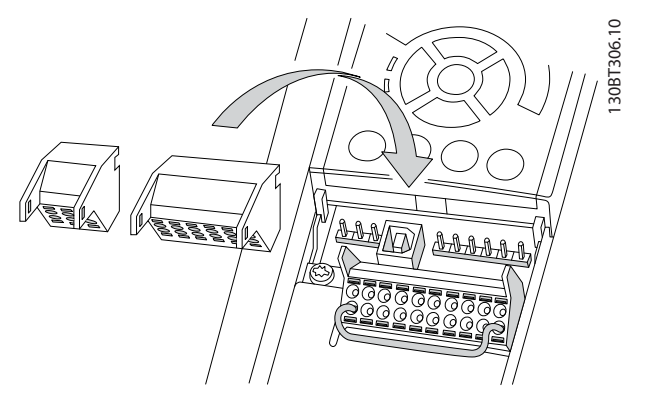

Рисунок 2.20 Отключение клемм управления

- 1. Разомкните контакт, вставив небольшую отвертку в прорезь, расположенную над или под контактом, как показано на *Рисунок 2.21*.
- 2. Вставьте зачищенный управляющий провод в контакт.
- 3. Выньте отвертку для фиксации управляющего провода в контакте.
- 4. Убедитесь в том, что контакт надежно закреплен. Слабый контакт может привести к сбоям в работе оборудования или к снижению рабочих характеристик.

Размеры проводов для клемм управления см. в *[10.1 Технические характеристики, зависящие от](#page-80-0) [мощности](#page-80-0)*.

Типичные подключения элементов управления см. в *[6 Примеры настройки для различных применений](#page-58-0)*.

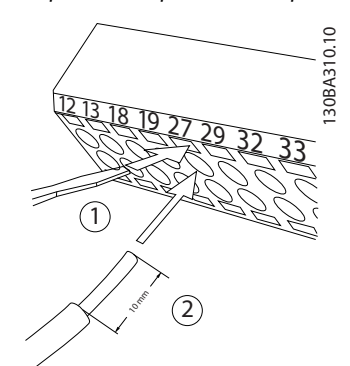

Рисунок 2.21 Подключение элементов управления

#### <span id="page-24-0"></span>2.4.5.4 Использование экранированных кабелей управления

#### Правильное экранирование

В большинстве случаев предпочтительным методом будет фиксация управляющих кабелей и кабелей последовательной связи с помощью входящих в комплект экранных зажимов на обоих концах, что позволит обеспечить наилучший контакт для высокочастотных кабелей.

Если потенциалы земли преобразователя частоты и PLC различаются между собой, могут возникнуть электрические помехи, способные нарушить работу всей системы. Эта проблема решается установкой выравнивающего кабеля рядом с кабелем управления. Мин. поперечное сечение: 16 мм².

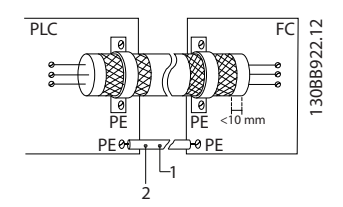

Рисунок 2.22 Правильное экранирование

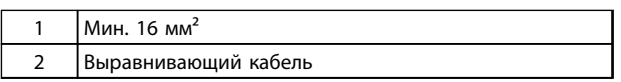

#### Таблица 2.5 Пояснения к *Рисунок 2.22*

#### Контуры заземления 50/60 Гц

Если используются очень длинные кабели управления, могут возникать контуры заземления. Для их устранения следует подключить один конец экрана к земле через конденсатор емкостью 100 нФ (обеспечив короткие выводы).

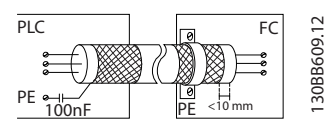

Рисунок 2.23 Контуры заземления 50/60 Гц

#### Избегайте помех ЭМС в системе последовательной связи

Эта клемма подключается к земле через внутреннюю цепочку RC. Для снижения помех между проводниками используются кабели с витыми парами. Рекомендуемый метод показан на *Рисунок 2.24*:

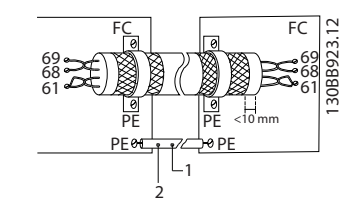

Рисунок 2.24 Кабели из витой пары

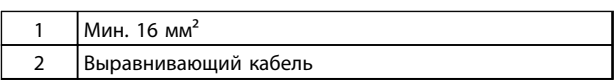

#### Таблица 2.6 Пояснения к *Рисунок 2.24*

В качестве альтернативы, соединение к клемме 61 может быть пропущено:

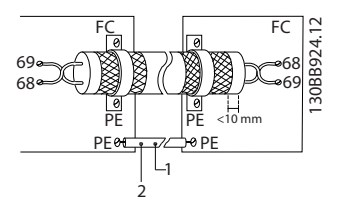

Рисунок 2.25 Кабели из витой пары без клеммы 61

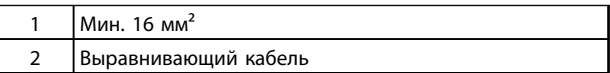

#### Таблица 2.7 Пояснения к *Рисунок 2.25*

### 2.4.5.5 Функции клемм управления

Функции преобразователя частоты управляются посредством получения входных сигналов управления.

- Для каждой клеммы программируется поддерживаемая функция с использованием параметров данной клеммы. В *[Таблица 2.4](#page-22-0)* приведены клеммы с соответствующими параметрами.
- Очень важно, чтобы каждая клемма управления была правильно запрограммирована на работу с соответствующей функцией. Подробные сведения о доступе к параметрам см. в *[4 Интерфейс пользователя](#page-40-0)*, информация о программировании приводится в *[5 Программирование преобразователя](#page-45-0) [частоты](#page-45-0)*.

 $MG11AIS0 - VLT<sup>®</sup>$ является зарегистрированным товарным знаком компании Danfoss. 21

<span id="page-25-0"></span>• По умолчанию клеммы запрограммированы таким образом, чтобы обеспечить работу преобразователя частоты в типичном режиме работы.

## 2.4.5.6 Клеммы с перемычкой 12 и 27

Между клеммами 12 (или 13) и 27 может понадобиться перемычка для работы преобразователя частоты с запрограммированными значениями заводских настроек по умолчанию.

- Клемма 27 цифрового выхода служит для получения команды внешней блокировки 24 В постоянного тока. Во многих применения[ пользователь подключает внешнее устройство блокировки к клемме 27.
- Если устройство блокировки отсутствует, соедините перемычкой клемму управления 12 (рекомендуется) или 13 с клеммой 27. Это позволит передать внутренний сигнал 24 В на клемму 27.
- При отсутствии сигнала устройство не будет работать.
- Если в строке состояния в нижней части LCP отображается сообщение AUTO REMOTE COASTING (Автоматический удаленный сигнал останова выбегом) или *Аварийный сигнал 60, Внешн.блокировка,* устройство готово к работе, но не хватает входного сигнала на клемме 27.
- При фабричной установке дополнительного оборудования на клемму 27 не удаляйте эту проводку.

## 2.4.5.7 Переключатели клемм 53 и 54

- Клеммы аналоговых входов 53 и 54 можно назначать как для работы со входными сигналами напряжения (0–10 В), так и со входными сигналами тока (0/4–20 мА).
- Перед изменением положения переключателя отключите преобразователь частоты от сети.
- Для выбора типа сигнала используются переключатели A53 и A54. U для выбора напряжения, I для выбора тока.
- Доступ к переключателям можно получить, сняв LCP (см. *Рисунок 2.26*). Обратите внимание, что некоторые дополнительные платы для устройства могут закрывать данные переключатели, и для изменения позиции переключателя их потребуется снять. Всегда отключайте питание устройства перед снятием дополнительных плат.
- По умолчанию клемма 53 используется для задания скорости при разомкнутом контуре, установленного в пар. *16-61 Клемма 53, настройка переключателя*
- По умолчанию клемма 54 используется для сигнала обратной связи в замкнутом контуре, установленного в пар. *16-63 Клемма 54, настройка переключателя*

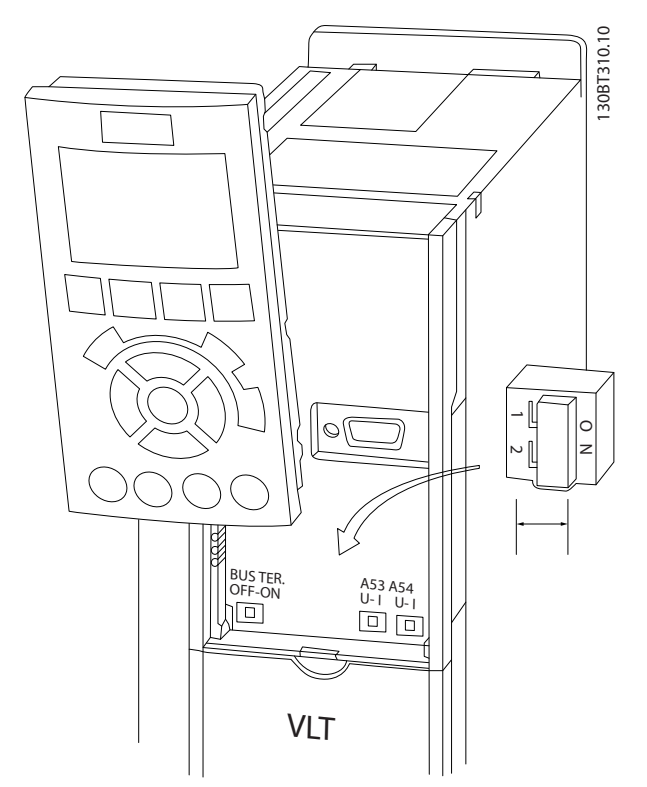

Рисунок 2.26 Расположение переключателей клемм 53 и 54

## 2.4.6 Последовательная связь

RS-485 — двухпроводный интерфейс шины, совместимый с топологией многоабонентской сети, т. е. узлы могут подключаться как шина или через ответвительные кабели от общей магистральной линии. Всего к одному сегменту сети может быть подключено до 32 узлов.

Сегменты сети разделены ретрансляторами. Следует иметь в виду, что каждый ретранслятор действует как узел внутри сегмента, в котором он установлен. Каждый узел в составе данной сети должен иметь уникальный адрес, не повторяющийся в остальных сегментах. Замкните каждый сегмент на обоих концах, используя либо конечный переключатель (S801) преобразователей частоты, либо оконечную резисторную схему со смещением. Всегда используйте экранированную витую пару (STP) и следуйте общепринятым способам монтажа. Необходимо обеспечить низкий импеданс при заземлении (занулении) экрана в каждом узле, в том числе на высоких частотах. Для этого подключите экран

<span id="page-26-0"></span>с большой поверхностью к земле с помощью, например, кабельного зажима или проводящего кабельного уплотнения. Для создания одинакового потенциала заземления (зануления) по всей сети может потребоваться применение кабелей выравнивания потенциалов. Особенно это касается случаев применения длинных кабелей.

Для предотвращения несогласования импедансов всегда используйте во всей сети кабели одного типа. Подключайте двигатель к преобразователю частоты экранированным кабелем.

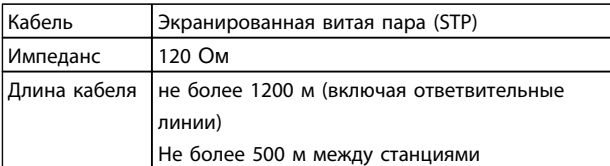

Таблица 2.8 Сведения о кабелях

### 2.5 Безопасный останов

Преобразователь частоты может выполнять защитную функцию *безопасного отключения крутящего момента,* STO (как определено в EN IEC 61800-5-2<sup>1</sup> ) или *функцию останова категории 0* (как определено в стандарте EN  $60204 - 12$ ).

#### В компании

Danfoss этот режим называется *безопасным остановом*. Перед внедрением и использованием в установке функции защитного останова необходимо выполнить тщательный анализ возможных рисков, чтобы определить, являются ли функция защитного останова и уровни безопасности подходящими и обоснованными. Эта функция разработана и одобрена в соответствии со следующими требованиями.

- Кат. безопасности 3 EN ISO 13849-1
- Уровень производительности «d» в соответствии с EN ISO 13849-1:2008
- Способность SIL 2 в соответствии с IEC 61508 и EN 61800-5-2
- SILCL 2 в соответствии с EN 62061

1) Подробные сведения о функции безопасного отключения крутящего момента (STO) см. в стандарте EN IEC 61800-5-2.

2) Подробные сведения о категориях останова 0 и 1 см. в стандарте EN IEC 60204-1.

#### Активизация и завершение безопасного останова

Функция безопасного останова (STO) активизируется путем снятия напряжения с клеммы 37 безопасного инвертора. При подключении безопасного инвертора к внешним устройствам защиты, имеющим реле безопасности, можно обеспечить в установке безопасный останов категории 1. Функция безопасного останова может использоваться с асинхронными и

синхронными двигателями, а также с двигателями с постоянными магнитами.

## ВНИМАНИЕ!

После монтажа безопасного останова (STO) следует провести эксплуатационные испытания, как указано в *[2.5.2 Проверка безопасного останова при пусконаладке](#page-30-0)*. Успешное прохождение эксплуатационных испытаний обязательно после первого монтажа и после каждого изменения системы обеспечения безопасности.

#### Технические характеристики безопасного останова

Следующие значения соотносятся с различными типами уровней безопасности:

#### Время реакции для клеммы 37

- Максимальное время реакции: 10 мс

Время реакции = задержка между обесточиванием входа STO и отключением выходного моста частотного преобразователя.

#### Данные для EN ISO 13849-1

- Уровень производительности «d»:
- MTTF<sub>d</sub> (среднее время до опасного сбоя): 14000 лет
- DC (диагностическое покрытие): 90 %
- Категория 3
- Срок службы 20 лет

#### Данные для EN IEC 62061, EN IEC 61508, EN IEC 61800-5-2

- Способность SIL 2, SILCL 2
- PFH (вероятность опасных сбоев в час) =  $1e-10F$ IT = 7e - 19/ч - 9/ч > 90 %
- SFF (коэффициент безопасного сбоя) > 99 %
- HFT (устойчивость к сбоям аппаратного обеспечения) = 0 (архитектура 1001)
- Срок службы 20 лет

#### Данные по низкому потреблению в соотв. со стандартом EN IEC 61508

- PFDavg для проверочного испытания через 1 год: 1E-10
- PFDavg для проверочного испытания через 3 года: 1E-10
- PFDavg для проверочного испытания через 5 лет: 1E-10

Функция STO не требует технического обслуживания.

Пользователь должен принять ряд мер безопасности, например, установить прибор в закрытом шкафу, доступ к которому есть только у квалифицированного персонала.

2 2

#### <span id="page-27-0"></span>Данные SISTEMA

Данные о функциональной безопасности доступны в библиотеке, используемой вместе с инструментом расчета SISTEMA, который разработан организацией IFA (Институт безопасности и гигиены труда Службы социального страхования Германии). В библиотеке также есть данные, рассчитанные вручную. Библиотека постоянно пополняется и расширяется.

### 2.5.1 Клемма 37, функция безопасного останова

Преобразователь частоты выпускается с функцией безопасного останова, реализованной через клемму управления 37. Безопасный останов отключает управляющее напряжение на силовых полупроводниках выходной ступени преобразователя частоты. Это в свою очередь препятствует генерированию напряжения, требуемого для вращения двигателя. Если активирован безопасный останов (T37), преобразователь частоты подает аварийный сигнал, затем выполняется отключение устройства и двигатель останавливается с выбегом. Потребуется произвести перезапуск вручную. Функция безопасного останова может использоваться для аварийной остановки преобразователя частоты. В нормальном режиме работы, когда безопасный останов не требуется, следует использовать функцию обычного останова. При использовании автоматического перезапуска следует соблюдать требования, указанные в стандарте ISO 12100-2, параграф 5.3.2.5.

#### Условия исполнения обязательств

Пользователь обязан обеспечить, чтобы установка и использование функции безопасного останова выполнялись квалифицированным персоналом.

- Внимательно прочтите нормы и правила техники безопасности, относящиеся к предупреждению несчастных случаев.
- Ознакомьтесь с общими инструкциями и инструкциями по технике безопасности, приведенными в данном описании, а также с расширенным описанием в *Руководстве по проектированию*.
- Следует хорошо знать общие стандарты и стандарты в области техники безопасности, относящиеся к тем или иным применениям.

Под термином «Пользователь» подразумеваются интегратор, оператор, техник по обслуживанию, техник по ремонту.

#### Стандарты

Использование функции безопасного останова на клемме 37 требует от пользователя соблюдения всех нормативов безопасности, включая соответствующие

законы, нормативно-правовые акты и предписания. Дополнительная функция безопасного останова соответствует следующим стандартам.

- IEC 60204-1: 2005, категория 0 неуправляемый останов
- IEC 61508: 1998 SIL2
- IEC 61800-5-2: 2007 функция безопасного отключения крутящего момента (STO)
- IEC 62061: 2005 SIL CL2
- ISO 13849-1: 2006 категория 3 PL d
- ISO 14118: 2000 (EN 1037) предотвращение непреднамеренного пуска

Следует иметь в виду, что информации и указаний инструкции по эксплуатации недостаточно для правильного и безопасного использования режима безопасного останова. Следует соблюдать инструкции и использовать информацию, приведенные в соответствующем *Руководстве по проектированию*.

#### Защитные меры

- Установка и ввод в эксплуатацию инженерных систем безопасности должны выполняться квалифицированным и опытным персоналом.
- Устройство следует устанавливать в шкафах IP54 или в подобных условиях. Для некоторых специальных применений требуется более высокая степень защиты IP.
- Кабель между клеммой 37 и внешним устройством защиты должен быть защищен от короткого замыкания в соответствии с таблицей D.4 стандарта ISO 13849-2.
- Если на ось двигателя воздействуют какие-либо внешние силы (например нагрузки от подвешенного оборудования), следует использовать дополнительные меры (например удерживающий тормоз) для предотвращения рисков.

<span id="page-28-0"></span>Установка и настройка безопасного останова

## ВНИМАНИЕ!

ФУНКЦИЯ БЕЗОПАСНОГО ОСТАНОВА! Функция безопасного останова НЕ ОТКЛЮЧАЕТ сетевое напряжение от преобразователя частоты или от вспомогательных контуров. Работы с электрической частью преобразователя частоты или двигателя можно проводить только после отключения сетевого питания и после истечения периода, указанного в *[Таблица 1.1](#page-2-0)*. Несоблюдение требования к отключению сетевого питания от устройства и соответствующего периода ожидания может привести к летальному исходу или получению серьезных травм.

- Не рекомендуется останавливать преобразователь частоты с использованием функции безопасного отключения крутящего момента. Если работа преобразователя частоты прекращается с использованием данной функции, устройство будет отключено и остановится с выбегом. Если это недопустимо или является опасным, преобразователь частоты и оборудование перед использованием данной функции следует остановить с применением другого режима остановки. В зависимости от применения может потребоваться использование механического тормоза.
- При использовании преобразователей частоты для синхронных двигателей и двигателей с постоянными магнитами, в случае неисправности силовых полупроводников для нескольких IGBT: несмотря на активацию функции безопасного отключения крутящего момента, система может генерировать компенсирующий крутящий момент, который поворачивает двигатель максимум на 180/p градусов, где p означает количество полюсных пар.
- Эта функция используется только для выполнения механических работ на системе или в соответствующих зонах машины. Данная функция не обеспечивает электробезопасности. Данную функцию не следует использовать в качестве функции управления для запуска и/или останова преобразователя частоты.

Для безопасной установки преобразователя частоты следует выполнить следующие шаги.

1. Снимите перемычку между клеммами управления 37 и 12 либо 13. Разрезать или разорвать перемычку недостаточно, это не

сможет защитить от короткого замыкания. (См. перемычку на *Рисунок 2.27*.)

2. Подключите внешнее реле безопасности через нормально разомкнутую функцию безопасности к клемме 37 (безопасный останов) и к одной из клемм 12 либо 13 (24 В пост. тока). Следуйте инструкции к устройству защиты. Защитное реле должно соответствовать требованиям категории 3/PL d

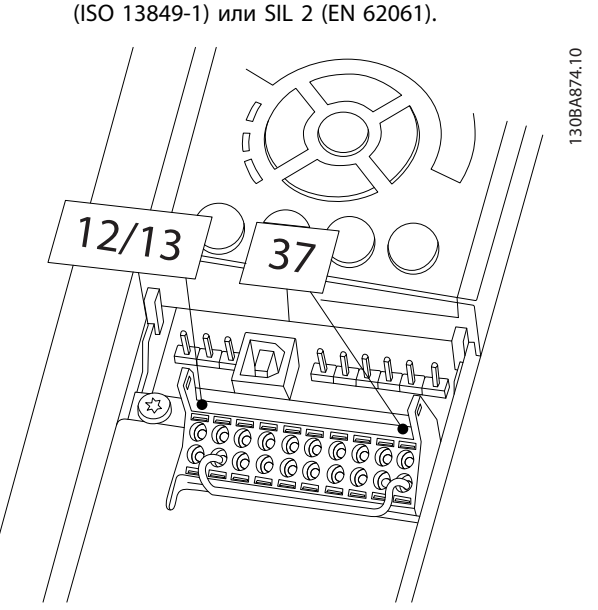

Рисунок 2.27 Соедините перемычкой клемму 12/13 (24 В) и клемму 37.

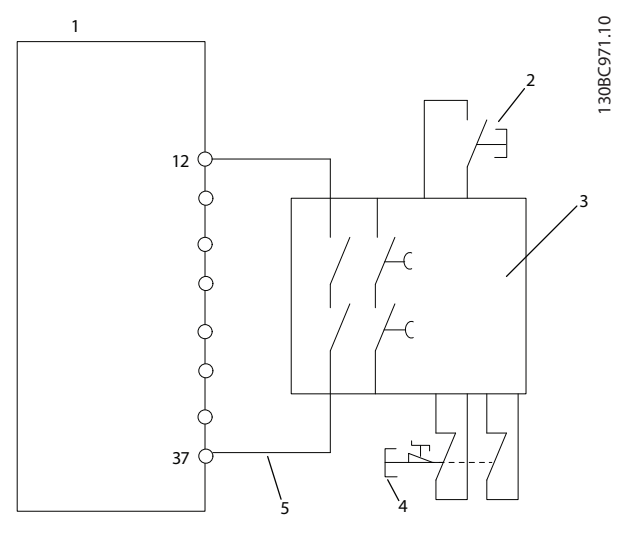

Рисунок 2.28 Установка для осуществления останова категории 0 (EN 60204-1) в соответствии с категорией 3/PL d (ISO 13849-1) или SIL 2 (EN 62061).

<u>Danfoss</u>

#### Монтаж Привод VLT® HVAC. Инструкции по эксплуатации

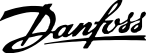

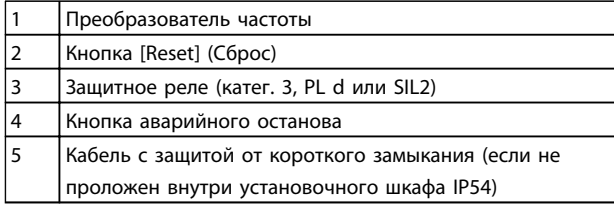

#### Таблица 2.9 Пояснения к *[Рисунок 2.28](#page-28-0)*

#### Проверка безопасного останова при пусконаладке

После выполнения монтажа, перед началом работы, проведите эксплуатационные испытания установки с использованием функции безопасного останова. Кроме того, проводите такие испытания после каждого изменения установки.

## ВНИМАНИЕ!

Включение функции безопасного останова (т. е. снятие напряжения 24 В пост. тока с клеммы 37) не обеспечивает электробезопасность. Функция безопасного останова сама по себе не является достаточной для осуществления аварийного выключения в соответствии со стандартом EN 60204-1. Аварийное выключение требует измерения электрической изоляции, например, путем отключения от сети через дополнительный контактор.

- 1. Активизируйте функцию безопасного останова, сняв напряжение 24 В пост. тока с клеммы 37.
- 2. После включения безопасного останова (т. е. по окончании времени отклика) преобразователь частоты переходит в режим останова выбегом (прекращается создание вращающегося магнитного поля в двигателе). Время отклика обычно составляет не более 10 мс.

Гарантируется, что преобразователь частоты не перезапустит функцию создания вращающего поля в случае внутреннего отказа (в соответствии с требованиями кат. 3 PL d стандарта EN ISO 13849-1 и SIL 2 стандарта EN 62061). После активизации безопасного останова на дисплее появляется текст: «Включен безопасный останов». Связанная с ним подсказка указывает, что «Безопасный останов был активизирован» Это означает, что был включен безопасный останов или что нормальная работа еще не была возобновлена после активации безопасного останова.

## ПРИМЕЧАНИЕ

Требования к кат. 3/PL d (стандарт ISO 13849-1) выполняются только если источник 24 В пост. тока на клемме 37 удален или ограничен защитным устройством, которое отвечает требованиям к катег. 3/PL d (стандарт ISO 13849-1). Если на двигатель действуют внешние силы, он не должен работать без принятия дополнительных мер по защите от падения. Внешние силы могут возникать, например, в случае наличия вертикальной оси (подвешенных грузов), где нежелательные движения, например, вызванные гравитацией, могут привести к опасности падения. В качестве меры защиты можно использовать дополнительные механические тормоза.

По умолчанию для функции безопасного останова устанавливается режим предотвращения непредусмотренного пуска. Таким образом, чтобы возобновить работу после активации функции безопасного останова,

- 1. необходимо повторно подать питание 24 В пост. тока на клемму 37 (текст функции безопасного останова все еще отображается).
- 2. Затем нужно подать сигнал сброса (по шине, через цифровые входы/выходы или с помощью кнопки [Reset]).

Для функции безопасного останова можно установить режим предотвращения автоматического пуска. Измените значение параметра *5-19 Клемма 37, безопасный останов* со значения по умолчанию [1] на значение [3].

Автоматический перезапуск означает, что как только на клемму 37 подается напряжение 24 В пост. тока безопасный останов завершается и возобновляется обычная работа. Сигнал сброса не требуется.

## ВНИМАНИЕ!

Режим автоматического перезапуска допускается в одной из двух ситуаций.

- 1. Другими частями установки с безопасным остановом реализуется предотвращение непредусмотренного пуска.
- 2. Когда не активизирован безопасный останов, должно быть физически исключено нахождение в опасной зоне. В частности, необходимо соблюдать требования параграфа 5.3.2.5 стандарта ISO 12100-2 2003.

### <span id="page-30-0"></span>2.5.2 Проверка безопасного останова при пусконаладке

После завершения монтажа, перед первым запуском, проведите эксплуатационные испытания установки или системы с использованием функции безопасного останова.

Проводите испытания с использованием функции безопасного останова после каждого изменения установки или системы.

## ПРИМЕЧАНИЕ

Успешное прохождение эксплуатационных испытаний обязательно после первого монтажа и после каждого изменения системы обеспечения безопасности.

Эксплуатационные испытания (выберите Случай 1 или 2 — по ситуации):

Случай 1. Необходимо предотвратить перезапуск при безопасном останове (то есть обеспечить только безопасный останов при параметре *5-19 Клемма 37, безопасный останов*, равном значению по умолчанию [1], либо безопасный останов в сочетании с MCB 112, если для параметра *5-19 Клемма 37, безопасный останов* установлено значение *[6] PTC 1 & Relay A* или *[9] PTC 1 & Relay W/A*:

> 1.1 Отключите источник питания 24 В пост. тока от клеммы 37 с помощью устройства прерывания, когда двигатель приводится в действие преобразователем частоты (т. е. питание от сети не отключено). Тест считается пройденным, когда выполнены следующие условия:

- двигатель останавливается с выбегом, и
- механический тормоз активирован (если подключен);
- на LCP (если есть) отображается аварийный сигнал «Безопасный останов [A68]».

1.2 Подайте сигнал сброса (по шине, через цифровые входы/выходы или с помощью кнопки [Reset] (Сброс)). Считается, что устройство прошло этот этап испытаний, если двигатель остается в состоянии аварийного останова и механический тормоз (если подключен) остается включенным.

1.3 Заново подайте 24 В пост. тока на клемму 37. Считается, что устройство прошло этот этап испытаний, если двигатель остается в состоянии выбега и механический тормоз (если подключен) остается включенным.

1.4 Подайте сигнал сброса (по шине, через цифровые входы/выходы или с помощью кнопки [Reset] (Сброс)). Считается, что этот этап испытаний пройден успешно, если двигатель снова переходит в рабочий режим.

Устройство считается выдержавшим эти эксплуатационные испытания, если пройдены все четыре этапа испытаний — 1.1, 1.2, 1.3 и 1.4.

Случай 2. Требуется и разрешается автоматический запуск при безопасном останове (то есть нужен только безопасный останов при параметре *5-19 Клемма 37, безопасный останов*, равном [3], либо безопасный останов в сочетании MCB 112 при параметре *5-19 Клемма 37, безопасный останов*, равном *[7] PTC 1 & Relay W* или *[8] PTC 1 & Relay A/W*:

> 2.1 Отключите источник питания 24 В пост. тока от клеммы 37 с помощью устройства прерывания, когда двигатель приводится в действие преобразователем частоты (т. е. питание от сети не отключено). Тест считается пройденным, когда выполнены следующие условия:

- двигатель останавливается с выбегом, и
- механический тормоз активирован (если подключен);
- на LCP (если есть) отображается аварийный сигнал «Безопасный останов [A68]».

2.2 Заново подайте 24 В пост. тока на клемму 37.

Считается, что устройство прошло этот этап испытаний, если двигатель снова переходит в рабочий режим. Считается, что эксплуатационные испытания пройдены успешно, если успешно пройдены этапы 2.1 и 2.2.

## ПРИМЕЧАНИЕ

См. предупреждение о перезапуске в *[2.5.1 Клемма 37,](#page-27-0) [функция безопасного останова](#page-27-0)*.

Danfoss

## ВНИМАНИЕ!

Функция безопасного останова может использоваться с асинхронными и синхронными двигателями, а также с двигателями с постоянными магнитами. Допускается возникновение двух отказов в силовых полупроводниковых приборах преобразователя частоты. При использовании синхронных двигателей, а также двигателей с постоянными магнитами, отказы могут привести к «остаточному» вращению. Угол поворота вала оценивается как 360/(число полюсов). Это следует учитывать в системах с синхронными двигателями и двигателями с постоянными магнитами; необходимо принять меры, исключающие влияние остаточного вращения на безопасность. Такая ситуация невозможна с асинхронными двигателями.

## <span id="page-32-0"></span>3 Запуск и функциональные проверки

### 3.1 Предпуск

3.1.1 Проверка соблюдения требований безопасности

## ВНИМАНИЕ!

#### ВЫСОКОЕ НАПРЯЖЕНИЕ!

При неправильном подключении входных и выходных разъемов возникает риск появления высокого напряжения на клеммах. Если провода питания для нескольких двигателей неправильно уложены в одном кабелепроводе, существует риск того, что ток утечки приведет к заряду конденсаторов, находящихся в преобразователе частоты, даже при его отключении от сети питания. При первом запуске не используйте тщательно проверьте состояние всех силовых узлов. Выполните все предпусковые процедуры. Невыполнение предпусковых процедур может привести к получению травм или повреждению оборудования.

- 1. Входное питание устройства должно быть ВЫКЛЮЧЕНО и изолировано. Разъединители преобразователя частоты сами по себе не являются достаточным средством изоляции входного питания.
- 2. Убедитесь, что на входных клеммах L1 (91), L2 (92) и L3 (93), а также в линиях «фаза-фаза» и «фаза-земля» отсутствует напряжение.
- 3. Убедитесь в отсутствии напряжения на выходных клеммах 96 (U), 97 (V) и 98 (W), а также в линиях «фаза-фаза» и «фаза-земля».
- 4. Убедитесь в цельности цепи электродвигателя, измерив значение сопротивления в точках U-V (96-97), V-W (97-98) и W-U (98-96).
- 5. Убедитесь в надлежащем заземлении преобразователя частоты и двигателя.
- 6. Осмотрите преобразователь частоты на предмет надежного подключения к клеммам.
- 7. Запишите следующие данные с паспортной таблички двигателя: мощность, напряжение, частота, ток при полной нагрузке и номинальная скорость. Эти значения потребуются в дальнейшем для ввода данных, указанных на паспортной табличке электродвигателя.
- 8. Убедитесь, что напряжение питания соответствует напряжению преобразователя частоты и двигателя.

Danfoss

## ПРЕДУПРЕЖДЕНИЕ

Перед включением устройства в сеть проведите полный осмотр системы, как подробно описано в *Таблица 3.1*. Отмечайте элементы, установка которых закончена.

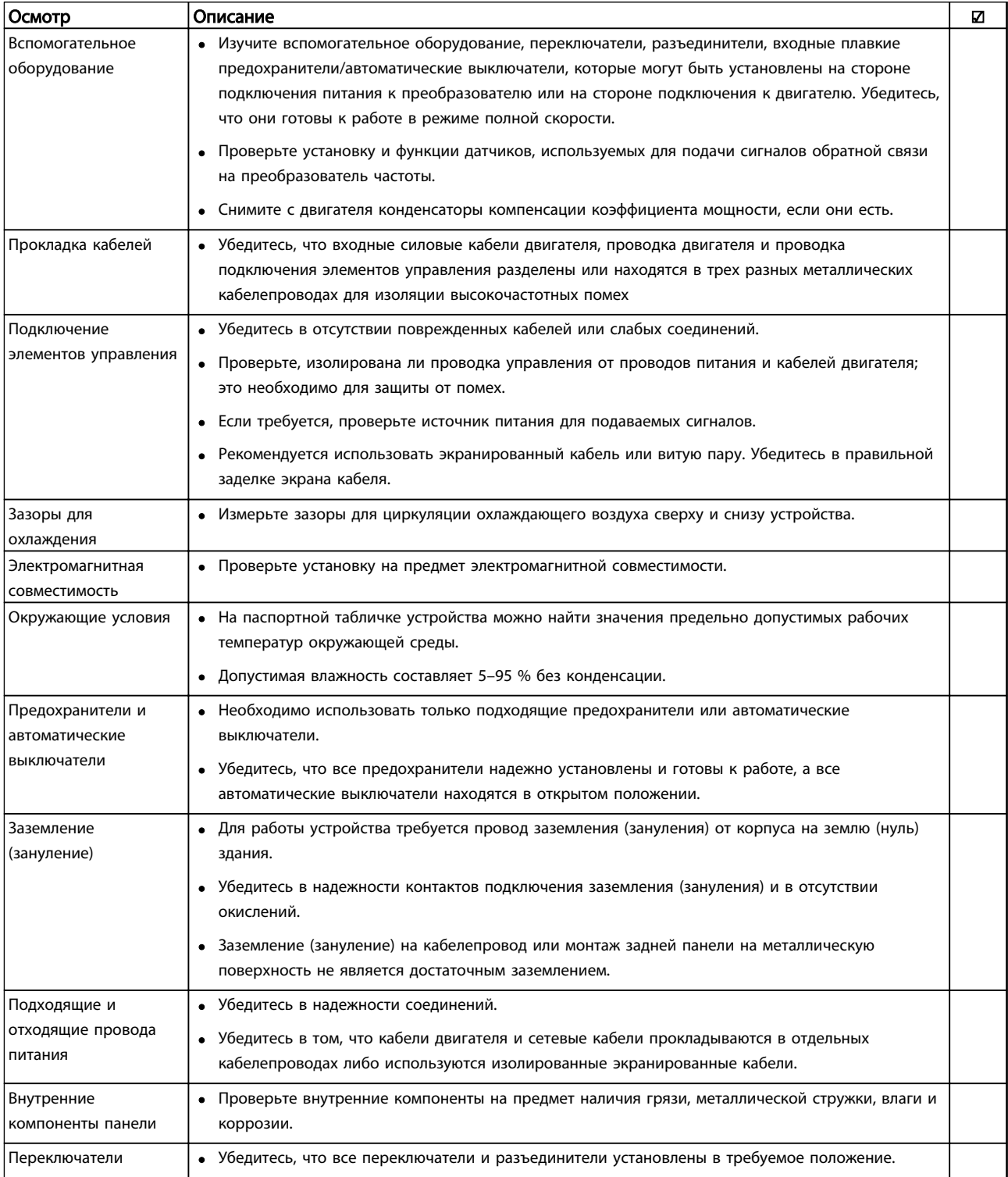

3 3

<u>Danfoss</u>

#### <span id="page-34-0"></span>Запуск и функциональные про... Привод VLT® HVAC. Инструкции по эксплуатации

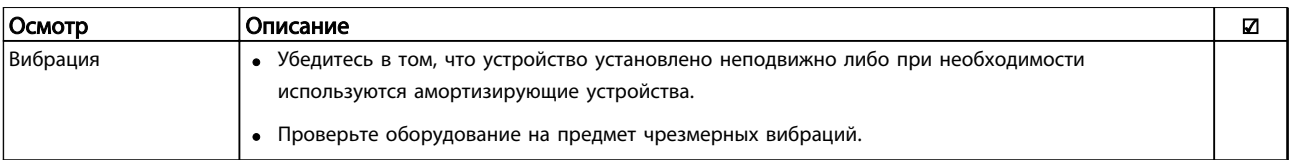

Таблица 3.1 Перечень предпусковых проверок

### 3.2 Подключение к сети питания

## **ABHUMAHUE!**

#### ВЫСОКОЕ НАПРЯЖЕНИЕ!

В подключенных к сети переменного тока преобразователях частоты имеется опасное напряжение. Монтаж, пусконаладочные работы и обслуживание должны осуществляться только компетентным персоналом. Несоблюдение данного требования может привести к летальному исходу или серьезным травмам.

## ВНИМАНИЕ!

### НЕПРЕДНАМЕРЕННЫЙ ПУСК!

Если преобразователь частоты подключен к сети питания переменного тока, двигатель может включиться в любое время. Преобразователь частоты, двигатель и любое подключенное оборудование должны быть в состоянии эксплуатационной готовности. Несоблюдение данного требования может привести к летальному исходу, получению серьезных травм или к повреждению оборудования.

- 1. Убедитесь, что отклонения входного напряжения не превышают 3 % от номинального. В противном случае следует откорректировать входное напряжение перед выполнением дальнейших действий. Повторите процедуру после корректировки напряжения.
- 2. Убедитесь, что все подключения дополнительного оборудования, при его наличии, соответствуют его применению.
- 3. Убедитесь, что все регуляторы оператора переведены в положение ВЫКЛ. Двери панелей должны быть закрыты, либо должна быть установлена крышка.
- 4. Подайте питание на устройство. НЕ ЗАПУСКАЙТЕ преобразователь частоты на данном этапе. Если используются расцепители, переведите их в положение ВКЛ. для подачи питания на преобразователь частоты.

## ПРИМЕЧАНИЕ

Если в строке состояния в нижней части LCP отображается сообщение AUTO REMOTE COASTING (Автоматический удаленный сигнал останова выбегом) или *Аварийный сигнал 60, Внешн.блокировка,* устройство готово к работе, но не хватает входного сигнала на клемме 27. Для получения дополнительной информации см. *[Рисунок 2.27](#page-28-0)*.

#### 3.3 Базовое программирование

3.3.1 Первоначальное программирование, требуемое для преобразователя частоты

## ПРИМЕЧАНИЕ

Если настройка выполняется с использованием мастера, следующие рекомендации можно игнорировать.

Перед включением преобразователей частоты требуется выполнить базовое программирование устройств для достижения оптимальных рабочих характеристик. Базовое программирование подразумевает ввод параметров, указанных в паспортной табличке двигателя, для установки минимальной и максимальной рабочей скорости двигателя. Вводите данные с соблюдением следующей процедуры. Рекомендуемые параметры предназначены для запуска и проверки устройства. Настройки для конкретных применений могут отличаться. Подробные инструкции относительно ввода параметров с использованием LCP см. в *[4 Интерфейс пользователя](#page-40-0)*.

<u>Danfoss</u>

Вводите данные при ВКЛЮЧЕННОМ питании, но до включения преобразователя частоты.

- 1. Дважды нажмите кнопку [Main Menu] (Главное меню) на LCP.
- 2. Используйте навигационные кнопки для выбора группы параметров *0-\*\* Управл./ отображ.* и нажмите [OK].

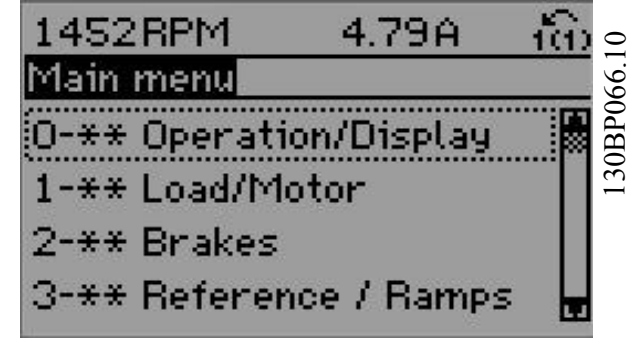

Рисунок 3.1 Main Menu (Главное меню)

3. Используйте навигационные кнопки для выбора группы параметров *0-0\* Основные настройки* и нажмите [OK].

| 0.0%                    | 0.00A |         |             |
|-------------------------|-------|---------|-------------|
| Operation / Display     |       | $0 - 1$ |             |
| 0-0* Basic Settings     |       |         | 130BP087.10 |
| 0-1* Set-up Opperations |       |         |             |
| 0-2* LCP Display        |       |         |             |
| 0-3* LCP Custom Readout |       |         |             |
|                         |       | 1Д      |             |
|                         |       |         |             |
|                         |       |         |             |

Рисунок 3.2 Управление/Отображение

4. Используйте навигационные кнопки для выбора *0-03 Региональные установки* и нажмите [ОК].

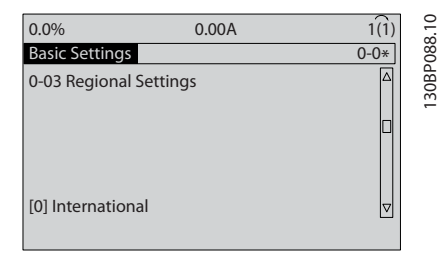

Рисунок 3.3 Основные настройки

- 5. Используйте кнопки навигации для выбора требуемого значения, *[0] Международные* или *[1] Северная Америка*, и нажмите [OK]. (При этом изменяются значения по умолчанию, принятые для целого ряда основных параметров, полный список см. в *[5.4 Международные/североамериканские](#page-47-0) [настройки параметров по умолчанию](#page-47-0)*.)
- 6. Нажмите кнопку [Quick Menu] (Быстрое меню) на LCP.
- 7. Используйте навигационные кнопки для выбора группы параметров *Q2 Быстрая настройка* и нажмите [OK].

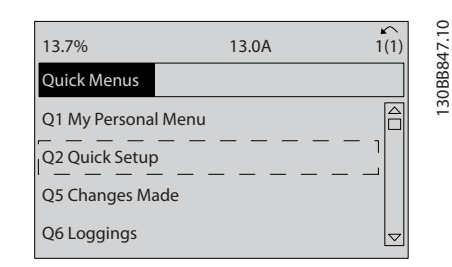

#### Рисунок 3.4 Быстрые меню

- 8. Выберите язык и нажмите [OK].
- 9. Между клеммами управления 12 и 27 следует установить перемычку. В данном случае нужно оставить для *5-12 Клемма 27, цифровой вход* заводское значение по умолчанию. В противном случае выберите *Не используется*. Для преобразователей частоты с дополнительным обводом Danfoss перемычка не требуется.
- 10. *3-02 Мин. задание*
- 11. *3-03 Максимальное задание*
- 12. *3-41 Время разгона 1*
- 13. *3-42 Время замедления 1*
- 14. *3-13 Место задания*. Связанное Ручн/Авто\*, Местное, Дистанционное
### 3.4 Настройка асинхронного двигателя

Введите данные электродвигателя в параметрах с 1-20/1-21 по 1-25. Эту информацию можно найти на паспортной табличке двигателя.

- 
- 1. *1-20 Мощность двигателя [кВт]* или *1-21 Мощность двигателя [л.с.]*
	- *1-22 Напряжение двигателя*
	- *1-23 Частота двигателя*
	- *1-24 Ток двигателя*

*1-25 Номинальная скорость двигателя*

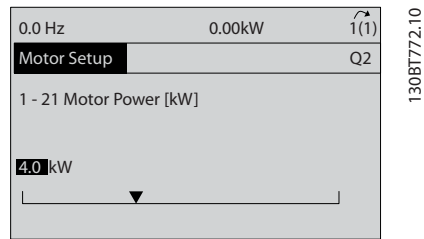

Рисунок 3.5 Настройка двигателя

### 3.5 Настр.дв.с пост.магн

# ПРЕДУПРЕЖДЕНИЕ Для работы с вентиляторами и насосами следует

использовать только двигатели с постоянными магнитами.

Шаги первоначального программирования

- 1. Активируйте двигатель с постоянными магнитами (PM), выбрав для пар. *1-10 Конструкция двигателя* значение *[1] Неявноп. с пост. магн.*
- 2. Убедитесь в том, что для параметра *0-02 Единица измер. скор. вращ. двигат.* установлено значение *[0] об/мин*.

Программирование данных двигателя.

После выбора двигателя с постоянными магнитами в *1-10 Конструкция двигателя* станут активными параметры этих двигателей в группах параметров 1-2\*, 1-3\* и 1-4\*.

Информацию для настройки этих параметров можно найти на паспортной табличке и в технических данных двигателя.

Приведенные ниже параметры должны

программироваться в указанном порядке.

- 1. *1-24 Ток двигателя*
- 2. *1-26 Длительный ном. момент двигателя*
- 3. *1-25 Номинальная скорость двигателя*
- 4. *1-39 Число полюсов двигателя*
- 5. *1-30 Сопротивление статора (Rs)* Введите сопротивление обмотки статора между линией и общей точкой (Rs). Когда доступно значение «линия — линия», нужно поделить его на 2, чтобы получить значение «линия общий провод (нейтральная точка звезды)». Можно также измерить это значение омметром; при этом измеряется также сопротивление кабеля. Разделите измеренное значение на 2 и введите результат.
- 6. *1-37 Индуктивность по оси d (Ld)* Введите индуктивность двигателя с постоянными магнитами по продольной оси от линии к общему проводу. Когда доступно значение «линия — линия», нужно поделить его на 2, чтобы получить значение «линия — общий провод (нейтральная точка звезды)». Можно также измерить это значение измерителем индуктивности; при этом измеряется также индуктивность кабеля. Разделите измеренное значение на 2 и введите результат.
- 7. *1-40 Противо-ЭДС при 1000 об/мин* Введите межфазное противо-ЭДС двигателя с постоянным магнитом при механической скорости 1000 об/мин (эфф. значение). Противо-ЭДС — это напряжение, создаваемое двигателем с постоянными магнитами при отсутствии подключенного привода и наличии внешнего вращения валов. Противо-ЭДС обычно указывается для номинальной скорости двигателя или для 1000 об/мин при измерении между двумя линиями. Если значение недоступно для скорости двигателя 1000 об/мин, рассчитайте правильное значение следующим образом. Например, если противо-ЭДС при 1800 об/мин составляет 320 В, его можно рассчитать для скорости 1000 об/мин следующим образом. Противо-ЭДС = (напряжение / об/мин)\*1000 = (320/1800)\*1000 = 178. Это значение, которое нужно запрограммировать в параметре *1-40 Противо-ЭДС при 1000 об/мин*.

Тестирование работы двигателя

- 1. Запустите двигатель на низкой скорости (от 100 до 200 об/мин). Если двигатель не вращается, проверьте монтаж, общее программирование и данные двигателя.
- 2. Проверьте, соответствует ли функция пуска, заданная в *1-70 PM Start Mode*, требованиям применения.

### Обнаружение ротора

Данная функция рекомендуется для ситуаций, когда двигатель запускается из неподвижного состояния, например при использовании с насосами или конвейерами. У некоторых двигателей при отправке импульса раздается звук. Этот звук не приводит к повреждению двигателя.

### Парковка

3 3

Данная функция рекомендуется для применений, в которых двигатель вращается на низкой скорости, например применений со свободным вращением вентилятора. Настраиваются параметры *2-06 Parking Current* и *2-07 Parking Time*. Для применений с высокой инерцией следует увеличить заводские значения этих параметров.

Запустите двигатель на номинальной скорости. Если подключенная система работает неправильно, проверьте настройки двигателя с постоянными магнитами в VVC<sup>plus</sup>. Рекомендации для различных применений см. в *Таблица 3.2*.

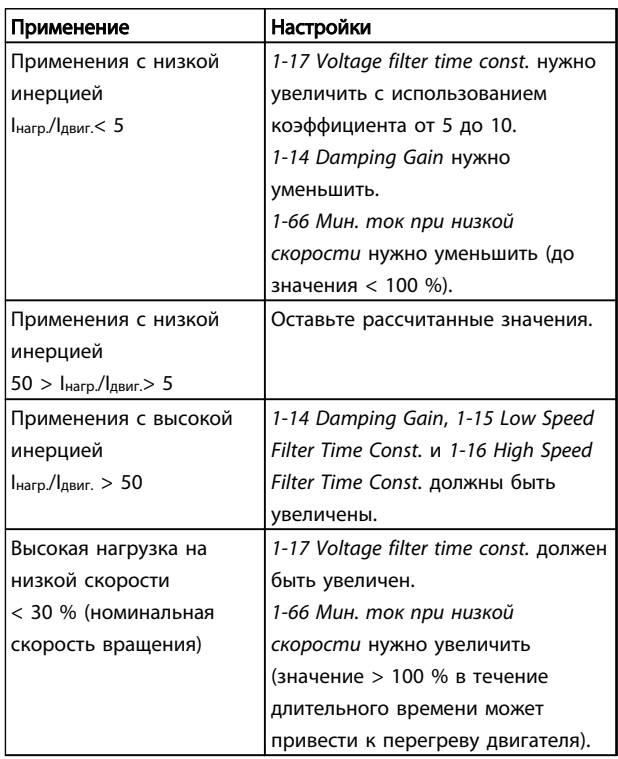

### Таблица 3.2 Рекомендации для различных применений

Если двигатель начнет вибрировать на определенной скорости, увеличьте *1-14 Damping Gain*. Увеличение значения следует выполнять небольшими шагами. Значение этого параметра может быть выше значения по умолчанию на 10 или 100 % (в зависимости от двигателя).

Пусковой крутящий момент можно отрегулировать в *1-66 Мин. ток при низкой скорости*. Если указать значение 100 %, в качестве пускового крутящего

момента будет использоваться номинальный крутящий момент.

### 3.6 Автоматическая адаптация двигателя

Автоматическая адаптация двигателя (ААД) реализует алгоритм контроля, при выполнении которого измеряются электрические параметры двигателя для оптимизации его взаимодействия с преобразователем частоты.

- Преобразователь частоты строит математическую модель двигателя для регулировки выходного тока электродвигателя. В ходе процедуры также выполняется проверка баланса входных фаз питания. При этом производится сравнение характеристик двигателя с данными, введенными в параметрах от 1-20 to 1-25.
- При выполнении процедуры двигатель не вращается, и это не причиняет ему никакого вреда
- Для некоторых двигателей полную проверку выполнить невозможно. В таком случае следует выбрать *[2] Включ.упрощ. AАД*.
- Если к двигателю подключен выходной фильтр, выберите *Включ.упрощ. AАД*.
- Если активируются какие-либо сигнальные и предупреждающие индикаторы, см. *[8 Предупреждения и аварийные сигналы](#page-65-0)*
- Для получения оптимальных результатов процедуру следует выполнять на холодном двигателе.

# ПРИМЕЧАНИЕ

Алгоритм ААД не работает на двигателях с постоянными магнитами.

### Для выполнения ААД

- 1. Нажмите [Main Menu] (Главное меню) для доступа к параметрам.
- 2. Перейдите к группе параметров *1-\*\* Нагрузка/ двигатель*.
- 3. Нажмите [OK].
- 4. Перейдите к группе параметров *1-2\* Данные двигателя*.
- 5. Нажмите [OK].
- 6. Прокрутите до пункта *1-29 Авто адаптация двигателя (AАД)*.
- 7. Нажмите [OK].
- 8. Выберите *[1] Включ. полной ААД*.

### Запуск и функциональные про... Привод VLT® HVAC. Инструкции по эксплуатации

Danfoss

- 9. Нажмите [OK].
- 10. Следуйте инструкциям на дисплее.
- 11. Тест будет выполнен автоматически; после его завершения на экран будет выведено соответствующее сообщение.

# 3.7 Контроль вращения двигателя

Перед началом эксплуатации преобразователя частоты проверьте направление вращения двигателя. Двигатель будет кратковременно вращаться с частотой 5 Гц или с другой минимальной частотой, заданной в *4-12 Нижний предел скорости двигателя [Гц]*..

- 1. Нажмите [Quick Menu] (Быстрое меню).
- 2. Выберите *Q2 Быстрая настройка.*
- 3. Нажмите [OK].
- 4. Прокрутите до пункта *1-28 Проверка вращения двигателя*.
- 5. Нажмите [OK].
- 6. Выберите *[1] Разрешено*.

Появится следующий текст: *Примечание. Двигатель может вращаться в неправильном направлении*.

- 7. Нажмите [OK].
- 8. Следуйте инструкциям на дисплее.

Для изменения направления вращения двигателя отключите питание преобразователя частоты и дождитесь разряда. Поменяйте местами любые два из трех кабелей двигателя со стороны двигателя либо со стороны преобразователя частоты.

# 3.8 Проверка местного управления

# ПРЕДУПРЕЖДЕНИЕ

## ЗАПУСК ДВИГАТЕЛЯ!

Убедитесь, что двигатель, система и все подключенное оборудование готовы к запуску. Ответственность за обеспечение безопасной эксплуатации оборудования в любых условиях несет пользователь. Непроведение проверки готовности к запуску двигателя, системы и всего подключенного оборудования может привести к получению травм или к повреждению оборудования.

# ПРИМЕЧАНИЕ

Кнопка [Hand On] (Ручной пуск) подает на преобразователь частоты команду местного пуска. Кнопка [Off] (Выкл.) выполняет останов.

При работе в режиме местного управления кнопки со стрелками [▲] и [▼] увеличивают и уменьшают частоту вращения преобразователя частоты, а кнопки [◄] и [►] перемещают курсор на цифровом дисплее.

- 1. Нажмите [Hand On] (Ручной пуск).
- 2. Разгоните преобразователь частоты до полной скорости нажатием кнопки [▲]. При переводе курсора в левую сторону от десятичной точки вводимые значения изменяются быстрее.
- 3. Обратите внимание на наличие каких-либо проблем с ускорением.
- 4. Нажмите [Off] (Выкл.).
- 5. Обратите внимание на наличие каких-либо проблем с замедлением.

Если обнаружены проблемы с ускорением

- Если активируются какие-либо сигнальные и предупреждающие индикаторы, см. *[8 Предупреждения и аварийные сигналы](#page-65-0)*
- Убедитесь в правильности ввода данных двигателя.
- Увеличьте время разгона в *3-41 Время разгона 1*.
- Увеличьте значение предела по току в *4-18 Предел по току*.
- Увеличьте значение предела момента в *4-16 Двигательн.режим с огранич. момента*.

Если обнаружены проблемы с замедлением

- Если активируются какие-либо сигнальные и предупреждающие индикаторы, см. *[8 Предупреждения и аварийные сигналы](#page-65-0)*.
- Убедитесь в правильности ввода данных двигателя.
- Увеличьте значение времени торможения при замедлении *3-42 Время замедления 1*.
- Включите функцию контроля перенапряжения в *2-17 Контроль перенапряжения*.

См. *4.1.1 Панель местного управления* для возврата преобразователя частоты в исходное состояние после отключения.

# ПРИМЕЧАНИЕ

В разделах с *[3.1 Предпуск](#page-32-0)* по *3.8 Проверка местного управления* описываются процедуры подачи питания на преобразователь частоты, базовое программирование, настройки и функциональные проверки.

# Danfoss

### 3.9 Пуск системы

Для выполнения процедур, описанных в данном разделе, требуется выполнить подключение всех пользовательских проводов и провести программирование в соответствии с применением устройства. *[6 Примеры настройки для различных](#page-58-0) [применений](#page-58-0)* может помочь при выполнении данной задачи. Другие вспомогательные материалы по настройке для конкретного применения перечислены в *[1.2 Дополнительная информация](#page-9-0)*. После пользовательской настройки в соответствии с применением рекомендуется выполнить следующую процедуру.

# ПРЕДУПРЕЖДЕНИЕ

# ЗАПУСК ДВИГАТЕЛЯ!

Убедитесь, что двигатель, система и все подключенное оборудование готовы к запуску. Ответственность за обеспечение безопасной эксплуатации оборудования в любых условиях несет пользователь. Невыполнение данного требования может привести к получению травм или повреждению оборудования.

- 1. Нажмите [Auto On] (Автоматический пуск).
- 2. Убедитесь, что функции внешнего управления подключены к преобразователю частоты соответствующим образом и проведено все необходимое программирование.
- 3. Подайте внешнюю команду пуска.
- 4. Отрегулируйте задание скорости по всему диапазону скорости вращения.
- 5. Снимите внешнюю команду пуска.
- 6. Обратите внимание на наличие каких-либо проблем.

Если активируются какие-либо сигнальные и предупреждающие индикаторы, см. *[8 Предупреждения и](#page-65-0) [аварийные сигналы](#page-65-0)*.

### 3.10 Акустический шум или вибрация

Если электродвигатель или работающее от него оборудование (например лопасть вентилятора) на определенных частотах производит шум или вибрацию, попробуйте настроить следующее:

- Исключение скорости, группа параметров 4-6\*
- Избыточная модуляция, *14-03 Сверхмодуляция* отключен
- Метод коммутации и частота коммутации, группа параметров 14-0\*
- Подавление резонанса, *1-64 Подавление резонанса*

# <span id="page-40-0"></span>4 Интерфейс пользователя

### 4.1 Панель местного управления

Панель местного управления (LCP) представляет собой комбинацию дисплея и клавиатуры и расположена на передней части преобразователя. LCP представляет собой интерфейс пользователя к преобразователю частоты.

LCP выполняет несколько пользовательских функций.

- Пуск, останов и регулирование скорости в режиме местного управления.
- Отображение рабочих данных, состояния, предупреждений и оповещений.
- Программирование функций преобразователя частоты.
- Ручной сброс преобразователя частоты после сбоя, если автоматический сброс отключен.

Предлагается также дополнительная цифровая панель (NLCP). Принцип работы NLCP аналогичен принципу работы локальной панели. Детальное описание использования NLCP см. в руководстве по программированию.

# ПРИМЕЧАНИЕ

Регулирование контрастности изображения на дисплее производится путем нажатия кнопки [Status] (Состояние) и клавиши [▲]/[▼].

# 4.1.1 Вид LCP

LCP разделена на четыре функциональные зоны (см. *Рисунок 4.1*).

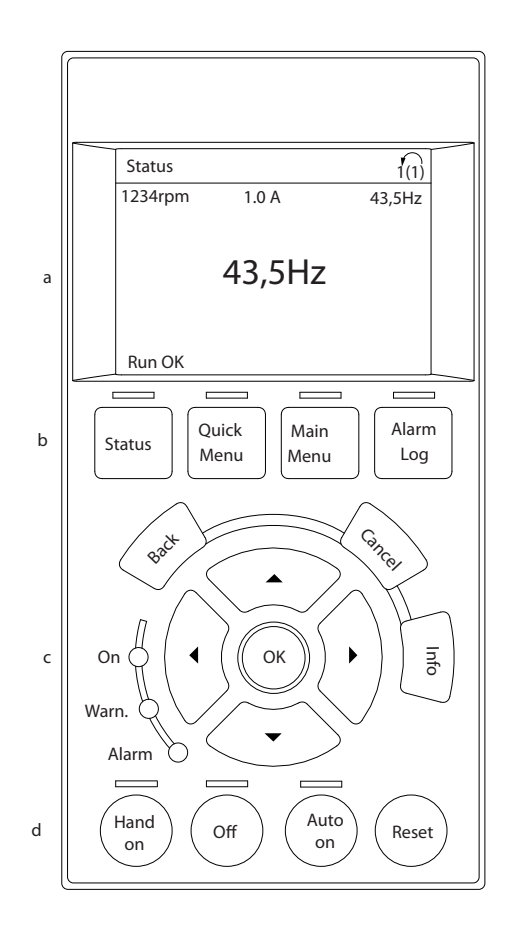

### Рисунок 4.1 LCP

a. Дисплей.

- b. Кнопки меню дисплея, при помощи которых на дисплее можно отобразить опции состояния, программирования или истории сообщений об ошибках.
- c. Навигационные кнопки для программирования функций, передвижения курсора по дисплею и управления скоростью в режиме местного управления. Здесь расположены также индикаторы состояния.
- d. Кнопки установки режимов работы и кнопка сброса.

130BC362.10

30BC362.10

Danfoss

# 4.1.2 Установка значений дисплея LCP

Дисплей включается при подключении преобразователя частоты к сети питания, клемме шины постоянного тока или внешнему источнику питания 24 В.

Отображаемая на LCP информация может быть настроена в соответствии с требованиями конкретного применения.

- Все показания дисплея связаны с конкретными параметрами
- Опции выбираются в быстром меню Q3-13 *Настройки дисплея*
- На дисплее 2 есть дополнительная опция увеличения изображения
- Состояние преобразователя частоты в нижней строке дисплея не выбирается — оно генерируется автоматически

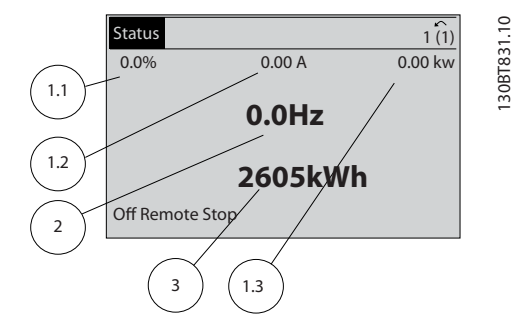

Рисунок 4.2 Показания дисплея

| Дисплей       | Номер параметра | Установка по      |  |
|---------------|-----------------|-------------------|--|
|               |                 | умолчанию         |  |
| 1,1           | $0 - 20$        | Задание %         |  |
| 1,2           | $0 - 21$        | Ток двигателя     |  |
| 1,3           | $0 - 22$        | Мощность [кВт]    |  |
| $\mathcal{P}$ | $0 - 23$        | Частота           |  |
| 3             | $0 - 24$        | Счетчик киловатт- |  |
|               |                 | часов             |  |

Таблица 4.1 Пояснения к *Рисунок 4.2*

### 4.1.3 Кнопки меню дисплея

Кнопки меню обеспечивают доступ к меню для настройки параметров, переключения режимов отображения состояний во время нормальной работы и просмотра данных журнала отказов.

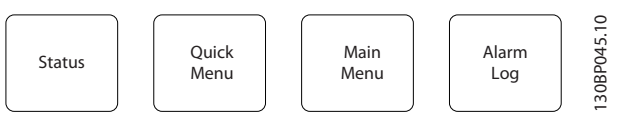

Рисунок 4.3 Кнопки меню

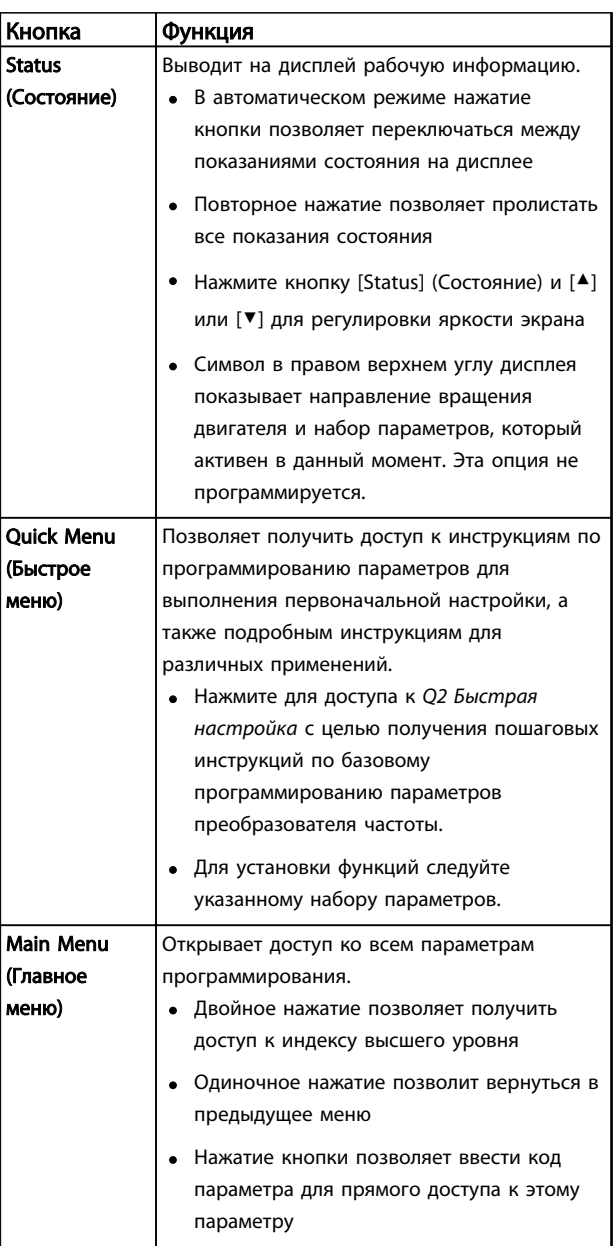

### Интерфейс пользователя Привод VLT® HVAC. Инструкции по эксплуатации

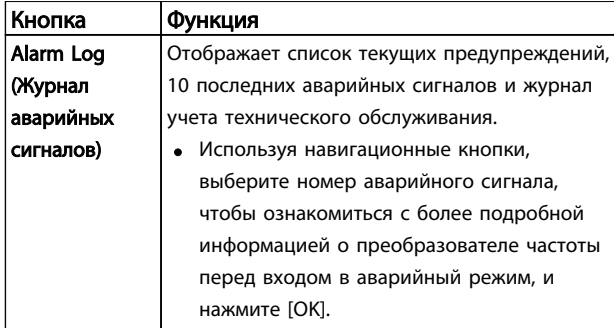

Таблица 4.2 Описание функций кнопок меню

### 4.1.4 Навигационные кнопки

Навигационные кнопки используются для программирования функций и перемещения курсора дисплея. При помощи навигационных кнопок можно также контролировать скорость в режиме местного (ручного) управления. В этой же зоне расположены три световых индикатора состояния преобразователя частоты.

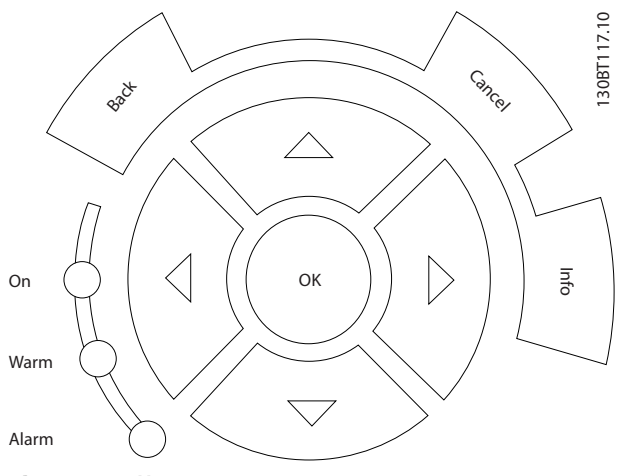

Рисунок 4.4 Навигационные кнопки

| Кнопка     | Функция                                       |  |  |  |
|------------|-----------------------------------------------|--|--|--|
| Back       | Позволяет возвратиться к предыдущему шагу     |  |  |  |
| (Назад)    | или списку в структуре меню.                  |  |  |  |
| Cancel     | Аннулирует последнее внесенное изменение      |  |  |  |
| (Отмена)   | или команду, пока режим дисплея не изменен.   |  |  |  |
| Info       | Нажмите для описания отображаемой функции.    |  |  |  |
| (Информац  |                                               |  |  |  |
| ия)        |                                               |  |  |  |
| Навигацион | Четыре навигационные кнопки позволяют         |  |  |  |
| ные кнопки | перемещаться по пунктам меню.                 |  |  |  |
| OK         | Используется для доступа к группам параметров |  |  |  |
|            | или для подтверждения выбора.                 |  |  |  |

Таблица 4.3 Функции навигационных кнопкок

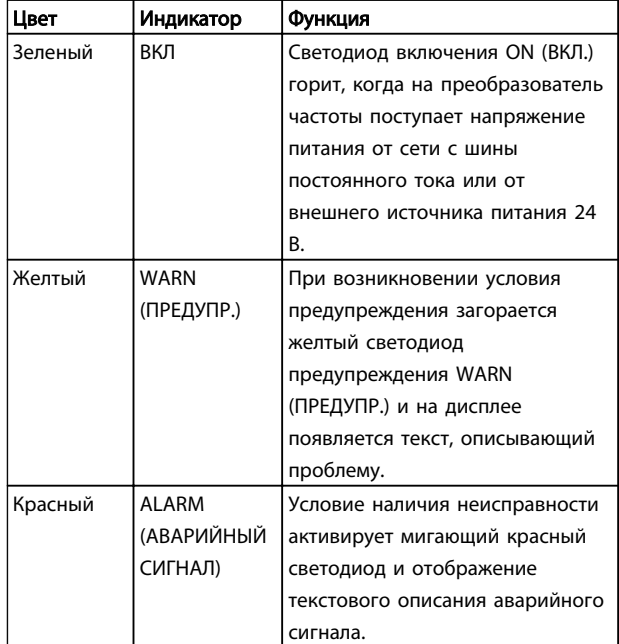

### Таблица 4.4 Функции световых индикаторов

### 4.1.5 Кнопки управления

Кнопки управления находятся в нижней части LCP.

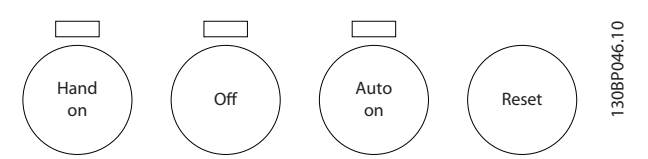

Рисунок 4.5 Кнопки управления

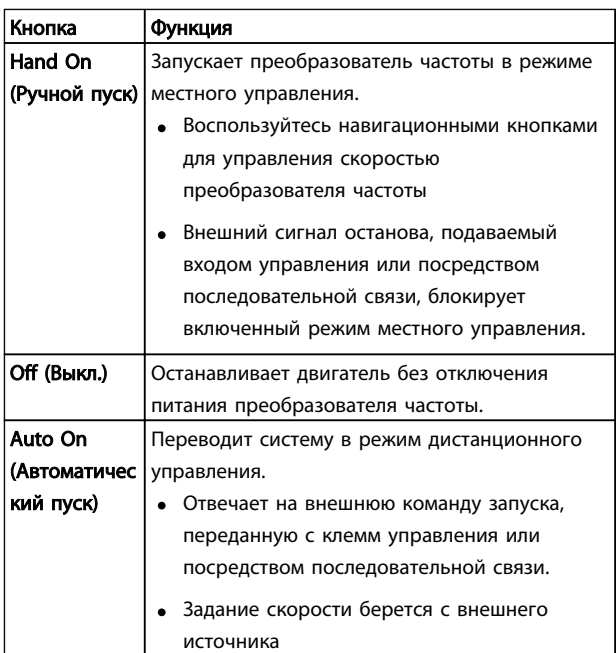

### Интерфейс пользователя Привод VLT® HVAC. Инструкции по эксплуатации

**Reset (Сброс)** Выполняет сброс преобразователя частоты вручную после устранения сбоя.

Таблица 4.5 Функции кнопок управления

# 4.2 Резервирование и копирование настроек параметров.

Данные программирования хранятся внутри преобразователя частоты.

- Данные можно загрузить в память LCP как резервную копию.
- После сохранения в LCP данные можно загрузить обратно в преобразователь частоты.
- Кроме того, данные можно загрузить в другие преобразователи частоты посредством подключения к ним LCP и загрузки сохраненных настроек. (Это быстрый способ программирования нескольких устройств с одинаковыми настройками.)
- Инициализация возврата преобразователя частоты к настройкам по умолчанию не приводит к изменению данных, хранящихся в памяти LCP.

# ВНИМАНИЕ!

## НЕПРЕДНАМЕРЕННЫЙ ПУСК!

Если преобразователь частоты подключен к сети питания переменного тока, двигатель может включиться в любое время. Преобразователь частоты, двигатель и любое подключенное оборудование должны быть в состоянии эксплуатационной готовности. Несоблюдение данного требования при ПЧ, подключенном к сети переменного тока, может привести к летальному исходу, получению серьезных травм или к повреждению оборудования.

# 4.2.1 Загрузка данных в LCP

- 1. Нажмите [Off] (Выкл.) для остановки двигателя перед загрузкой или выгрузкой данных.
- 2. Перейдите к *0-50 Копирование с LCP*.
- 3. Нажмите [OK].
- 4. Выберите *Все в LCP*.
- 5. Нажмите [OK]. Индикатор выполнения операции показывает процесс загрузки.
- 6. Нажмите [Hand On] (Ручной пуск) или [Auto On] (Автоматический пуск) для возврата к нормальному режиму работы.

### 4.2.2 Загрузка данных из LCP

1. Нажмите [Off] (Выкл.) для остановки двигателя перед загрузкой или выгрузкой данных.

Danfoss

- 2. Перейдите к *0-50 Копирование с LCP*.
- 3. Нажмите [OK].
- 4. Выберите *Все из LCP*.
- 5. Нажмите [OK]. Индикатор выполнения операции показывает процесс загрузки.
- 6. Нажмите [Hand On] (Ручной пуск) или [Auto On] (Автоматический пуск) для возврата к нормальному режиму работы.
- 4.3 Восстановление установок по умолчанию

# ПРЕДУПРЕЖДЕНИЕ

Инициализация восстанавливает установки по умолчанию для устройства. Любые данные программирования, данные двигателя, локализации и записи мониторинга будут утеряны. При выгрузке данных в LCP перед инициализацией выполняется резервное копирование.

Восстановление параметров преобразователя частоты на установки по умолчанию выполняются путем инициализации преобразователя частоты. Инициализация может выполняться посредством *14-22 Режим работы* или вручную.

- Инициализация с использованием *14-22 Режим работы* не изменяет данные преобразователя частоты, такие как часы работы, параметры последовательной связи, настройки персонального меню, журнал регистрации отказов, журнал учета неисправностей и прочие функции мониторинга.
- Рекомендуется использовать *14-22 Режим работы*.
- Инициализация вручную аннулирует все данные двигателя, программирования, локализации и мониторинга и восстанавливает заводские настройки.

### 4.3.1 Рекомендуемая инициализация

- 1. Дважды нажмите [Main Menu] (Главное меню) для доступа к параметрам
- 2. Прокрутите до пункта *14-22 Режим работы*.
- 3. Нажмите [OK].
- 4. Выберите *Инициализация*.
- 5. Нажмите [OK].
- 6. Отключите электропитание устройства и подождите, пока не погаснет дисплей.
- 7. Подключите питание к устройству.

При запуске происходит восстановление заводских параметров. Это может занять немного больше времени, чем обычно.

- 8. На дисплее отображается Аварийный сигнал 80.
- 9. Нажмите [Reset] (Сброс) для возврата в рабочий режим.

## 4.3.2 Ручная инициализация

- 1. Отключите электропитание устройства и подождите, пока не погаснет дисплей.
- 2. При подаче питания на устройство нажмите одновременно [Status] (Состояние), [Main Menu] (Главное меню) и [OK].

Во время запуска по умолчанию восстанавливаются заводские настройки. Это может занять немного больше времени, чем обычно.

При ручной инициализации не выполняется сброс следующей информации в преобразователе частоты.

- *15-00 Время работы в часах*
- *15-03 Кол-во включений питания*
- *15-04 Кол-во перегревов*
- *15-05 Кол-во перенапряжений*

Danfoss

Danfoss

Программирование преобразов... Привод VLT® HVAC. Инструкции по эксплуатации

# 5 Программирование преобразователя частоты

## 5.1 Введение

Преобразователь частоты программируется на выполнение своих функций с помощью параметров. Доступ к параметрам открывается нажатием кнопки [Quick Menu] (Быстрое меню) или [Main Menu] (Главное меню) на LCP. (Более подробную информацию об использовании функциональных кнопок LCP см. в *[4 Интерфейс пользователя](#page-40-0)*.) Доступ к параметрам возможен также через ПК с помощью Программа настройки MCT 10 (см. *[5.6 Дистанционное](#page-57-0) [программирование с использованием Программа](#page-57-0) [настройки MCT 10](#page-57-0)*).

Быстрое меню предназначено для начального запуска (*Q2-\*\* Быстрая настройка*) и получения подробных инструкций для распространенных применений преобразователя частоты (*Q3-\*\* Настройки функций*). Отображаются пошаговые инструкции. Данные инструкции позволяют пользователю настраивать в правильном порядке параметры программирования в соответствии с конкретным применением. Данные, вводимые в параметр, могут привести к изменению опций, доступных для параметров, следующих далее по списку. В быстром меню представлены простые рекомендации для настройки большинства систем.

В главном меню доступны все параметры, что позволяет настраивать преобразователь частоты для работы в более сложных системах.

### 5.2 Пример программирования

Ниже приведен пример программирования преобразователя частоты с помощью быстрого меню для стандартного использования в разомкнутом контуре.

- Эта процедура позволяет запрограммировать преобразователь частоты на получение аналогового сигнала управления 0–10 В пост. тока на клемме 53.
- Преобразователь частоты будет реагировать, подавая выходной сигнал на двигатель с частотой 6–60 Гц пропорционально входному сигналу (0-10 В пост. тока = 6-60 Гц).

Выберите следующие параметры, используя навигационные кнопки для прокрутки заголовков; каждое действие подтверждайте нажатием кнопки [OK]. 1. *3-15 Источник задания 1*

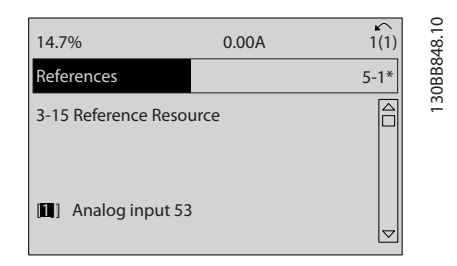

Рисунок 5.1 Задания *3-15 Источник задания 1*

2. *3-02 Мин. задание*. Установите минимальное внутреннее задание преобразователя частоты равным 0 Гц. (Это задает минимальную скорость преобразователя частоты на уровне 0 Гц.)

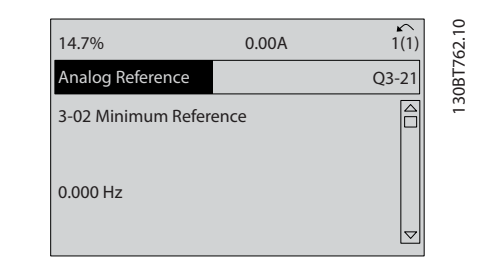

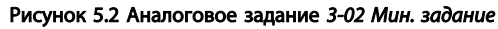

3. *3-03 Максимальное задание*. Установите максимальное внутреннее задание преобразователя частоты равным 60 Гц. (Это задает максимальную скорость для преобразователя частоты на уровне 60 Гц. Обратите внимание, что выбор между 50/60 Гц зависит от региона.)

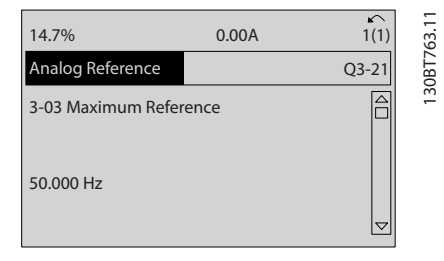

Рисунок 5.3 Аналоговое задание *3-03 Максимальное задание*

4. *6-10 Клемма 53, низкое напряжение*. Установите минимальное внешнее задание напряжения на клемме 53 равным 0 В. (Минимальный входной сигнал в этом случае составляет 0 В.)

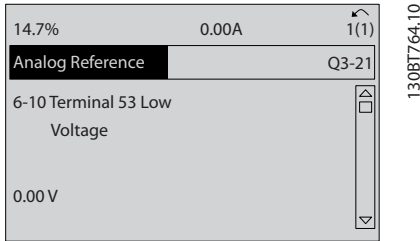

Рисунок 5.4 Аналоговое задание *6-10 Клемма 53, низкое напряжение*

5. *6-11 Клемма 53, высокое напряжение*. Установите максимальное внешнее задание напряжения на клемме 53 равным 10 В. (Максимальный входной сигнал в этом случае составляет 10 В.)

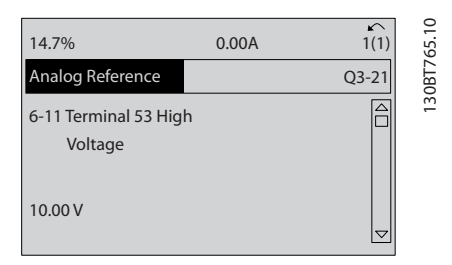

Рисунок 5.5 Аналоговое задание *6-11 Клемма 53, высокое напряжение*

6. *6-14 Клемма 53, низкое зад./обр. связь*. Установите минимальное задание скорости на клемме 53 равным 6 Гц. (В этом случае преобразователь частоты получает информацию о том, что минимальное напряжение на клемме 53 (0 В) дает на выходе 6 Гц.)

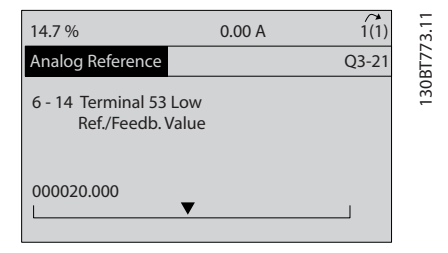

Рисунок 5.6 Аналоговое задание *6-14 Клемма 53, низкое зад./ обр. связь*

7. *6-15 Клемма 53, высокое зад./обр. связь*. Установите максимальное задание скорости на клемме 53 равным 60 Гц. (В этом случае преобразователь частоты получает информацию о том, что максимальное напряжение на клемме 53 (10 В) дает на выходе 60 Гц.)

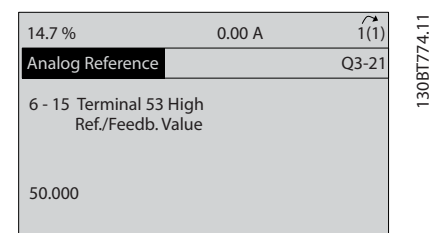

<u>Danfoss</u>

Рисунок 5.7 Аналоговое задание *6-15 Клемма 53, высокое зад./ обр. связь*

После подключения к клемме 53 преобразователя частоты внешнего устройства, подающего управляющий сигнал 0–10 В, система готова к работе. Обратите внимание, что полоса прокрутки, показанная справа на последнем изображении дисплея, будет располагаться снизу, что будет указывать на завершение процедуры.

На *Рисунок 5.8* показано подключение проводов, требуемое для активации данной настройки.

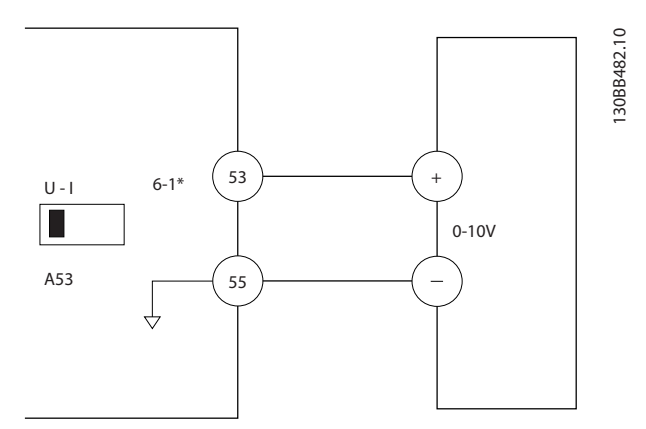

Рисунок 5.8 Пример подключения к внешнему устройству с управляющим сигналом 0–10 В (слева преобразователь частоты, справа внешнее устройство).

130BT768.10

 $\overline{C}$ 

130BT769.10

30BT769.10

P

5-0\* Digital I/O mode  $\frac{1}{5}$ -1\* Digital Inputs 5-4\* Relays 5-5\* Pulse Input

Digital In/Out

Рисунок 5.10 Цифр. вход/выход

3. Прокрутите до пункта *5-10 Клемма 18, цифровой вход*. Для доступа к выбору функций нажмите кнопку [OK]. Используется заводская настройка *Пуск*.

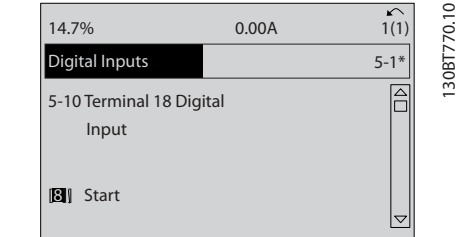

Danfoss

Рисунок 5.11 Цифровые входы

# 5.4 Международные/ североамериканские настройки параметров по умолчанию

Установка *0-03 Региональные установки* в значение *[0] Международные* или *[1] Северная Америка* вносит определенные изменения в некоторые параметры международных или североамериканских установок по умолчанию. *Таблица 5.1* содержит данные параметров согласно этим изменениям.

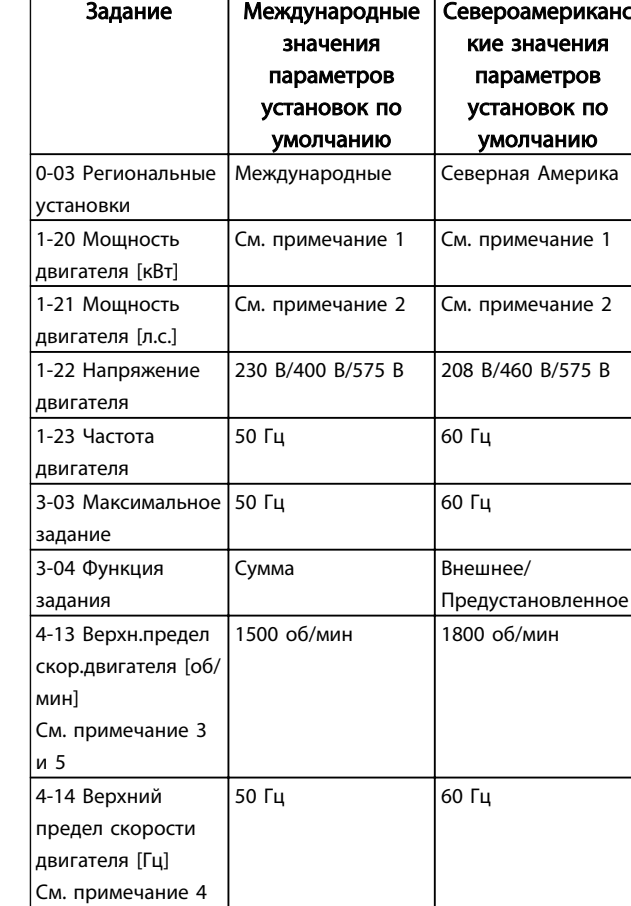

# 5.3 Примеры программирования клемм управления

Клеммы управления программируются.

- Каждая клемма может выполнять присущие только ей функции.
- Параметры конкретной клеммы активируют функцию.

В *[Таблица 2.4](#page-22-0)* указаны номера параметров клемм управления и установки по умолчанию. (Установку по умолчанию можно изменить в *0-03 Региональные установки*.)

Ниже приводится пример доступа к клемме 18 для просмотра установки по умолчанию.

1. Дважды нажмите на кнопку [Main Menu] (Главное меню), выберите группу параметров *5-\*\* Цифр. вход/выход* и нажмите [OK].

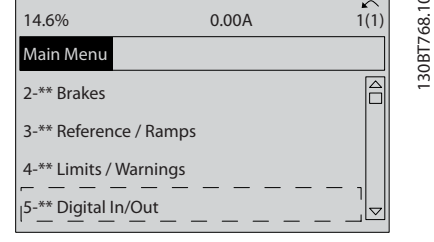

 $14.7\%$  0.00A 1(1)

Рисунок 5.9 *6-15 Клемма 53, высокое зад./обр. связь*

2. Выберите группу параметров *5-1\* Цифровые входы* и нажмите [OK].

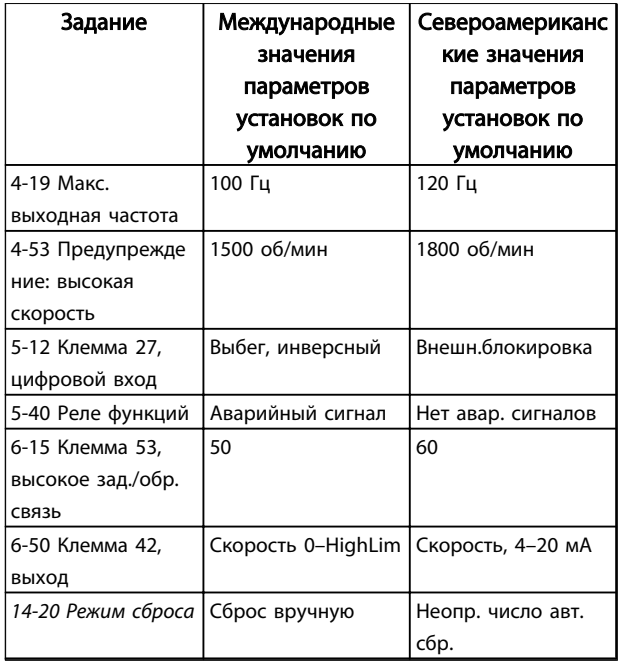

### Таблица 5.1 Международные/североамериканские настройки параметров по умолчанию

*Примечание 1. 1-20 Мощность двигателя [кВт] отображается только в том случае, если для 0-03 Региональные установки установлено значение [0] Международные.*

*Примечание 2. 1-21 Мощность двигателя [л.с.] отображается только в том случае, если для 0-03 Региональные установки установлено значение [1] Северная Америка.*

*Примечание 3. Этот параметр отображается только в том случае, если для 0-02 Единица измер. скор. вращ. двигат. установлено значение [0] об/мин.*

*Примечание 4. Этот параметр отображается только в том случае, если для 0-02 Единица измер. скор. вращ. двигат. установлено значение [1] Гц.*

*Примечание 5. Значение по умолчанию зависит от числа полюсов двигателя. Для 4-полюсного двигателя международное значение по умолчанию составляет 1500 об/мин, а для 2 полюсного двигателя — 3000 об/мин. Соответствующие значения в североамериканских настройках — 1800 и 3600 об/ мин.*

Изменения, вносимые в настройки по умолчанию, сохраняются; их можно просмотреть в быстром меню и одновременно выполнить программирование параметров.

- 1. Нажмите [Quick Menu] (Быстрое меню).
- 2. Прокрутите меню до строки Q5 *Внесение изменений* и нажмите [OK].
- 3. Выберите пункт Q5-2 *Начиная с заводских настроек* для просмотра всех программных изменений или Q5-1 *Последние 10 изменений* для просмотра самых последних настроек.

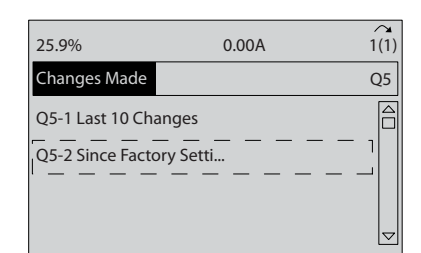

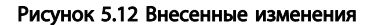

### 5.4.1 Проверка данных параметров

- 1. Нажмите [Quick Menu] (Быстрое меню).
- 2. Прокрутите меню до строки *Q5 Changes Made (Внесенные изменения)* и нажмите [OK].

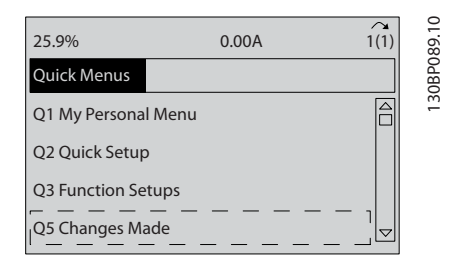

Рисунок 5.13 Q5 Changes Made (Внесенные изменения)

3. Выберите пункт Q5-2 *Начиная с заводских настроек* для просмотра всех программных изменений или Q5-1 *Последние 10 изменений* для просмотра самых последних настроек.

130BB850.10

30BB850.1C

Danfoss

### 5.5 Структура меню параметров

Правильное программирование устройства согласно применению зачастую подразумевает настройку функций в нескольких связанных между собой параметрах. Эти настройки параметров содержат системную информацию, которая необходима преобразователю частоты для нормального функционирования. Системная информация может включать в себя такие параметры, как тип входного и выходного сигнала, программируемые клеммы, минимальный и максимальный диапазоны сигнала, пользовательские параметры отображения, автоматический перезапуск и прочее.

- Детальное описание программирования параметров и вариантов настройки см. на дисплее LCP
- Нажмите [Info] (Информация) в любом режиме меню для просмотра дополнительной информации о данной функции.
- Чтобы ввести код параметра и получить прямой доступ к нему, нажмите и удерживайте кнопку [Main Menu] (Главное меню).
- Подробное описание настроек для типовых способов применения приводится в *[6 Примеры](#page-58-0) [настройки для различных применений](#page-58-0)*.

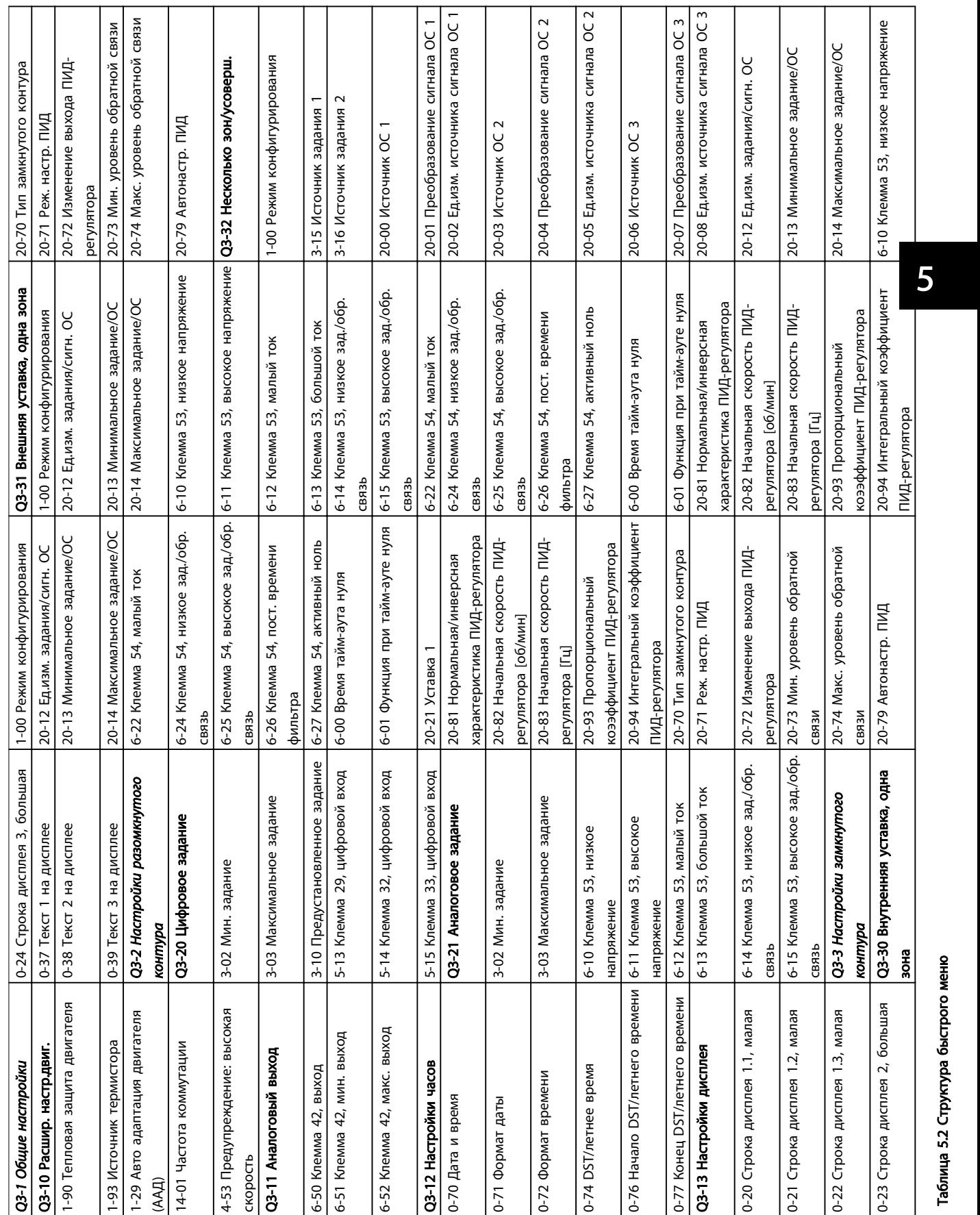

┱ ┱

5.5.1 Структура быстрого меню

Danfoss

 $MG11AI50 - VLT<sup>®</sup>$ является зарегистрированным товарным знаком компании Danfoss.  $47$ 

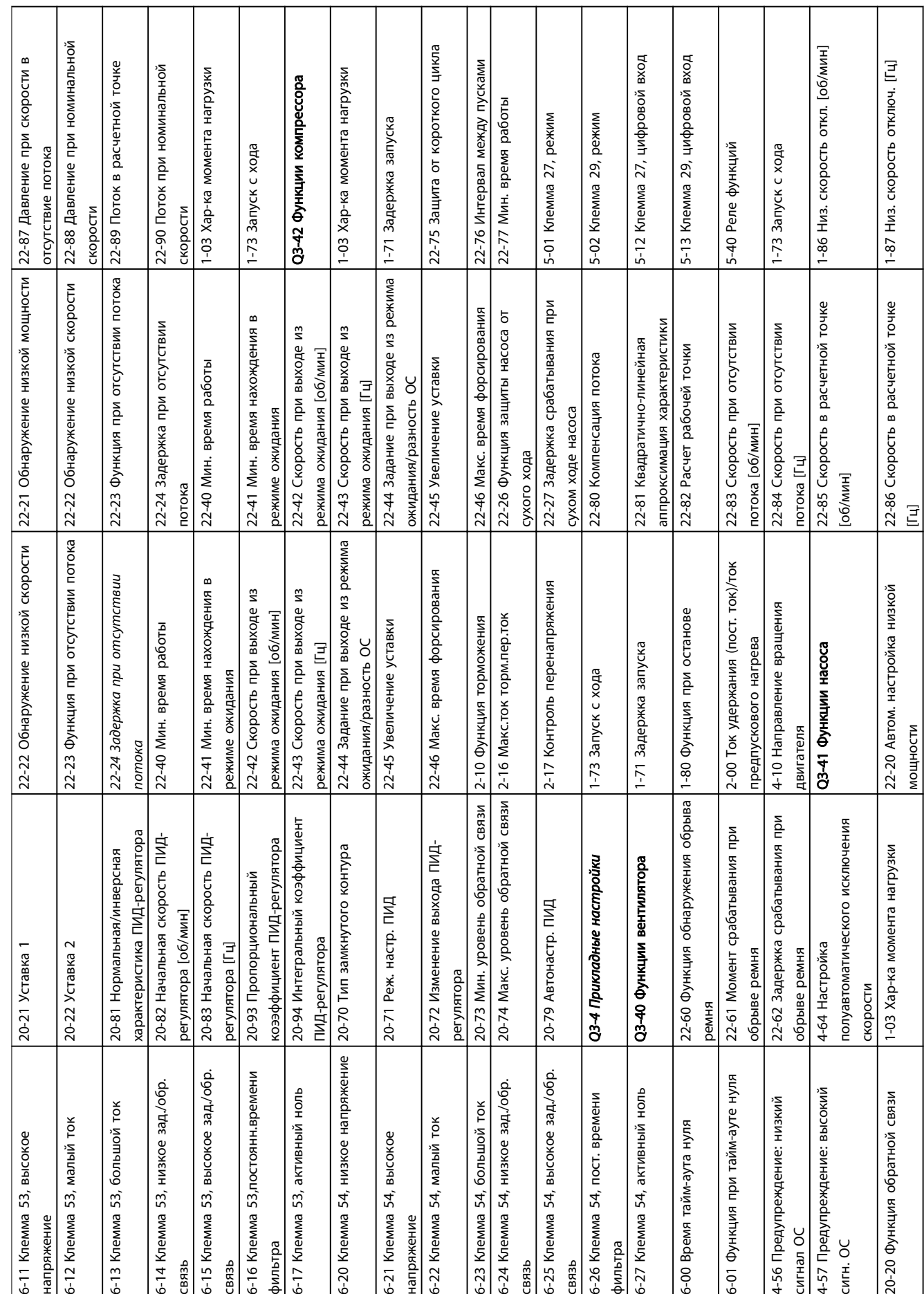

ℸ

Т

T

Т

Τ

5 5

┱

Τ

Т

T

Т

Danfoss

Т

Τ

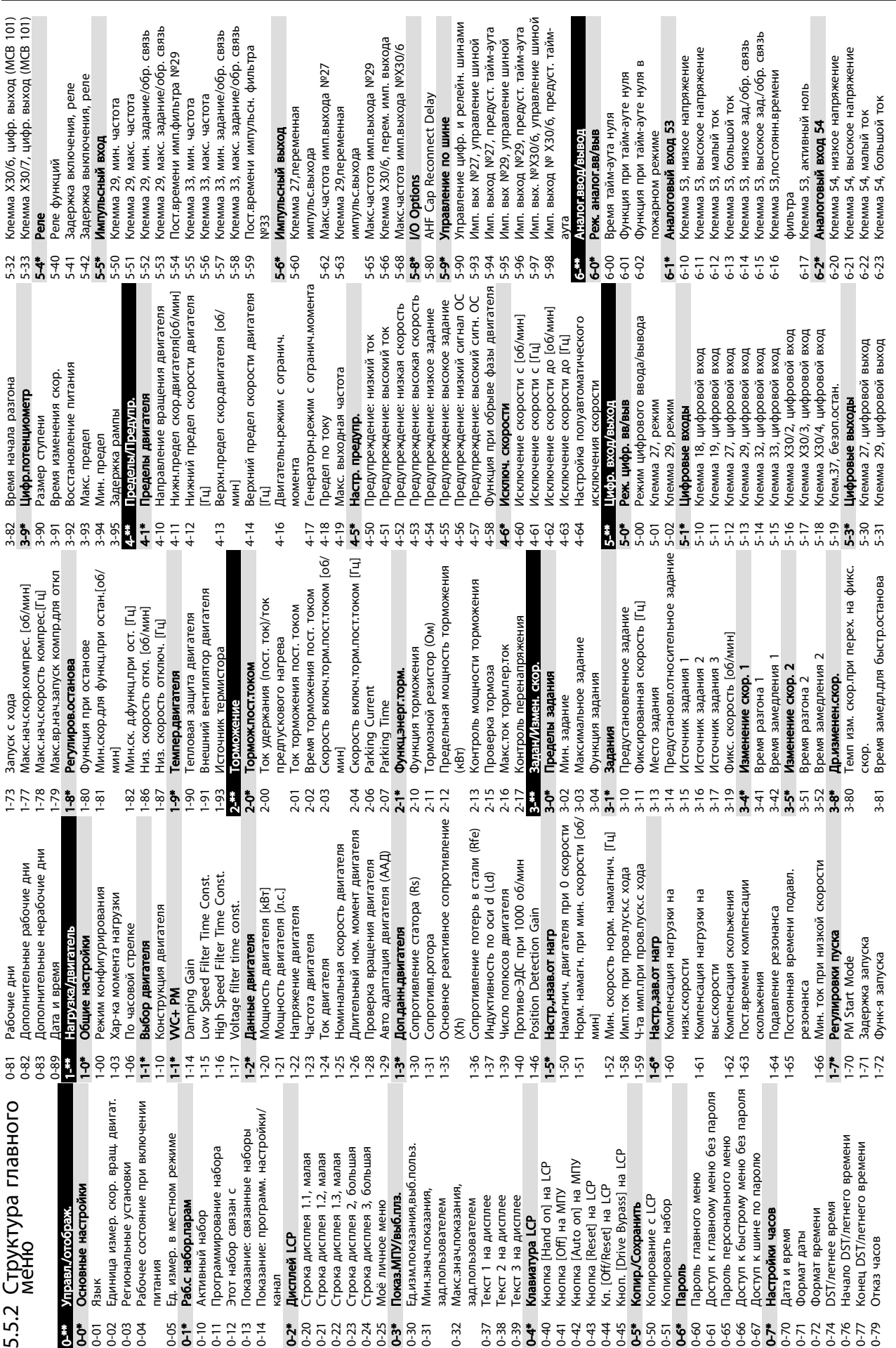

Программирование преобразов... Привод VLT® HVAC. Инструкции по эксплуатации

Danfoss

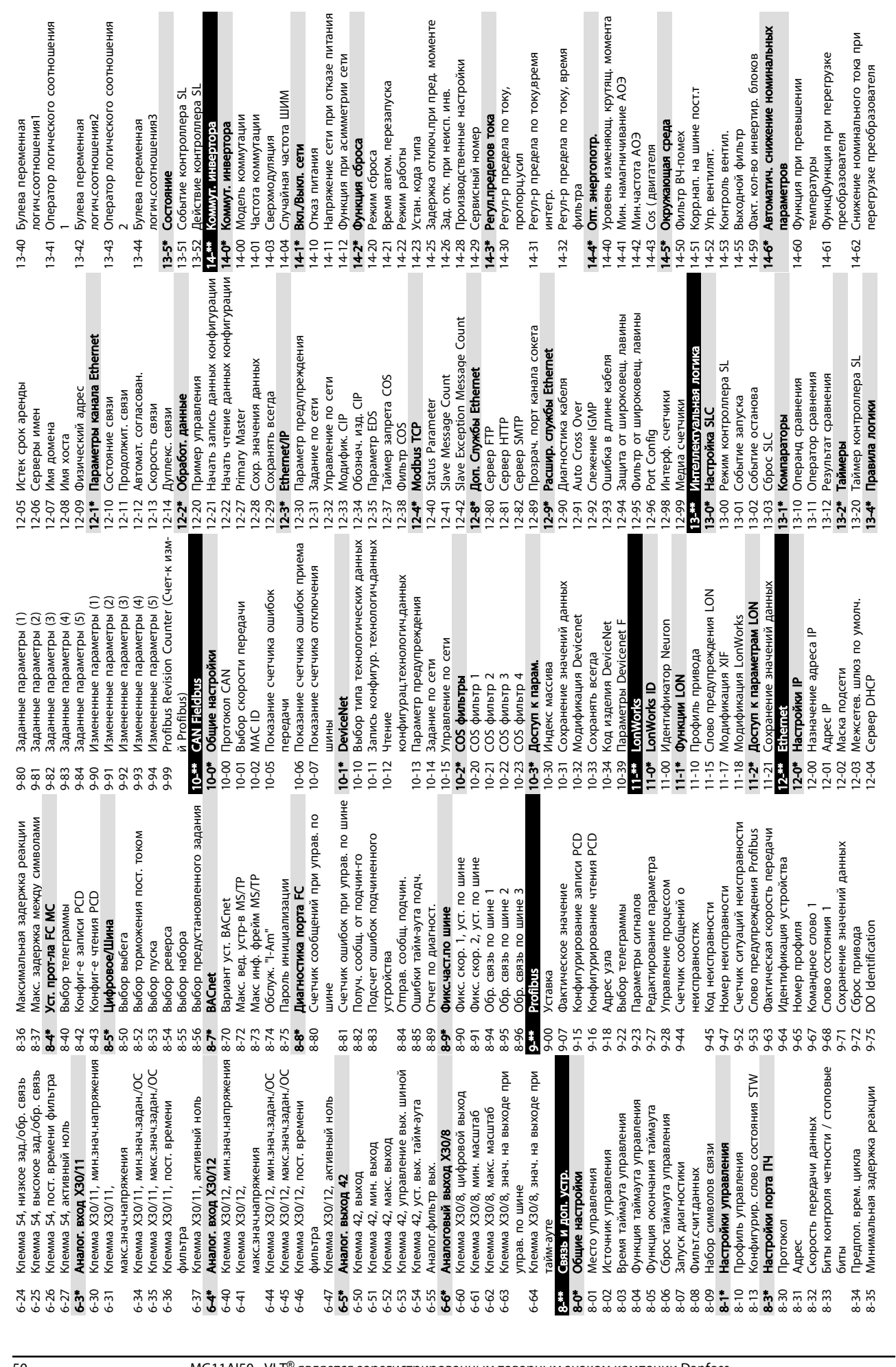

ШИМ

Зыкл. сети з питания щ. момента

Функция при перегрузке

матич. снижение номинальных

метров

кол-во инвертир. блоков

онап. на шине пост.т

вентилят.

двигателя

Danfoss

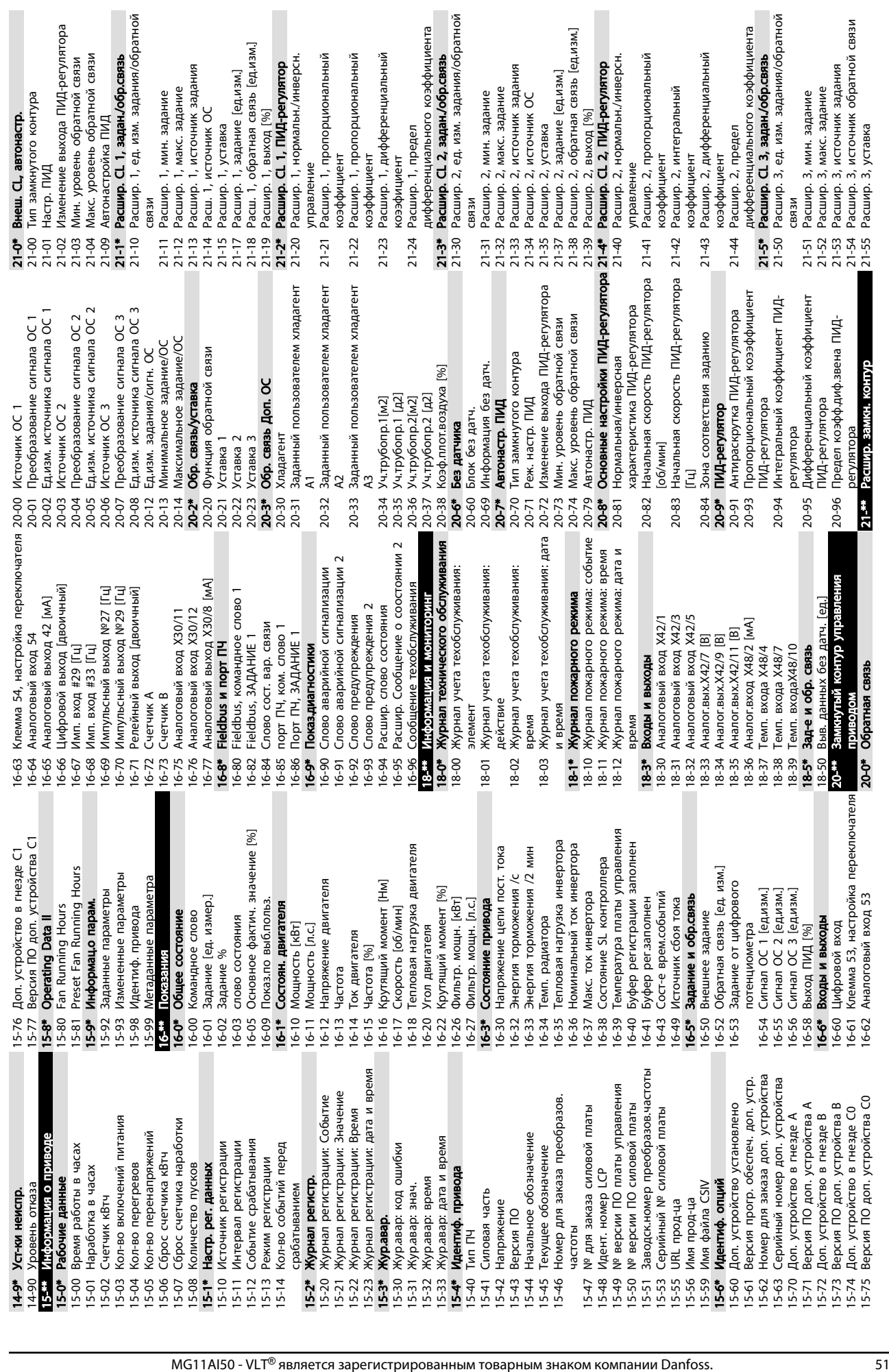

1, источник задания 1, уставка<br>1, задание [ед.изм.]

источник ОС

1, макс. задание

1, мин. задание

# Программирование преобразов... Привод VLT® HVAC. Инструкции по эксплуатации

2, пропорциональный

1, пропорциональный 1, пропорциональный 1, дифференциальный

1, предел

Danfoss

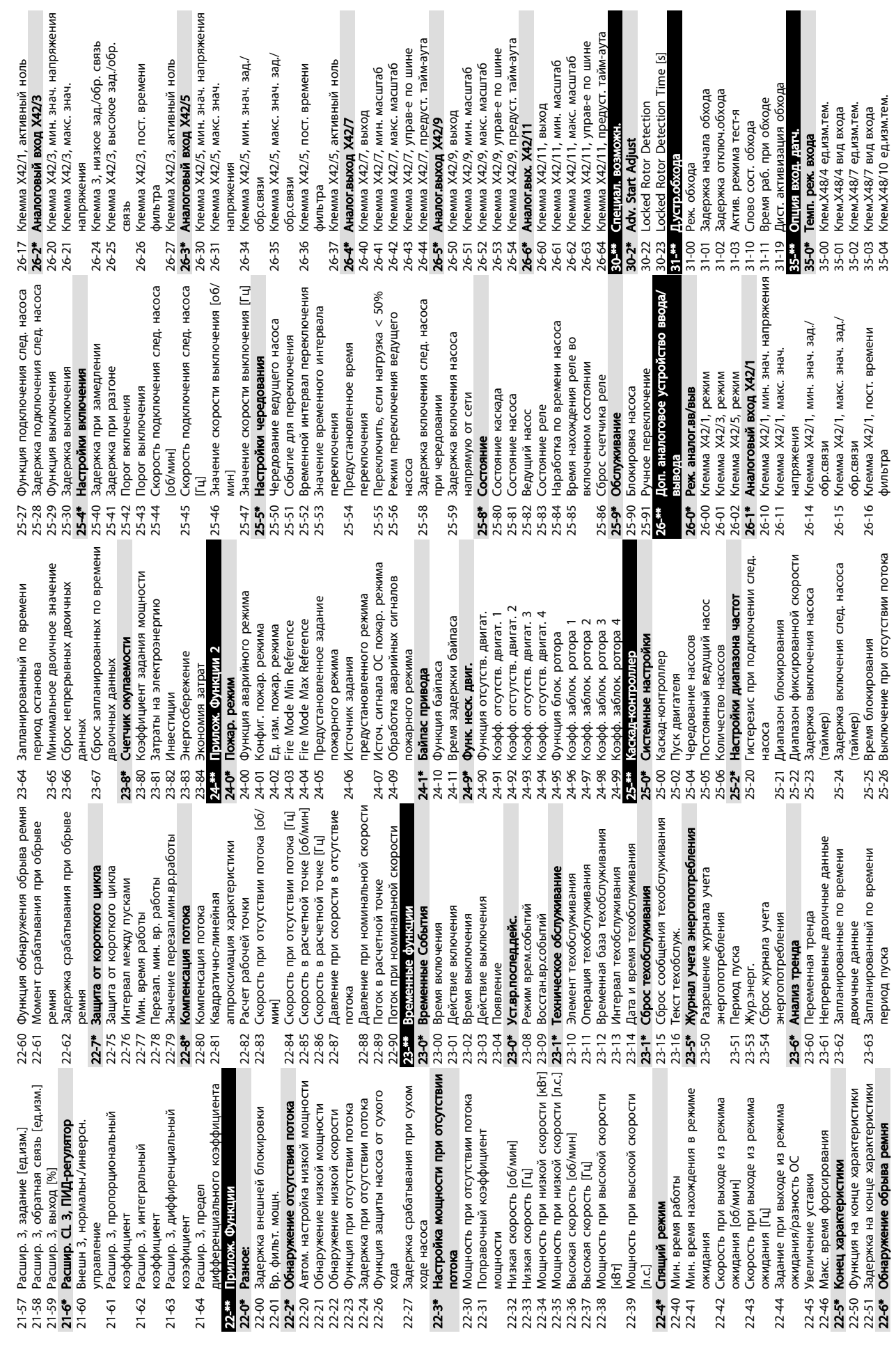

Программирование преобразов... Привод VLT® HVAC. Инструкции по эксплуатации

5, активный ноль

Detection<br>Detection Time [s]

Danfoss

Danfoss

Программирование преобразов... Привод VLT® HVAC. Инструкции по эксплуатации

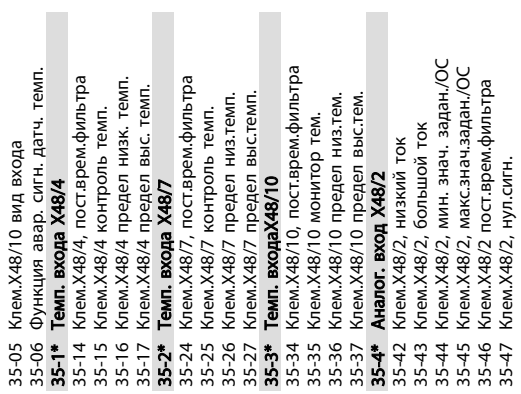

Danfoss

# <span id="page-57-0"></span>5.6 Дистанционное программирование с использованием Программа настройки MCT 10

Компания Danfoss предлагает программное решение для разработки, хранения и передачи программных команд преобразователя частоты. Программное обеспечение Программа настройки MCT 10 позволяет пользователю подключать к преобразователям частоты ПК и выполнять программирование без использования LCP. Кроме того, программирование преобразователя частоты можно выполнить автономно и затем просто загрузить в него данные. Также возможно загрузить полный профиль преобразователя частоты на ПК для резервного хранения или анализа.

Разъем USB и клемма RS-485 дают возможность подключаться к преобразователю частоты.

Программное обеспечение Программа настройки MCT 10 можно бесплатно скачать на сайте www.VLTsoftware.com. Кроме того, можно заказать компакт-диск, указав в заказе номер позиции 130B1000. Подробнее см. инструкции по эксплуатации.

# <span id="page-58-0"></span>6 Примеры настройки для различных применений

# 6.1 Введение

# ПРИМЕЧАНИЕ

Между клеммами 12 (или 13) и 37 может понадобиться перемычка для работы преобразователя частоты с запрограммированными значениями заводских настроек по умолчанию.

Примеры, приведенные в данном разделе, могут служить кратким справочником по наиболее распространенным случаям применения.

- Настройки параметров являются региональными по умолчанию, если не оговорено иное (выбирается в *0-03 Региональные установки*).
- Параметры, имеющие отношение к клеммам, а также их значения указаны рядом со схемами.
- В случаях, когда требуются установки переключателя для аналоговых клемм А53 или А54, приводятся рисунки.

### 6.2 Примеры применения

|        |     |            | Параметры                    |                |  |
|--------|-----|------------|------------------------------|----------------|--|
| FC     |     |            | Функция                      | Настройка      |  |
| $+24V$ | 12¢ | 30BB929.10 |                              |                |  |
| $+24V$ | 130 |            | 1-29 Авто                    |                |  |
| D IN   | 180 |            | адаптация                    | [1] Включ.     |  |
| D IN   | 190 |            | двигателя (ААД)              | полной ААД     |  |
| COM    | 200 |            | 5-12 Клемма 27,              | $[2]$ * Выбег, |  |
| D IN   | 27¢ |            | цифровой вход                | инверсный      |  |
| D IN   | 29¢ |            | $* = 3$ начение по умолчанию |                |  |
| D IN   | 32¢ |            | Примечания/комментарии.      |                |  |
| D IN   | 330 |            | Группа параметров 1-2*       |                |  |
| D IN   | 37Ò |            |                              |                |  |
|        |     |            | должна быть настроена в      |                |  |
| $+10V$ | 50Ò |            | соответствии с двигателем.   |                |  |
| A IN   | 53Ò |            |                              |                |  |
| A IN   | 54Ò |            |                              |                |  |
| COM    | 55Ò |            |                              |                |  |
| A OUT  | 420 |            |                              |                |  |
| COM    | 390 |            |                              |                |  |
|        |     |            |                              |                |  |
|        |     |            |                              |                |  |
|        |     |            |                              |                |  |
|        |     |            |                              |                |  |

Таблица 6.1 ААД с подсоединенной кл. 27

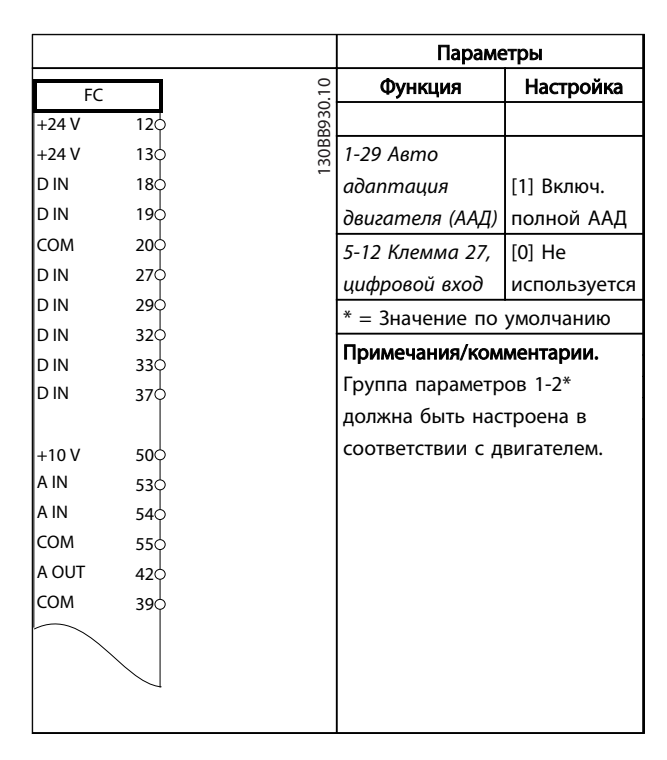

### Таблица 6.2 ААД без подсоединенной кл. 27

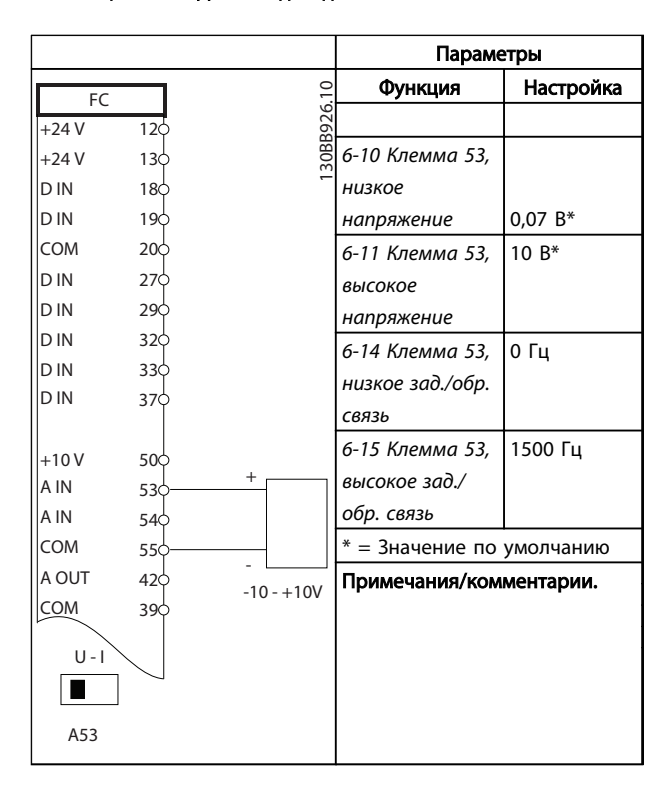

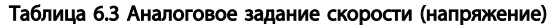

Danfoss

### Примеры настройки для разли... Привод VLT® HVAC. Инструкции по эксплуатации

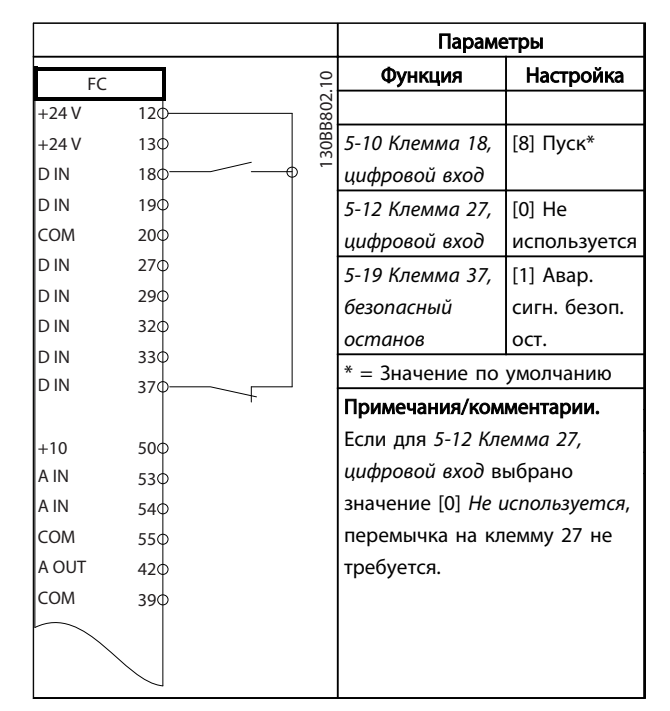

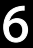

Таблица 6.4 Команда пуска/останова с безопасным остановом

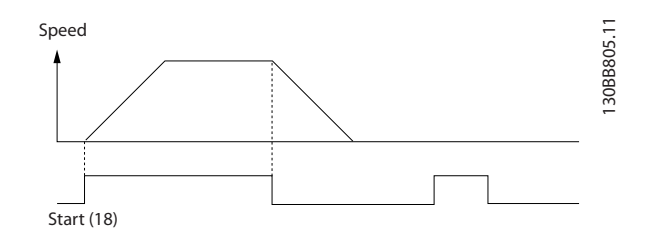

Рисунок 6.1 Команда пуска/останова с безопасным остановом

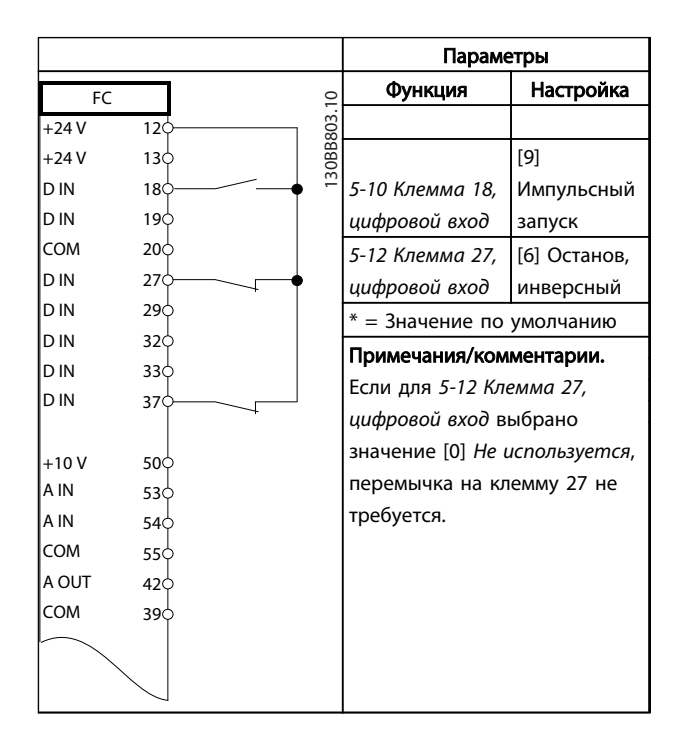

Таблица 6.5 Импульсный пуск/останов

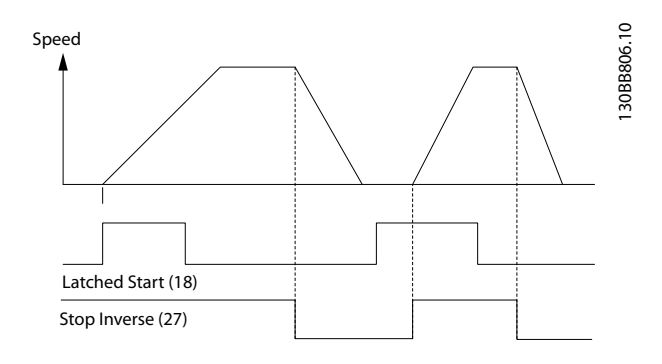

### Рисунок 6.2 Импульсный запуск/останов, инверсный

|                |                 |                           | Параметры               |             |
|----------------|-----------------|---------------------------|-------------------------|-------------|
| FC             |                 |                           | Функция                 | Настройка   |
| $+24V$         | 12Ċ             |                           |                         |             |
| +24 V          | 130             | 30BB934.10                | 5-10 Клемма 18,         | [8] Пуск    |
| D IN           | 18 <sup>°</sup> |                           | цифровой вход           |             |
| D IN           | 19              |                           | 5-11 Клемма 19,         | $[10]$      |
| COM            | 200             |                           | цифровой вход           | Реверс*     |
| D IN           | 27¢             |                           |                         |             |
| D IN           | 290             |                           |                         |             |
| D IN           | 32<             |                           | 5-12 Клемма 27,         | $[0]$ He    |
| D IN           | 33<             |                           | цифровой вход           | использует  |
| D IN           | 37¢             |                           |                         | CЯ          |
|                |                 |                           | 5-14 Клемма 32,         | $[16]$      |
| $+10V$<br>A IN | 50¢             |                           | цифровой вход           | Предуст.    |
| A IN           | 530<br>540      |                           |                         | зад., бит 0 |
| COM            | 55Ò             |                           | 5-15 Клемма 33,         | $[17]$      |
| A OUT          | 420             |                           | цифровой вход           | Предуст.    |
| COM            | 390             |                           |                         | зад., бит 1 |
|                |                 |                           | 3-10 Предустанов        |             |
|                |                 |                           | ленное задание          |             |
|                |                 |                           | Предуст. задание        | 25%         |
|                |                 |                           | 0                       | 50%         |
|                |                 |                           | Предуст. задание        | 75%         |
|                |                 |                           | 1                       | 100%        |
|                |                 |                           | Предуст. задание        |             |
|                |                 |                           | 2                       |             |
|                |                 |                           | Предуст. задание        |             |
|                |                 |                           | 3                       |             |
|                |                 | * = Значение по умолчанию |                         |             |
|                |                 |                           | Примечания/комментарии. |             |
|                |                 |                           |                         |             |
|                |                 |                           |                         |             |

Таблица 6.6 Пуск/останов с реверсом и 4 предустановленными скоростями

<u>Danfoss</u>

### Примеры настройки для разли... Привод VLT® HVAC. Инструкции по эксплуатации

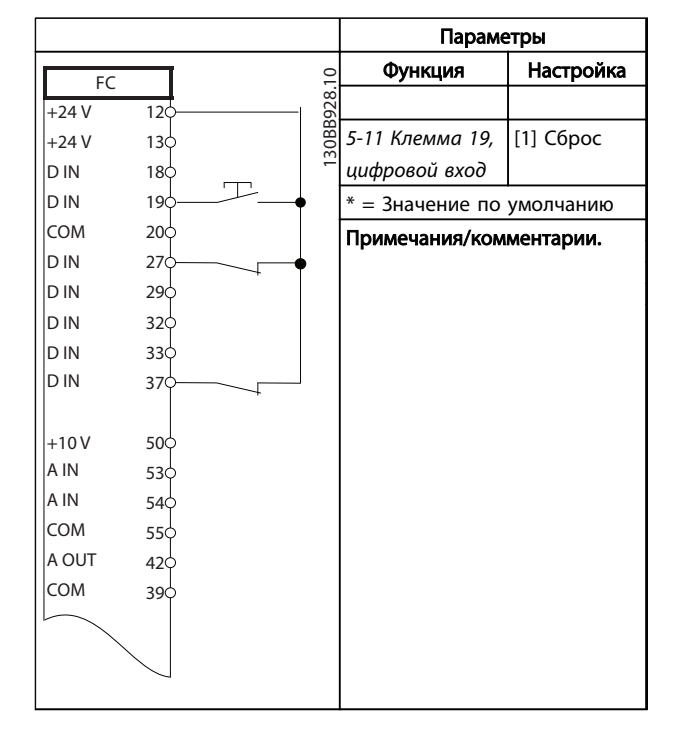

Таблица 6.7 Внешний сброс аварийной сигнализации

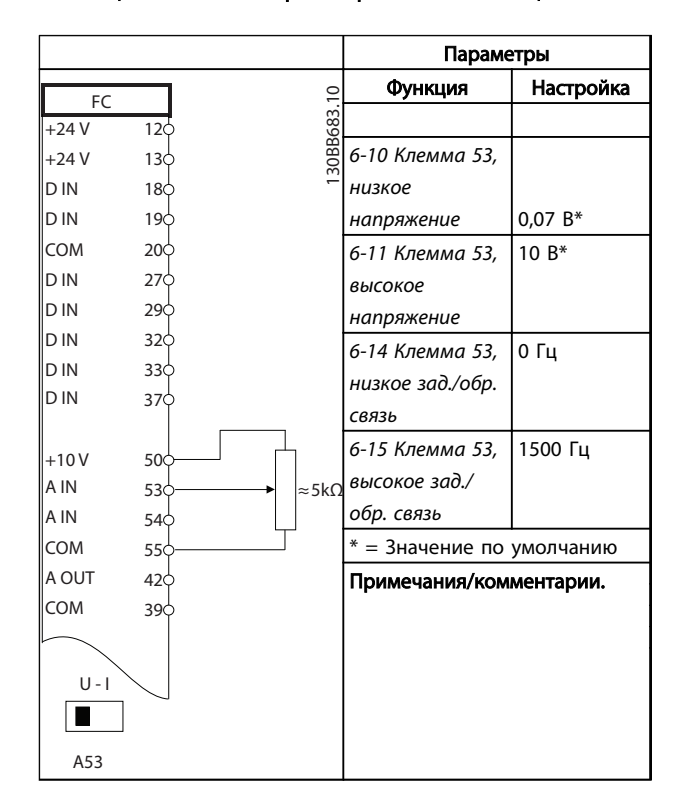

Таблица 6.8 Задание скорости (с помощью ручного потенциометра)

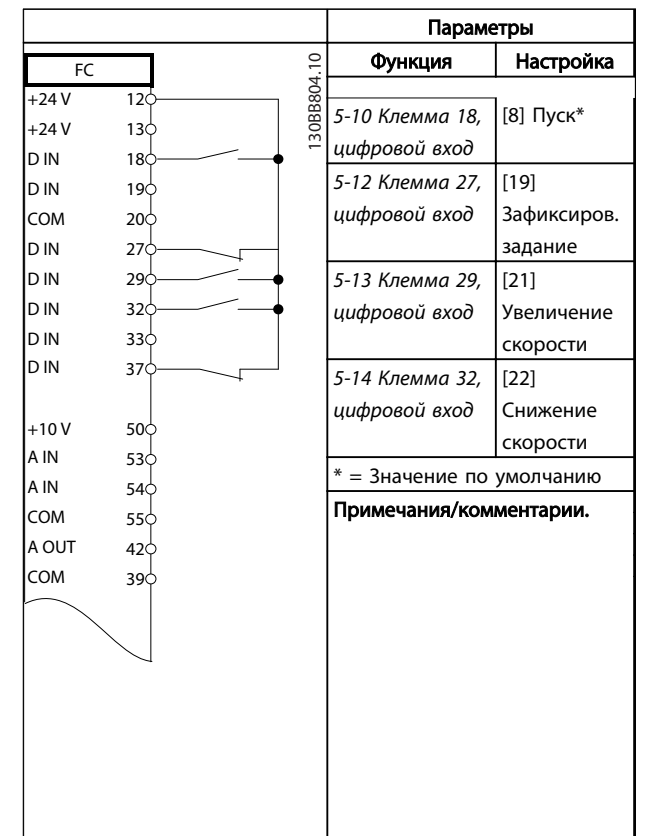

Таблица 6.9 Увеличение/снижение скорости

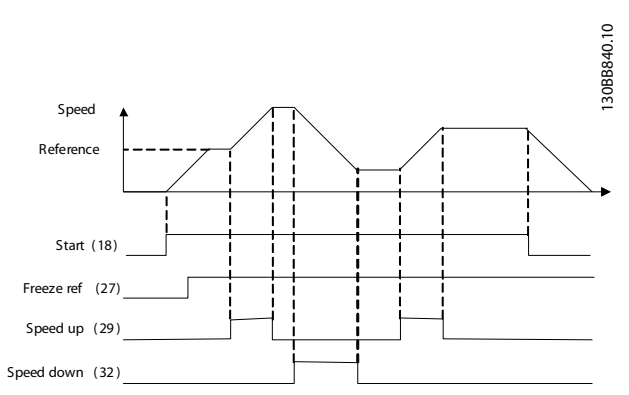

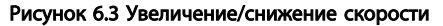

Danfoss

### Примеры настройки для разли... Привод VLT® HVAC. Инструкции по эксплуатации

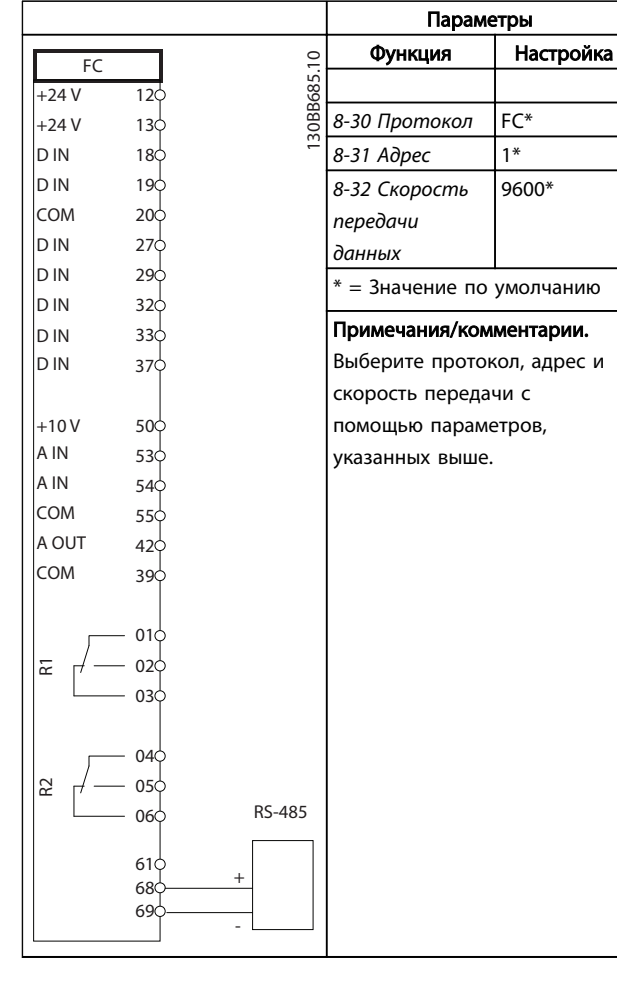

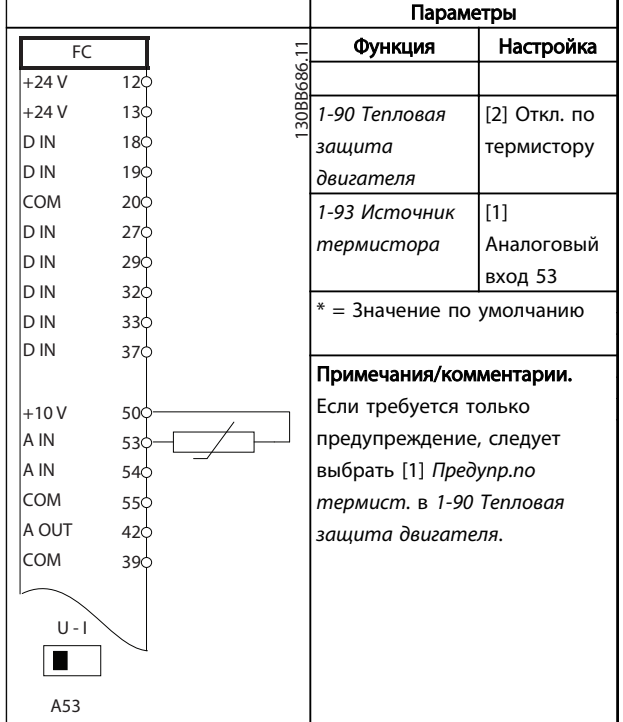

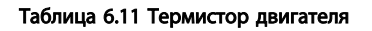

Таблица 6.10 Подключение сети RS-485

# ПРЕДУПРЕЖДЕНИЕ

В термисторах следует использовать усиленную/ двойную изоляцию в соответствии с требованиями к изоляции PELV.

# 7 Сообщения о состоянии

### 7.1 Дисплей состояния

Если преобразователь частоты находится в режиме отображения состояния, сообщения о состоянии будут генерироваться автоматически и отображаться в нижней строке на экране (см. *Рисунок 7.1*).

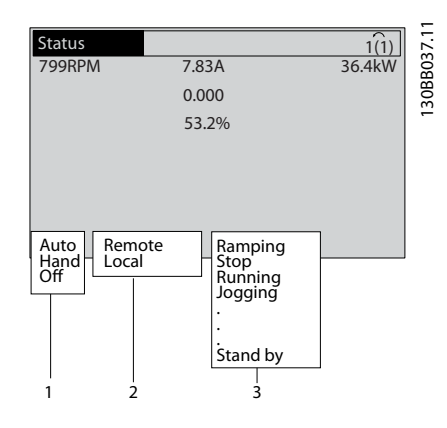

Рисунок 7.1 Дисплей состояния

- a. Первая часть строки состояния указывает на источник возникновения команды останова/ пуска.
- b. Вторая часть строки состояния указывает на источник возникновения команды скорости.
- c. Последняя часть строки состояния отображает состояние преобразователя частоты на данный момент. Они показывают действующий рабочий режим преобразователя частоты.

# ПРИМЕЧАНИЕ

В автоматическом/дистанционном режиме преобразователь частоты получает внешние команды для выполнения функций.

# 7.2 Расшифровка сообщений о состоянии

Danfoss

В следующих трех таблицах определяются значения команд на экране сообщений о состоянии.

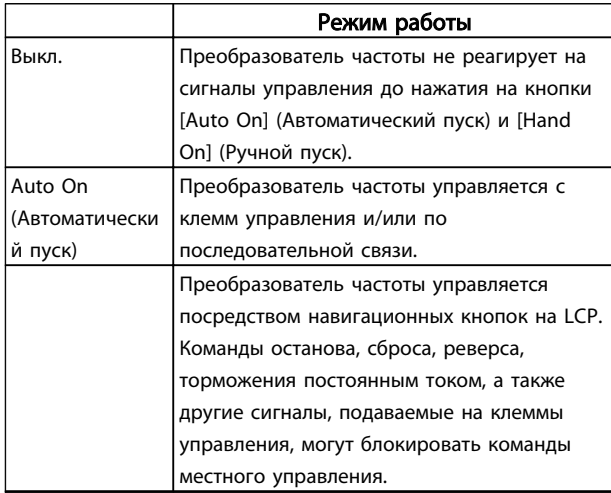

### Таблица 7.1 Сообщения о состоянии, рабочий режим

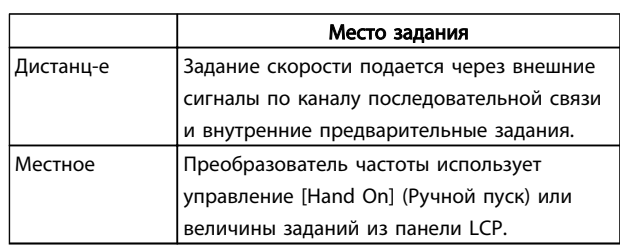

### Таблица 7.2 Сообщения о состоянии, место задания

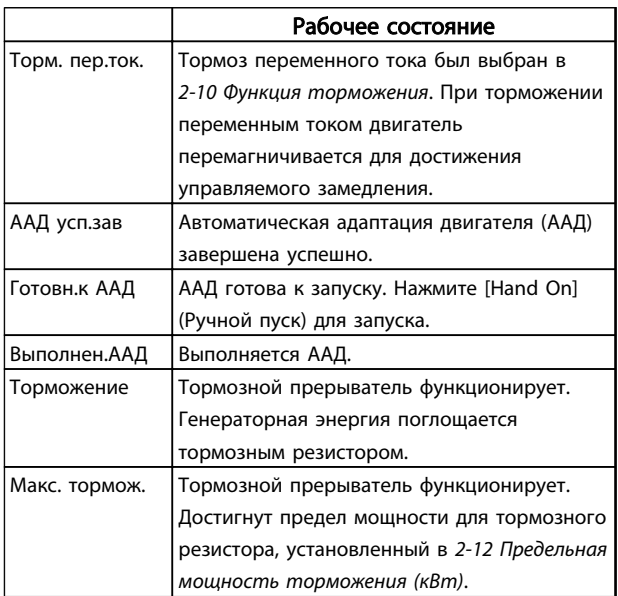

# Сообщения о состоянии Привод VLT® HVAC. Инструкции по эксплуатации

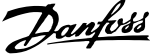

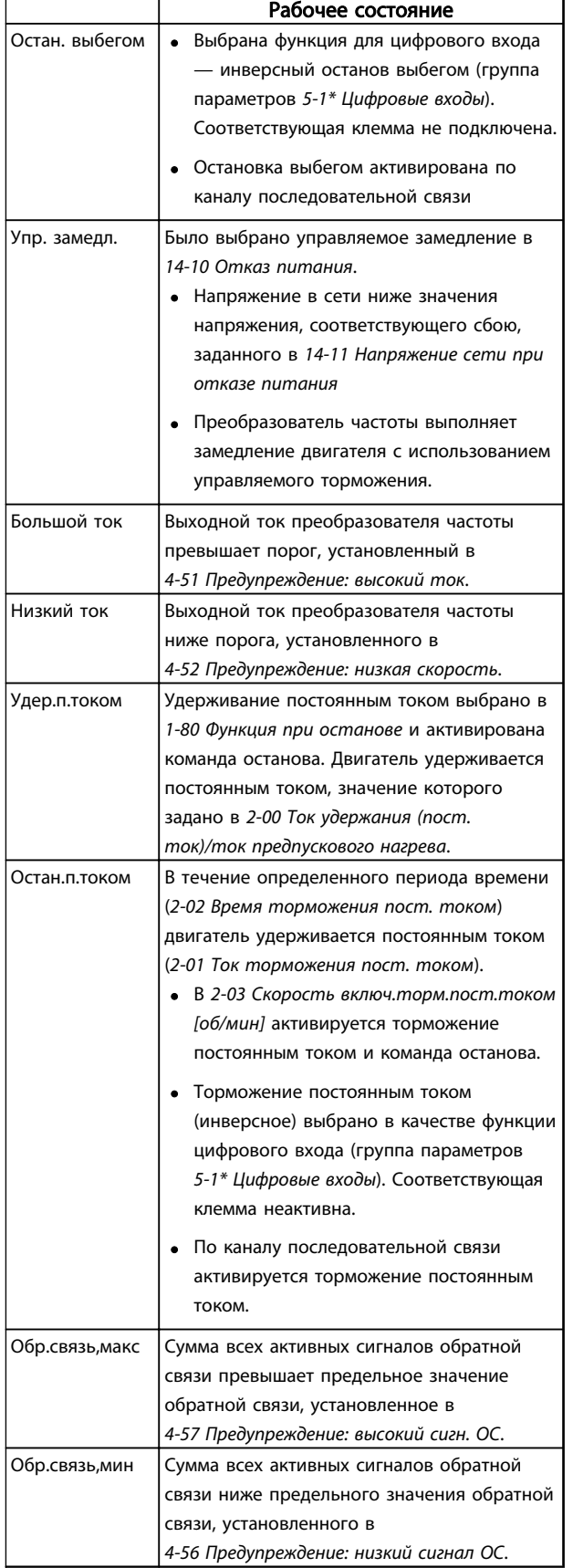

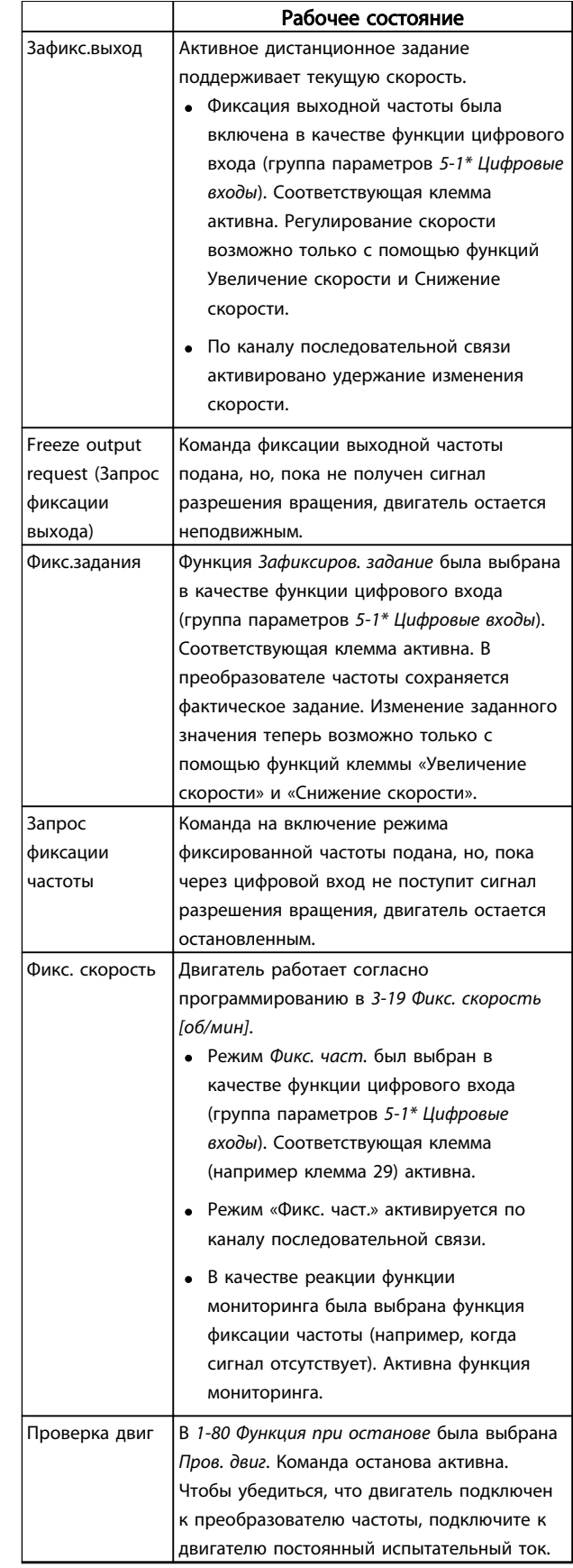

# Сообщения о состоянии Привод VLT® HVAC. Инструкции по эксплуатации

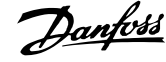

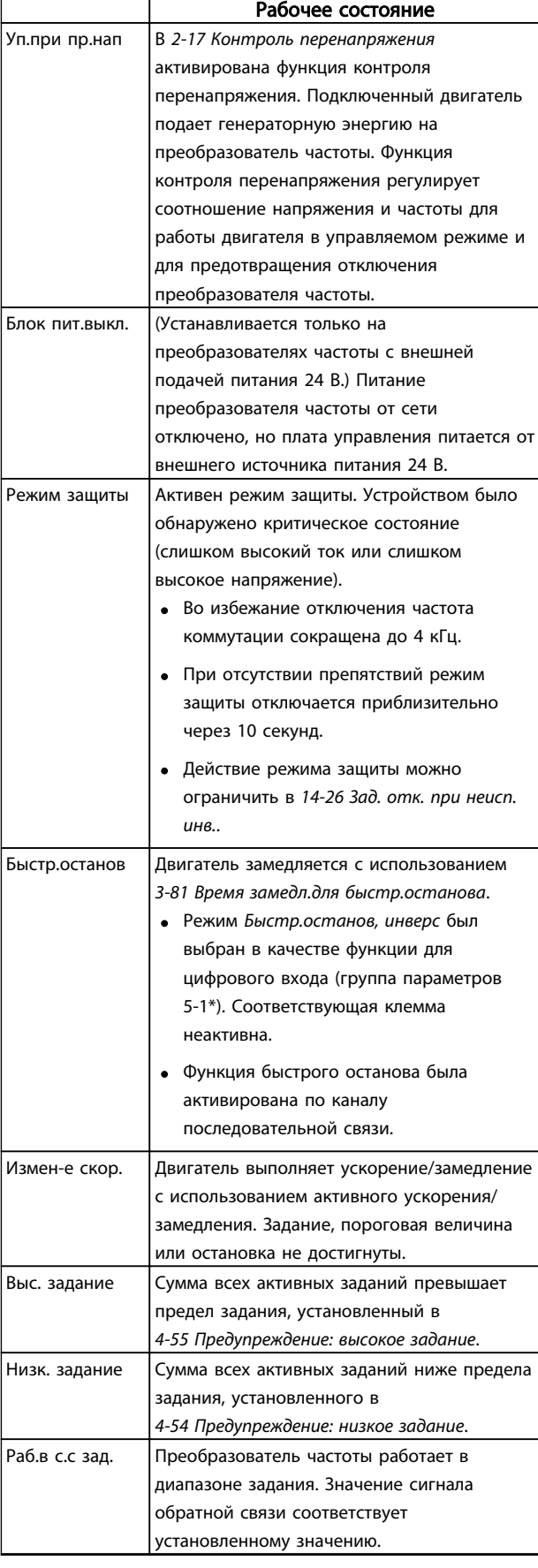

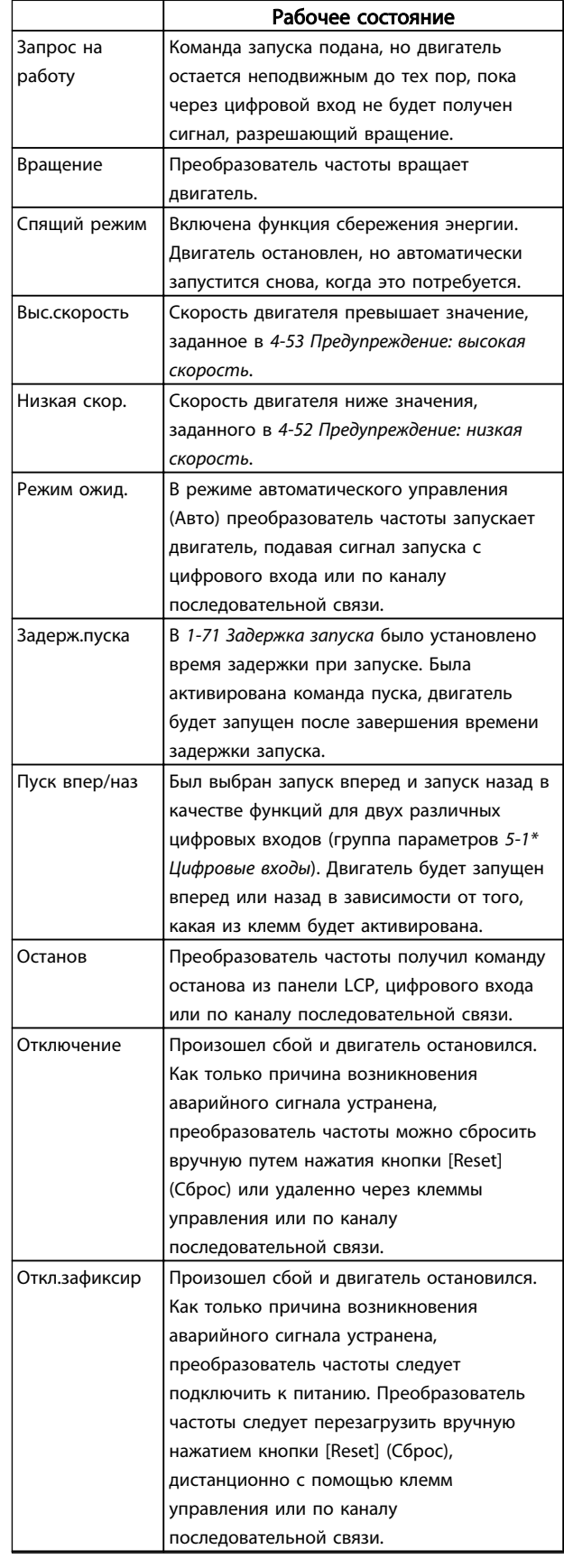

Таблица 7.3 Сообщения о состоянии, рабочее состояние

# <span id="page-65-0"></span>8 Предупреждения и аварийные сигналы

### 8.1 Мониторинг системы

Преобразователь частоты контролирует состояние питания на входе, выходных сигналов, характеристики двигателя, а также другие рабочие параметры системы. Предупреждение или аварийный сигнал не обязательно означают, что проблема связана с самим преобразователем частоты. Во многих случаях они могут оповещать о сбое, связанном с входным напряжением, нагрузкой или температурой двигателя, внешними сигналами или с другими параметрами, контролируемыми внутренней логикой преобразователя частоты. Настоятельно рекомендуется проверять внешние по отношению к преобразователю частоты параметры, на которые указывает предупреждение или аварийный сигнал.

# 8.2 Типы предупреждений и аварийных сигналов

### Предупреждения

Предупреждение выводится в том случае, если приближается аварийное состояние, или при ненормальной работе оборудования, вследствие которого преобразователь частоты может выдать аварийный сигнал. Предупреждение сбрасывается автоматически при устранении причины.

### Аварийные сигналы Отключение

Аварийный сигнал подается в том случае, если преобразователь частоты отключается, т. е. приостанавливает работу для недопущения повреждения самого преобразователя или прочего оборудования. Двигатель останавливается с выбегом. Логика преобразователя частоты продолжает работать и контролирует статус преобразователя частоты. После того как сбой ликвидирован, преобразователь частоты можно перезагрузить. После этого он снова будет готов к работе.

Режим отключения можно сбросить четырьмя способами.

- Нажатие кнопки [Reset] (Сброс) на LCP
- Команда сброса для цифрового входа
- Команда сброса для интерфейса последовательной связи
- Автосброс

Аварийный сигнал, который приводит к блокировке отключения преобразователя частоты, требует для сброса отключения и включения входного питания.

Двигатель останавливается с выбегом. Логика преобразователя частоты продолжает работать и контролирует статус преобразователя частоты. Отключите входное питание от преобразователя частоты и устраните причину неисправности, затем снова подайте питание. При этом преобразователь частоты перейдет в состояние отключения (как описано выше), и его сброс можно выполнить одним из указанных четырех способов.

# 8.3 Дисплеи предупреждений и аварийных сигналов

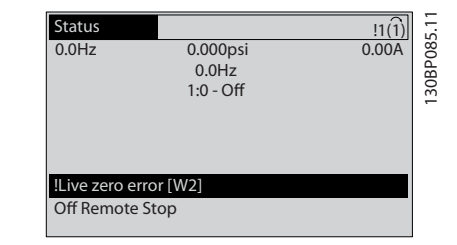

Danfoss

Рисунок 8.1 Экран предупреждений

Аварийный сигнал или аварийный сигнал с блокировкой отключения загорается и мигает на дисплее вместе с кодом аварийного сигнала.

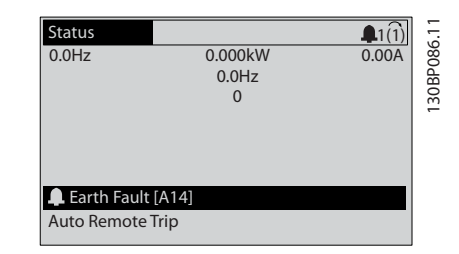

Рисунок 8.2 Отображение аварийных сигналов

Кроме вывода текстового сообщения и аварийного кода на LCP преобразователя частоты используются также три световых индикатора состояния.

Danfoss

### Предупреждения и аварийные ... Привод VLT® HVAC. Инструкции по эксплуатации

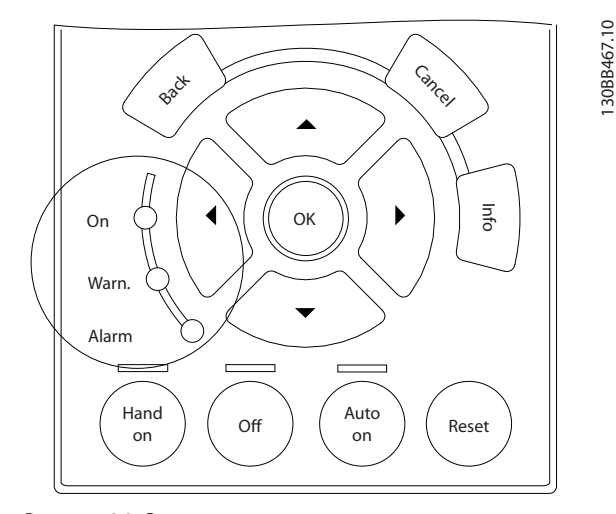

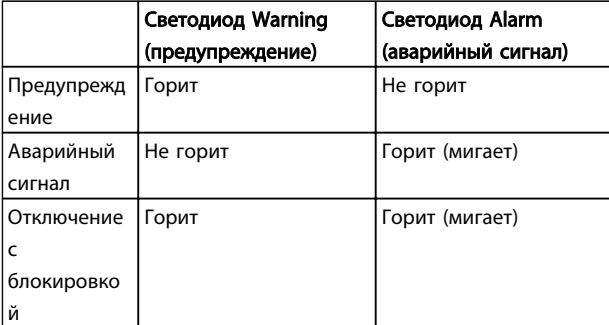

Таблица 8.1 Объяснение световых индикаторов состояния

Рисунок 8.3 Световые индикаторы состояния

# 8.4 Определения предупреждений и аварийных сигналов

В *Таблица 8.2* определяется, появилось ли предупреждение перед активацией аварийного сигнала, а также приведет ли аварийный сигнал к простому отключению устройства либо к отключению с блокировкой.

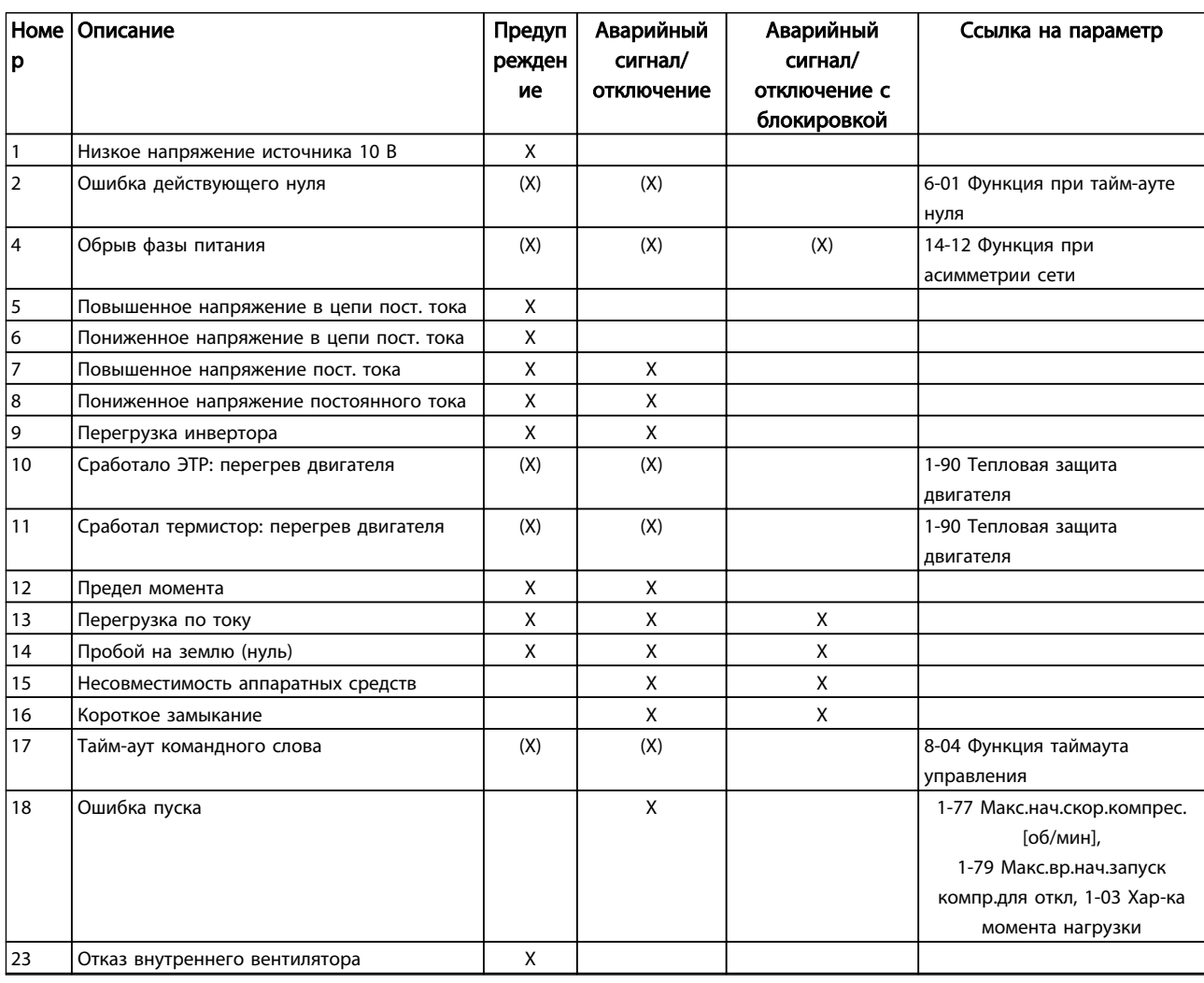

Danfoss

# Предупреждения и аварийные ... Привод VLT® HVAC. Инструкции по эксплуатации

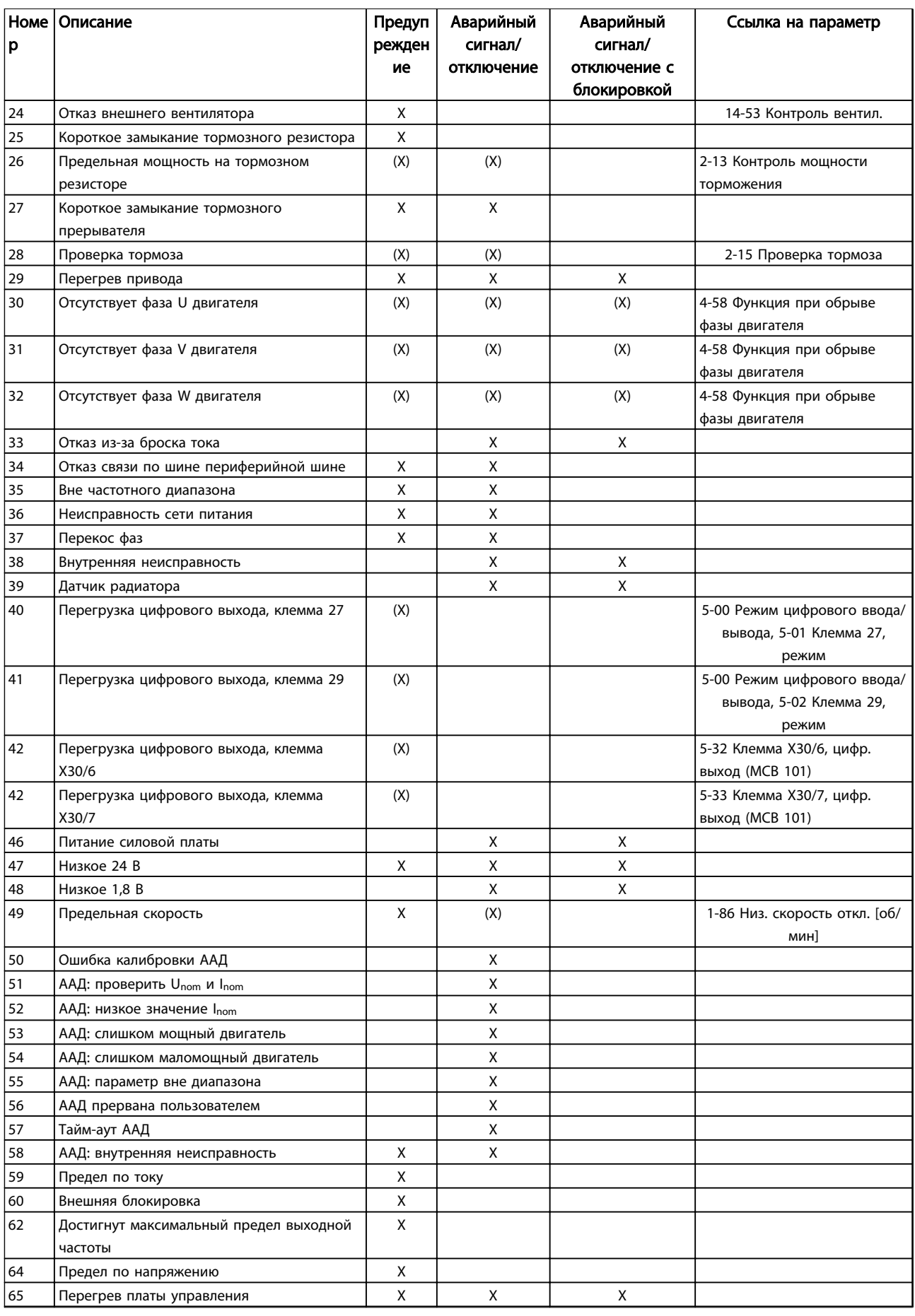

Danfoss

### Предупреждения и аварийные ... Привод VLT® HVAC. Инструкции по эксплуатации

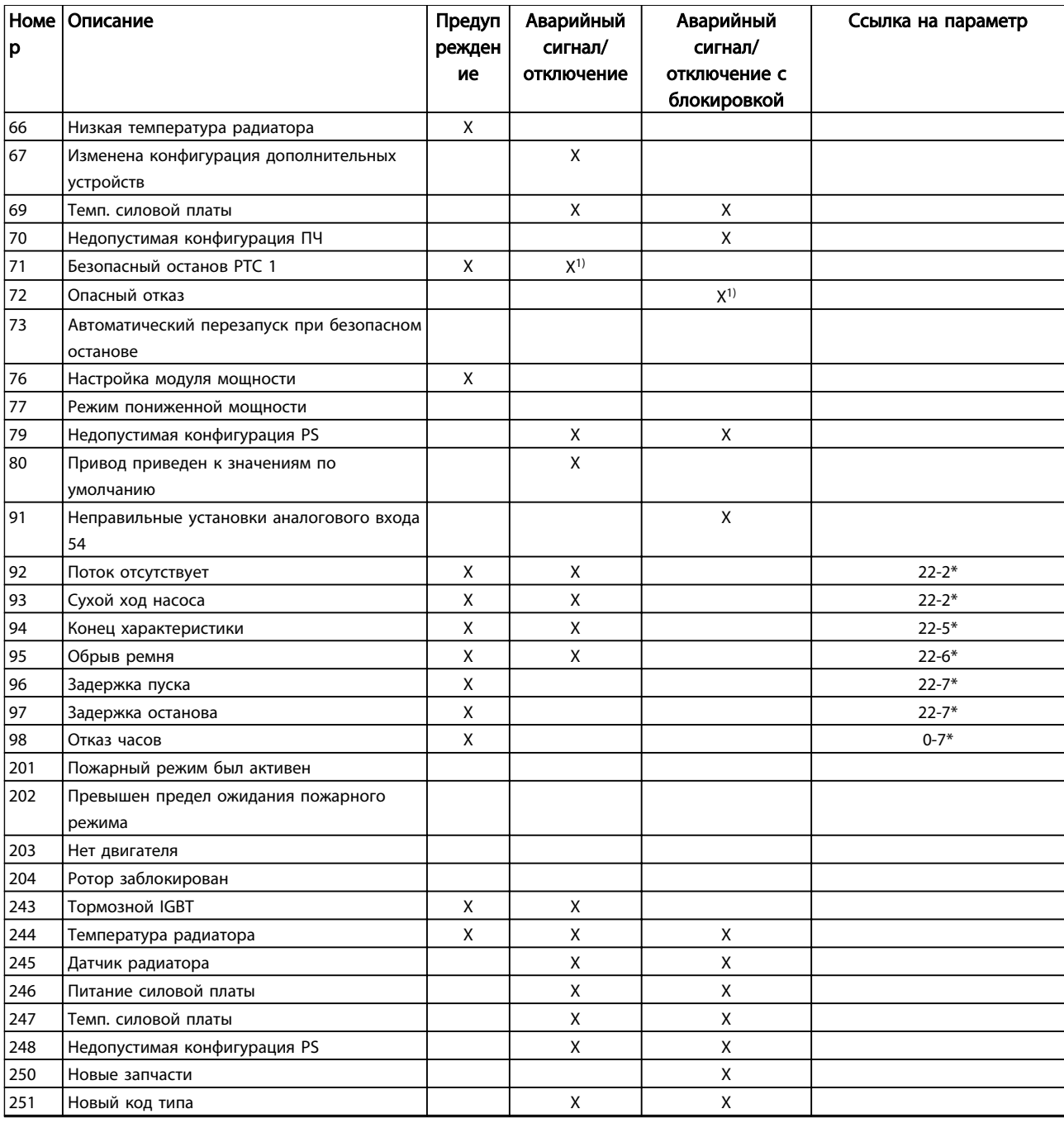

### Таблица 8.2 Перечень кодов аварийных сигналов/предупреждений

*(X) Зависит от параметра*

*1) Автоматический сброс с помощью 14-20 Режим сброса невозможен*

Ниже приводится информация о предупреждениях/ аварийных сигналах, описывающая условия их возникновения, возможные причины и способ устранения либо процедуру поиска неисправностей.

### ПРЕДУПРЕЖДЕНИЕ 1, Низкое напряжение источника 10 В

Напряжение на плате управления с клеммы 50 ниже 10 В.

Снимите часть нагрузки с клеммы 50, поскольку источник питающего напряжения 10 В перегружен. Макс. 15 мА или мин. 590 Ω.

Это может быть вызвано коротким замыканием в подсоединенном потенциометре или неправильным подключением проводов потенциометра.

### Устранение неисправностей

Отключите провод от клеммы 50. Если предупреждения не возникает, проблема связана с подключением проводов. Если предупреждение не исчезает, замените плату управления.

### ПРЕДУПРЕЖДЕНИЕ/АВАРИЙНЫЙ СИГНАЛ 2, Ошибка действующего нуля

Это предупреждение или аварийный сигнал отображается только если пользователь запрограммировал соответствующую функцию в *6-01 Функция при тайм-ауте нуля*. Сигнал на одном из аналоговых входов составляет менее 50 % от минимального значения, запрограммированного для данного входа. Это условие может быть вызвано обрывом проводов или неисправностью устройства, посылающего сигнал.

### Устранение неисправностей

Проверьте соединения на всех клеммах аналогового входа. Клеммы 53 и 54 платы управления — для сигналов, клемма 55 общая. Клеммы 11 и 12 MCB 101 — для сигналов, клемма 10 — общая. Клеммы 1, 3, 5 MCB 109 — для сигналов, клеммы 2, 4, 6 общие).

Убедитесь, что установки программирования преобразователя частоты и переключателя соответствуют типу аналогового сигнала.

Выполните тестирование сигнала входной клеммы.

### ПРЕДУПРЕЖДЕНИЕ/АВАРИЙНЫЙ СИГНАЛ 4, Обрыв фазы питания

Отсутствует фаза со стороны источника питания, или слишком велика асимметрия сетевого напряжения. Это сообщение появляется также при отказе входного выпрямителя в преобразователе частоты. Дополнительные устройства программируются в *14-12 Функция при асимметрии сети*.

### Устранение неисправностей

Проверьте напряжение питания и токи в цепях питания преобразователя частоты.

### ПРЕДУПРЕЖДЕНИЕ 5, Повышенное напряжение в цепи пост. тока

Напряжение промежуточной цепи (пост. тока) выше значения, при котором формируется предупреждение о высоком напряжении. Предел зависит от номинального значения напряжения преобразователя частоты. Устройство остается активным.

### ПРЕДУПРЕЖДЕНИЕ 6, Пониженное напряжение в цепи пост. тока

Напряжение промежуточной цепи (постоянного тока) ниже значения, при котором формируется предупреждение о пониженном напряжении. Предел зависит от номинального значения напряжения преобразователя частоты. Устройство не блокируется.

### ПРЕДУПРЕЖДЕНИЕ/АВАРИЙНЫЙ СИГНАЛ 7, Повышенное напряжение пост. тока

Danfoss

Если напряжение в промежуточной цепи превышает предельно допустимое значение, преобразователь частоты через некоторое время отключается.

### Устранение неисправностей

Подключите тормозной резистор

- Увеличьте время изменения скорости
- Выберите тип изменения скорости

Включите функции в *2-10 Функция торможения*

Увеличьте значение *14-26 Зад. отк. при неисп. инв.*.

При появлении аварийного сигнала или предупреждения во время проседания напряжения решением является использование возврата кинетической энергии (*14-10 Отказ питания*)

### ПРЕДУПРЕЖДЕНИЕ/АВАРИЙНЫЙ СИГНАЛ 8, Пониженное напряжение постоянного тока.

Если напряжение промежуточной цепи (постоянного тока) падает ниже предела напряжения,

преобразователь частоты проверяет, подключен ли резервный источник питания 24 В пост. тока. Если резервный источник питания 24 В пост. тока не подключен, преобразователь частоты отключается через заданное время. Время зависит от размера блока.

### Устранение неисправностей

Убедитесь в том, что напряжение источника питания соответствует преобразователю частоты.

Выполните проверку входного напряжения.

Выполните проверку цепи мягкого заряда.

### ПРЕДУПРЕЖДЕНИЕ/АВАРИЙНЫЙ СИГНАЛ 9, Перегрузка инвертора

Преобразователь частоты находится вблизи порога отключения ввиду перегрузки (слишком большой ток в течение слишком длительного времени). Счетчик электронной тепловой защиты инвертора выдает предупреждение при 98 % и отключает преобразователь при 100 %; отключение сопровождается аварийным сигналом. Преобразователь частоты *не может* выполнить сброс, пока сигнал счетчика не опустится ниже 90 %.

Неисправность заключается в том, что преобразователь частоты находится в состоянии перегрузки на уровне более 100 % в течение длительного времени.

### Устранение неисправностей

Сравните выходной ток, отображаемый на LCP, с номинальным током преобразователя частоты.

Сравните выходной ток, отображаемый на LCP, с измеренным током двигателя.

<u>Danfoss</u>

Отобразите термальную нагрузку привода на LCP и отслеживайте ее значение. При превышении номинальных значений непрерывного тока преобразователя частоты значения счетчика увеличиваются. При значениях ниже номинальных значений непрерывного тока преобразователя частоты значения счетчика уменьшаются.

### ПРЕДУПРЕЖДЕНИЕ/АВАРИЙНЫЙ СИГНАЛ 10, Сработало ЭТР: перегрев двигателя

Электронная тепловая защита (ЭТР) сигнализирует о перегреве двигателя. Выберите, должен ли преобразователь частоты подавать сигнал предупреждения или аварийный сигнал при достижении счетчиком показания 100 %, в *1-90 Тепловая защита двигателя*. Сбой возникает в том случае, когда двигатель находится в состоянии перегрузки на уровне более 100 % в течение длительного времени.

### Устранение неисправностей

Проверьте, не перегрелся ли двигатель.

Проверьте, нет ли механической перегрузки двигателя.

Проверьте правильность установки тока двигателя в *1-24 Ток двигателя*.

Проверьте правильность данных двигателя в параметрах 1-20–1-25.

Если используется внешний вентилятор, убедитесь в том, что он выбран в *1-91 Внешний вентилятор двигателя*.

Выполнение ААД в *1-29 Авто адаптация двигателя (AАД)* может более точно согласовать преобразователь частоты с двигателем и снизить тепловую нагрузку.

### ПРЕДУПРЕЖДЕНИЕ/АВАРИЙНЫЙ СИГНАЛ 11, Сработал термистор: перегрев двигателя

Проверьте, отключен ли термистор. Выберите, должен ли преобразователь частоты подавать сигнал предупреждения или аварийный сигнал *1-90 Тепловая защита двигателя*.

### Устранение неисправностей

Проверьте, не перегрелся ли двигатель.

Проверьте, нет ли механической перегрузки двигателя.

При использовании клемм 53 или 54 убедитесь в правильности подключения термистора между клеммами 53 или 54 (вход аналогового напряжения) и клеммой 50 (напряжение питания +10 В). Также проверьте правильно ли выбрано напряжение для клеммы для 53 или 54 на переключателе напряжения. Проверьте выбор клеммы 53 или 54 в *1-93 Источник термистора*.

При использовании цифровых входов 18 или 19 проверьте правильность подключения термистора к клемме 18 или 19 (только цифровой вход PNP) и клемме 50. Убедитесь в том, что в *1-93 Источник термистора* выбрана клемма 18 или 19.

### ПРЕДУПРЕЖДЕНИЕ/АВАРИЙНЫЙ СИГНАЛ 12, Предел крутящего момента

Крутящий момент выше значения, установленного в *4-16 Двигательн.режим с огранич. момента* или в *4-17 Генераторн.режим с огранич.момента*. *14-25 Задержка отключ.при пред. моменте* может использоваться для замены типа реакции: вместо простого предупреждения — предупреждение с последующим аварийным сигналом.

### Устранение неисправностей

Если крутящий момент двигателя превышен при разгоне двигателя, следует увеличить время разгона.

Если предел крутящего момента генератора превышен при замедлении, следует увеличить время замедления.

Если предел крутящего момента достигается во время работы, может потребоваться увеличение предела крутящего момента. Убедитесь в возможности безопасной работы системы при больших значениях крутящего момента.

Проверьте систему на предмет избыточного увеличения значения тока двигателя.

### ПРЕДУПРЕЖДЕНИЕ/АВАРИЙНЫЙ СИГНАЛ 13, Перегрузка по току

Превышено пиковое значение тока инвертора (примерно 200 % от номинального значения тока). Предупреждение будет подаваться в течение приблизительно 1,5 с, после чего преобразователь частоты будет отключен с подачей аварийного сигнала. Эта неисправность может быть вызвана ударной нагрузкой или быстрым ускорением с высокими нагрузками инерции. Она может также появляться после возврата кинетической энергии, если ускорение во время изменения скорости быстрое. Если выбран режим расширенного управления механическим тормозом, то сигнал отключения может быть сброшен извне.

### Устранение неисправностей

Отключите питание и проверьте, можно ли повернуть вал двигателя.

Проверьте, соответствует ли мощность двигателя преобразователю частоты.

Проверьте правильность данных двигателя в параметрах от 1-20 до 1-25.

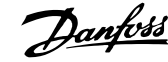

### АВАРИЙНЫЙ СИГНАЛ 14, Пробой на землю (нуль)

Происходит разряд тока с выходных фаз на землю либо в кабеле между преобразователем частоты и двигателем, либо в самом двигателе.

### Устранение неисправностей:

Выключите питание преобразователя частоты и устраните пробой на землю.

Измерьте сопротивление к земле проводки двигателя и самого двигателя с помощью мегаомметра.

### АВАРИЙНЫЙ СИГНАЛ 15, Несовместимость аппаратных средств

Установленное дополнительное устройство не работает с существующей платой управления (аппаратно или программно).

Зафиксируйте значения следующих параметров и свяжитесь с поставщиком Danfoss:

*15-40 Тип ПЧ*

*15-41 Силовая часть*

*15-42 Напряжение*

*15-43 Версия ПО*

*15-45 Текущее обозначение*

*15-49 № версии ПО платы управления*

*15-50 № версии ПО силовой платы*

*15-60 Доп. устройство установлено*

*15-61 Версия прогр. обеспеч. доп. устр.* (для каждого гнезда дополнительного устройства)

### АВАРИЙНЫЙ СИГНАЛ 16, Короткое замыкание

В двигателе или проводке двигателя обнаружено короткое замыкание.

Отключите питание преобразователя частоты и устраните короткое замыкание.

### ПРЕДУПРЕЖДЕНИЕ/АВАРИЙНЫЙ СИГНАЛ 17, Тайм-аут командного слова

Отсутствует связь с преобразователем частоты. Предупреждение выдается только в том случае, если для *8-04 Функция таймаута командного слова* НЕ установлено значение *[0] Выкл*.

Если для *8-04 Функция таймаута командного слова* установлено значение *[5] Останов и Отключение*, появляется предупреждение и преобразователь частоты замедляет вращение до останова, после чего на дисплей выводится аварийный сигнал.

### Устранение неисправностей:

Проверьте соединения на кабеле последовательной связи.

Увеличьте значение *8-03 Время таймаута командного слова*.

Проверьте работу оборудования связи.

Проверьте правильность установки в соответствии с требованиями электромагнитной совместимости (ЭМС).

### АВАРИЙНЫЙ СИГНАЛ 18, Задержка пуска

Скорость не смогла превысить

*1-77 Макс.нач.скор.компрес. [об/мин]*) во время запуска в допустимых пределах значения времени (заданных в *1-79 Макс.вр.нач.запуск компр.для откл*). Это может быть вызвано блокировкой двигателя.

### ПРЕДУПРЕЖДЕНИЕ 23, Отказ внутреннего вентилятора

Функция предупреждения об отказе вентилятора — это дополнительная функция защиты, которая контролирует, работает ли вентилятор и правильно ли он установлен. Предупреждение об отказе вентилятора можно отключить с помощью *14-53 Контроль вентил.* (установив его в значение *[0] Запрещено*).

Для фильтров типоразмеров D, E и F регулируемое напряжение вентиляторов контролируется.

### Устранение неисправностей

Убедитесь в правильной работе вентилятора.

Отключите и снова включите питание преобразователя частоты для проверки кратковременной работы вентилятора при включении.

Проверьте датчики на радиаторе и плате управления.

### ПРЕДУПРЕЖДЕНИЕ 24, Отказ внешнего вентилятора

Функция предупреждения об отказе вентилятора — это дополнительная функция защиты, которая контролирует, работает ли вентилятор и правильно ли он установлен. Предупреждение об отказе вентилятора можно отключить с помощью *14-53 Контроль вентил.* (установив его в значение *[0] Запрещено*).

### Устранение неисправностей

Убедитесь в правильной работе вентилятора.

Отключите и снова включите питание преобразователя частоты для проверки кратковременной работы вентилятора при включении.

Проверьте датчики на радиаторе и плате управления.

### ПРЕДУПРЕЖДЕНИЕ 25, Короткое замыкание тормозного резистора

Во время работы осуществляется контроль состояния тормозного резистора. Если происходит короткое замыкание, функция торможения отключается и подается предупреждение. Преобразователь частоты еще работает, но уже без функции торможения. Отключите питание преобразователя частоты и замените тормозной резистор (см. *2-15 Проверка тормоза*).
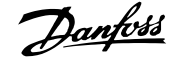

## <span id="page-72-0"></span>ПРЕДУПРЕЖДЕНИЕ/АВАРИЙНЫЙ СИГНАЛ 26, Предельная мощность на тормозном резисторе

Поступающая на тормозной резистор мощность рассчитывается как среднее значение за 120 секунд работы. Расчет основывается на напряжении промежуточной цепи и значении тормозного сопротивления, указанного в *2-16 Макс.ток торм.пер.ток*. Предупреждение включается, когда рассеиваемая тормозная мощность превышает 90 %. Если в *2-13 Контроль мощности торможения* выбрано значение *[2] Отключение*, то при превышении рассеиваемой тормозной мощностью уровня 100 % преобразователь частоты отключается.

## ПРЕДУПРЕЖДЕНИЕ/АВАРИЙНЫЙ СИГНАЛ 27, Тормозной IGBT

В процессе работы контролируется транзистор, и если происходит его короткое замыкание, отключается функция торможения и появляется предупреждение. Преобразователь частоты может продолжать работать, но поскольку тормозной транзистор замкнут накоротко, на тормозной резистор передается значительная мощность, даже если он не включен.

Отключите питание преобразователя частоты и снимите тормозной резистор.

## ПРЕДУПРЕЖДЕНИЕ/АВАРИЙНЫЙ СИГНАЛ 28, Тормоз не прошел проверку

Тормозной резистор не подключен или не работает. Проверьте *2-15 Проверка тормоза*.

## АВАРИЙНЫЙ СИГНАЛ 29, Температура радиатора

Превышение максимальной температуры радиатора. Отказ по температуре не может быть сброшен до тех пор, пока температура не окажется ниже заданного значения. Точки отключения и сброса различны и зависят от мощности преобразователя частоты.

### Устранение неисправностей

Убедитесь в отсутствии следующих условий.

- Слишком высокая температура окружающей среды.
- Слишком длинный кабель двигателя.

Неправильный воздушный зазор над преобразователем частоты и под ним.

Блокировка циркуляции воздуха вокруг преобразователя частоты.

Поврежден вентилятор радиатора.

Загрязненный радиатор.

## АВАРИЙНЫЙ СИГНАЛ 30, Отсутствует фаза U двигателя

Обрыв фазы U между преобразователем частоты и двигателем.

Отключите питание преобразователя частоты и проверьте фазу U двигателя.

#### АВАРИЙНЫЙ СИГНАЛ 31, Отсутствует фаза V двигателя

Обрыв фазы V между преобразователем частоты и двигателем.

Отключите питание преобразователя частоты и проверьте напряжение фазы двигателя.

### АВАРИЙНЫЙ СИГНАЛ 32, Отсутствует фаза W двигателя

Обрыв фазы W между преобразователем частоты и двигателем.

Отключите питание преобразователя частоты и проверьте фазу W двигателя.

## АВАРИЙНЫЙ СИГНАЛ 33, Отказ из-за броска тока

Слишком много включений питания за короткое время. Охладите устройство до рабочей температуры.

## ПРЕДУПРЕЖДЕНИЕ/АВАРИЙНЫЙ СИГНАЛ 34, Отказ связи по шине периферийной шине

Не работает периферийная шина на дополнительной плате связи.

## ПРЕДУПРЕЖДЕНИЕ/АВАРИЙНЫЙ СИГНАЛ 36, Неисправность сети питания

Это предупреждение/аварийный сигнал активизируется только в случае пропадания напряжения питания на преобразователе частоты, если для *14-10 Отказ питания* НЕ установлено значение *[0] Не используется*. Проверьте предохранители преобразователя частоты и сетевое питание устройства.

## АВАРИЙНЫЙ СИГНАЛ 38, Внутренний отказ

При возникновении внутренней ошибки в *Таблица 8.3* отображается кодовый номер.

### Устранение неисправностей

Отключите и включите питание

Убедитесь в правильности установки дополнительных устройств

Убедитесь в надежности и наличии соединений

Возможно, потребуется связаться с вашим поставщиком Danfoss или с отделом технического обслуживания. Для дальнейшей работы с целью устранения неисправности следует запомнить ее кодовый номер.

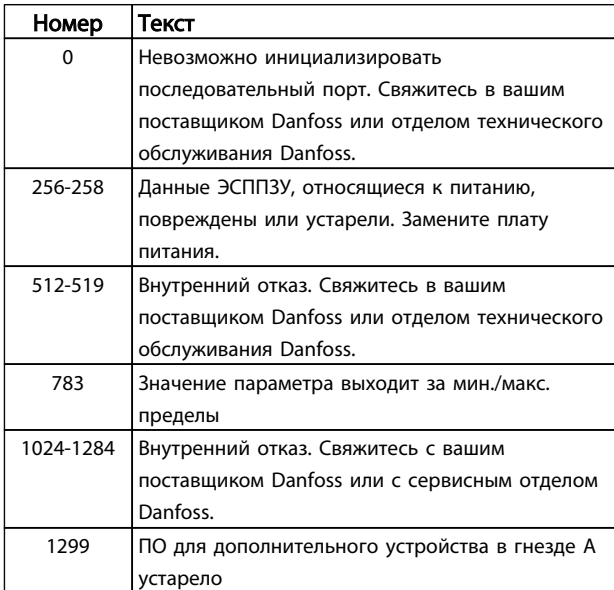

<span id="page-73-0"></span>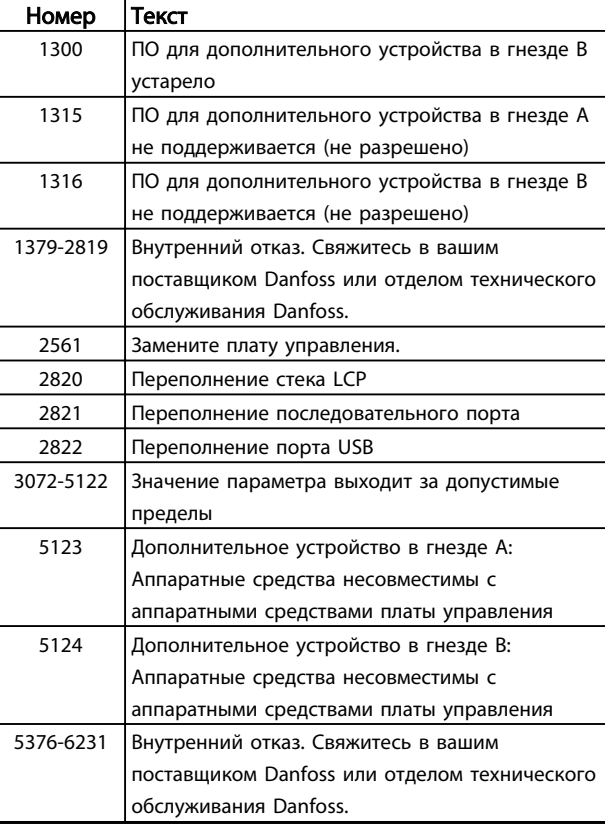

#### Таблица 8.3 Коды внутренних неисправностей

## АВАРИЙНЫЙ СИГНАЛ 39, Датчик радиатора

Обратная связь от температурного датчика радиатора отсутствует.

Сигнал с термального датчика IGBT не поступает на силовую плату питания. Проблема может возникнуть на силовой плате питания, на плате привода заслонки или ленточном кабеле между силовой платой питания и платой привода заслонки.

## ПРЕДУПРЕЖДЕНИЕ 40, Перегрузка цифрового выхода, клемма 27

Проверьте нагрузку, подключенную к клемме 27, или устраните короткое замыкание. Проверьте *5-00 Режим цифрового ввода/вывода* и *5-01 Клемма 27, режим*.

## ПРЕДУПРЕЖДЕНИЕ 41, Перегрузка цифрового выхода, клемма 29

Проверьте нагрузку, подключенную к клемме 29, или устраните короткое замыкание. Проверьте *5-00 Режим цифрового ввода/вывода* и *5-02 Клемма 29, режим*.

## ПРЕДУПРЕЖДЕНИЕ 42, Перегрузка цифрового входа X30/6 или перегрузка цифрового входа X30/7

Для клеммы Х30/6: проверьте нагрузку, подключенную к клемме X30/6, или устраните короткое замыкание. Проверьте *5-32 Клемма Х30/6, цифр. выход (MCB 101)*.

Для клеммы Х30/7: проверьте нагрузку, подключенную к клемме X30/7, или устраните короткое замыкание. Проверьте *5-33 Клемма Х30/7, цифр. выход (MCB 101)*.

## АВАРИЙНЫЙ СИГНАЛ 45, Пробой на землю 2

Пробой на землю (ноль) при запуске.

#### Устранение неисправностей

Убедитесь в правильном подключении заземления и в надежности соединений.

Убедитесь в правильном выборе размера провода.

Проверьте кабели на предмет короткого замыкания или утечки на землю.

#### АВАРИЙНЫЙ СИГНАЛ 46, Питание силовой платы

На силовую плату питания подается питание, не соответствующее установленному диапазону.

Импульсный блок питания (SMPS) на силовой плате питания вырабатывает три питающих напряжения: 24 В, 5 В, ±18 В. При использовании источника питания 24 В пост. тока с дополнительным устройством МСВ 107 отслеживаются только источники питания 24 В и 5 В. При питании от трех фаз напряжения сети отслеживаются все три источника.

#### Устранение неисправностей

Убедитесь в исправности силовой платы питания.

Убедитесь в исправности платы управления.

Убедитесь в исправности дополнительной платы.

Если используется питание 24 В пост. тока, проверьте правильность подачи питания.

#### ПРЕДУПРЕЖДЕНИЕ 47, Низкое напряжение питания 24 В

Питание от источника 24 В пост. тока измеряется на плате управления. Возможно, перегружен внешний резервный источник питания 24 В пост. тока; в случае иной причины следует обратиться к поставщику оборудования Danfoss.

## ПРЕДУПРЕЖДЕНИЕ 48, Низкое напряжение питания 1,8 В

Питание от источника 1,8 В пост. тока, использующееся на плате управления, выходит за допустимые пределы. Питание измеряется на плате управления. Убедитесь в исправности платы управления. Если установлена дополнительная плата, убедитесь в отсутствии перенапряжения.

#### ПРЕДУПРЕЖДЕНИЕ 49, Предел скорости

Если значение скорости находится вне диапазона, установленного в *4-11 Нижн.предел скор.двигателя[об/ мин]* и *4-13 Верхн.предел скор.двигателя [об/мин]*, преобразователь частоты выводит предупреждение. Когда значение скорости будет ниже предела, указанного в *1-86 Низ. скорость откл. [об/мин]* (за исключением запуска и останова), преобразователь частоты отключится.

## АВАРИЙНЫЙ СИГНАЛ 50, Калибровка ААД

Свяжитесь в вашим поставщиком Danfoss или сервисным отделом Danfoss.

#### <span id="page-74-0"></span>Предупреждения и аварийные ... Привод VLT® HVAC. Инструкции по эксплуатации

#### АВАРИЙНЫЙ СИГНАЛ 51, ААД: проверить Unom и Inom

Неправильно установлены значения напряжения, тока и мощности двигателя. Проверьте значения параметров от 1-20 до 1-25.

## АВАРИЙНЫЙ СИГНАЛ 52, ААД:мал. Iном

Слишком мал ток двигателя. Проверьте настройки.

## АВАРИЙНЫЙ СИГНАЛ 53, ААД: слишком мощный двигатель

Слишком мощный двигатель для выполнения ААД.

## АВАРИЙНЫЙ СИГНАЛ 54, ААД: слишком маломощный двигатель

Электродвигатели имеют слишком малую мощность для проведения ААД.

### AВАРИЙНЫЙ СИГНАЛ 55, Диапаз.пар ААД

Значения параметров двигателя находятся вне допустимых пределов. Невозможно выполнить ААД.

## АВАРИЙНЫЙ СИГНАЛ 56, ААД прервана пользователем

ААД была прервана пользователем.

## АВАРИЙНЫЙ СИГНАЛ 57, ААД: внутренний отказ

Попытайтесь перезапустить ААД повторно. При повторных перезапусках возможен перегрев двигателя.

## АВАРИЙНЫЙ СИГНАЛ 58, ААД:внутр

Обратитесь к своему поставщику Danfoss.

## ПРЕДУПРЕЖДЕНИЕ 59, Предел по току

Ток двигателя больше значения, установленного в *4-18 Предел по току*. Проверьте правильность данных двигателя в параметрах от 1-20 до 1-25. Возможно, требуется увеличить значение предела по току. Убедитесь в безопасности эксплуатации системы с более высоким пределом по току.

### ПРЕДУПРЕЖДЕНИЕ 60, Внешн.блокировка

Цифровой входной сигнал указывает на отказ за пределами преобразователя частоты. Внешняя блокировка привела к отключению преобразователя частоты. Устраните внешнюю неисправность. Чтобы возобновить нормальную работу, подайте 24 В пост. тока на клемму, запрограммированную для внешней блокировки. Выполните сброс преобразователя частоты.

## ПРЕДУПРЕЖДЕНИЕ 62, Достигнут максимальный предел выходной частоты

Выходная частота достигла значения, установленного в *4-19 Макс. выходная частота*. Проверьте систему для определения причины. Возможно, требуется увеличить предел выходной частоты. Убедитесь в возможности безопасной работы системы с более высокой выходной частотой. Предупреждение будет сброшено, когда частота на выходе упадет ниже максимального предела.

## ПРЕДУПРЕЖДЕНИЕ/АВАРИЙНЫЙ СИГНАЛ 65, Перегрев платы управления

Температура платы управления, при которой происходит ее отключение, равна 80 °C.

#### Устранение неисправностей

- Убедитесь в том, что температура окружающей среды находится в допустимых пределах
- Удостоверьтесь в отсутствии засорения фильтров
- Проверьте работу вентилятора
- Проверьте плату управления

## ПРЕДУПРЕЖДЕНИЕ 66, Низкая температура радиатора

Преобразователь частоты слишком холодный для работы. Данное предупреждение основывается на показаниях датчика температуры модуля IGBT. Увеличьте значение температуры окружающей среды. Кроме того, небольшой ток может подаваться на преобразователь частоты при остановке двигателя, если установить *2-00 Ток удержания (пост. ток)/ток предпускового нагрева* на 5 % и *1-80 Функция при останове*

## АВАРИЙНЫЙ СИГНАЛ 67, Изменена конфигурация дополнительных устройств

После последнего выключения питания добавлено или удалено одно или несколько дополнительных устройств. Убедитесь в том, что изменение конфигурации было намеренным, и выполните сброс.

## АВАРИЙНЫЙ СИГНАЛ 68, Включен безопасный останов

Потеря сигнала 24 В пост. тока на клемме 37 привела к отключению фильтра. Чтобы возобновить нормальную работу, подайте 24 В пост. тока на клемму 37 и перезапустите фильтр.

## АВАРИЙНЫЙ СИГНАЛ 69, температура силовой платы

Температура датчика платы питания либо слишком высокая, либо слишком низкая.

### Устранение неисправностей

- Убедитесь в том, что температура окружающей среды находится в допустимых пределах.
- Удостоверьтесь в отсутствии засорения фильтров.
- Проверьте работу вентилятора.
- Проверьте силовую плату.

#### АВАРИЙНЫЙ СИГНАЛ 70, Недоп. конф.FC

Плата управления и плата питания несовместимы. Обратитесь к своему поставщику и сообщите код типа блока, указанный на паспортной табличке, и номера позиций плат для проверки совместимости.

## АВАРИЙНЫЙ СИГНАЛ 80, Привод приведен к значениям по умолчанию

Значения параметров возвращаются к заводским настройкам после ручного сброса. Чтобы сбросить аварийный сигнал, выполните сброс устройства.

## АВАРИЙНЫЙ СИГНАЛ 92, Поток отсутствует

В системе обнаружено отсутствие потока. *22-23 Функция при отсутствии потока* устанавливается на аварийный сигнал. Выполните поиск неисправностей в системе и

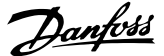

Danfoss

<span id="page-75-0"></span>перезагрузите преобразователь частоты после устранения сбоя.

## АВАРИЙНЫЙ СИГНАЛ 93, Сухой ход насоса

Отсутствие потока в системе при высокой скорости работы преобразователя частоты может указывать на работу насоса всухую. *22-26 Функция защиты насоса от сухого хода* устанавливается на подачу аварийного сигнала. Выполните поиск неисправностей в системе и перезагрузите преобразователь частоты после устранения сбоя.

#### АВАРИЙНЫЙ СИГНАЛ 94, Конец характеристики

Сигнал обратной связи ниже заданного значения. Это может указывать на присутствие утечки в системе. *22-50 Функция на конце характеристики* устанавливается на аварийный сигнал. Выполните поиск неисправностей в системе и перезагрузите преобразователь частоты после устранения сбоя.

## АВАРИЙНЫЙ СИГНАЛ 95, Обрыв ремня

Крутящий момент оказывается ниже значения, заданного для состояния с отсутствием нагрузки, что указывает на обрыв ремня. *22-60 Функция обнаружения обрыва ремня* устанавливается на аварийный сигнал. Выполните поиск неисправностей в системе и перезагрузите преобразователь частоты после устранения сбоя.

#### АВАРИЙНЫЙ СИГНАЛ 96, Задержка пуска

Пуск двигателя задержан вследствие активной защиты от короткого цикла. Активируется *22-76 Интервал между пусками*. Выполните поиск неисправностей в системе и перезагрузите преобразователь частоты после устранения сбоя.

## ПРЕДУПРЕЖДЕНИЕ 97, Задержка останова

Останов двигателя задержан вследствие активной защиты от короткого цикла. Активируется *22-76 Интервал между пусками*. Выполните поиск неисправностей в системе и перезагрузите преобразователь частоты после устранения сбоя.

## ПРЕДУПРЕЖДЕНИЕ 98, Отказ часов

Время не установлено либо отказали часы RTC. Выполните сброс часов в *0-70 Дата и время*.

#### ПРЕДУПРЕЖДЕНИЕ 200, Пожарный режим

Это предупреждение означает, что преобразователь частоты работает в пожарном режиме. Предупреждение сбрасывается при выходе из пожарного режима. Данные пожарного режима см. в журнале аварий.

## ПРЕДУПРЕЖДЕНИЕ 201, Пож.реж.был акт

Это означает, что преобразователь частоты находился в пожарном режиме. Для сброса предупреждения отключите и затем снова включите устройство. Данные пожарного режима см. в журнале аварий.

## ПРЕДУПРЕЖДЕНИЕ 202, Превышены пределы пожарного режима

При работе в пожарном режиме было проигнорировано одно или несколько аварийных условий, которые обычно приводят к отключению устройства. Работа при наличии таких условий приводит к отмене гарантии на устройство. Для сброса предупреждения отключите и затем снова включите устройство. Данные пожарного режима см. в журнале аварий.

## ПРЕДУПРЕЖДЕНИЕ 203, Нет двигателя

При осуществлении преобразователем частоты управления несколькими двигателями обнаружена недостаточная нагрузка. Это может указывать на отсутствие двигателя. Выполните осмотр системы и убедитесь в правильности ее работы.

## ПРЕДУПРЕЖДЕНИЕ 204, Ротор заблок.

Обнаружена перегрузка при работе преобразователя частоты в режиме управления несколькими двигателями. Это может указывать на заблокированный ротор. Осмотрите двигатель и убедитесь в его надлежащей работе.

## ПРЕДУПРЕЖДЕНИЕ 250, Новая запчасть

Была выполнена замена одного из компонентов в преобразователе частоты. Перезапустите преобразователь частоты для возврата к нормальной работе.

#### ПРЕДУПРЕЖДЕНИЕ 251, Новый код типа

Была заменена силовая плата питания и другие детали, и код типа изменился. Осуществите перезапуск, чтобы убрать предупреждение и возобновить нормальную работу.

# <span id="page-76-0"></span>9 Поиск и устранение основных неисправностей

## 9.1 Пусконаладка и эксплуатация

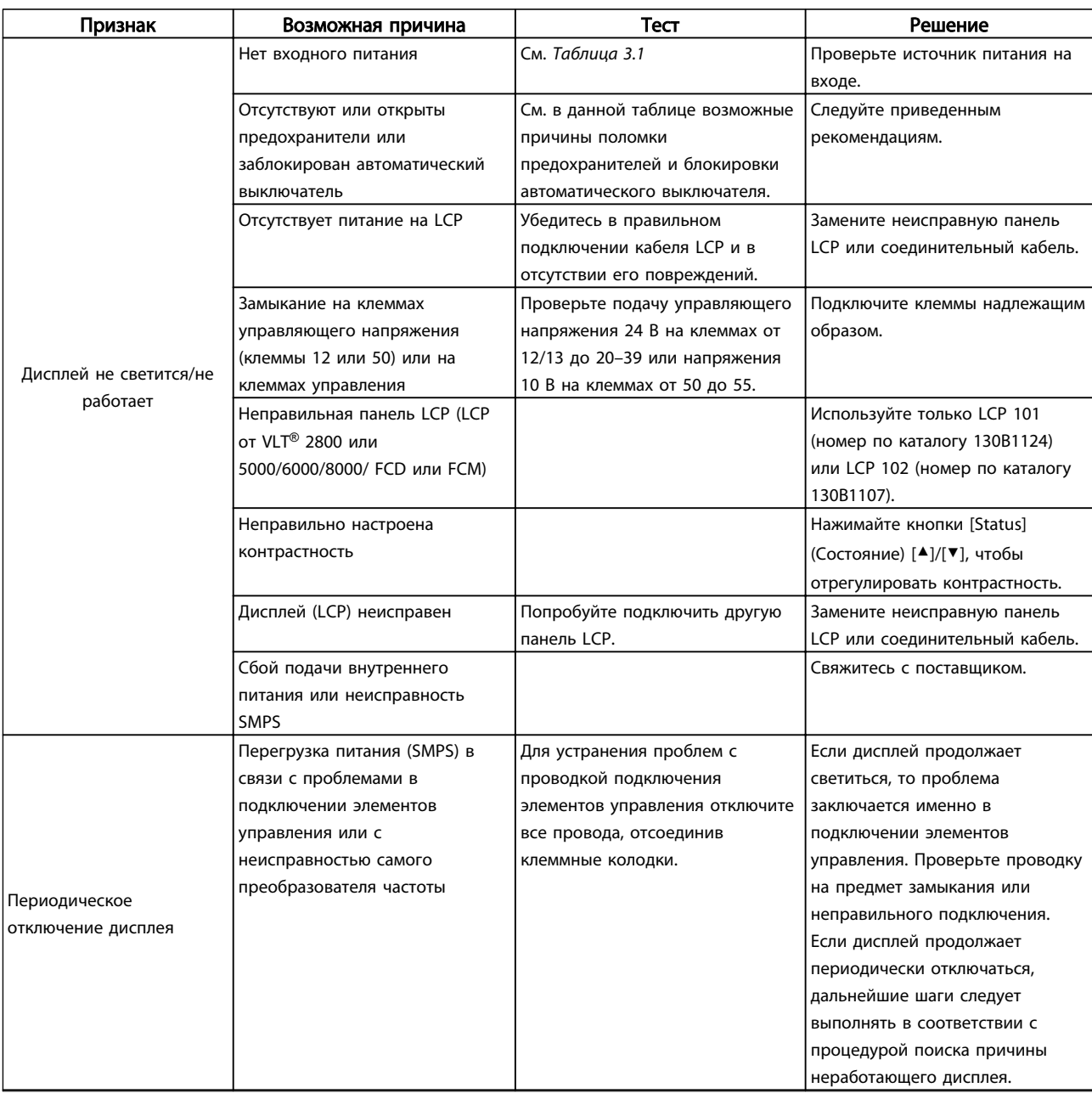

Danfoss

## Поиск и устранение основных... Привод VLT® HVAC. Инструкции по эксплуатации

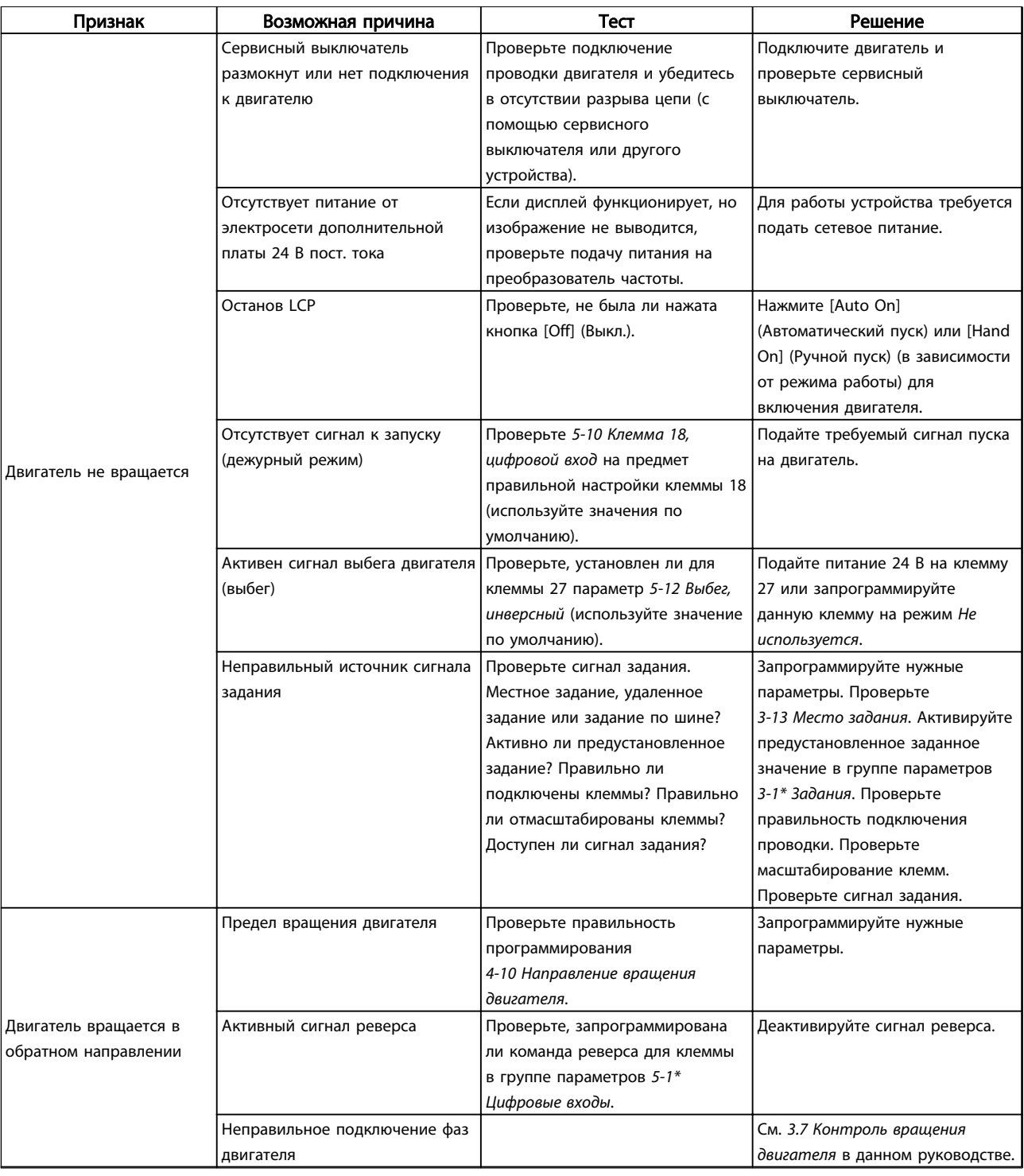

Danfoss

## Поиск и устранение основных... Привод VLT® HVAC. Инструкции по эксплуатации

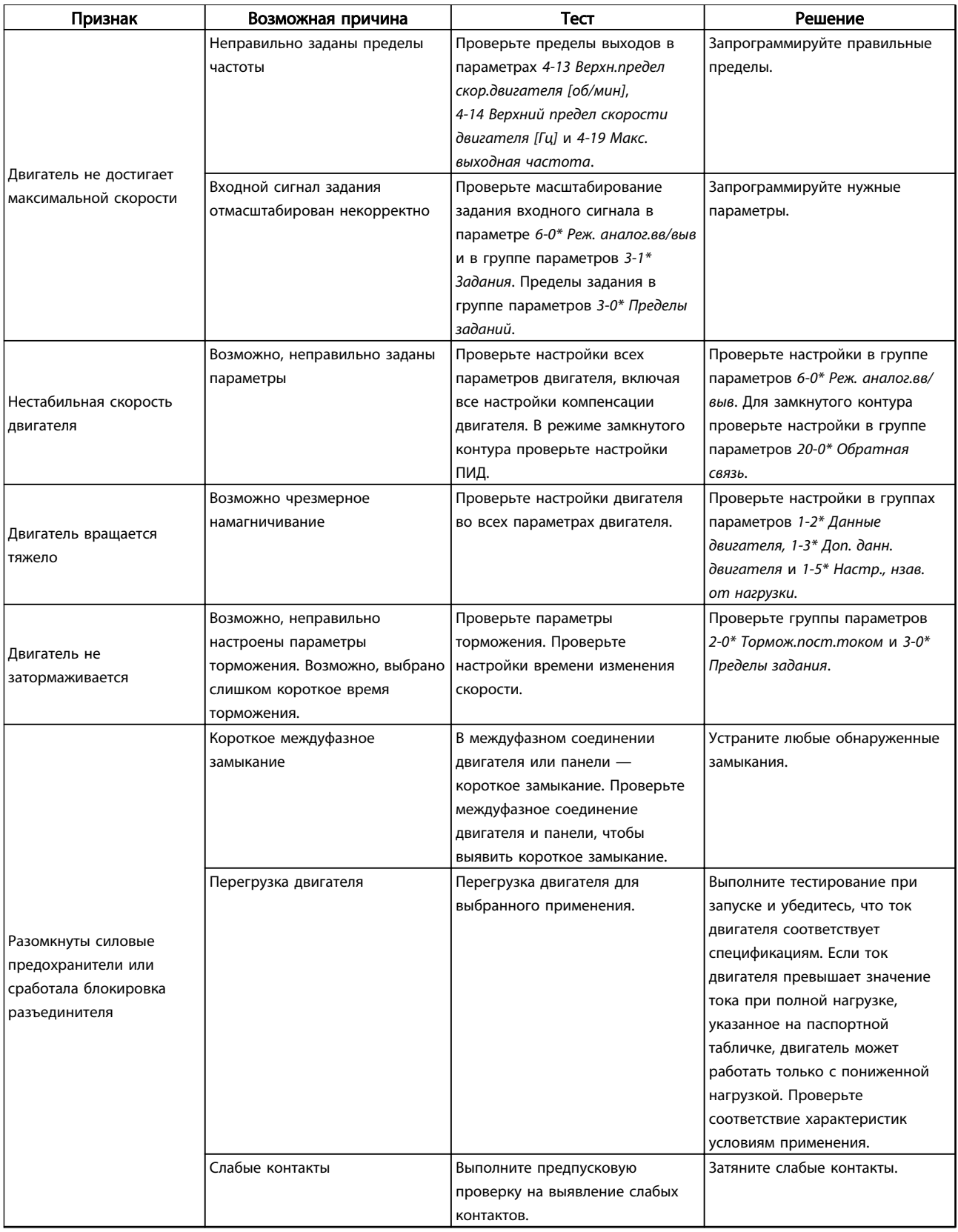

Danfoss

## Поиск и устранение основных... Привод VLT® HVAC. Инструкции по эксплуатации

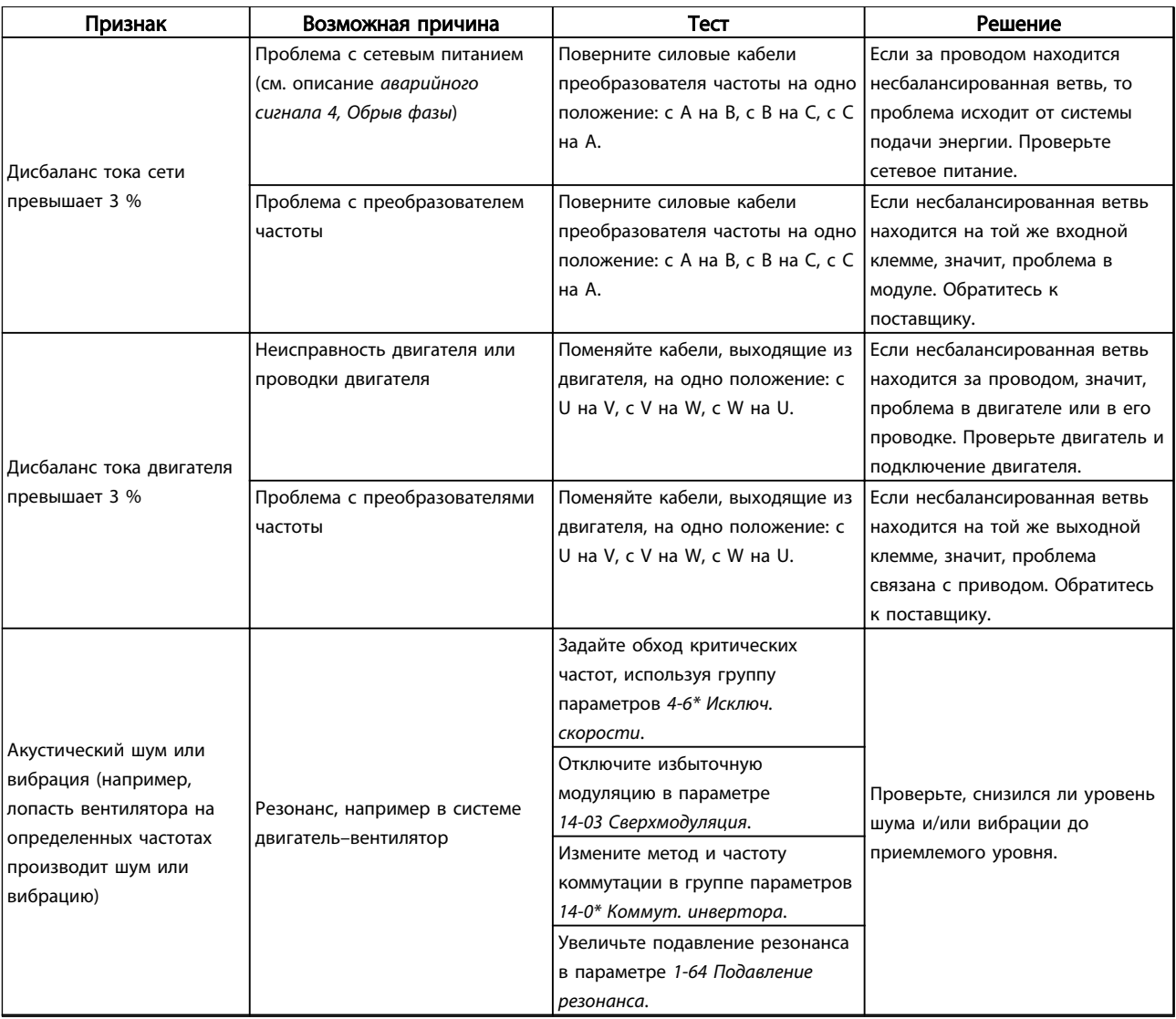

Таблица 9.1 Устранение неисправностей

# <span id="page-80-0"></span>10 Технические данные

## 10.1 Технические характеристики, зависящие от мощности

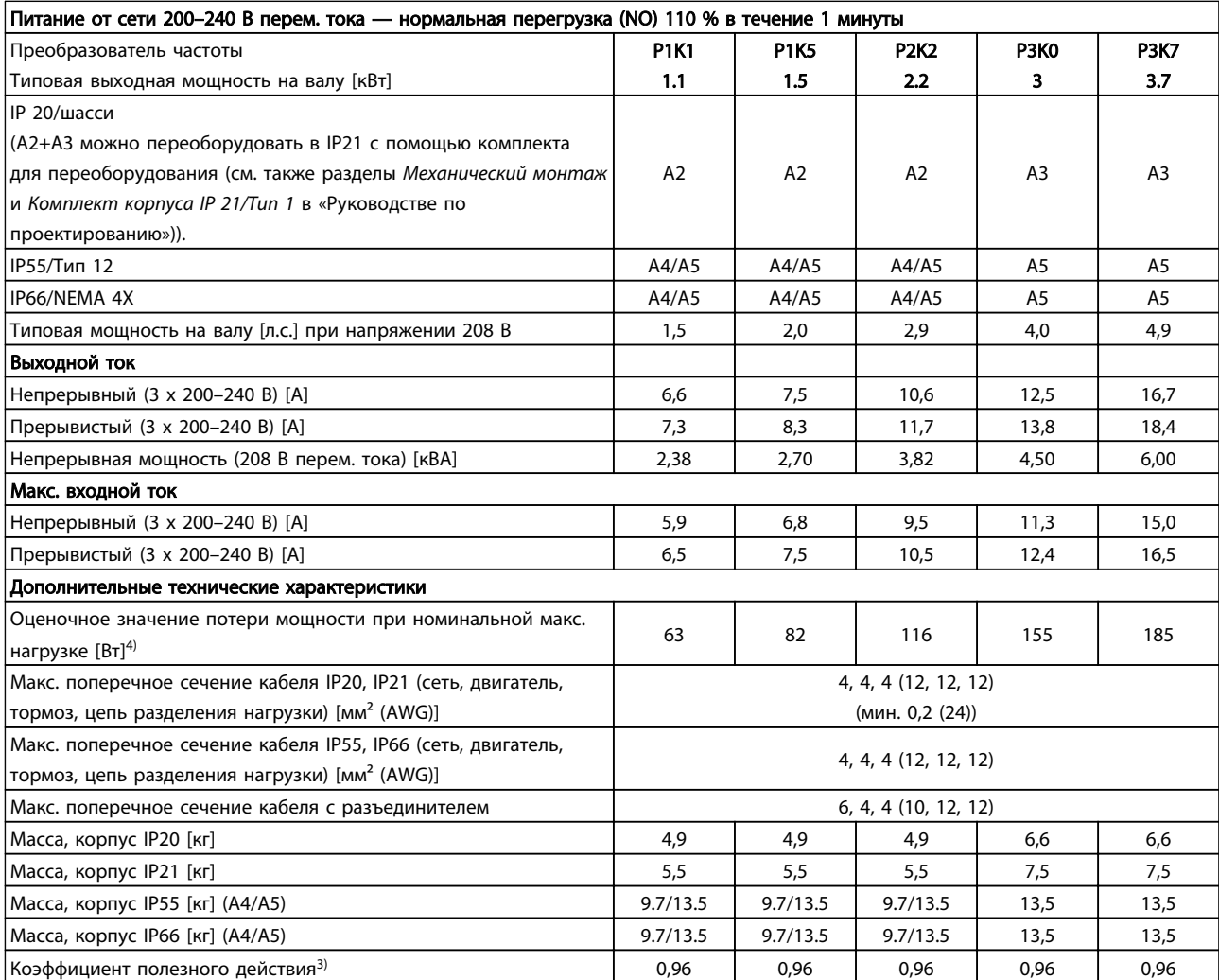

Таблица 10.1 Питание от сети 200–240 В перем. тока

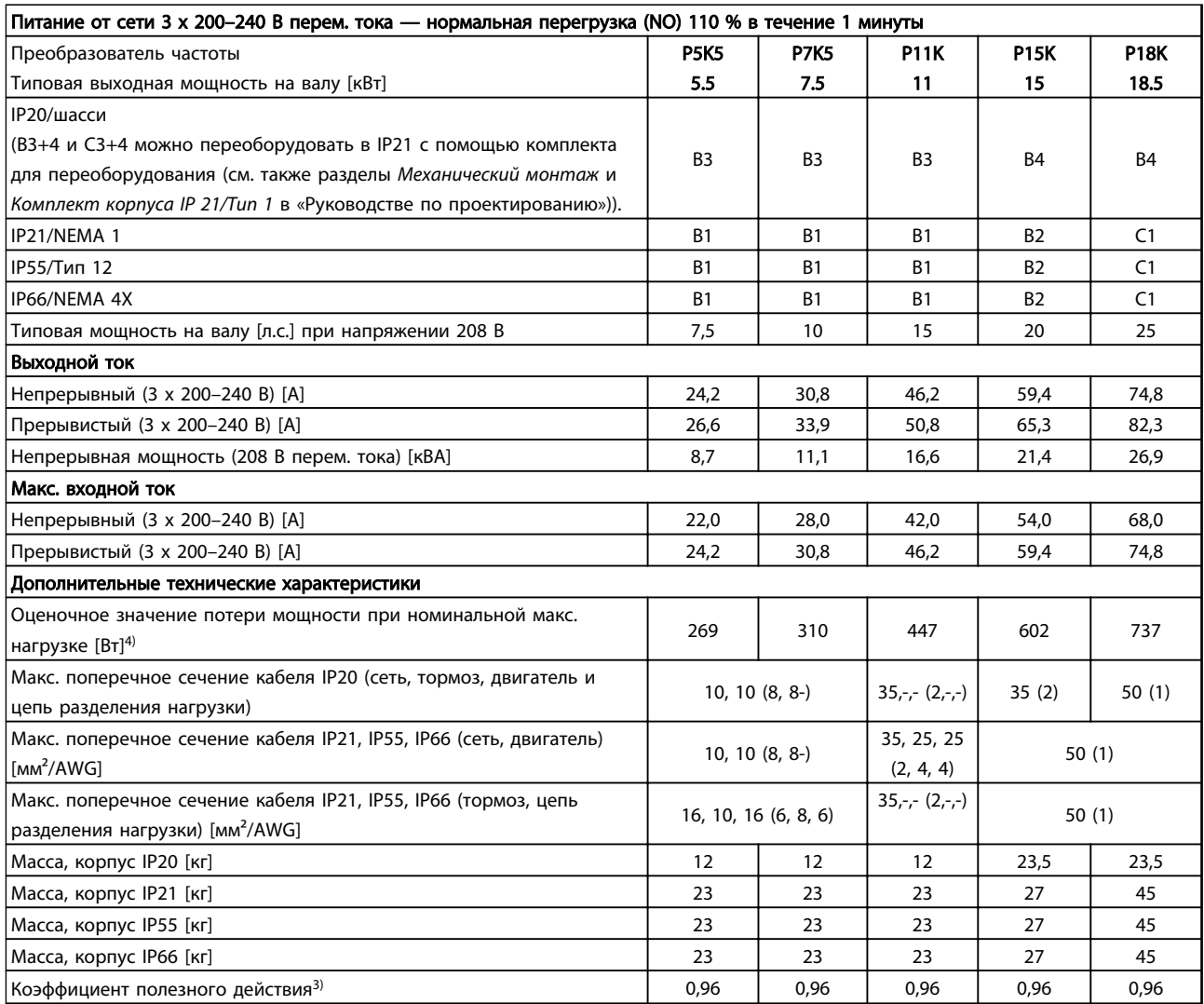

10 10

Таблица 10.2 Питание от сети 3 x 200–240 В перем. тока

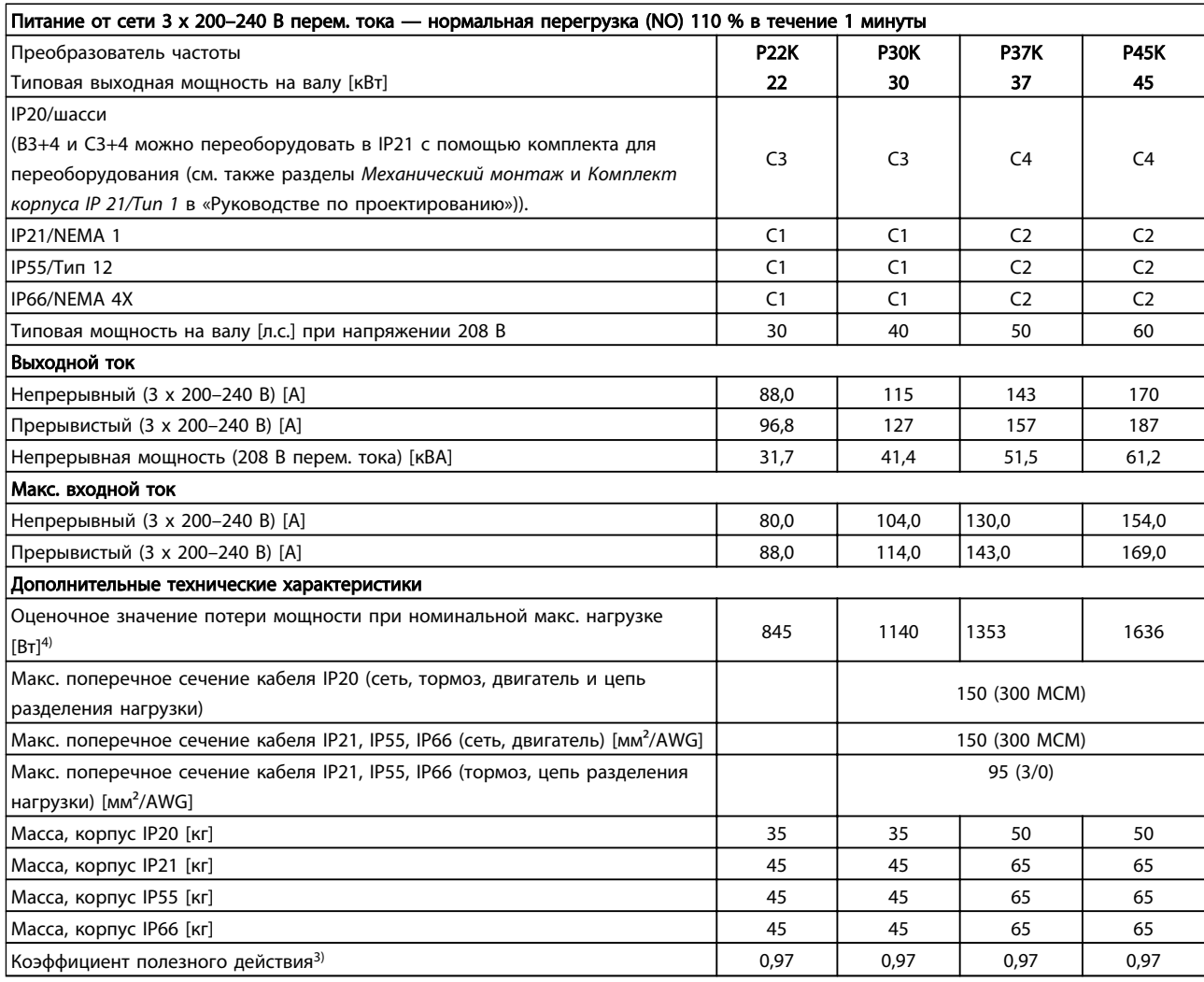

Таблица 10.3 Питание от сети 3 x 200–240 В перем. тока

10 10

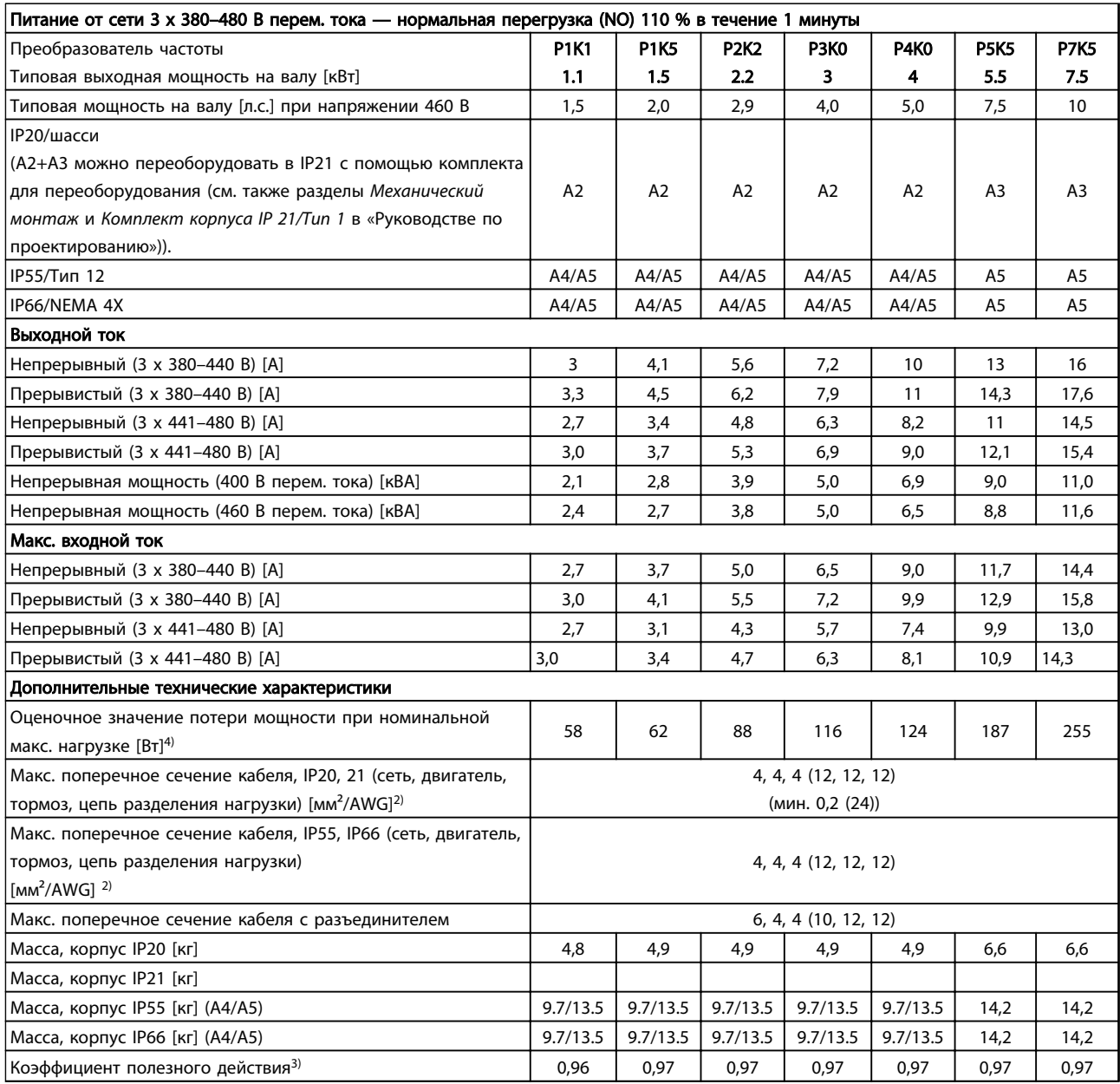

Таблица 10.4 Питание от сети 3 x 380–480 В переменного тока

Danfoss

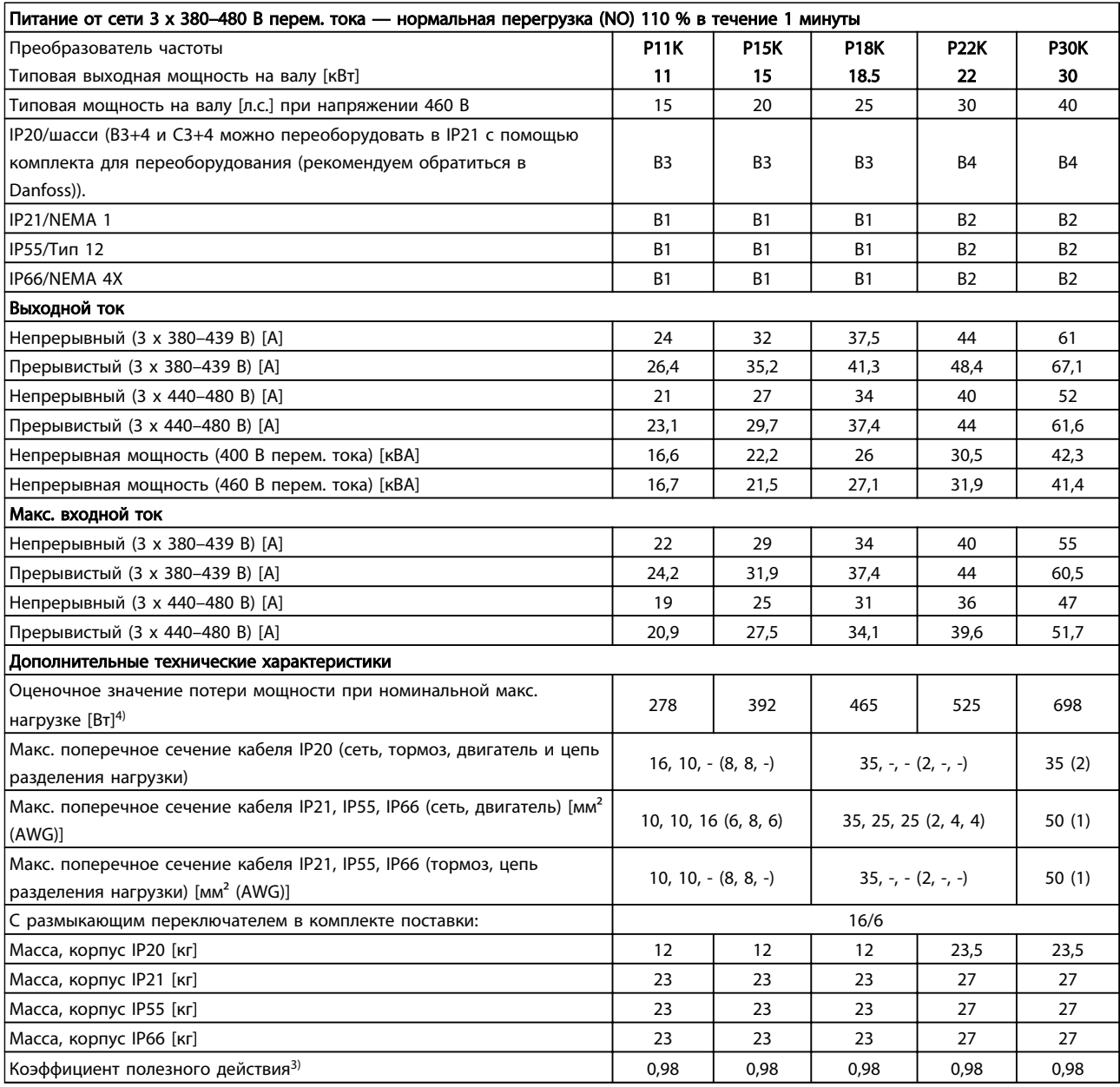

Таблица 10.5 Питание от сети 3 x 380–480 В переменного тока

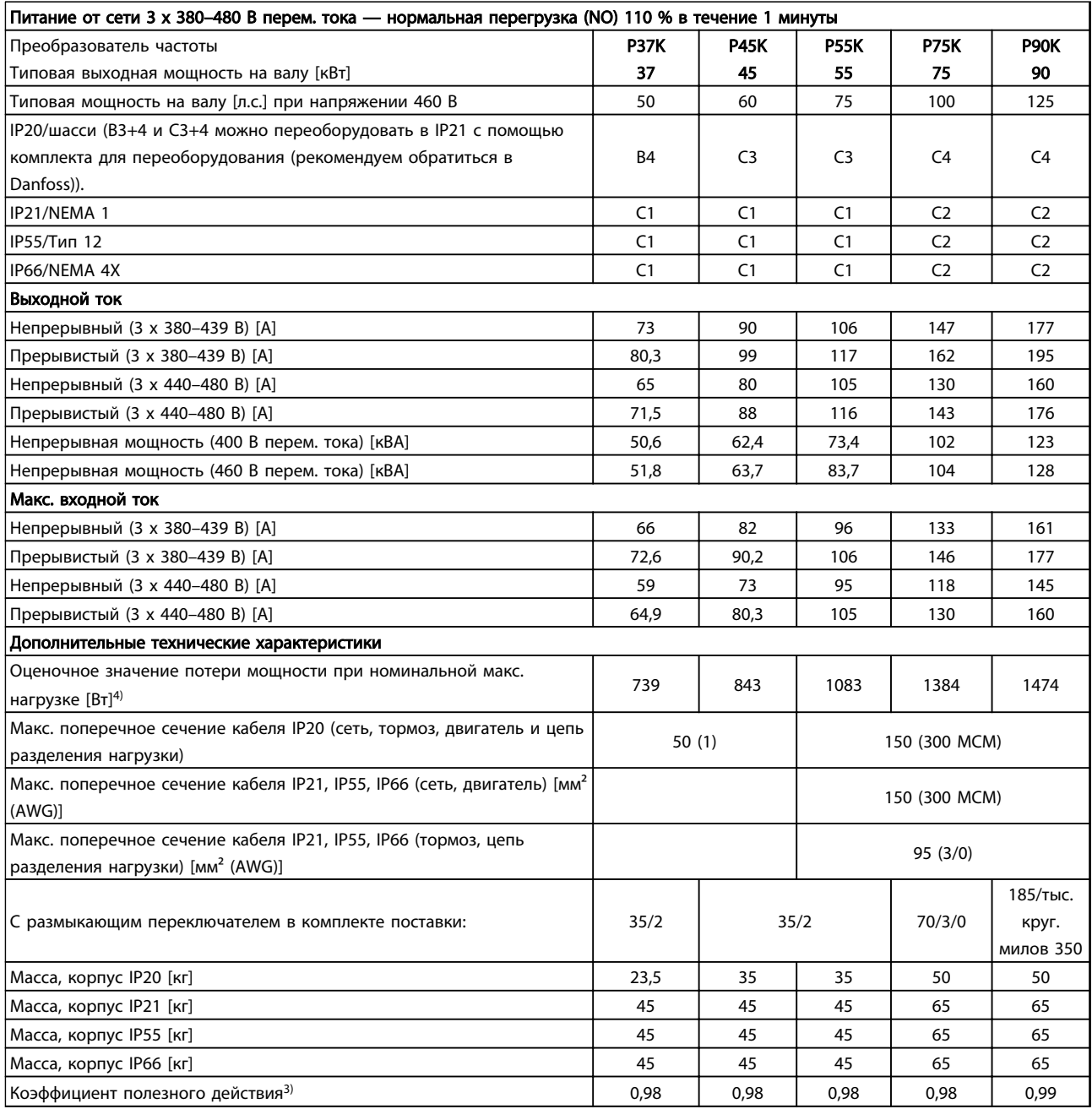

Таблица 10.6 Питание от сети 3 x 380–480 В переменного тока

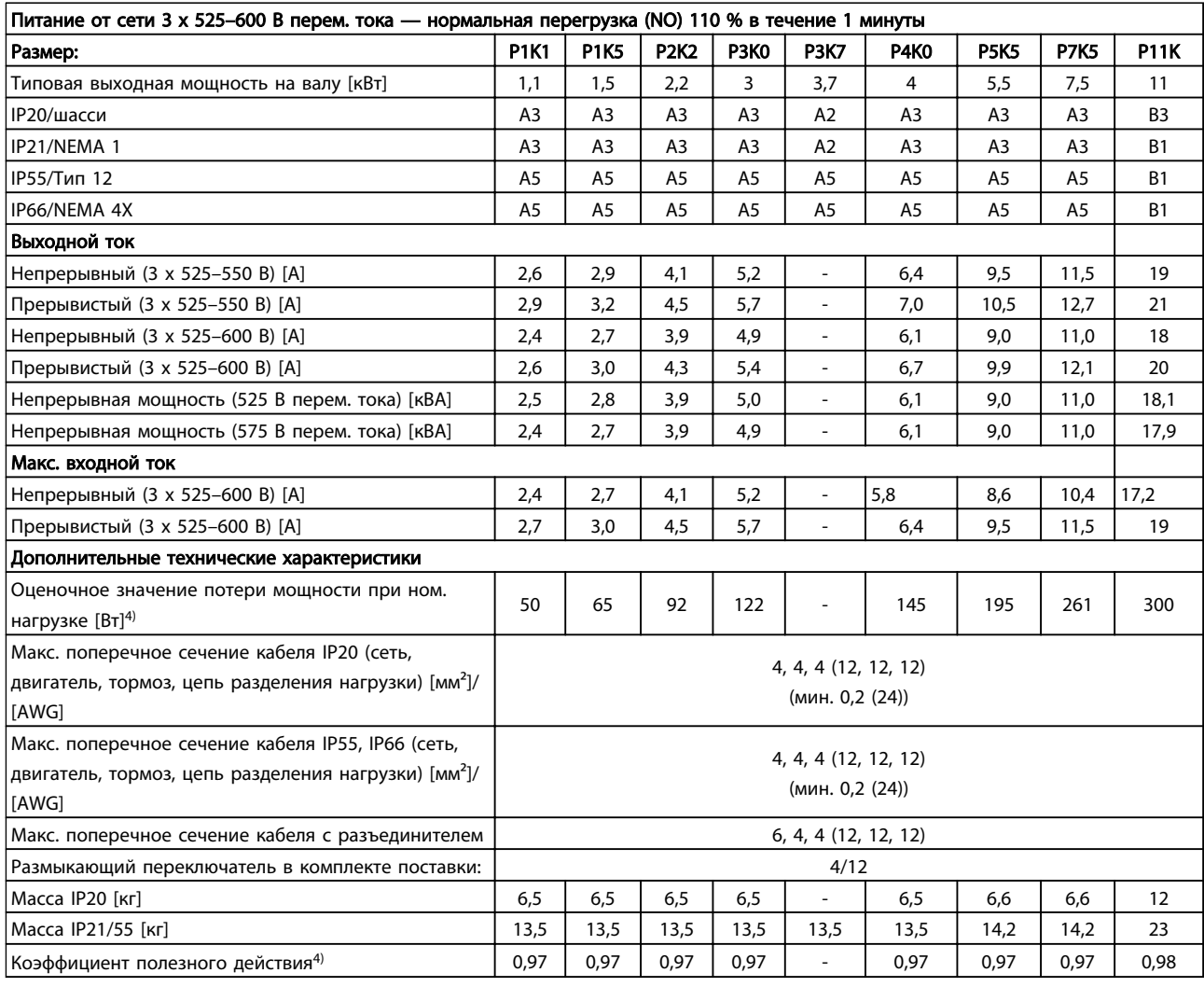

Таблица 10.7 5) С тормозом и цепью разделения нагрузки 95/ 4/0

10 10

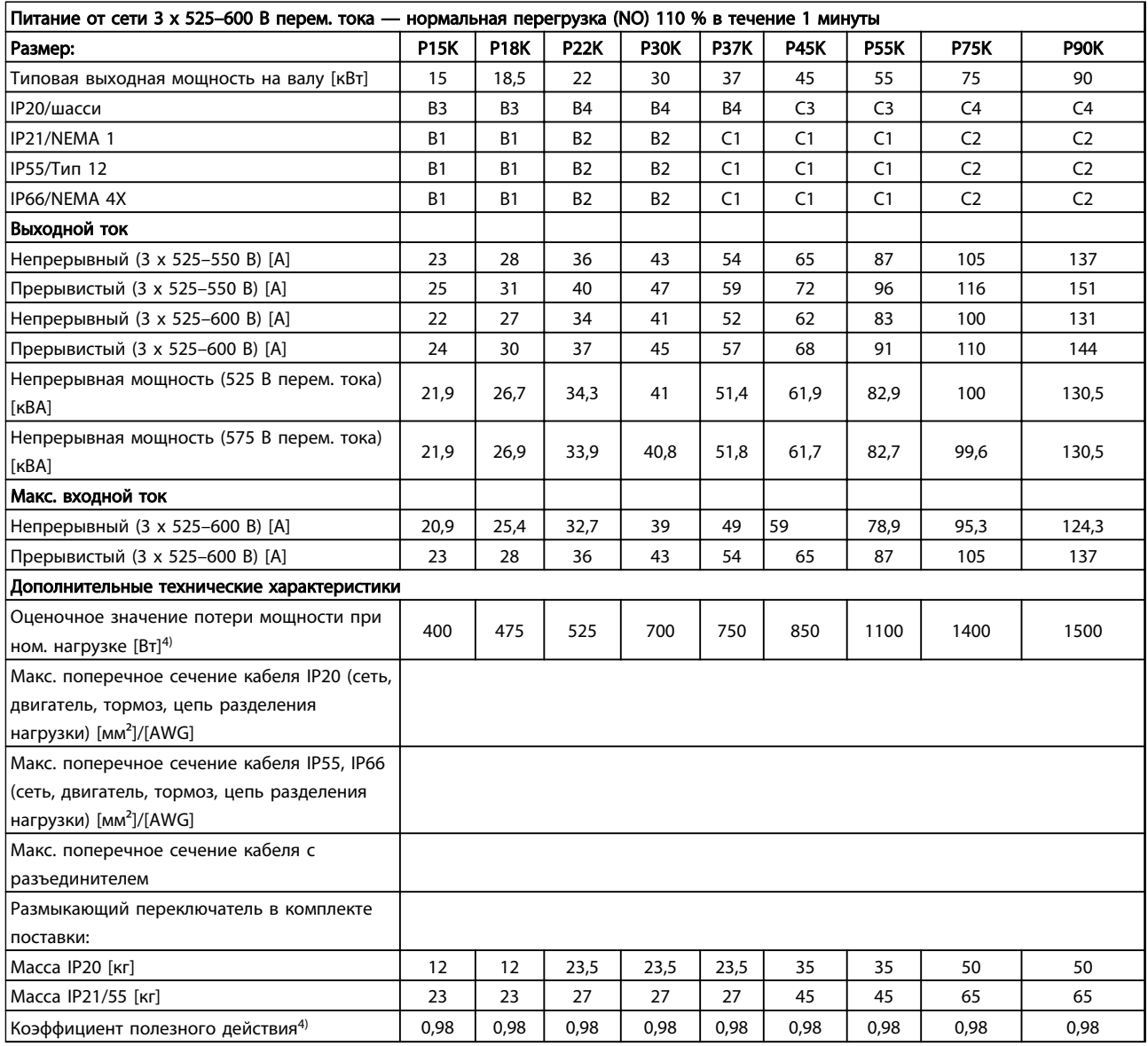

Таблица 10.8 5) С разделением торможения и нагрузки 95/ 4/0

## 10.1.1 Питание от сети 3 x 525–690 В переменного тока

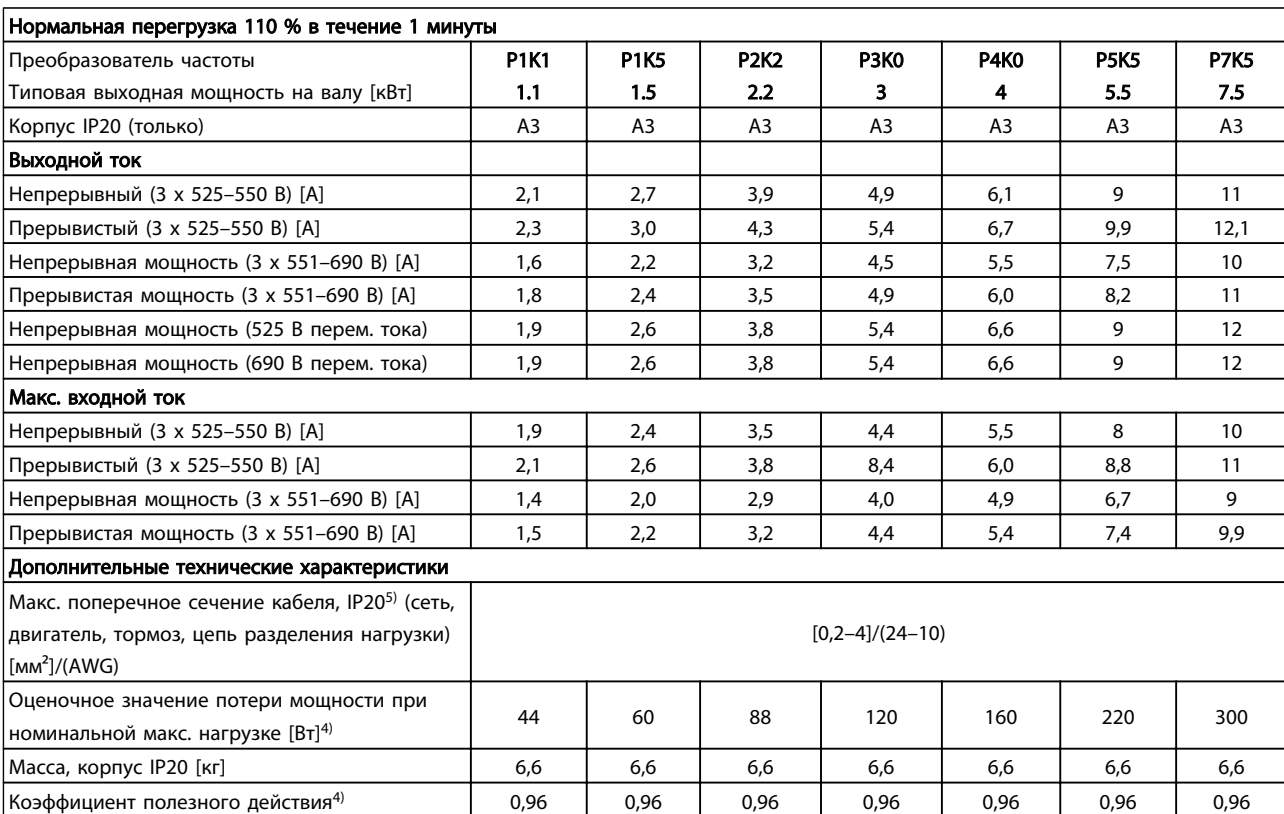

Таблица 10.9 Питание от сети 3 x 525–690 В переменного тока

Danfoss

Danfoss

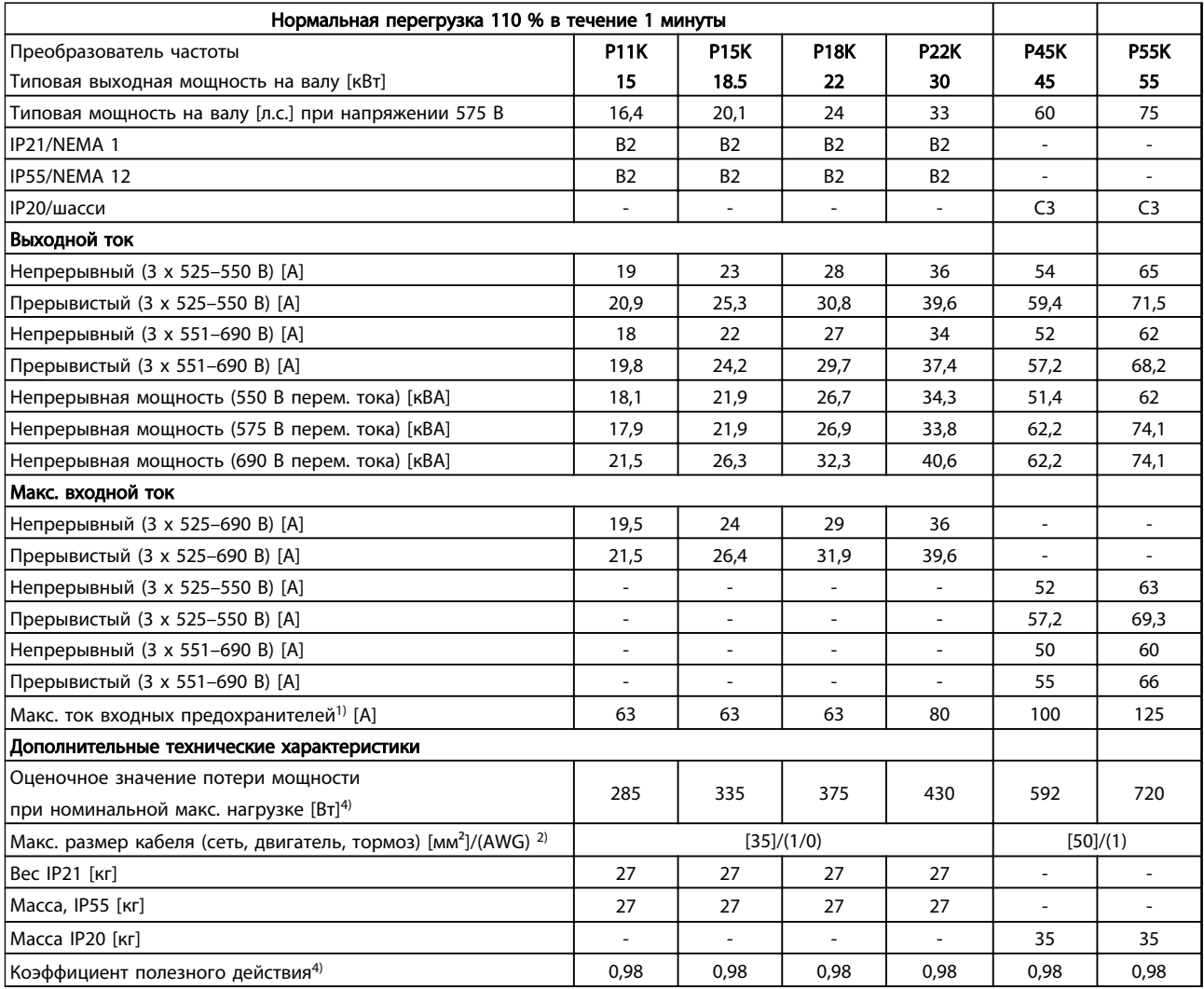

Таблица 10.10 Питание от сети 3 x 525–690 В перем. тока IP20–шасси/IIP21–IP55/NEMA 1–NEMA 12

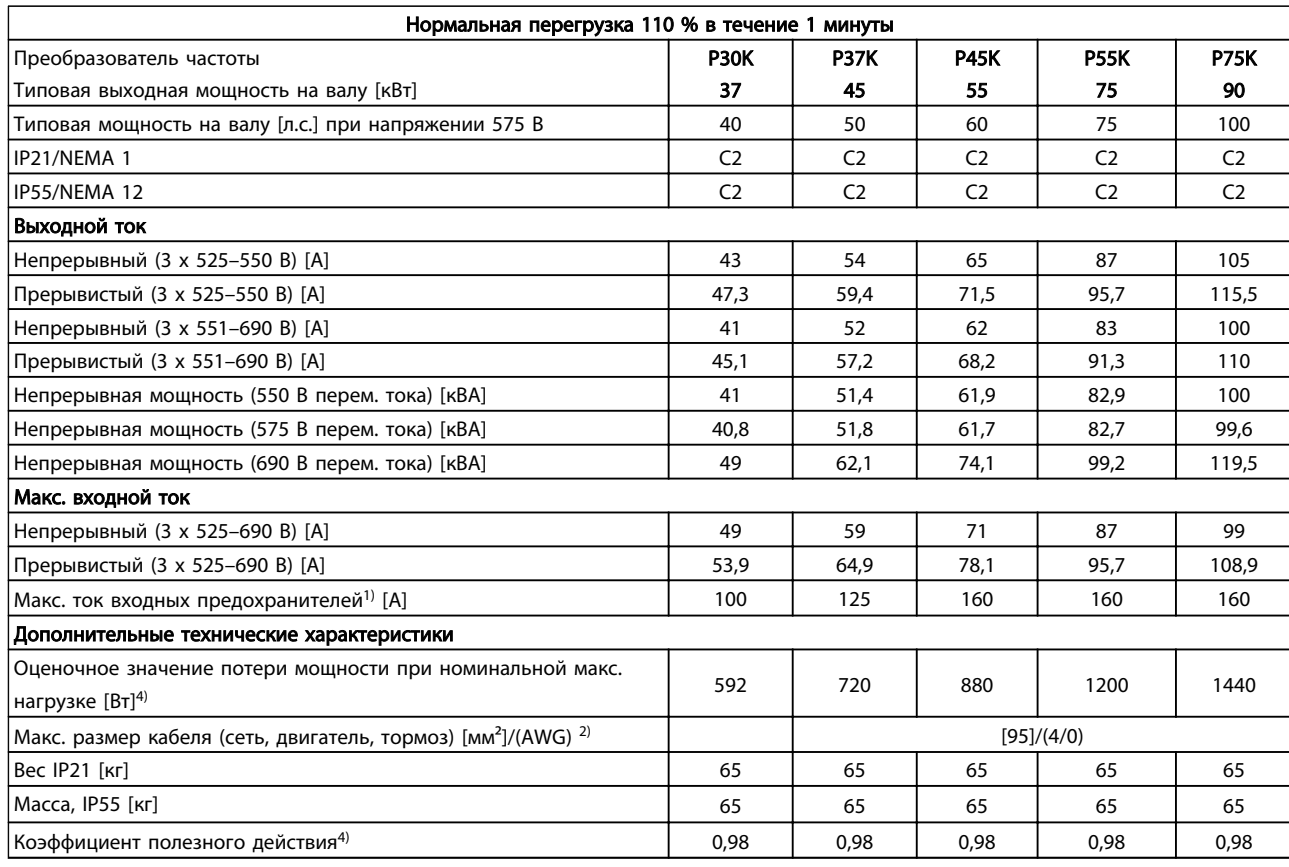

## Таблица 10.11 Питание от сети 3 x 525–690 В перем. тока IP21–IP55/NEMA1–NEMA12

*1) Для определения типа предохранителя см. [10.3 Таблицы](#page-96-0)*

*[плавких предохранителей](#page-96-0)*

*2) Американский сортамент проводов*

*3) Измеряется с использованием экранированных кабелей электродвигателя длиной 5 м при номинальной нагрузке и номинальной частоте*

*4) Типовые значения потери мощности приводятся при номинальной нагрузке, предполагается, что они находятся в пределах допустимой погрешности* ±*15 % (допуск связан с изменениями напряжения и различием характеристик кабелей). Значения получены, исходя из КПД типового двигателя (граница eff2/eff3). Для двигателей с более низким кпд потери в преобразователе возрастают и наоборот.*

*Если частота коммутации превышает номинальную, потери могут существенно возрасти.*

*Приведенные данные учитывают мощность, потребляемую панелью управления и типовыми платами управления. Дополнительные устройства и нагрузка пользователя могут привести к увеличению потерь на величину до 30 Вт. (Обычно при полной нагрузке платы управления и при установке дополнительных плат в гнездах А или В увеличение потерь составляет всего 4 Вт для каждой платы.)*

*Несмотря на то что измерения выполняются с помощью самого современного оборудования, погрешность некоторых измерений может составлять (*±*5 %).*

## <span id="page-91-0"></span>10.2 Общие технические данные

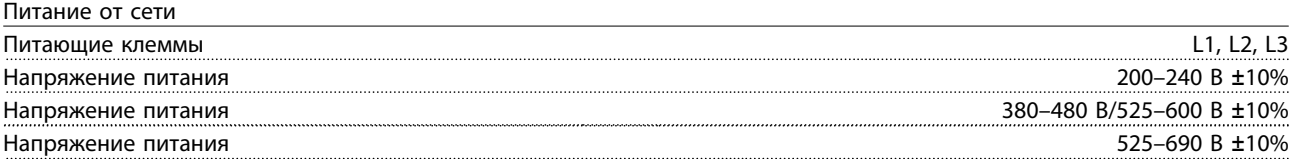

*Низкое напряжение сети/пропадание напряжения:*

*При низком напряжении сети или при пропадании напряжения сети преобразователь частоты продолжает работать, пока напряжение в промежуточной цепи не снизится до минимального уровня, при котором происходит выключение преобразователя, обычно напряжение отключения на 15% ниже минимального номинального напряжения питания преобразователя. Включение и полный крутящий момент невозможны при напряжении в сети меньше 10% минимального номинального напряжения питания преобразователя.*

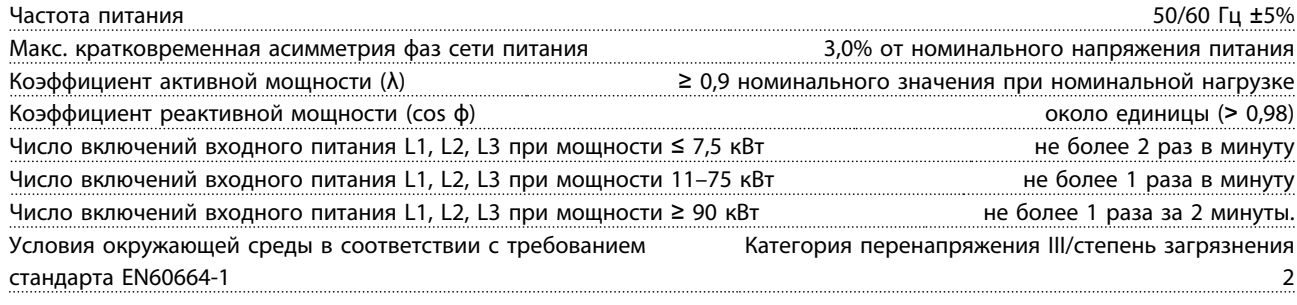

*Устройство пригодно для использования в схеме, способной подавать симметричный ток не более 100 000 А (эфф.) при максимальном напряжении 240/500/600/690 В.*

#### Мощность двигателя (U, V, W)

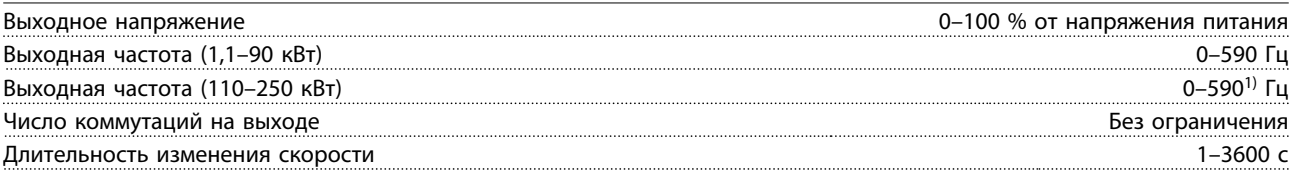

*1) Зависит от напряжения и мощности*

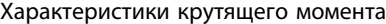

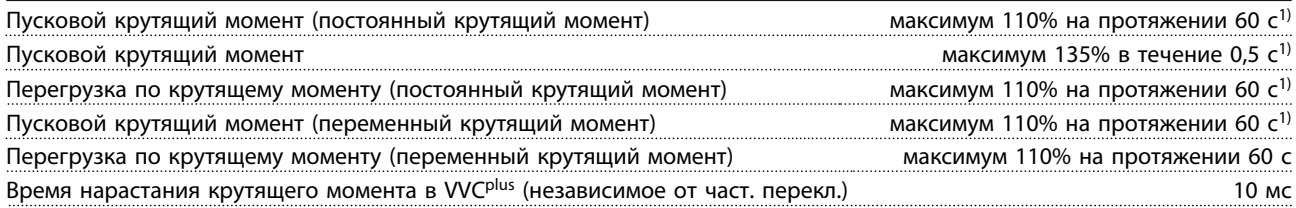

*1) Процент относится к номинальному крутящему моменту.*

*2) Время отклика крутящего момента зависит от применения и нагрузки, но, как правило, шаг крутящего момента от 0 до задания составляет 4–5 х время нарастания крутящего момента.*

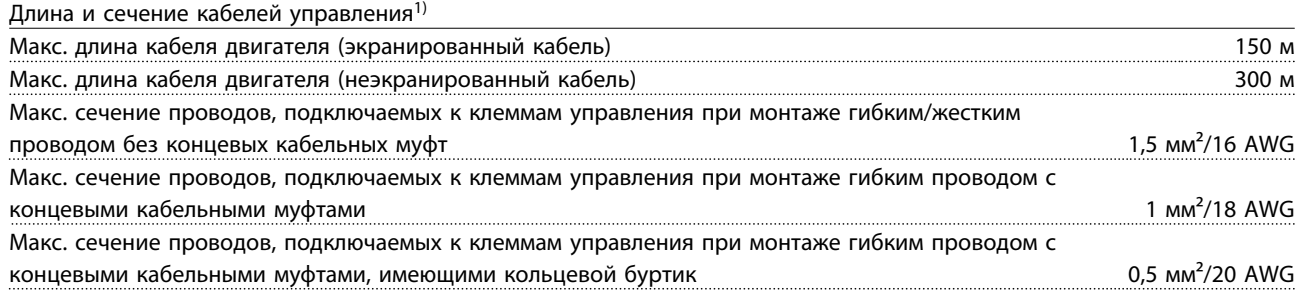

 $\overline{a}$ 

<span id="page-92-0"></span>Мин. сечение проводов, подключаемых к клеммам управления **1988** и 2008 года и 2009 и 25 мм<sup>2</sup>/24 AWG

*1)Данные о кабелях питания приведены в таблицах электрических характеристик.*

Цифровые входы

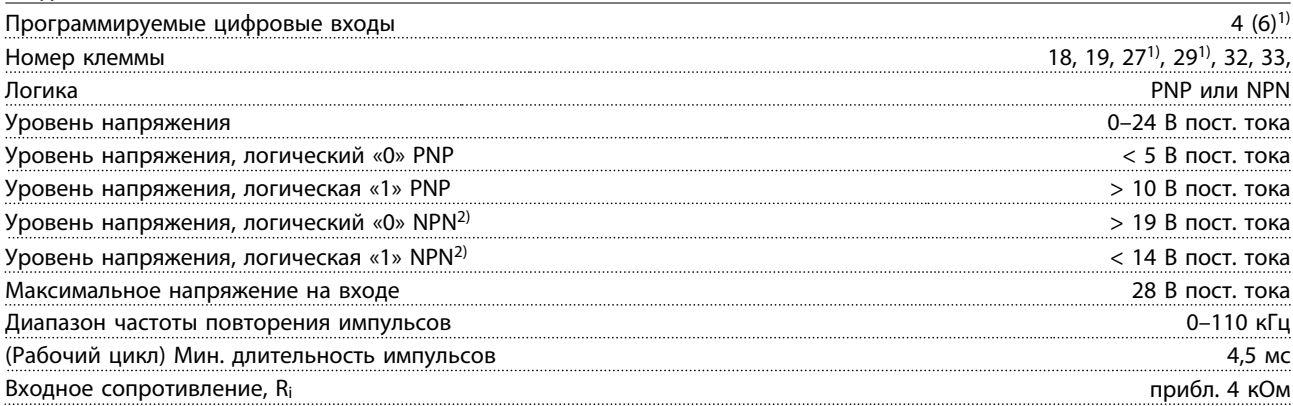

Клемма безопасного останова 373, 4) (клемма 37 является клеммой фиксированной логики PNP)

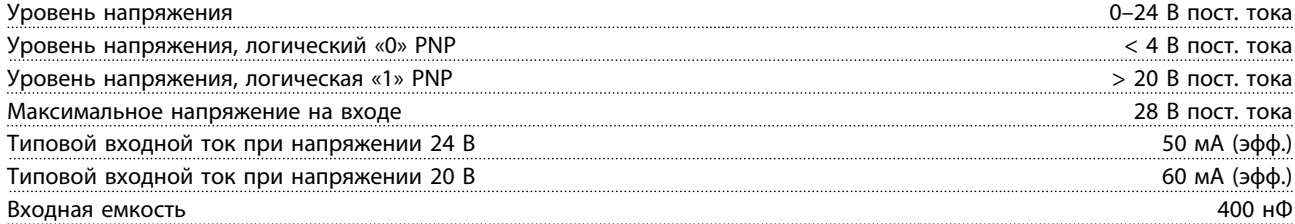

*Все цифровые входы гальванически изолированы от напряжения питания (PELV) и других высоковольтных клемм.*

*1) Клеммы 27 и 29 можно также запрограммировать как выходные.*

*2) За исключением входной клеммы безопасного останова 37.*

*3) Для получения дополнительной информации о клемме 37 и безопасном останове см. .*

*4) При использовании контактора с катушкой постоянного тока совместно с функцией безопасного останова важно обеспечить обратный путь току при ее отключении. Это может быть сделано посредством размещения диода свободного хода (или, как вариант, сервоклапана 30–50 В для сокращения времени отклика) в катушке. Стандартные контакторы могут приобретаться в комплекте с таким диодом.*

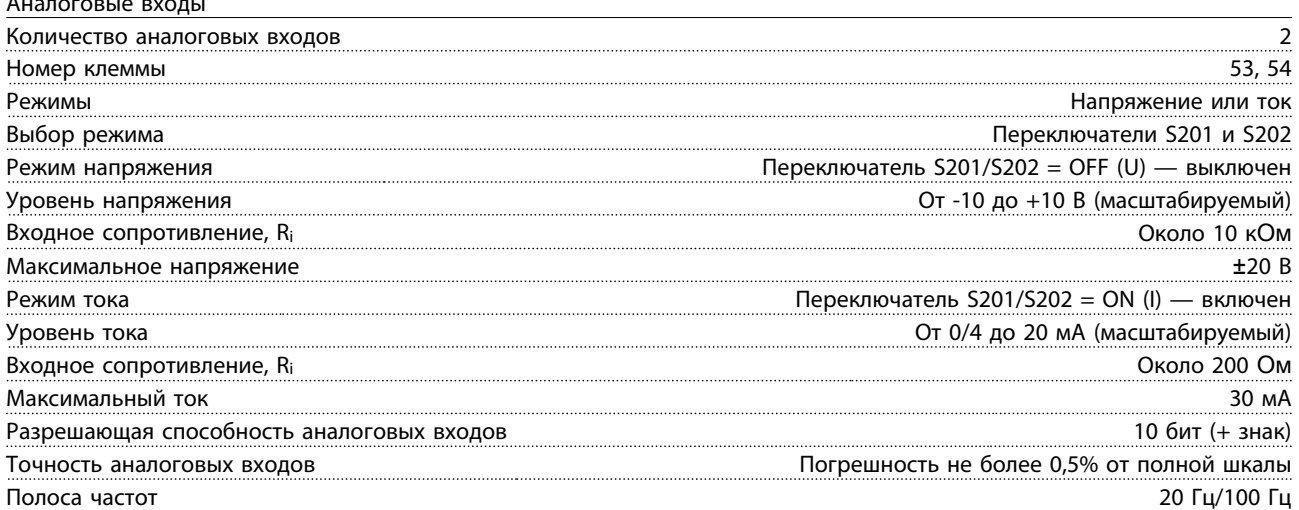

*Аналоговые входы гальванически изолированы от напряжения питания (PELV) и других высоковольтных клемм.*

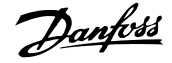

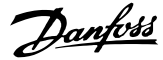

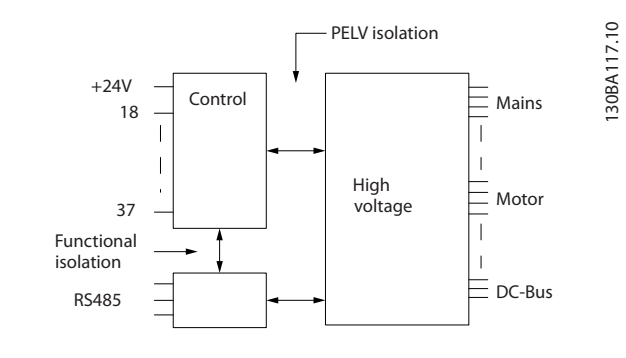

#### Рисунок 10.1 Изоляция PELV

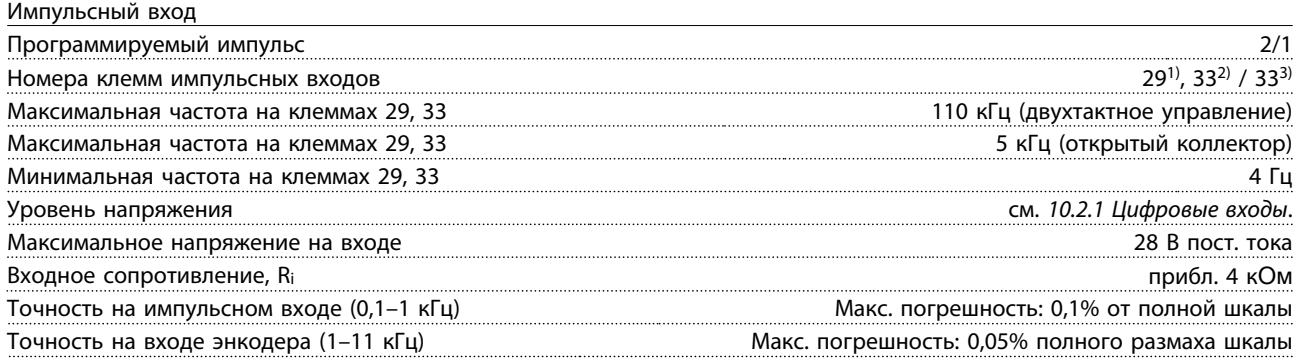

*Импульсные входы и входы энкодера (клеммы 29, 32, 33) гальванически изолированы от напряжения питания (PELV) и от других высоковольтных клемм.*

*1) Только .*

10 10

*2) Импульсные входы 29 и 33*

## Аналоговый выход

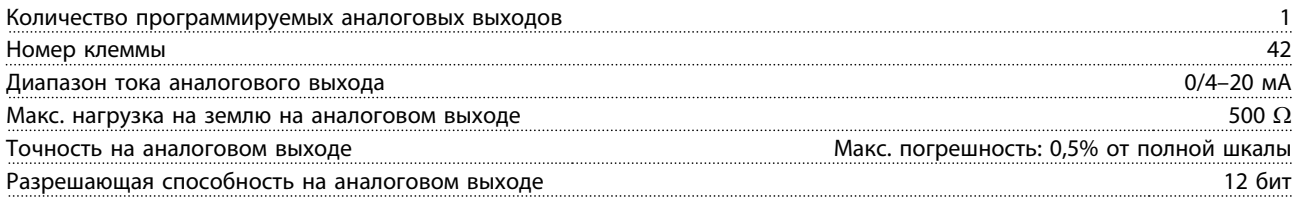

*Аналоговый выход имеет гальваническую развязку от напряжения питания (PELV) и других высоковольтных клемм.*

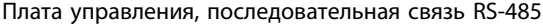

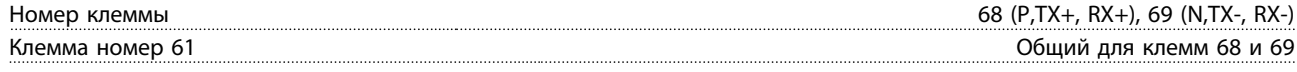

*Схема последовательной связи RS485 функционально отделена от других центральных схем и гальванически развязана от напряжения питания (PELV).*

Цифровой выход Программируемые цифровые/импульсные выходы 2 Номер клеммы 27, 29 1) Уровень напряжения на цифровом/частотном выходе 0–24 В Макс. выходной ток (сток или источник) 40 мА Макс. нагрузка на частотном выходе 1 к $\Omega$ Макс. емкостная нагрузка на частотном выходе 10 нФ Минимальная выходная частота на частотном выходе 0 Гц Максимальная выходная частота на частотном выходе 32 кГц Точность частотного выхода Макс. погрешность: 0,1% от полной шкалы Разрешающая способность частотных выходов 12 бит

*1) Клеммы 27 и 29 могут быть также запрограммированы как входные.*

*Цифровой выход имеет гальваническую развязку от напряжения питания (PELV) и других высоковольтных клемм.*

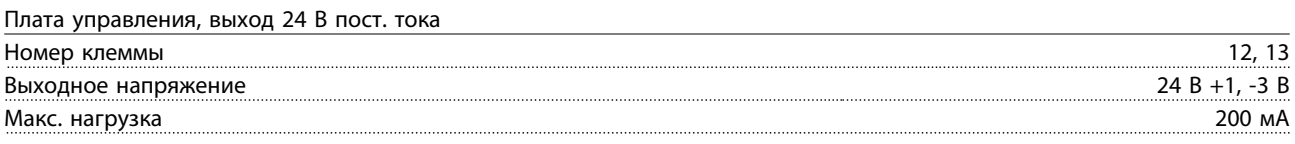

*Источник напряжения 24 В пост. тока гальванически изолирован от напряжения питания (PELV), но у него тот же потенциал, что у аналоговых и цифровых входов и выходов.*

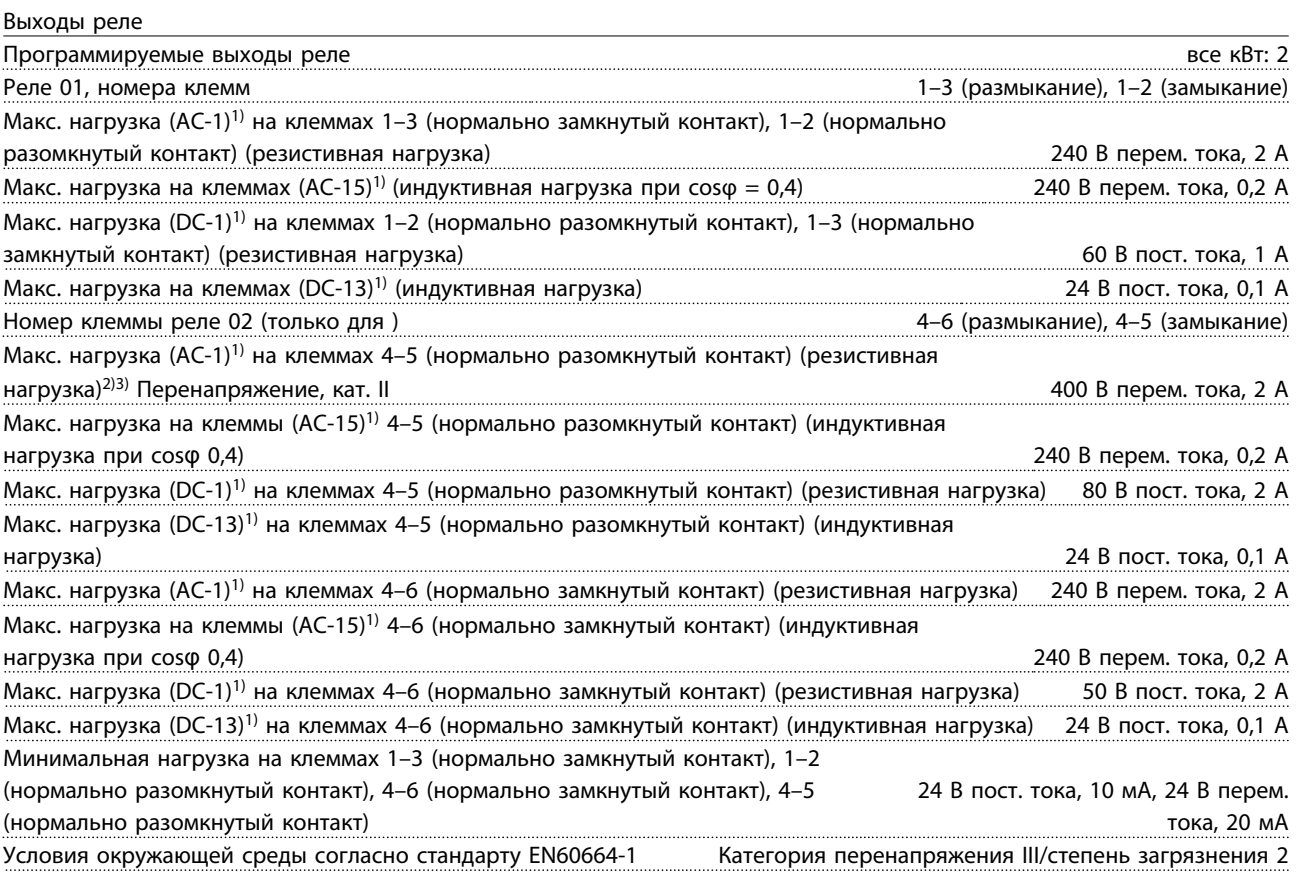

*1) IEC 60947, части 4 и 5*

*Контакты реле имеют гальваническую развязку с остальной частью схемы благодаря усиленной изоляции (PELV).*

*2) Повышенное напряжение категории II*

*3) Применение в соответствии со стандартом UL 300 В перем. тока, 2 А*

Плата управления, выход 10 В пост. тока

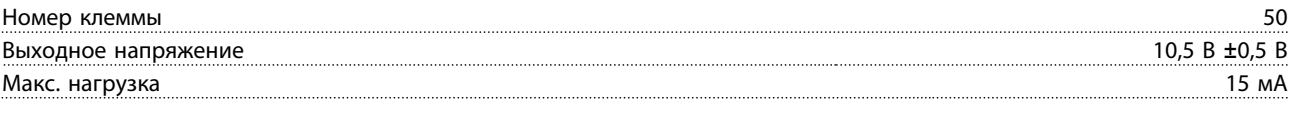

*Источник напряжения 10 В пост. тока имеет гальваническую развязку от напряжения питания (PELV) и других высоковольтных клемм.*

#### Характеристики управления

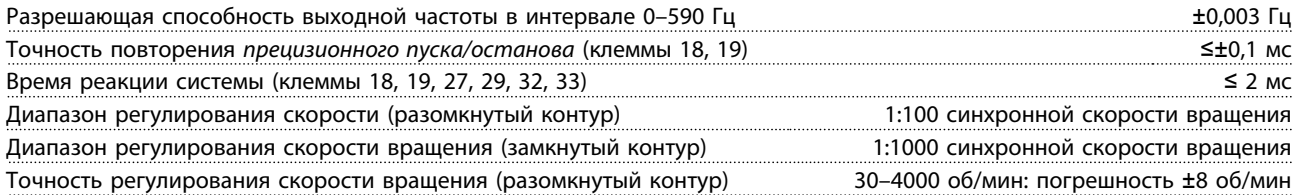

Danfoss

<span id="page-95-0"></span>Точность регулирования скорости (в замкнутом контуре) в зависимости от разрешающей способности устройства в обратной связи и потразовой об/мин: погрешность ±0,15 об/мин *Все характеристики регулирования относятся к управлению 4-полюсным асинхронным двигателем*

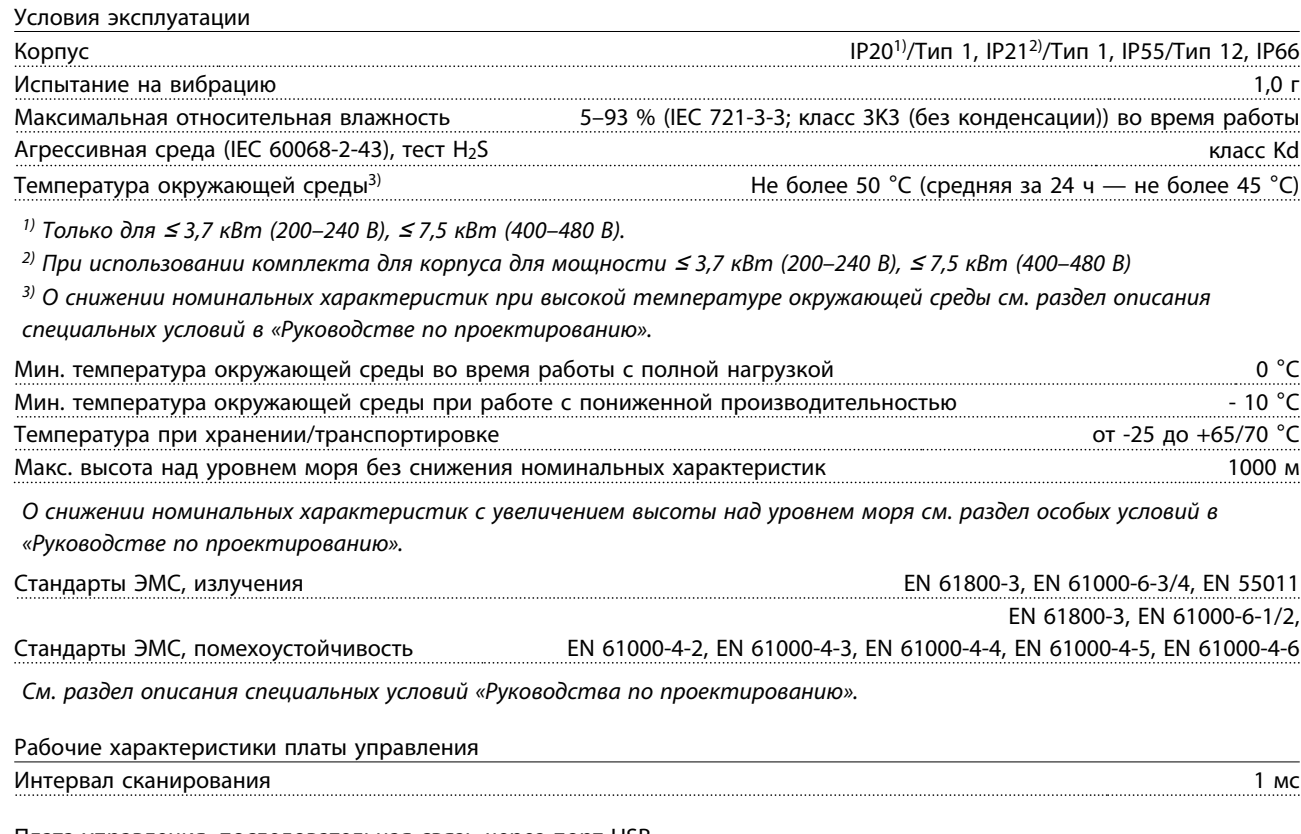

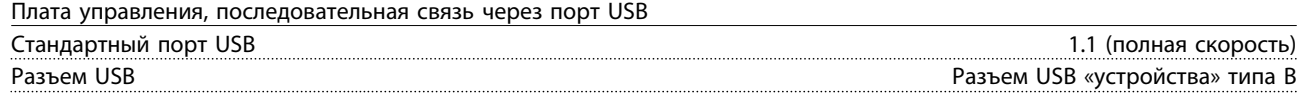

*Подключение ПК осуществляется посредством стандартного кабеля USB.*

*Соединение USB имеет гальваническую развязку от напряжения питания (PELV) и других высоковольтных клемм. Заземление USB-соединения не имеет гальванической развязки от защитного заземления. К разъему связи USB на преобразователе частоты может подключаться только изолированный переносной персональный компьютер.*

#### Средства и функции защиты

- Электронная тепловая защита электродвигателя от перегрузки.
- Контроль температуры радиатора обеспечивает отключение преобразователя частоты при достижении определенной температуры. Сброс защиты от перегрева не может быть осуществлен, пока температура радиатора не станет ниже значений, указанных в таблицах на последующих страницах (указание: эти температуры могут различаться в зависимости от мощности, типоразмеров, степени защиты корпуса и т. д.).
- Преобразователь частоты защищен от короткого замыкания клемм двигателя U, V, W.
- При потере фазы сети питания преобразователь частоты отключается или выдает предупреждение (в зависимости от нагрузки).
- Контроль напряжения промежуточной цепи обеспечивает отключение преобразователя частоты при значительном понижении или повышении напряжения промежуточной цепи.
- Преобразователь частоты постоянно контролирует критические уровни внутренней температуры, тока нагрузки, высокого напряжения на промежуточной цепи и низких скоростей вращения двигателя. При обнаружении критического уровня преобразователь частоты может изменить частоту и/или метод коммутации для обеспечения надлежащих эксплуатационных характеристик.

## <span id="page-96-0"></span>10.3 Таблицы плавких предохранителей

## 10.3.1 Предохранители защиты параллельных цепей

Для соответствия электрическим стандартам IEC/EN 61800-5-1 рекомендуются следующие предохранители.

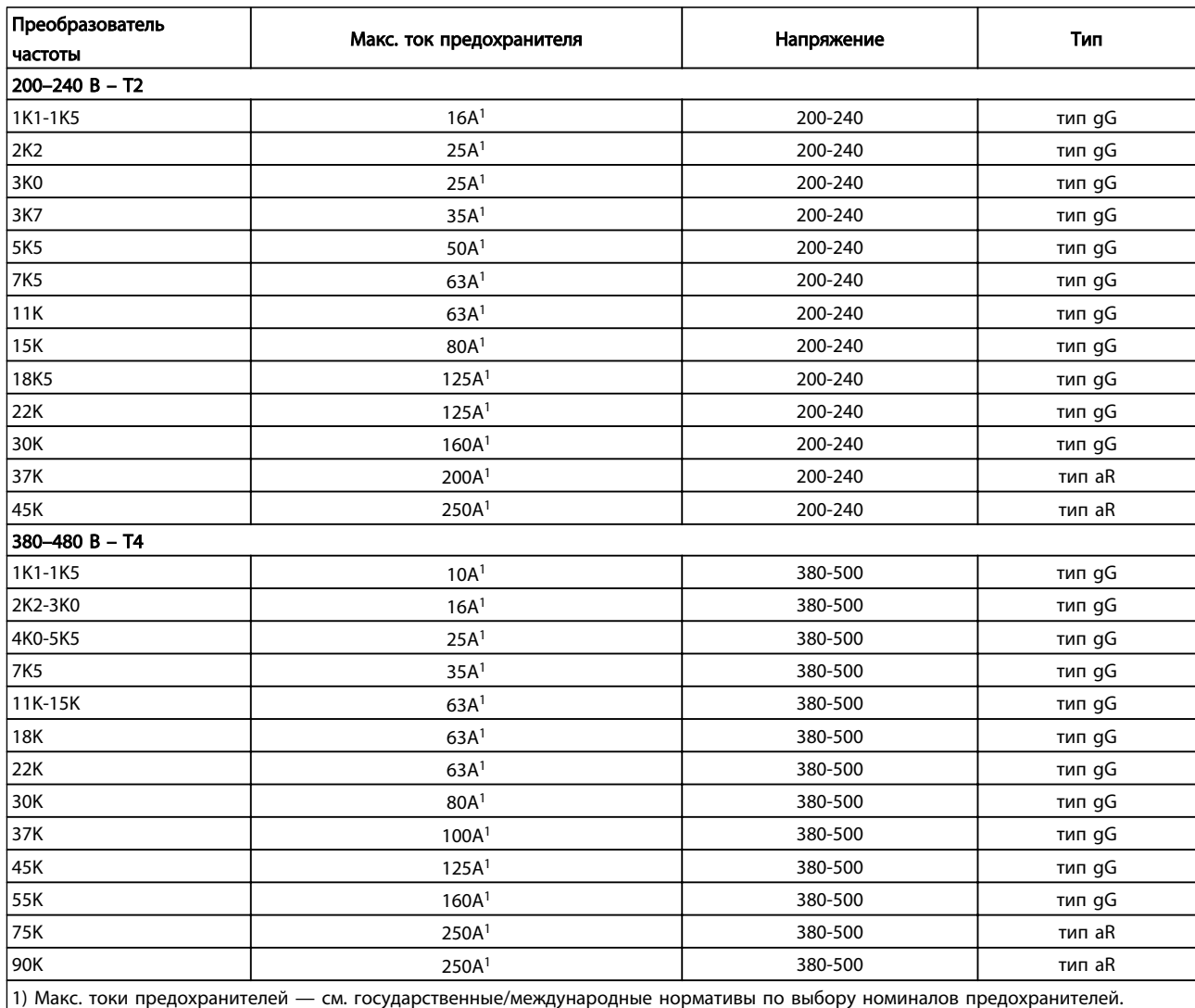

Таблица 10.12 Предохранители EN50178, 200–480 В

Danfoss

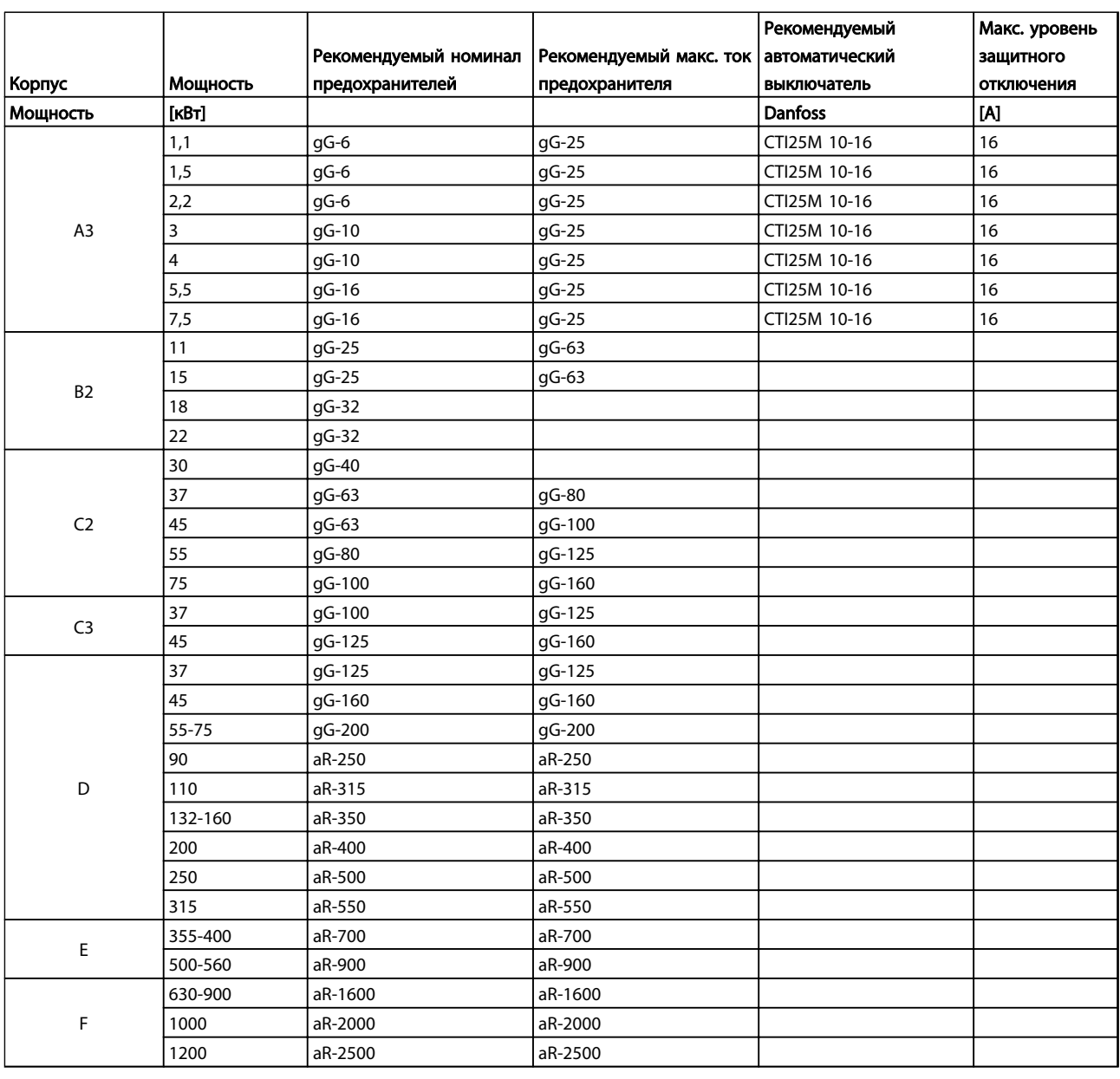

Таблица 10.13 525–690 В, типоразмеры A, C, D, E и F (без предохранителей UL)

## <span id="page-98-0"></span>10.3.2 Предохранители защиты параллельной цепи UL и cUL

В соответствии со стандартами UL и cUL требуется использовать следующие предохранители либо их аналоги, утвержденные UL/cUL. Ниже приведены максимальные номиналы предохранителей.

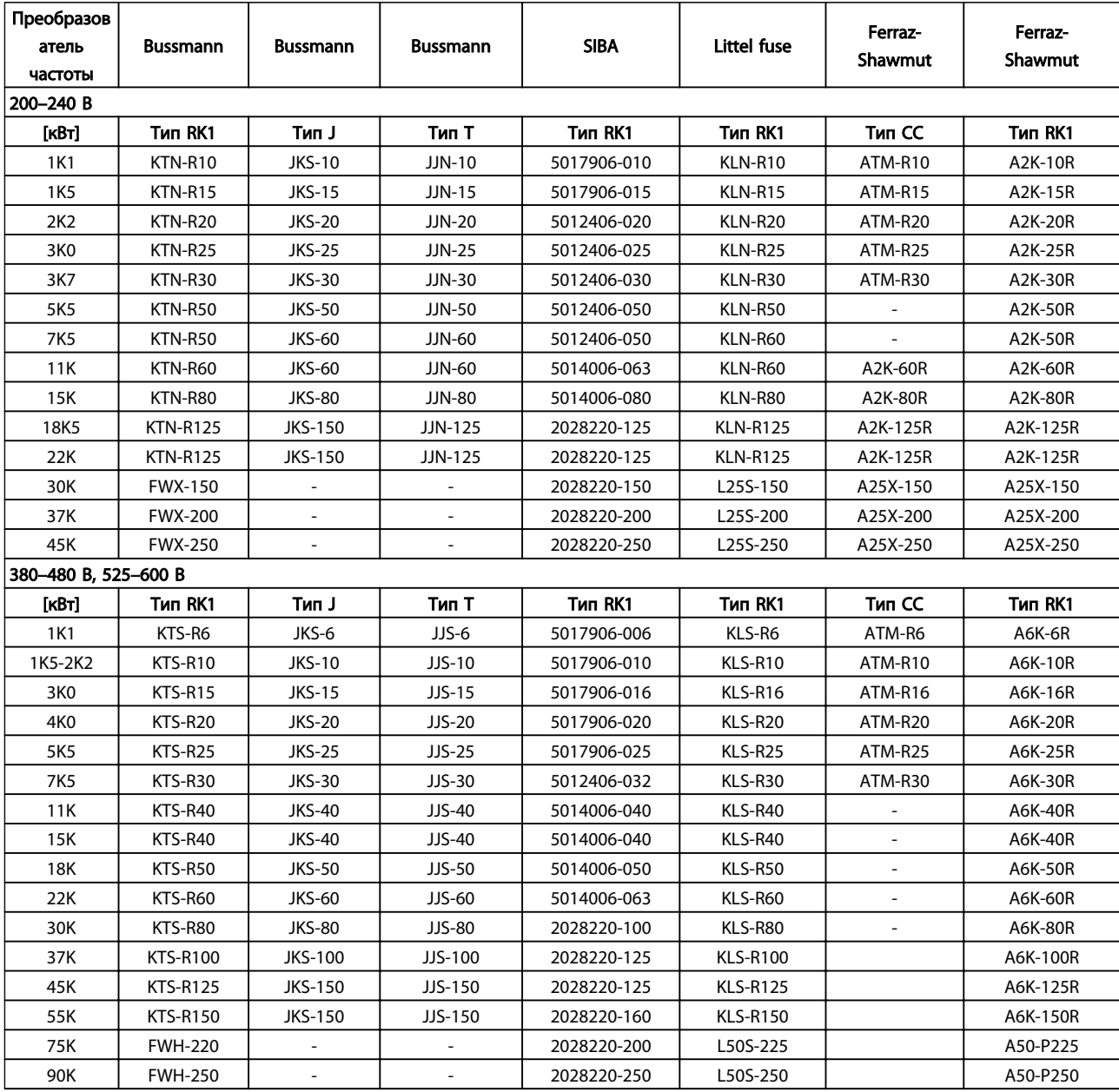

Таблица 10.14 Предохранители UL, 200–240 В и 380–600 В

# Danfoss

## Технические данные Привод VLT® HVAC. Инструкции по эксплуатации

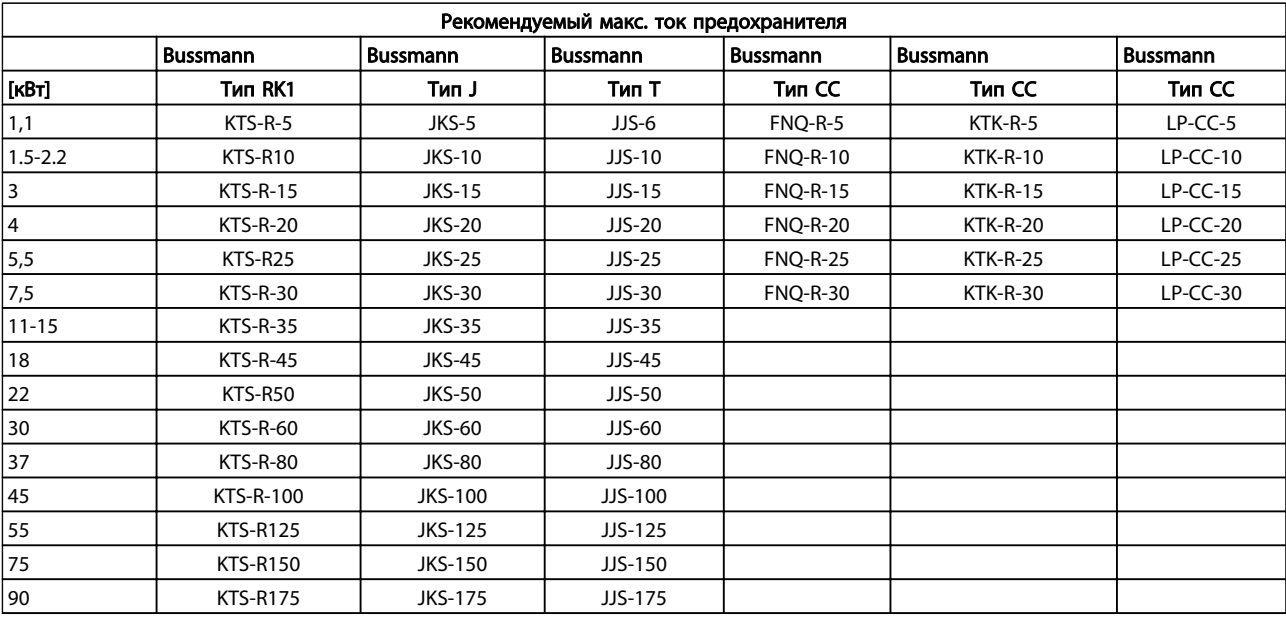

## Таблица 10.15 525–600 В, типоразмеры A, B и C

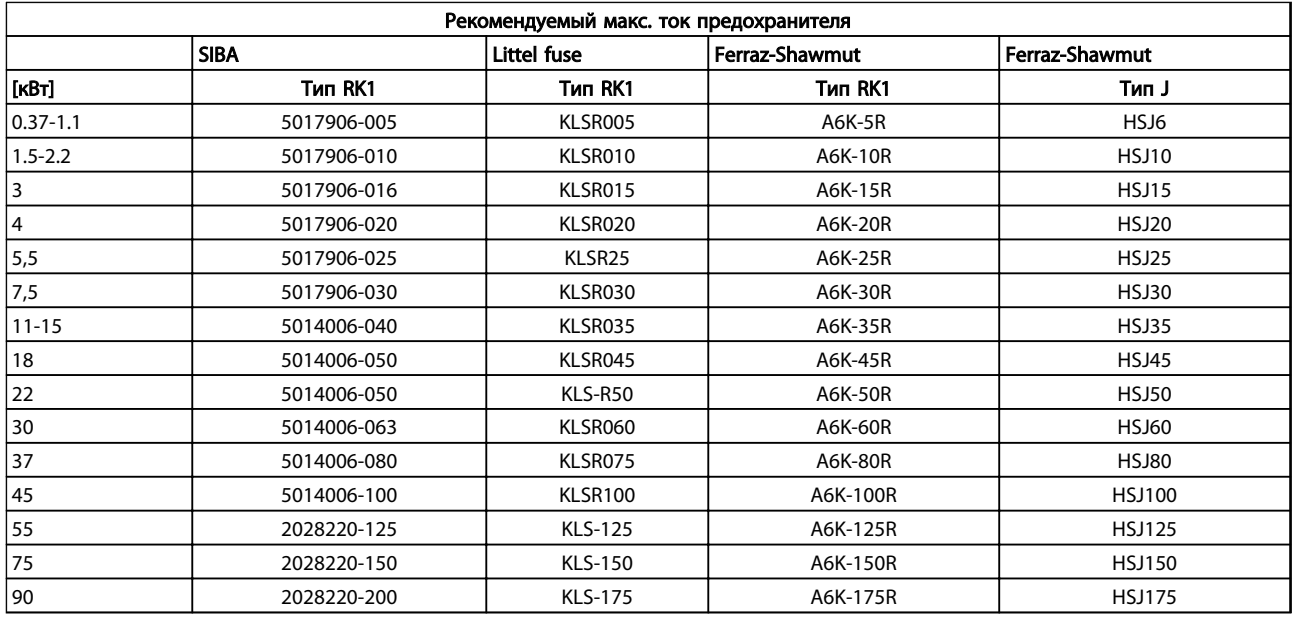

Таблица 10.16 525–600 В, типоразмеры A, B и C

Danfoss

<span id="page-100-0"></span>

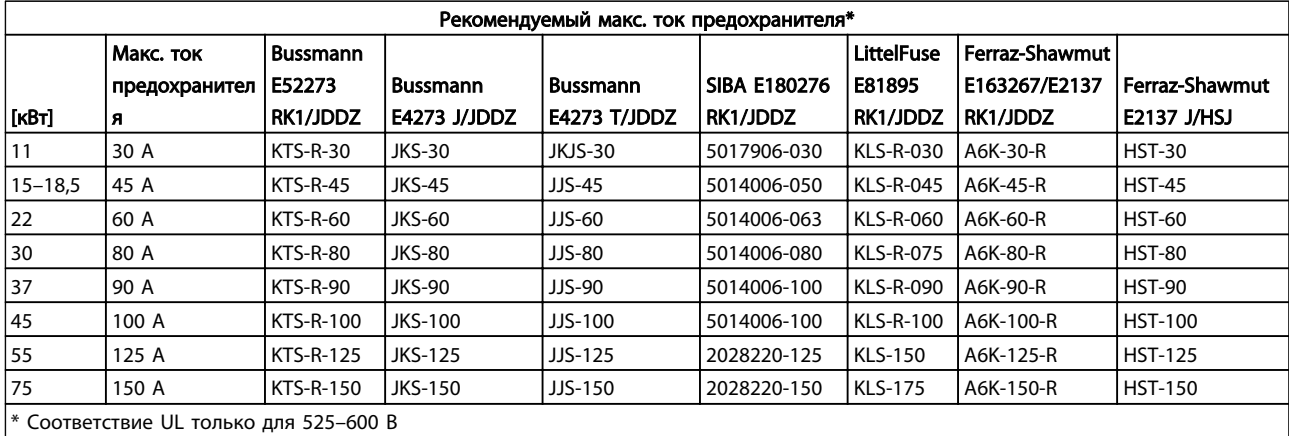

## Таблица 10.17 525–690 В, типоразмеры B и C

## 10.3.3 Сменные предохранители на 240 В

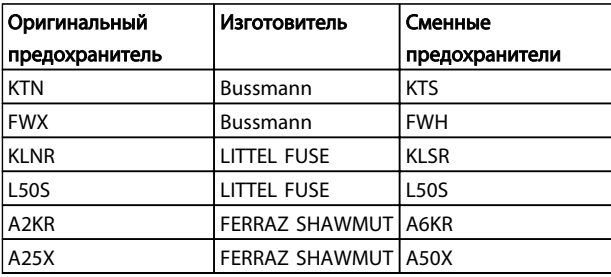

Таблица 10.18 Сменные предохранители

## 10.4 Моменты затяжки контактов

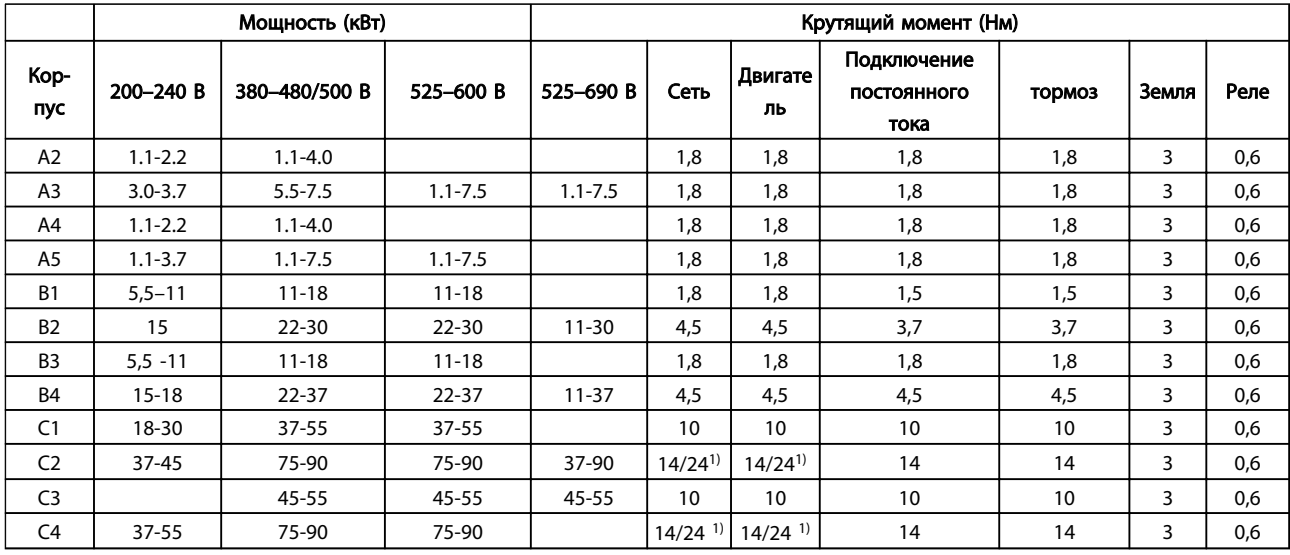

## Таблица 10.19 Затяжка клемм

 $1)$  Для различных сечений кабеля х/у, где х ≤ 95 мм<sup>2</sup> и у ≥ 95 мм<sup>2</sup>.

## Привод VLT® НVAC. Инструкции по эксплуатации

## Алфавитный указатель

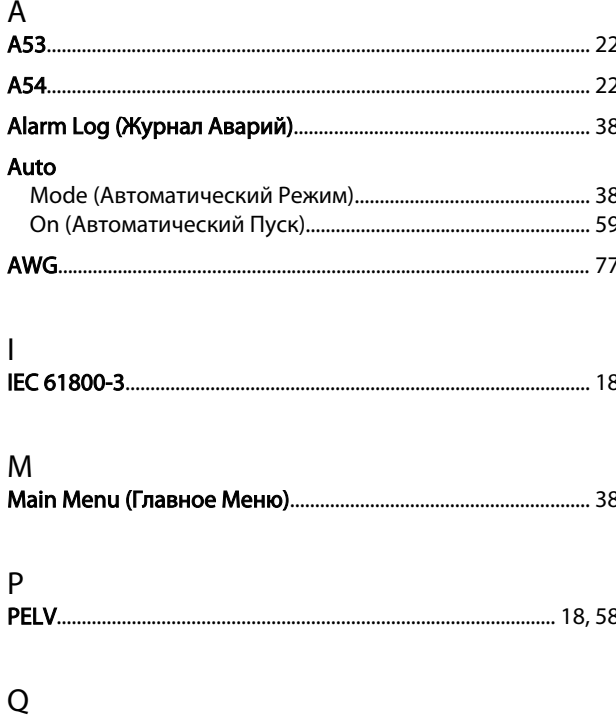

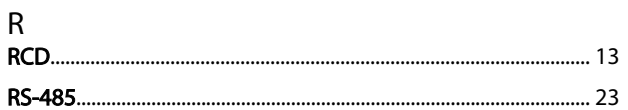

# $A$

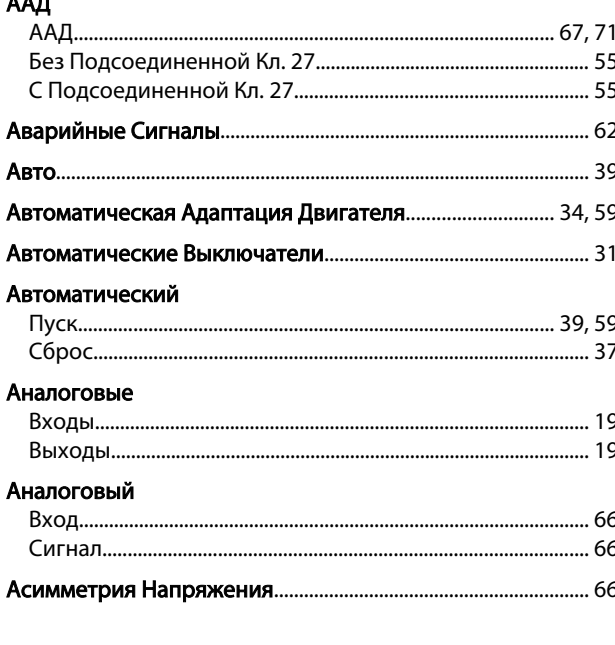

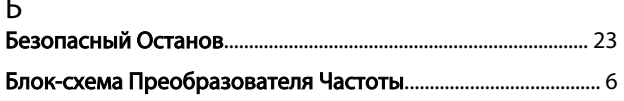

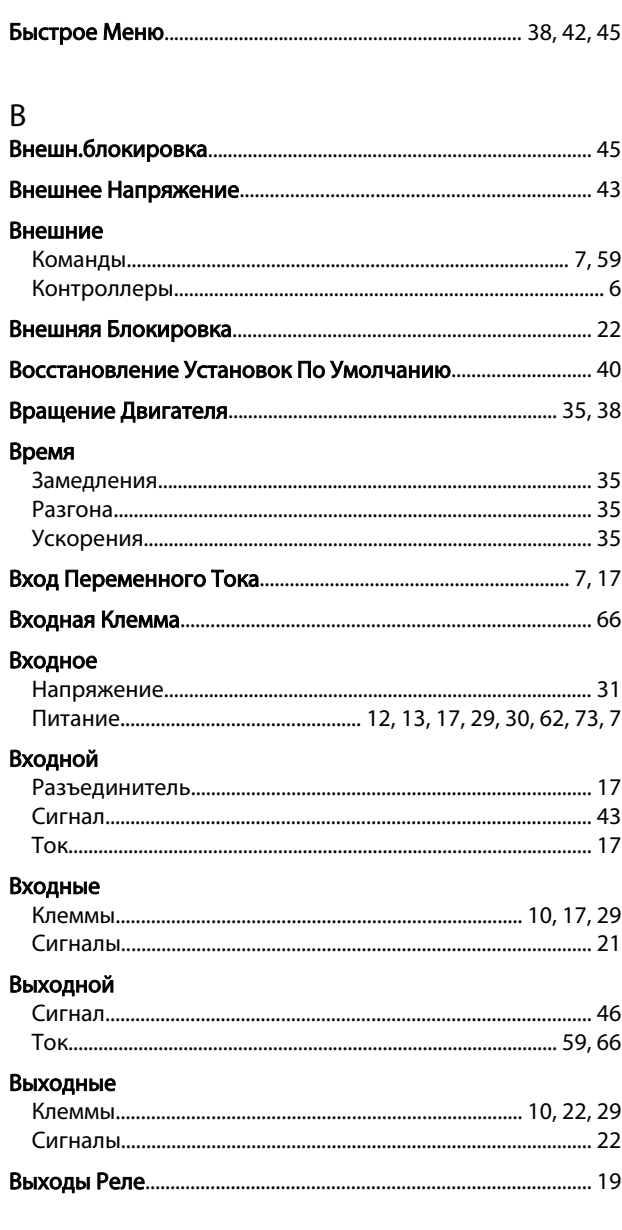

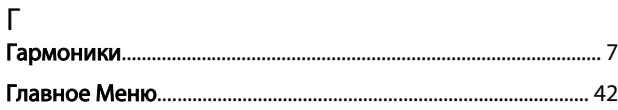

## Д

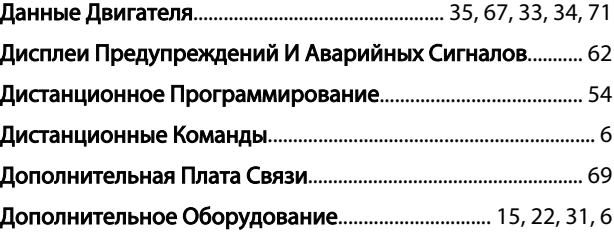

# 

Ж

## Привод VLT® HVAC. Инструкции по эксплуатации

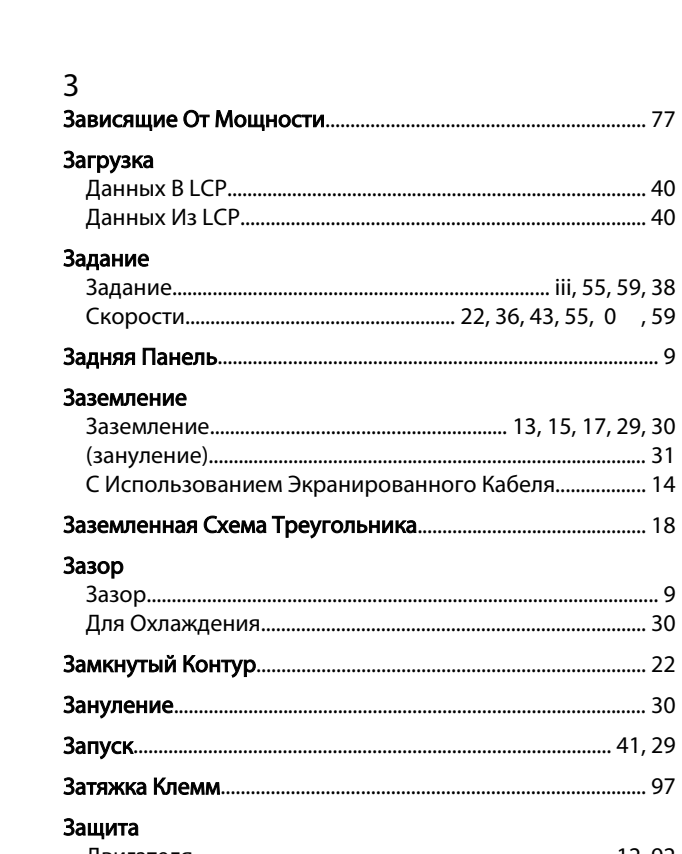

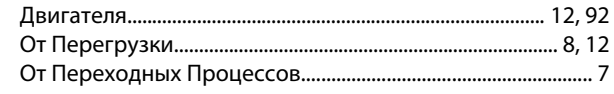

# $\frac{M}{142}$

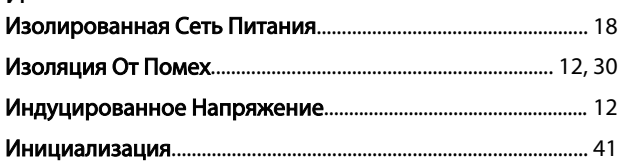

## $\mathsf{K}$

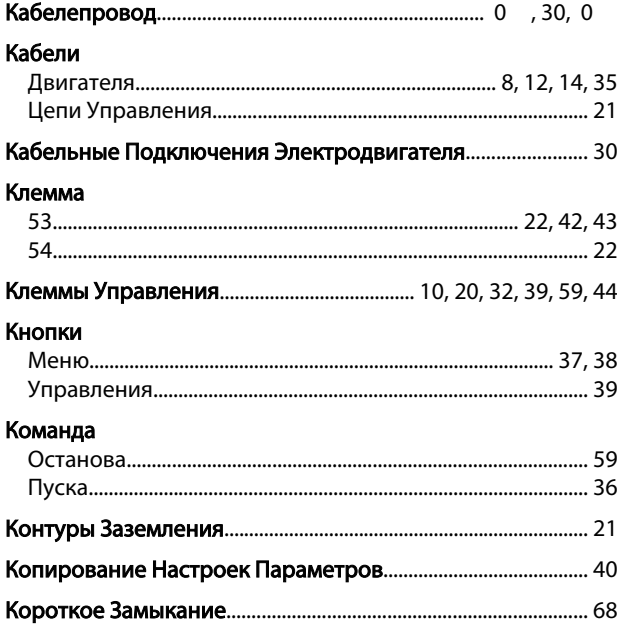

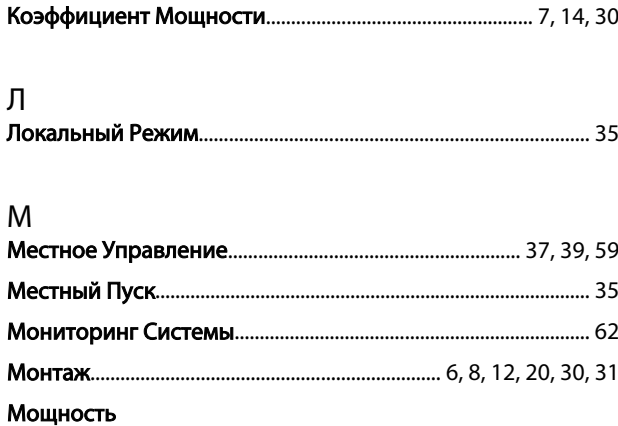

## $H$

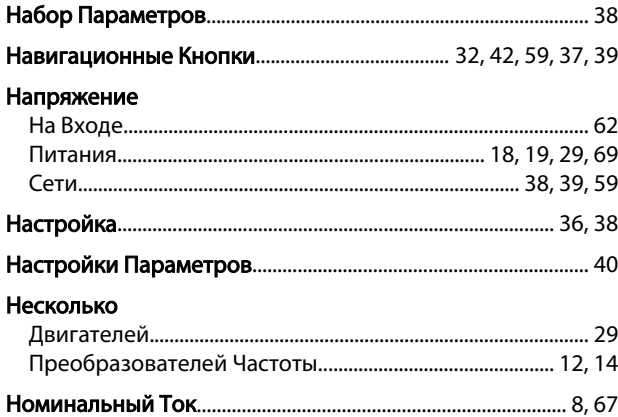

# $0$

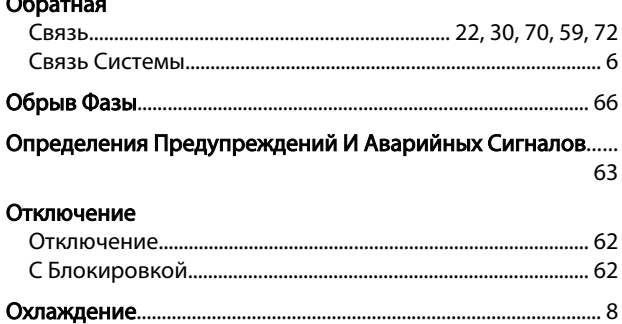

## $\overline{\Pi}$

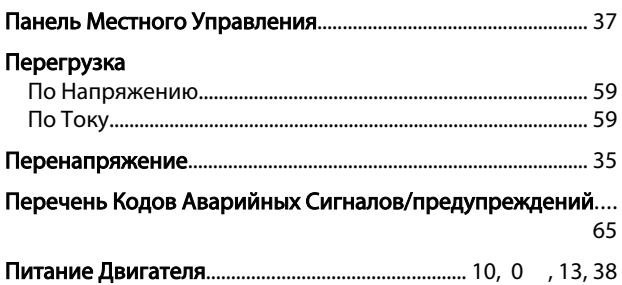

# Danfoss

## Алфавитный указатель

## Привод VLT® HVAC. Инструкции по эксплуатации

## Питающая

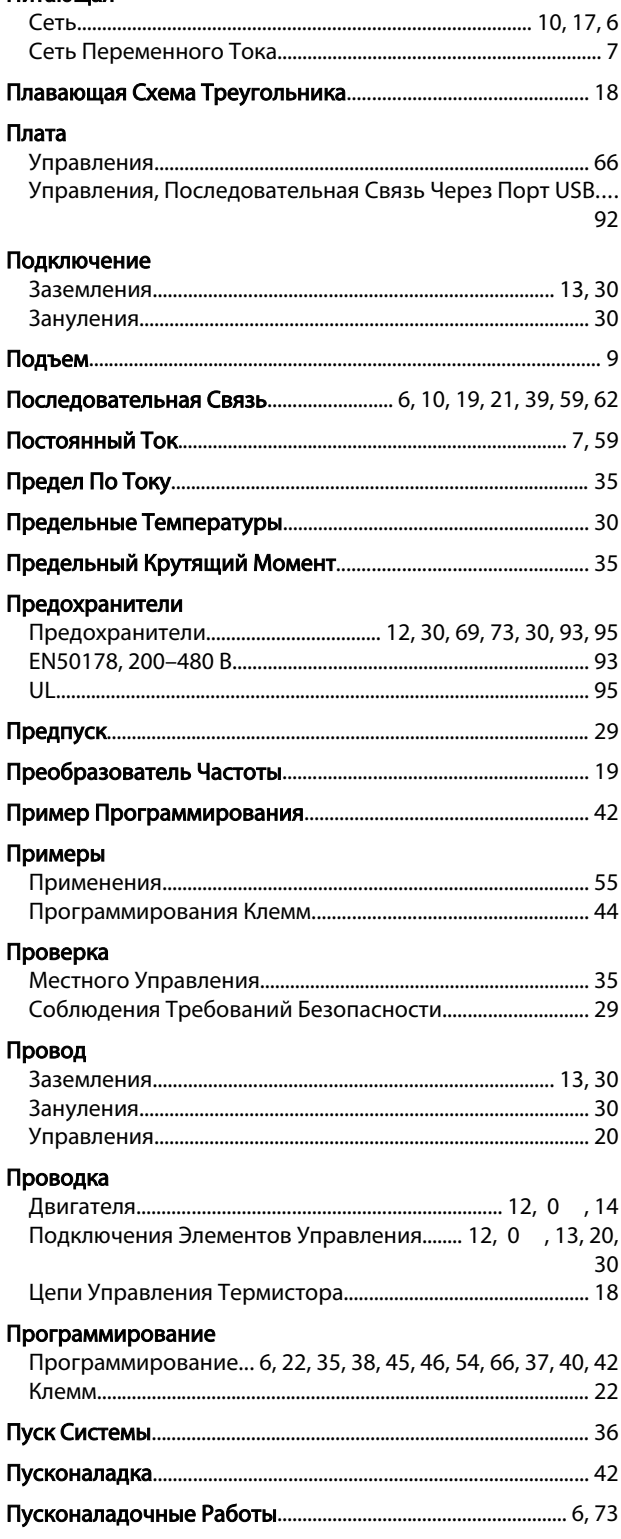

## Режим

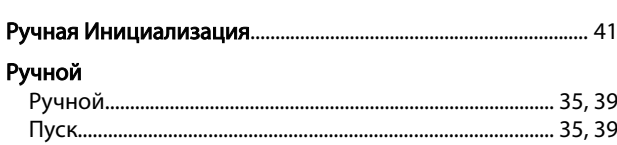

## $\mathsf C$

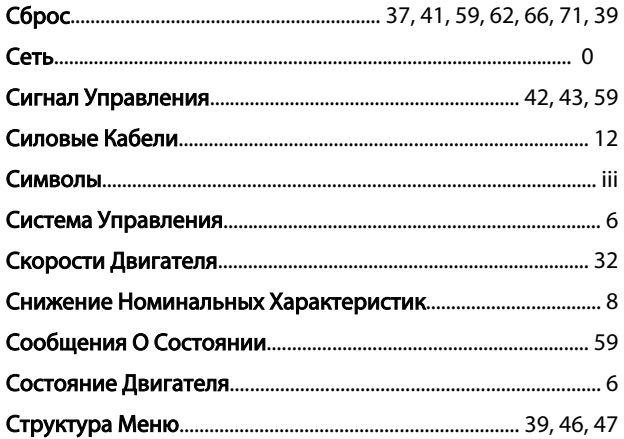

## $\mathsf{T}$

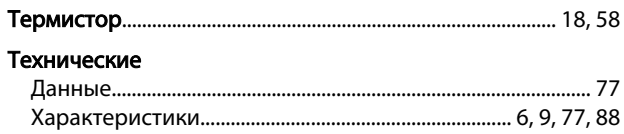

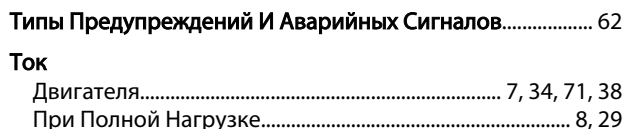

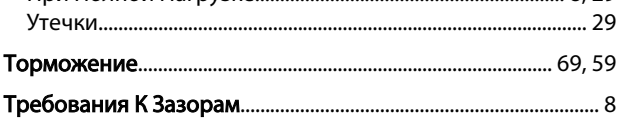

## У

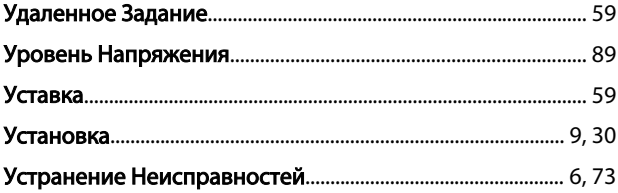

## $\Phi$

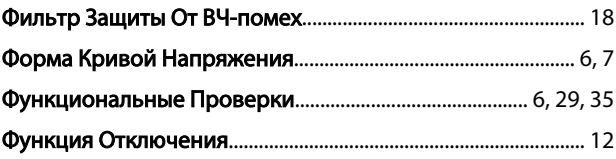

## Ц

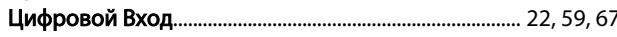

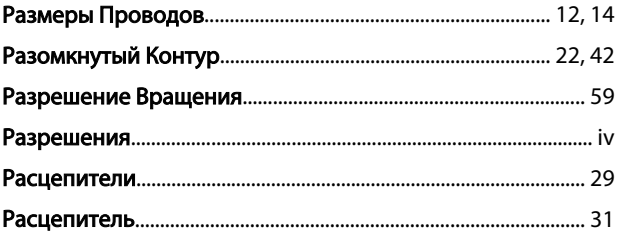

Danfoss

## Алфавитный указатель

## Привод VLT® НVAC. Инструкции по эксплуатации

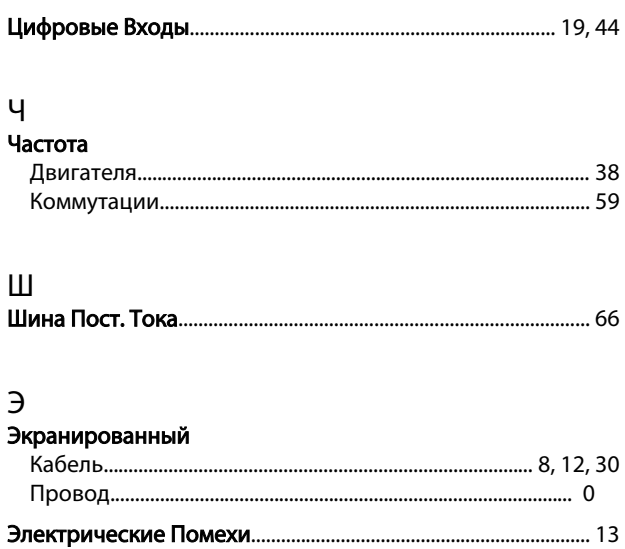

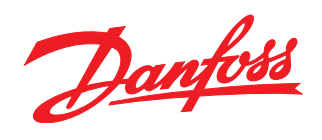

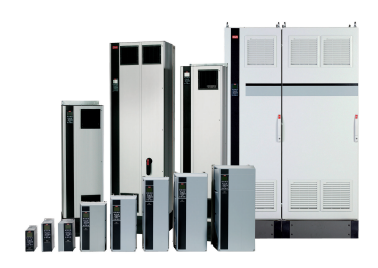

## www.danfoss.com/drives

-<br>Фирма "Данфосс" не берёт на себя никакой ответственности за возможные опечатки в каталогах, брошюрах и других видах печатного материала. Фирма "Данфосс" оставляет<br>за собой право на изменения своих продуктов без предвари

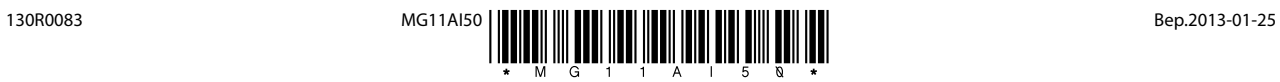